# **Installationsguide for Debian GNU/Linux**

9. november 2018

#### **Installationsguide for Debian GNU/Linux**

Ophavsret © 2004 – 2017 holdet bag Debian-installationsprogrammet

Denne manual er frit programmel; du kan redistribuere den og/eller ændre den under betingelser i GNU General Public License. Referer venligst til licensen i Appendiks F.

# **Indhold**

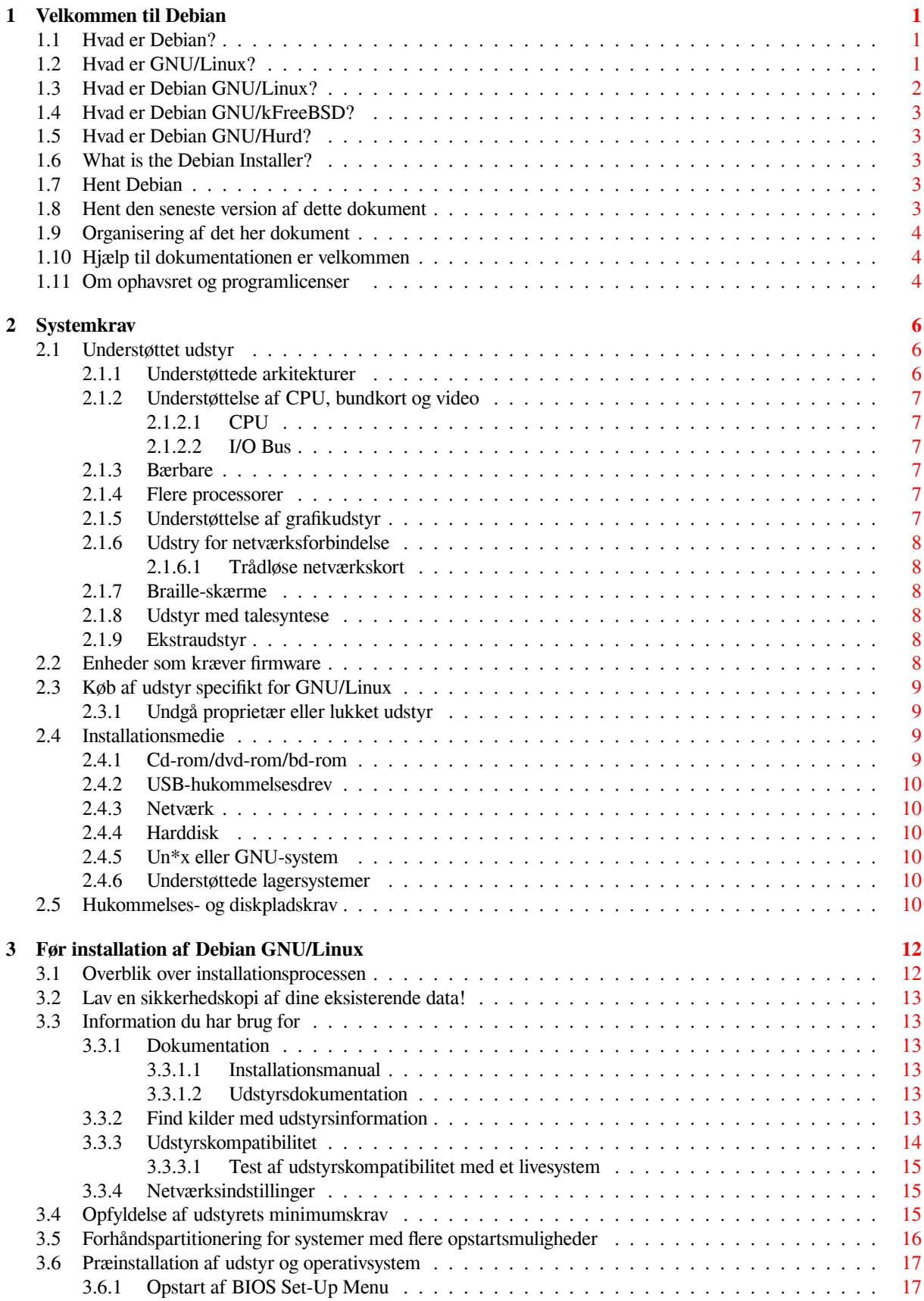

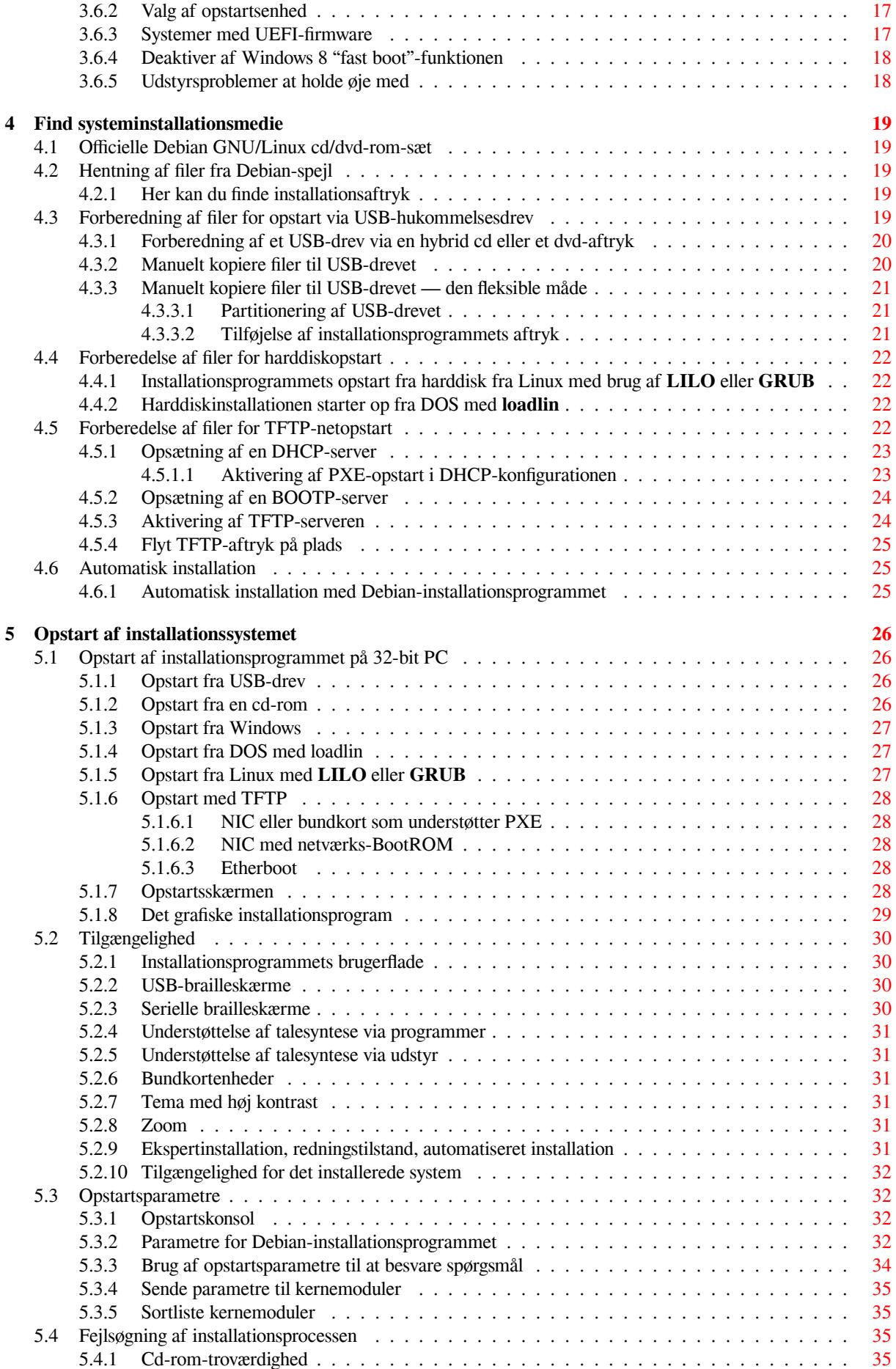

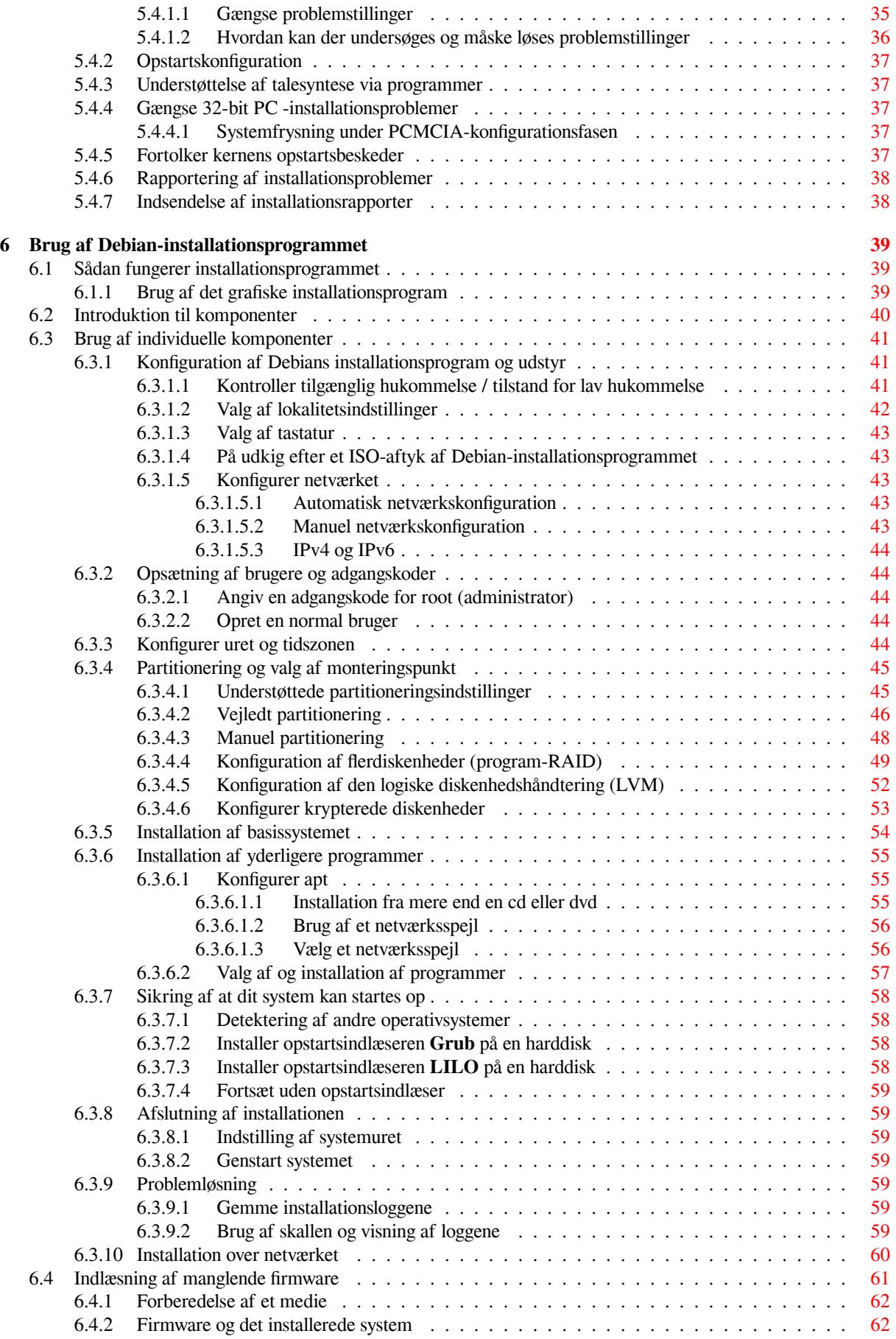

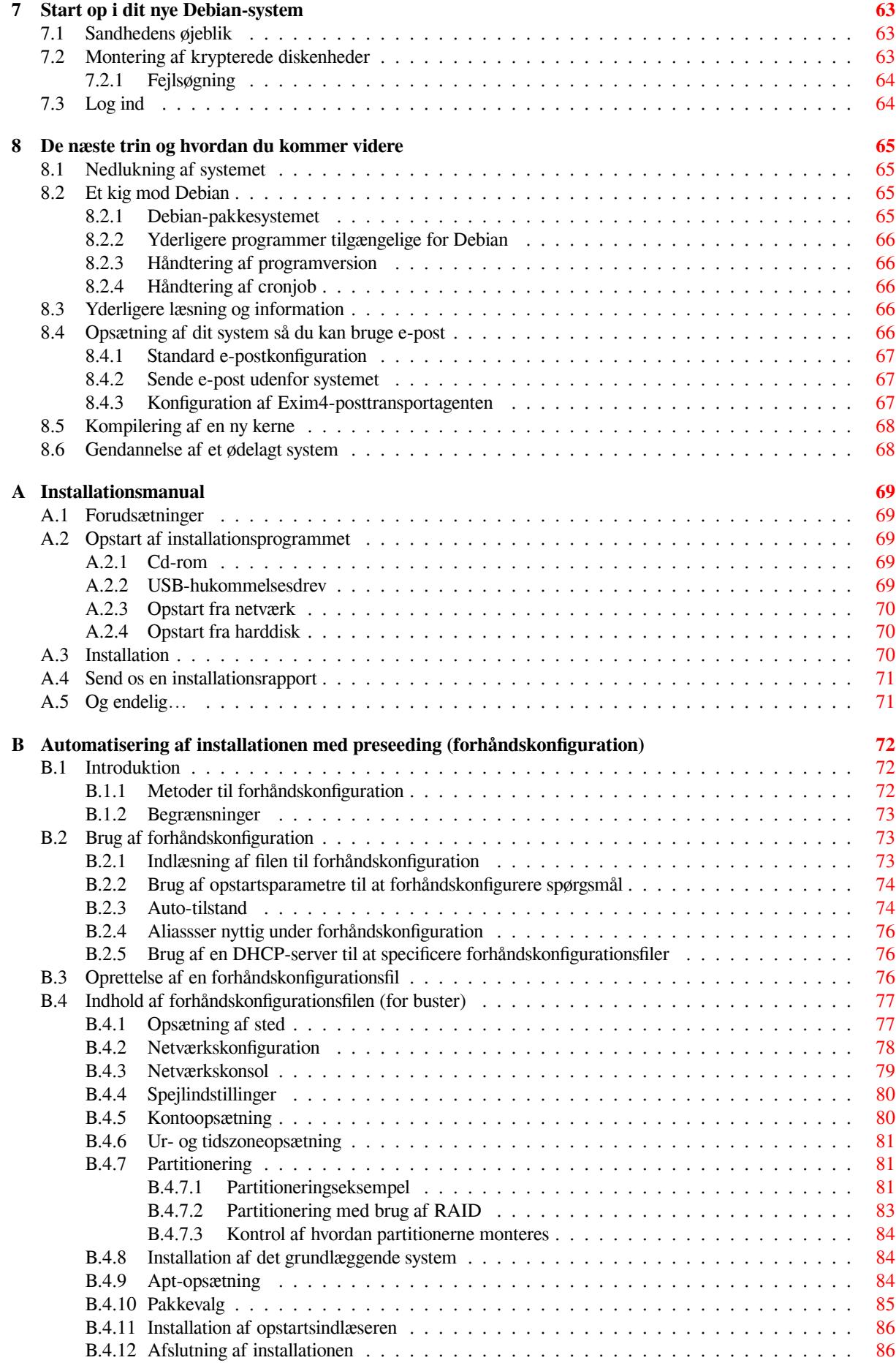

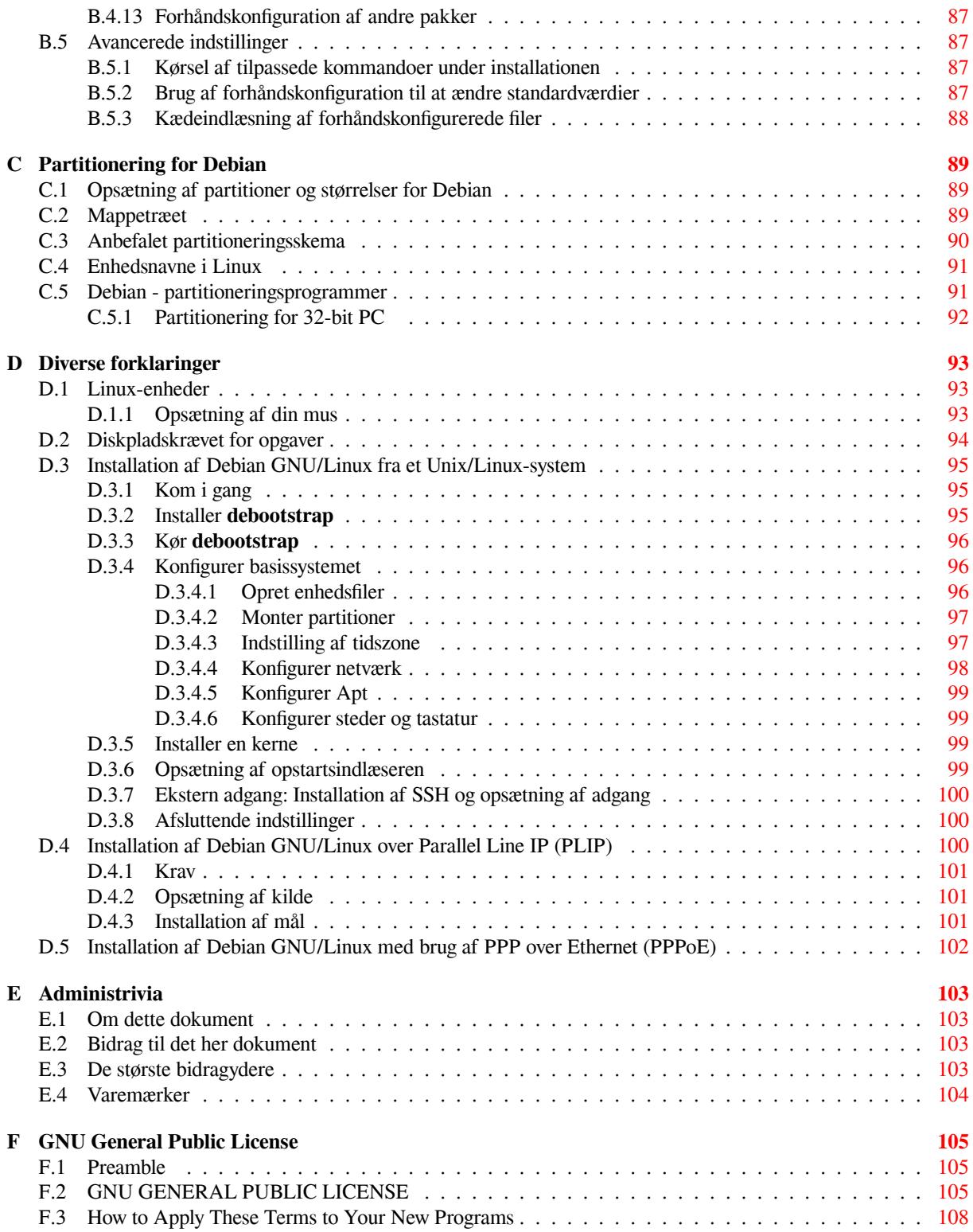

# **Tabeller**

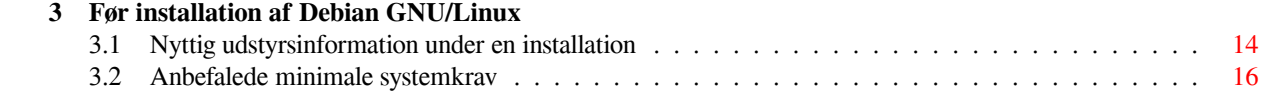

#### **Resumé**

Det her dokument indeholder installationsinstruktioner for Debian GNU/Linux 10-systemet (kodenavn "buster") for arkitekturen 32-bit PC ("i386"). Dokumentet indeholder også referenser til yderligere information og information om hvordan du får det bedste ud af dit nye Debian-system.

# **Installation af Debian GNU/Linux 10 for i386**

Vi er glade for, at du har valgt at prøve Debian og er sikker på, at du finder at udgaven af Debian GNU/Linux er unik. Debian GNU/Linux består af frie programmer i høj kvalitet fra hele verdenen og integrerer dem i en sammanhængende helhed. Vi tror, at du opdager at resultatet virkelig er mere end summen af delene.

Vi forstår, at mange ønsker at installere Debian uden at læse den her manual og Debian-installationsprogrammet er designet for at gøre det muligt. Hvis du ikke har tid til at læse hele installationsguiden på nuværende tidspunkt, så anbefaler vi at du læser installationshjælpen, som går igennem den grundlæggende installationsproces og henviser til manualen for mere avancerede emner eller når tingene ikke fungerer som de skal. Installationshjælpen kan du se i Appendiks A.

Med det sagt håber vi, at du får tid til at læse størstedelen af den her manual og derigennem bliver mere informeret og får en større sandsynlighed for en succesfuld installationsoplevelse.

# <span id="page-10-0"></span>**Kapitel 1**

# **Velkommen til Debian**

Dette kapitel giver et overblik over Debian-projektet og Debian GNU/Linux. Hvis du allerede kender til historien bag Debian-projektet og distributionen Debian GNU/Linux, så kan du hoppe videre til næste kapitel.

# **1.1 Hvad er Debian?**

<span id="page-10-1"></span>Debian er en frivillig organisation, som er engageret i at udvikle frie programmer og fremme idealerne fra Free Software Foundation. Debian-projektet startede 1993, da Ian Murdock udsendte en åben invitation til programudviklere om at bidrage til en fuldstændig og sammenhængende programdistribution baseret på den relative nye Linuxkerne. Den relativ lille skare af dedikerede entusiaster, oprindelig finansieret af Free Software Foundation og påvirket af filosofien bag GNU, er vokset igennem årene til en organisation på cirka 1000 *Debian-udviklere*.

Debian-udviklerne er involveret i en række aktiviteter, inklusiv hjemmesiden og FTP-serveren, grafisk design, juridiske analyser af licensforhold, dokumentation og selvfølgelig vedligeholdelse af programpakkerne.

For at kommunikere vores filosofi og tiltrække udviklere, so[m tror på principperne bag](https://www.fsf.org/) Debian, så har Debianproj[ektet u](https://www.gnu.org/gnu/the-gnu-project.html)dgivet et antal dokumenter, som fortæller om vores værdier og fungerer som vejledninger til hvad det vil sige at være en Debian-udvikler:

- Debians sociale kontrakt er et resultat af Debians engagement for Free Software Community. Alle, som accepterer at følge den sociale kontrakt, kan blive vedligeholder. Alle vedligeholdere kan introducere nye programmer i Debian — så længe at programmerne overholder vores kriterier for at være frie og at pakken følger vores kvalitetsstandarder.
- [Debians retningslinjer fo](https://www.debian.org/social_contract)r frit programmel (DFSG) er klare og præcise regler for Debians kriterier for frit programmel. DFSG er et meget indflydel[sesrigt dokume](https://www.debian.org/doc/maint-guide/)nt i Free Software Movement og var grundstenen for The Open Source Definition.
- [Debians politikmanual](https://www.debian.org/social_contract#guidelines) er en omfattende specifikation af Debian-projektets kvalitetsstandarder.

Debian-udviklere er også involverede i et antal andre projekter, nogle specifik for Debian, andre involverer nogle eller h[ele Linux-fællesskabet. Her n](https://opensource.org/osd)ogle eksempler:

- [Filesystem Hierarchy S](https://www.debian.org/doc/debian-policy/)tandard (FHS) er et forsøg på at standardisere layouttet på Linux-filsystemet. FHS vil gøre det muligt for programudviklere at koncentrere deres indsats på design af programmer, uden at skulle bekymre sig om hvordan pakken vil blive installeret i forskellige GNU/Linux-distributioner.
- Debian Jr. [er et internt projekt h](http://refspecs.linuxfoundation.org/fhs.shtml)vis mål er at gøre Debian attraktiv selv for unge brugere.

For mere generel information om Debian, se Debian OSS.

# **1.2 [Hvad](https://www.debian.org/devel/debian-jr/) er GNU/Linux?**

Linux er et operativsystem: Et antal programmer [som lader di](https://www.debian.org/doc/FAQ/)g interagere med din computer og køre andre programmer.

<span id="page-10-2"></span>Et operativsystem indeholder forskellige fundamentale programmer, som er krævet af din computer, for at den kan kommunikere og modtage instruktioner fra brugere; læse og skrive data til harddiske, bånd og printere; kontrollere brugen af hukommelse og køre andre programmer. Den vigtigste del af et operativsystem er kernen. I et GNU/Linuxsystem er Linux kernekomponenten. Resten af systemet består af andre programmer, mange blev skrevet af eller for GNU-projektet. Da Linuxkernen alene ikke udgør et fungerende operativsystem, så foretrækker vi betegnelsen "GNU/Linux" for at referere til systemer, som mange i dagligdagen bare kalder for "Linux".

Linux har sit udgangspunkt i et Unix-operativsystem. Fra begyndelsen var Linux designet til at være et parallelt arbejdende (multi-tasking) system for flere brugere. Disse fakta er tilstrækkelig til at gøre Linux forskellig fra andre velkendte operativsystemer. Linux er dog endnu mere forskellig end du først måske tror. I kontrast til andre operativsystemer så ejer ingen Linux. Meget af dets udvikling udføres af frivillige uden betaling.

Udviklingen af hvad senere blev GNU/Linux startede i 1984 da Free Software Foundation begyndte udviklingen af et frit Unix-lignende operativsystem kaldet GNU.

GNU-projektet har udviklet en omfattende samling af frie programværktøjer for brug med Unix™ og Unixlignende operativsystemer såsom Linux. Disse værktøjer gør, at brugerne kan udføre opgaver fra de mere trivielle (såsom kopiering eller fjernelse af filer fra systemet) til de mere [avancerede \(såsom skrivni](https://www.fsf.org/)ng og kompilering af programmer eller mere sofistikeret redigering i en række forskellige dokumentformater).

[Selv om mange](https://www.gnu.org/) grupper og individer har bidraget til Linux, så er den største enkelte bidragyder fortsat Free Software Foundation, som har skabt ikke bare de fleste værktøjer i Linux, men også filosofien og fællesskabet som gjorde Linux mulig.

Linux-kernen kom først frem i 1991, da en finsk computerstudent med navnet Linux Torvalds annoncerede en tidlig version af en alternativ kerne for Minix til diskussionsgrupperne på Usenet **comp.os.minix**. Se Linux Internationals side om Linux' historie.

Linux Torvalds koordinerer i dag fortsat arbejdet for flere hundrede udviklere med hjælp fra et antal undersyste[mvedligeholder](https://www.kernel.org/)e. Der er en officiel hjemmeside for Linux-kernen. Information om **linux-kernen** kan findes på Linux-kernens postliste for OSS.

Linux-brugere h[ar utrolig frihed](https://www.cs.cmu.edu/~awb/linux.history.html) i valget af programmer. For eksempel kan Linuxbrugere vælge mellem et dusin forskellige antal brugerflader (shells) for kommandolinjen og flere grafiske skriveborde. Dette udvalg er ofte forvirrende for brugere af andre operativsy[stemer, som ikke er](https://www.kernel.org/) vænnet til at kommandolinjen eller skrivebordet er noget de kan æn[dre.](https://lkml.org/)

Linux er også mindre tilbøjelig til at bryde ned, kan køre flere programmer på samme tid, og mere sikker end andre operativsystemer. Med disse fordele er Linux det hurtigst voksende operativsystem på servermarkedet. På det seneste er Linux også begyndt at blive populært blandt hjemme- og forretningsbrugere.

# **1.3 Hvad er Debian GNU/Linux?**

<span id="page-11-0"></span>Kombinationen af Debians filosofi og metodik, GNU-værktøjet, Linux-kernen og andre vigtige frie programmer udgør en unik programdistribution kaldet Debian GNU/Linux. Denne distribution er opbygget af et større antal *programpakker*. Hver pakke i distributionen indeholder kørbare filer, skripter, dokumentation og konfigurationsinformation og har en *vedligeholder* som har det primære ansvar for at holde pakken opdateret, holde styr på fejlrapporter og kommunikere med opstrømsforfatterne for det pakkede program. Vores ekstrem store brugerbase, kombineret med vores fejlstyringssystem sikrer, at problemer identificeres og rettes hurtigt.

Debians opmærksomhed på detaljer gør, at vi kan skabe en højkvalitets, stabil og skalerbar distribution. Installationer kan let konfigureres til mange forskellige roller, fra minimale brandmure til skriveborde for videnskabelige arbejdsstationer på netværksservere i den høje ende.

Debian er speciel populær blandt erfarne brugere for sine tekniske fortræffeligheder og sit dybe engagement for behovene og forventningerne i Linux-fællesskabet. Debian har også introduceret mange funktioner til Linux, som nu er almindelige.

For eksempel var Debian den første Linux-udgave som inkluderede et pakkehåndteringssystem for enkel installation og fjernelse af programmer. Den var også den første Linux-udgave, som kunne opgraderes uden at det krævede en ny installation.

Debian fortsætter med at være ledende inden for Linux-udviklingen. Dens udviklingsproces er et eksempel på hvor godt udviklingsmodellen for åben kildekode kan fungere — selv for meget komplekse opgaver såsom bygning og vedligeholdelse af komplette operativsystemer.

Funktionen som i størst omfang adskiller Debian fra de andre Linux-distributioner er dets pakkehåndteringssystem. Dette værktøj giver administratoren for Debian-systemet total kontrol over pakkerne som installeres på et system inklusive muligheden for at installere en enkel pakke eller automatisk opdatere hele operativsystemet. Individuelle pakker kan også beskyttes fra at blive opdateret. Du kan endda fortælle pakkehåndteringssystemet om programmer, du selv har kompileret og hvilke afhængigheder de opfylder.

For at beskytte dit system mod "trojanske heste" og andre ondsindede programmer verificerer Debians servere at overførte pakker virkelig kommer fra de registrerede Debian-vedligeholdere. Debian-pakkere gør også meget ud af at konfigurere deres pakker på en sikker måde. Såfremt der opstår sikkerhedsproblember i udsendte pakker, så er rettelser normalt meget hurtigt tilgængeligt. Med Debians enkle opdateringsmuligheder kan sikkerhedsrettelser hentes og installeres automatisk over internettet.

Den primære, og bedste, metode at få hjælp til dit Debian GNU/Linux-system og kommunikere med Debians udviklere er gennem de mange postlister som vedligeholdes af Debian-projektet (der er mere end 283 lister når dette skrives). Den nemmeeste måde at abonnere på en eller flere af disse lister er at besøge abonnementsiden for Debians postlister og udfylde formularen du finder der.

# **1.4 Hvad er Debian GNU/kFreeBSD?**

[Debian G](https://www.debian.org/MailingLists/subscribe)NU/kFreeBSD er et Debian GNU-system med kernen kFreeBSD.

<span id="page-12-0"></span>Denne port af Debian udvikles i øjeblikket kun for i386 og amd64-arkitekturerne, selvom om porte til andre arkitekturer er mulig.

Bemærk at Debian GNU/kFreeBSD ikke er et Linux-system og derfor gælder nogle informationer om Linuxsystemet ikke for dette system.

For yderligere information, se siden Debian GNU/kFreeBSD-porte og postlisten debian-bsd@lists.debian.org.

# **1.5 Hvad er Debian GNU/Hurd?**

Debian GNU/Hurd er et Debian GNU-[system med GNU Hurd — en op](http://www.debian.org/ports/kfreebsd-gnu/)sætning af s[ervere som kører ovenpå mik](mailto:debian-bsd@lists.debian.org)rokernen GNU Mach.

<span id="page-12-1"></span>Hurd er fortsat ufærdig og er ikke egnet for daglig brug men arbejdet fortsætter. Hurd er i øjeblikket kun under udvikling for i386-arkitekturen selvom porte til andre arkitekturer vil blive udarbejdet når systemet er mere stabilt.

Bemærk at Debian GNU/Hurd ikke er et Linux-system, og derfor gælder nogle informationer om Linux-systemet ikke for dette system.

For yderligere information, se Debian GNU/Hurd og postlisten debian-hurd@lists.debian.org.

# **1.6 What is the Debian Installer?**

Debian Installer, also known as "d[-i", is the software s](http://www.debian.org/ports/hurd/)ystem to inst[all a basic working Debian sys](mailto:debian-hurd@lists.debian.org)tem. A wide range of hardware such as embedded devices, laptops, desktops and server machines is supported and a large set of free software for many purposes is offered.

<span id="page-12-2"></span>The installation is conducted by answering a basic set of questions. Also available are an expert mode that allows to control every aspect of the installation and an advanced feature to perform automated installations. The installed system can be used as is or further customized. The installation can be performed from a multitude of sources: USB, CD/DVD/Blu-Ray or the network. The installer supports localized installations in more than 80 languages.

The installer has its origin in the boot-floppies project, and it was first mentioned by Joey Hess in 2000. Since then the installation system has been continuously developed by volunteers improving and adding more features.

More information can be found on the Debian Installer page, on the Wiki and on the debian-boot mailing list.

# **1.7 Hent Debian**

For information om hvordan man henter D[ebian GNU/Linux fra](https://www.debian.org/devel/debian-installer/) interne[ttet el](https://wiki.debian.org/DebianInstaller/)ler hvor ma[n kan købe officielle Deb](https://lists.debian.org//debian-boot)ian cd-skiver, se hjemmesiden Hent Debian. Hjemmesiden Hent Debian fra internettet indeholder en fuldstændig liste over officielle Debian-spejl, så at du nemt kan finde den nærmeste.

<span id="page-12-3"></span>Debian kan efter installationen nemt opgraderes. Installationsprocessen vil hjælpe dig med at opsætte systemet, så du kan foretage disse opgraderinger når installationen er færdig, såfremt det behøves.

# **1.8 Hent den seneste version af dette dokument**

<span id="page-12-4"></span>Dette dokument er under konstant udvikling. Se på internetsiderne for Debian 10 efter den absolut seneste information om 10-udgaven af Debian GNU/Linux-systemet. Opdaterede versioner af den her installationshåndbog findes også tilgænglig fra den officielle installationshåndbog.

# **1.9 Organisering af det her dokument**

Det her dokument er tænkt som en håndbog for nybegyndere af Debian. Håndbogen forsøger at have så forhåndsantagelser som muligt om dit vidensniveau. Dog antager vi, at du har en generel forståelse af hvordan udstyret i din computer fungerer.

<span id="page-13-0"></span>Ekspertbrugere kan også finde interessant referenceinformation i det her dokument inklusive minimumsstørrelser for installation, detaljer om hvilket udstyr som er understøttet af Debians installationssystem og så videre. Vi opmuntrer til at ekspertbrugere hopper rundt i dokumentet.

Generelt er manualen opbygget lineært og tager dig igennem installationsprocessen fra start til slut. Her er trinene som kræves for at installere Debian GNU/Linux og afsnittene i det her dokument som modsvarer hvert trin:

- 1. Afklar om dit udstyr opfylder kravene for brug af installationssystemet i Kapitel 2.
- 2. Lav en sikkerhedskopi af dit system før den nødvendige planlægning og udstyrskonfiguration før du installerer Debian findes i Kapitel 3. Hvis du forbereder et system med flere operativsystemer, kan det været nødvendig at oprette flere partitioner på din harddisk, som Debian kan anvende.
- 3. I Kapitel 4 kan du finde de nødvendige installationsfiler for din installationsmetode.
- 4. The next Kapitel 5 des[cr](#page-21-0)ibes booting into the installation system. This chapter also discusses troubleshooting procedures in case you have problems with this step.
- 5. Gennemf[ør](#page-28-0) den aktuelle installation jævnfør Kapitel 6. Dette indbefatter valg af sprog, konfiguration af perifære drivermoduler, k[on](#page-35-0)figuration af netværkstilslutning, så at resterende installationsfiler kan hentes direkte fra en Debian-server (såfremt du ikke installerer fra et cd/dvd-sæt), partitionering af dine harddiske og installation af et grundsystem og efter det valg og installation af opgaver. (Lidt baggrund om installation af partitioner for dit Debian-system findes forklaret i Appendiks C.)
- 6. Start dit nyinstallerede grundsystem op fra Kapitel 7.

Når du har fået dit system installeret, kan du læse Kapitel 8. Dette kapitel forklarer hvor man kigger for at finde yderligere information om Unix og Debian og hvo[rda](#page-98-0)n du erstatter din kerne.

Til slut, information om det her dokument og hvorda[n](#page-72-0) man bidrager til det kan ses i Appendiks E.

# **1.10 Hjælp til dokumentationen er vel[ko](#page-74-0)mmen**

Enhver hjælp, forslag og specielt, rettelser modtages gerne. Arbejdsversioner af det her dokum[ent](#page-112-0) kan findes på https://d-i.debian.org/manual/. Der kan du finde en liste over alle de forskellige arkitekturer og sprog, som det her dokument er tilgængligt for.

<span id="page-13-1"></span>Kildekoden er også offentlig tilgængelig, se i Appendiks E for yderligere information om hvordan man bidrager. Vi modtager gerne forslag, kommentarer, rettelser og fejlrapporter (brug pakken installation-guide for fejl, [men kontroller først om problemet allerede er](https://d-i.debian.org/manual/) indrapporteret).

# **1.11 Om ophavsret og programlicens[er](#page-112-0)**

<span id="page-13-2"></span>Vi er sikker på, at du har læst nogle af licenserne, som kommer med de fleste kommercielle programmer — de siger normalt, at du kun kan anvænde en kopi af programmet på en computer. Licensen for det her system er slet ikke sådan. Vi opmuntrer dig til at lægge en kopi af Debian GNU/Linux på hver computer på din skole eller arbejdsplads. Lån dit installationsmedie ud til dine venner og hjælp dem med at installere det på deres computere! Du kan også lave tusindvis af kopier og *sælge* dem — dog med nogle få restriktioner. Din frihed til at installere og anvende systemet kommer direkte fra at Debian er baseret på *frie programmer*.

At kalde programmer for *frie* betyder ikke, at programmerne ikke er ophavsretbeskyttet og det betyder ikke, at cd'er/dvd'er som indeholder dette program skal distribueres gratis. Frie programmer, i denne sammenhæng, betyder at licenser for de individuelle programmer ikke kræver, at du betaler for rettigheden til at distribuere eller anvende disse programmer. Frie programmer betyder også, at alle kan udvide, justere og ændre programmerne samt også må distribuere resultatet af deres arbejde.

#### **BEMÆRK**

Debian-projektet har som en praktisk imødegåelse af sine brugere visse pakker med programmer tilgængelig, som ikke opfylder vore kriterier for at være frie. Disse pakker er dog ikke en del af den officielle udgave og er kun tilgængelig fra områderne **contrib** eller **non-free** på Debian-spejlene eller på tredjeparts cd- og dvd-skiver, se Debian GNU/Linux OSS under "Debians FTP-arkiv" for yderligere information om layouttet og indeholdet af arkiverne.

Mange af programmer[ne i systemet er udgivet un](https://www.debian.org/doc/FAQ/)der *GNU General Public License*, hvilket ofte refereres som "GPL". GPL kræver, at du gør *kildekoden* for programmerne tilgængelig, når du distribuerer en binær kopi af programmet; det vilkår i licensen gør, at alle brugere har mulighed for at ændre programmet. På grund af det her vilkår er kildekoden<sup>1</sup> for alle sådanne programmer tilgængelig i Debian-systemet.

Der er flere yderligere former for ophavsretvilkår og programlicenser, som bruges af programmerne i Debian. Du kan finde information om ophavsret og licenser for hver installeret pakke på dit system ved at kigge i filen /usr/ share/doc/*pakkenavn*/copyright .

For yderl[ig](#page-14-0)ere information om licenser og hvordan Debian fastslår om programmer er tilstrækkelige frie til at blive inkluderet i hovedudgaven, så se Debians retningslinjer for frie programmer.

Den vigtigste juridiske information er, at dette program *ingen garanti* har. Programmørerne, som har skabt dette program, har gjort det for at glæde fællesskabet. Der gives ingen garanti for, at programmet er egnet til et bestemt formål. Da programmet er frit, kan du dog ændre det, så det passer til dine behov — og udnytte fordelene ved de programændringer som andre ha[r foretaget af programmet.](https://www.debian.org/social_contract#guidelines)

<span id="page-14-0"></span><sup>1</sup> For information om hvordan man finder, udpakker og bygger binære filer fra Debians kildekodepakker, se Debian GNU/Linux OSS under "Grundlaget for Debians pakkehåndteringssystem".

# <span id="page-15-0"></span>**Kapitel 2**

# **Systemkrav**

Dette afsnit indeholder information om det udstyr, du har brug for til at komme i gang med Debian. Du kan også finde henvisninger til yderligere information om udstyr understøttet af GNU og Linux.

# **2.1 Understøttet udstyr**

<span id="page-15-1"></span>Debian indfører ikke udstyrskrav udover kravene fra Linux- eller kFreeBSD-kernen og GNU-værktøjssættene. Derfor kan enhver arkitektur eller platform som Linux- eller kFreeBSD-kernen, libc, **gcc**, etc. er blevet porteret til, og for hvem en Debian-port findes afvikle Debian. Se porteringsiderne på https://www.debian.org/ports/ i386/ for yderligere detaljer om 32-bit PC arkitektursystemer, som er blevet testet med Debian GNU/Linux.

Frem for at forsøge at beskrive alle de forskelige udstyrskonfigurationer, som er understøttet for 32-bit PC , dette afsnit indeholder generel information og henvisninger til hvor yderligere information kan findes.

#### **[2.1.1](https://www.debian.org/ports/i386/) Understøttede arkitekturer**

<span id="page-15-2"></span>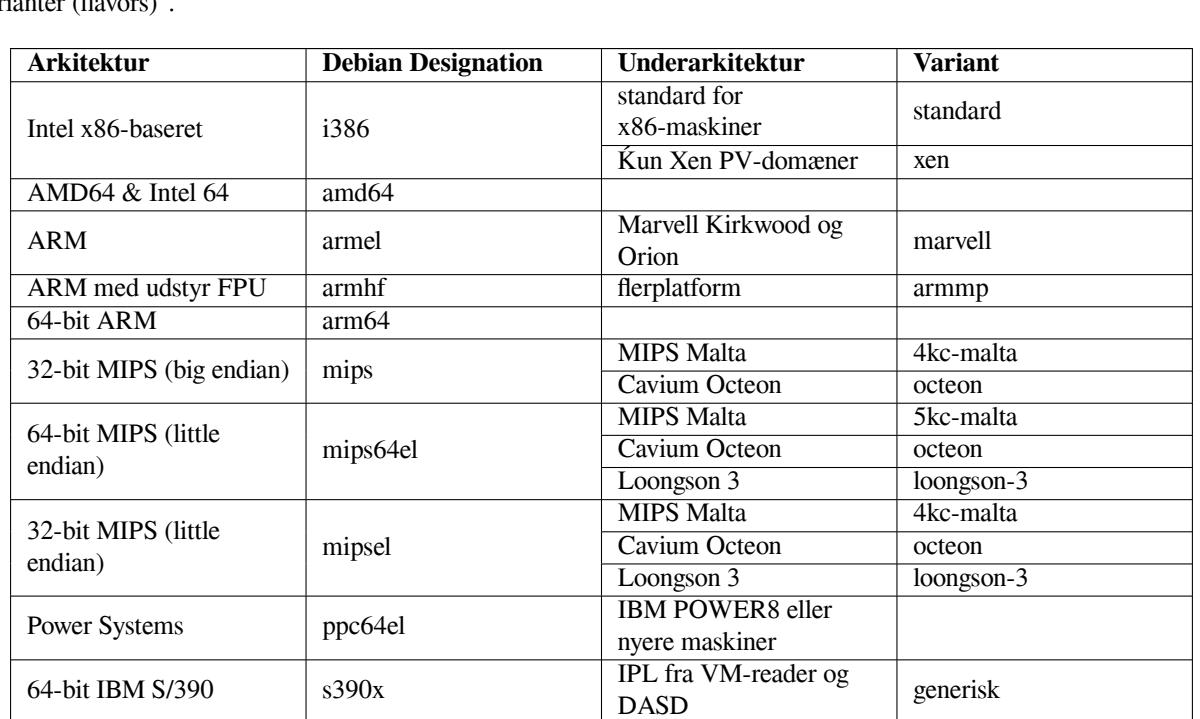

Debian GNU/Linux 10 understøtter 10 væsentlige arkitekturer og flere variationer af hver arkitektur kendt som "varianter (fla

Dette dokument dækker intallationen for arkitekturen *32-bit PC* , der bruger kernen *Linux*. Hvis du er på udkig efter information om en af de andre Debian-understøttede arkitekturer så tag et kig på siderne om Debian-porteringer.

# **2.1.2 Understøttelse af CPU, bundkort og video**

Fuldstændig information vedrørende understøttede tilslutningsenheder kan findes på Linux Hardware Compatibility HOWTO. Dette afsnit viser kun de grundlæggende oplysninger.

## <span id="page-16-0"></span>**2.1.2.1 CPU**

[Næsten al](http://www.tldp.org/HOWTO/Hardware-HOWTO.html)le x86-baserede (IA-32) processorer stadig i brug i personlige computeree[r understøttet. Dette inkluderer](http://www.tldp.org/HOWTO/Hardware-HOWTO.html) også 32-bit AMD- og VIA-processorer (tidligere Cyrix), og processorer såsom Athlon XP og Intel P4 Xeon.

<span id="page-16-1"></span>Dog vil Debian GNU/Linux buster *ikke* kunne afvikles på 586 (Pentium) eller tidligere processorer.

#### **BEMÆRK**

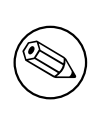

Hvis dit system har en 64-bit processor fra AMD64- eller Intel 64-familien, så skal du anvende installationsprogramemt for amd64-arkitekturen i stedet for installationsprogrammet for (32-bit9 i386-arkitekturen.

### **2.1.2.2 I/O Bus**

Systembussen er en del af bundkortet, som giver CPU'en mulighed for at kommunikere med eksternt udstyr såsom lagerenheder. Din computer skal bruge en af busserne PCI, PCIe eller PCI-X. Så godt som alle personlige computere solgt indenfor de senste år bruger en af disse.

## <span id="page-16-2"></span>**2.1.3 Bærbare**

<span id="page-16-3"></span>Fra et teknisk synspunkt er bærbare normale pc'ere, så al information jævnfør pc-systemer gælder også for bærbare. Installationer på bærbare virker i dag uden problemer, inklusive automatisk dvale af systemet når skærmen lukkes og bærbare-specifikke knapper såsom dem der deaktiverer wifi-grænseflader ("flytilstand"). Alligevel bruger leverandørerne undertiden specialiseret eller proprietært udstyr for nogle specifikke funktioner, som måske ikke er understøttet. For at se om din specifikke bærbare fungerer godt med GNU/Linux, kan du for eksempel kigge på Linux-bærbare.

### **2.1.4 Flere processorer**

Understøttelse af flere processorer — også kaldt "symmetrisk flerbehandling" eller SMP — er tilg[ængelig for denn](https://www.linux-laptop.net/)e arkitektur. Standard Debian 10-kerneaftrykket er blevet kompileret med understøttelse for *SMP-alternativer*. Dette betyder at kernen vil detektere antallet af processorer (eller processorkerner) og automatisk vil deaktivere SMP på systemer med en processor.

<span id="page-16-4"></span>Det at have flere processorer i en computer var tidligere kun en problemstilling for serversystemer i den dyre ende, men er blevet mere udbredt de seneste år næsten overalt med introduktionen af såkaldte "flerkerne"-processorer. Disse indeholder to eller flere processorenheder, kaldt "kerner", i en fysisk chip.

## **2.1.5 Understøttelse af grafikudstyr**

<span id="page-16-5"></span>Debians understøttelse for grafiske grænseflader bestemmes af den underliggende understøttelse i X.org's X11-system og kernen. Grundlæggende framebuffergrafik tilbydes af kernen, mens skrivebordsmiljøer bruger X11. Om avancerede grafikkort-funktioner såsom 3D-udstyrsacceleration eller udstyrsaccelereret video er tilgængelig, afhænger af det faktiske grafikudstyr brugt i systemet og i nogle tilfælde af installationen af yderligere "firmware"-aftryk (se Afsnit 2.2).

På moderne pc'er fungerer en grafisk skærm normalt uden videre. I nogle meget sjældne tilfælde har der været rapporter om udstyr hvor installation af yderligere grafikkortfirmware var krævet for selv grundlæggende grafikunderstøttelse, men det er sjældne undtagelser. For det meste udstyr fungerer også 3D-acceleration uden videre, men der er stad[ig n](#page-17-5)oget udstyr som kræver binære blob'er for at fungere godt.

Detaljer om understøttede grafikudstyr og pegeenheder kan findes på https://wiki.freedesktop.org/ xorg/. Debian 10 leveres med X.Org version 7.7.

### **2.1.6 Udstry for netværksforbindelse**

Næsten alle netværksgrænsefladekort (NIC) understøttet af Linux-kernen bør også være understøttet af installationssystemet; drivere bliver normalt indlæst automatisk. Dette inkluderer de fleste PCI/PCI-Express-kort samt PCMCIA/Expresskort på bærbare. Mange ældre ISA-kort er også understøttet.

<span id="page-17-0"></span>ISDN er understøttet, men ikke under installationen.

#### **2.1.6.1 Trådløse netværkskort**

Trådløst netværk er generelt også understøttet og et voksende antal trådløse adaptere er understøttet af den officielle Linux-kerne, selvom mange af dem ikke kræver firmware for at blive indlæst.

<span id="page-17-1"></span>Hvis firmware er krævet, så vil installationsprogrammet spørge dig om at indlæse firmware. Se Afsnit 6.4 for detaljeret information om hvordan firmware skal indlæses under installationen.

Trådløse NIC'er som ikke er understøttet af den officielle Linux-kerne kan generelt tilpasses til at fungere under Debian GNU/Linux, men er ikke understøttet under installationen.

Hvis der er et problem med trådløs og der ikke er nogen anden NIC, du kan bruge under installatione[n, så](#page-70-0) er det stadig muligt at installere Debian GNU/Linux via et fuldt cd-rom eller dvd-aftryk. Vælg indstillingen for ikke at konfigurere et netværk og installer ved kun at bruge pakkerne tilgængelige fra cd/dvd'en. Du kan så installere driveren og firmwaren, du skal bruge efter installationen er færdig (efter genstart) og konfigurere dit netværk manuelt.

I nogle tilfælde er driveren du skal bruge måske ikke tilgængelig som en Debian-pakke. Så skal du kigge efter om der er kildekode tilgængelig på internettet og kompilere driveren selv. Hvordan dette skal gøres er uden for denne manuals omfang. Hvis ingen Linux-driver er tilgængelig, er din sidste mulighed at bruge pakken ndiswrapper, hvor du kan bruge en Windows-driver.

### **2.1.7 Braille-skærme**

Understøttelse for braille-skærme bestemmes af den underliggende understøttelse set i br1tty. De fleste skærme fungerer under brltty, forbundet via enten en serielport, USB eller bluetooth. Detaljer om understøttede brailleenheder kan findes på brltty-hjemmesiden. Debian GNU/Linux 10 kommer med brltty version 5.4.

### <span id="page-17-2"></span>**2.1.8 Udstyr med talesyntese**

<span id="page-17-3"></span>Understøttelse for uds[tyrsenheder til talesynte](https://brltty.com/)se bestemmes af den underliggende understøttelse fundet i speakup. speakup understøtter kun integrerede kort og eksterne enheder forbundet til en seriel port (ingen USB, seriel til USB eller PCI-adapatere er understøttede). Detaljer om understøttede udstyrsenheder til talesyntese kan findes på speakups hjemmeside. Debian GNU/Linux 10 har speakup version 3.1.6.

### **2.1.9 Ekstraudstyr**

[Linux understøtter en bre](http://www.linux-speakup.org/)d vifte af udstyr såsom mus, printere, skannere, PCMCIA/CardBus/ExpressCard- og USBenheder. De fleste af dette udstyr er dog ikke krævet under installation af systemet.

<span id="page-17-4"></span>USB-udstyr fungerer normalt fint. På nogle gamle pc-systemer kan nogle USB-tastaturer kræver yderligere konfiguration (se Afsnit 3.6.5). På moderne pc'er, fungerer USB-tastaturer og mus uden nogen specfik konfiguration.

# **2.2 Enheder som kræver firmware**

<span id="page-17-5"></span>Udover tilgængeligh[eden f](#page-27-1)or en enhedsdriver kræver noget udstyr også at såkaldt *firmware* eller *microcode* indlæses i enheden før den kan fungere. Dette er mest udbredt for netværksgrænsefladekort (specielt trådløse NIC'er), men for eksempel nogle USB-enheder og selv nogle harddisk-controllere kræver også firmware. Med mange grafikkort, er basisfunktionalitet tilgængelig uden yderligere firmware, men brugen af avancerede funktioner kræver, at en passende firmware-fil installeres på systemet.

På mange ældre enheder, som kræver firmware for at fungere, blev firmwarefilen placeret permanent i en EEPROM/Flashchip på selve enheden af producenten. I dag har de fleste nye enheder ikke firmwaren indlejret på den måde, så firmwarefilen skal overføres til enheden af værtsoperativsystemet hver gang systemet starter op.

I de fleste tilfælde er firmware ikke fri jævnfør de kriterier som bruges af Debian GNU/Linux-projektet og kan derfor ikke inkluderes i hoveddistributionen eller i installationssystemet. Hvis enhedsdriveren selv er inkluderet i distributionen og hvis Debian GNU/Linux legalt kan distribuere firmwaren, så vil den ofte være tilgængelig som en separat pakke fra den ikkefrie (non-free) del af arkivet.

Dette betyder dog ikke at sådant udstyr ikke kan bruges under en installation. Startende med Debian GNU/Linux 5.0 understøtter debian-installer indlæsning af firmwarefiler eller pakker indeholdende firmware fra et eksternt medie, såsom et USB-drev. Se Afsnit 6.4 for detaljeret information om hvordan firmwarefiler eller pakker skal indlæses under installationen.

Hvis debian-installer anmoder om en firmwarefil og du ikke har denne firmwarefil tilgængelig eller ikke ønsker at installere en ikkefri firmwarefil på dit system, så kan du fortsætte uden at indlæse firmwaren. Der er flere tilfælde hvor en driver anmoder om yderlig[ere fi](#page-70-0)rmware fordi det skal bruges under bestemte omstændigheder, men enheden fungerer uden denne på de fleste systemer (dette sker f.eks. med bestemet netværkskort der bruger tg3 driveren).

# **2.3 Køb af udstyr specifikt for GNU/Linux**

Der er flere leverandører som leverer systemet med Debian eller andre distributioner af GNU/Linux forhåndsinstalleret. Du betaler måske mere for privilegiet, men det giver lidt ro isindet, da du er sikker på, at udstyret er godt understøttet af GNU/Linux.

<span id="page-18-0"></span>Hvis du er nød til at købe en maskine med en medfølgende Windows, så læs omhyggelig programlicensen som følger med Windows; du kan måske afvise licensen og få et beløb retur fra leverandøren. Søgning p[å internettet for](https://www.debian.org/distrib/pre-installed) ["win](https://www.debian.org/distrib/pre-installed)dows refund" kan give dig nogle nyttige informationer til at hjælpe med det.

Uanset om du købet et system med Linux eller måske et brugt system, så er det stadig vigtig at kontrollere om dit udstyr er understøttet af Linux-kernen. Kontroller om dit udstyr er nævnt i referencerne nævnt ovenfor. Lad din sælger (hvis en sådan findes/kan kontaktes) vide at du ønsker at købe et Linux-system. Støt Linux-venlige udstyrsleverandører.

## **2.3.1 Undgå proprietær eller lukket udstyr**

Nogle producenter vil ikke fortælle os hvordan vi skal skrive drivere for deres udstyr. Andre giver os ikke lov til at se dokumentationen uden en fortrolighedsaftale, som forhindrer os i at udgive driverens kildekode som åben kildekode, som er et af de centrale elementer i frie programmer. Da vi ikke har fået adgang til brugbar dokumentation vedrørende disse enheder, så vil de ikke fungere under Linux.

<span id="page-18-1"></span>I mange tilfælde er der standarder (eller i det mindste de-facto standarder), der beskriver hvordan et operativsystem og dets enhedsdrivere kommunikerer med en bestemt klasse af enheder. Alle enheder som over en sådan (de-facto) standard kan bruges med en enkel generisk enhedsdriver og ingen enhedsspecifikke drivere er krævet. Med noget udstyr (f.eks. USB "Human Interface Devices", d.v.s. tastaturer, mus etc. og USB-lagerenheder såsom USB-drev og hukommelseskortlæsere) fungerer dette godt og praktisk talt alle enheder solgt på markedet overholder standarderne.

På andre områder, blandt dem f.eks. printere, er dette desværre ikke tilfældet. Selvom der er mange printere som kan adresseres via et lille sæt af (de-facto) standardkontrolsporg og derfor kan fungere uden problemer i ethvert operativsystem, så er der ret så mange modeller, som kun forstår proprietære kontrolkommandoer hvor ingen brugbar dokumentation er tilgængelig og som derfor slet ikke kan bruges på frie operativsystemer eller kun kan bruges med en leverandørdriver i lukket kildekode.

Selv om der er en leverandørdriver i lukket kildekode for sådant udstyr når du køber enhede, så er den praktiske brugsperiode på enheden begrænset af drivertilgængelighed. I dag er produktcyklusser blevet korte og det er derfor ikke usandsynligt at kort tid efter at en forbrugerenhed er stoppet med at blive produceret er der ingen driveropdateringer tilgængelige fra leverandørens side. Hvis den gamle driver i lukket kildekode ikke længere fungerer efter en systemopdatering, så kan en ellers perfekt fungerende enhed blive ubrugelig på grund af manglende driverunderstøttelse og der er intet som kan gøres i dette tilfælde. Du bør derfor undgå at købe lukket udstyr i første omgang, uanset hvilket operativsystem du ønsker at bruge på det.

Du kan hjælpe med at forbedre situationen ved at opfordre producenter af lukket udstyr til at frigive dokumentationen og andre ressourcer nødvendige for at vi kan tilbyde frie drivere til deres udstyr.

# **2.4 Installationsmedie**

<span id="page-18-2"></span>Dette afsnit vil hjælpe dig med at bestemme hvilke forskellige medietyper du kan bruge til at installere Debian. Der er et helt kapitel reserveret til medie, Kapitel 4, som angiver fordelene og ulemperne for hver medietype. Du kan gå tilbage til denne side, når du når det afsnit.

## <span id="page-18-3"></span>**2.4.1 Cd-rom/dvd-rom/bd-rom**

**BEMÆRK** 

Når du ser "cd-rom" i denne manual, så gælder det for både cd-rommer, dvdrommer og bd-rommer, da begge teknologier er ens set fra operativsystemets side.

Cd-rom-baseret installation er understøttet for de fleste arkitekturer.

På pc'er er SATA-, IDE/ATAPI-, USB- og SCSI-cd-rommer også understøttet samt FireWire-enheder som er understøttet af ohci1394- og sbp2-drivere.

## **2.4.2 USB-hukommelsesdrev**

<span id="page-19-0"></span>USB-flashdiske a.k.a. USB-hukommelsesdrev er blevet en ofte anvendt og billig lagerenhed. De fleste moderne computere tillader opstart af debian-installer fra sådan et drev. Mange moderne computersystemer, specielt netbooks og tynde bærbare, har ikke et cd/dvd-rom-drev mere og opstart fra USB-mediet er standardmåden at installere et nyt operativsystem.

# **2.4.3 Netværk**

<span id="page-19-1"></span>Netværket kan bruges under installationen for at hente filer krævet for installationen. Hvorvidt netværket bruges eller ej afhænger af installationsmetoden du valgte og dine svar til bestemte spørgsmål, som du får stillet under installationen. Installationssystemet understøtter de fleste typer at netværksforbindelser (inklusive PPPoE, men ikke ISDN, eller PPP), via enten HTTP eller FTP. Efter installationen er færdig, kan du også konfigurere dit system til at bruge ISDN og PPP.

Du kan også *starte* installationssystemet op over netværket uden behov for et lokalt medie såsom cd'er/dvd'er eller USB-drev. Hvis du allerede har en netboot-infrastruktur tilgængelig (dvs. du allerede kører DHCP- og TFTP-tjenester i dit netværk), dette muliggør en nem og hurtig udrulning af et stort antal maskiner. Opsætning af den nødvendige infrastruktur kræver et bestemt niveau af teknisk erfaring, så det anbefales ikke for begyndere.

Diskløs installation, via netværksopstart fra et lokalt netværk og NFS-montering af alle lokale filsystemer, er en anden mulighed.

## **2.4.4 Harddisk**

Opstart af installationssystemet direkte fra en harddisk er en mulighed for mange arkitekturer. Dette vil kræve et andet operativsystem til at indlæse installationsprogrammet på harddisken. Denne metode anbefales kun i specielle tilfælde, hvor ingen anden installationsmetode er tilgængelig.

## <span id="page-19-2"></span>**2.4.5 Un\*x eller GNU-system**

<span id="page-19-3"></span>Hvis du køre et andet Unix-lignende system, så kan du bruge det til at installere Debian GNU/Linux uden at bruge %d-i; som beskrevet i resten af denne manual. Denne slags installation kan være nyttig for brugere med udstyr der ellers ikke understøttes eller på værter som ikke må have nedetid. Hvis du er interesseret i denne teknik, så gå til Afsnit D.3. Denne installationsmetode anbefales kun for avancerede brugere når ingen andre installationsmetoder er tilgængelige.

## **2.4.6 [U](#page-104-0)nderstøttede lagersystemer**

Debian-installationsprogrammet indeholder en kerne, som er bygget til at maksimere antallet af systemer det kan køre på.

<span id="page-19-4"></span>Generelt inkluderer Debian-installationssystemet understøttelse for IDE-drivere (også kendt som PATA), SATAog SCSI-controllere og drivere, USB og FireWire. De understøttede filsystemer inkluderer FAT, Win-32 FATudvidelser (VFAT) og NTFS.

# **2.5 Hukommelses- og diskpladskrav**

<span id="page-19-5"></span>Du skal have mindst 135MB hukommelse og 780MB harddiskplads for at udføre en normal installation. Bemærk at dette er omtrentlige minimumstal. For mere realistiske tal, se Afsnit 3.4.

Installation på systemer med mindre tilgængelig hukommelse<sup>1</sup> eller diskplads kan lade sig gøre, men tilrådes kun for erfarne brugere.

<sup>1</sup> Installationsaftryk som understøtter det grafiske installationsprogram kræver mere hukommelse end aftryk som kun understøtter tekstinstallationsprogrammet og bør ikke bruges på systemer med mindre end 135MB hukommelse. Hvis der er et valg mellem at starte det tekstbaserede og det grafiske installationsprogram, så bør den første vælges.

# <span id="page-21-0"></span>**Kapitel 3**

# **Før installation af Debian GNU/Linux**

Dette kapitel forklarer lidt om forberedelsen af installationen for Debian før du har startet installationsprogrammet op. Dette inkluderer en sikkerhedskopiering af dine data, indsamling af lidt information om dit udstyr og lokalisering af nødvendig information.

## <span id="page-21-1"></span>**3.1 Overblik over installationsprocessen**

Først en lille bemærkning om reinstallationer. Med Debian vil en omstændighed som kræver en fuldstændig reinstallation af dit system være meget sjælden; måske vil en mekanisk fejl på harddisken være det mest udbredte tilfælde.

For det første kræver mange operativsystemer, at en fuldstændig installation udføres, når der sker kritiske fejl, eller når der opgraderes til en ny version af operativsystemet. Selv når en fuldstændig ny installation ikke er krævet, vil nogle programmer ofte skulle installeres igen for at fungere korrekt i det nye operativsystem.

Under Debian GNU/Linux, er det meget mere sandsynligt at dit operativsystem kan repareres frem for at skulle erstattes, hvis noget går galt. Opgraderinger kræver aldrig en fuld installation; du kan altid opgradere internt. Og programmerne er næsten altid kompatible med efterfølgende versioner af operativsystemet. Hvis en ny programversion kræver nyere støtteprogrammer så vil Debian-pakkesystemet garantere at alle de nødvendige programmer automatisk identificeres og installeres. Pointen er at der er gjort en stor indsats for at undgå behovet for en ny installation, så tænk på det som din sidste mulighed. Installationsprogrammet er *ikke* designet til installere igen over et eksisterende system.

Her er en plan over de trin du vil gennemgå under installationsprocessen.

- 1. Lav en sikkerhedskopi af alle eksisterende data eller dokumenter på harddisken du planlægger at installere på.
- 2. Indsaml information om din computer og den krævede dokumentation, før du starter installationen.
- 3. Lokaliser og/eller hent installationsprogrammet og eventuelle specifikke drivere eller firmwarefiler, som din maskine kræver.
- 4. Indstil opstartsmedier såsom cd/dvd/usb-drev eller tilbyd en netværksopstartsinfrastruktur hvorfra installationsprogrammet kan igangsættes.
- 5. Start installationssystemet.
- 6. Vælg installationssproget.
- 7. Aktiver netværksforbindelse via ethernet, hvis tilgængelig.
- 8. Om nødvendig, ændr størrelse på eksisterende partitioner på din målharddisk for at gøre plads for installationen.
- 9. Opret og monter partitionerne hvorpå Debian vil blive installeret.
- 10. Overvåg den automatiske overførsel/installation/opsætning af *basissystemet*.
- 11. Select and install *additional software*.
- 12. Installer en *opstartsindlæser* som kan starte Debian GNU/Linux op og/eller dit eksisterende system.
- 13. Indlæs det netop installerede system for den første gang.

For 32-bit PC har du muligheden for at bruge a grafisk version af installationssystemet. For yderligere information om dette grafiske installationsprogram, så se Afsnit 5.1.8.

Hvis du har problemer under installationen, så hjælper det os at vide hvilke pakker, der er involveret i hvilke trin. Introduktion af de væsentligste programmer i dette installationsdrama:

Installationsprogrammet, debian-installer, der det primære fokusområde for denne manual. Programmet registrerer udstyr og indlæser passende drivere, br[uger](#page-38-0) dhcp-client til at opsætte netværksforbindelsen, afvikle debootstrap for at installere basesystemets pakker og afvikler tasksel så du kan installere bestemte yderligere programmer. Mange andre aktører spiller mindre dele i denne proces, men debian-installer har udført sin opgave, når du indlæser det nye system for den første gang.

Til at tune systemet til dine behov, gør tasksel det muligt at vælge installation af diverse forhåndskonfigurerede programpakker såom en internetserver eller et skrivebordsmiljø.

One important option during the installation is whether or not to install a graphical desktop environment, consisting of the X Window System and one of the available graphical desktop environments. If you choose not to select the "Desktop environment" task, you will only have a relatively basic, command line driven system. Installing the Desktop environment task is optional because in relation to a text-mode-only system it requires a comparatively large amount of disk space and because many Debian GNU/Linux systems are servers which don't really have any need for a graphical user interface to do their job.

Husk at være opmærksom på, at X-vinduessystemet er fuldstændig separat fra debian-installer, og er faktisk meget mere kompliceret. Fejlsøgning for X-vinduessystemet er uden for denne manuals område.

# **3.2 Lav en sikkerhedskopi af dine eksisterende data!**

<span id="page-22-0"></span>Before you start, make sure to back up every file that is now on your system. If this is the first time a non-native operating system is going to be installed on your computer, it is quite likely you will need to re-partition your disk to make room for Debian GNU/Linux. Anytime you partition your disk, you run a risk of losing everything on the disk, no matter what program you use to do it. The programs used in the installation of Debian GNU/Linux are quite reliable and most have seen years of use; but they are also quite powerful and a false move can cost you. Even after backing up, be careful and think about your answers and actions. Two minutes of thinking can save hours of unnecessary work.

Hvis du opretter et system med opstart af flere operativsystemer så sikr dig, at du har distributionsmediet for andre tilstedeværende operativsystemer til rådighed. Selvom dette normalt ikke er nødvendigt, så kan der være situationer hvor du kan blive tvunget til at geninstallere dit operativsytsems opstartsindlæser for at gøre systmet opstartsklart eller i værste tilfælde skulle geninstallere hele operativsystemet og gendanne din tidligere udarbejdede sikkerhedskopi.

# **3.3 Information du har brug for**

#### **3.3.1 Dokumentation**

#### <span id="page-22-1"></span>**3.3.1.1 Installationsmanual**

<span id="page-22-2"></span>Dokumentet du nu læser, som er en udviklingsversion af installationsvejledningen for den næste version af Debian; tilgængelig i diverse formater og oversættelser.

#### <span id="page-22-3"></span>**3.3.1.2 Udstyrsdokumentation**

Indeholder o[fte nyttig information om konfigu](https://d-i.debian.org/manual/)ration eller brug af dit udstyr.

• Debian Wiki-udstyrssiden

#### <span id="page-22-4"></span>**3.3.2 Find kilder med udstyrsinformation**

I man[ge tilfælde vil installationspr](http://wiki.debian.org/Hardware)ogrammet automatisk kunne detektere dit udstyr. Men for at være forberedt anbefaler vi at du gør dig bekendt med dit udstyr før installation.

<span id="page-22-5"></span>Udstyrsinformation kan indsamles fra:

- Manualerne som følger med hver stykke af udstyr.
- BIOS-opsætningsskærmene for din computer. Du kan se disse skærme, når du starter din computer ved at rykke på en tastekombination. Se i din manual for kombinationen. Ofte er det **Slet** eller **F2**, men nogle producenter bruger andre taster eller tastekombinationer. Normalt vil der ved opstart af computeren være en besked med hvilken tast, der skal trykkes på, for at komme til opsætningsskærmen.
- Boksene for hvert stykke af udstyr.
- Systemvinduet i Windows' kontrolpanel.
- Systemkommandoer eller værktøjer i et andet operativsystem, inklusive filhåndteringsvisninger. Denne kilde er specielt nyttig vedrørende information om RAM og harddiskhukommelse.
- Din systemadministrator eller internetleverandør. Disse kilder kan fortælle dig om indstillingerne, du skal bruge for at opsætte dit netværk og e-post.

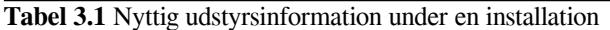

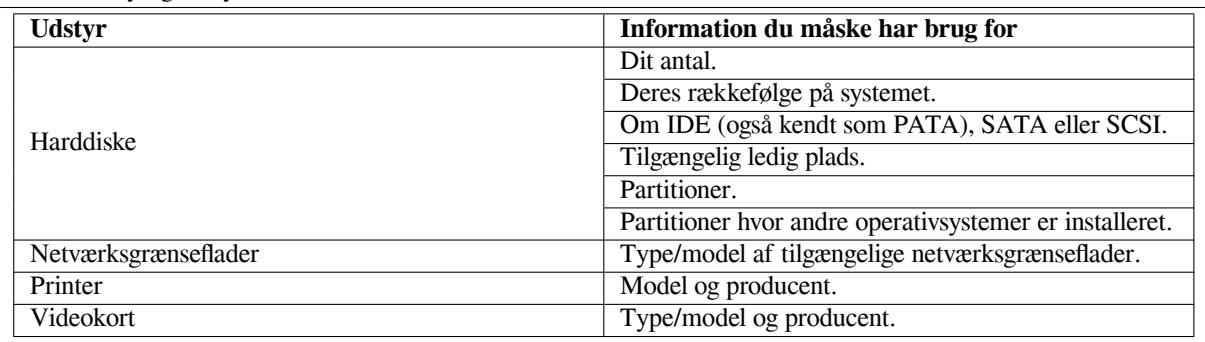

## <span id="page-23-0"></span>**3.3.3 Udstyrskompatibilitet**

Mange produkter fungerer uden problemer på Linux. Derudover forbedres understøttelsen af udstyr i Linux hver dag. Linux afvikler dog stadig ikke lige så mange forskellige typer af udstyr som nogle operativsystemer.

Drivere i Linux er i de fleste tilfælde ikke skrevet for et bestemt "produkt" eller "mærke" fra en specifik leverandør, men for noget bestemt udstyr/chipsæt. Mange der med første øjekast ligner forskellige produkter/mærker er baseret på det samme udstyrsdesign; det ses ofte, at chipleverandører tilbyder såkaldte "referencedesign" for produkter baseret på deres chip, som så bruges af flere forskellige enhedsleverandører og sælges under en masse forskellige produkteller mærkenavne.

Dette har fordele og ulemper. En fordel er at en driver for et chipsæt fungerer med en masse forskellige produkter fra forskellige leverandører, så længe deres produkt er baseret på det samme chipsæt. Ulempen er, at det ikke altid er nemt at se hvilket chipsæt der bruges i et produkt/mærke. Undertiden ændrer enhedsleverandører også udstyrsgrundlaget for deres produkt uden at ændre produktnavnet eller i det mindste produktets versionsnummer, så to produkter med samme mærke/produktnavn købt på forskellige tidspunkter, kan undertiden være baseret på to forskellige chipsæt og derfor anvende forskellige drivere eller der er måske ingen driver overhovedet for en af dem.

For USB- og PCI/PCI-Express/ExpressCard-enheder kan man se hvilke chipsæt de er baseret på ved at kigge på deres enheds-id'er. Alle USB/PCI/PCI-Express/ExpressCard-enheder har såkaldte "vendor"- og "product"-id'er, og kombinationen af disse to er normalt den samme for et produkt baseret på det samme chipsæt.

På Linuxsystemer kan disse id'er læses med kommandoen **lsusb** for USB-enheder og med kommandoen **lspci -nn** for PCI/PCI-Express/ExpressCard-enheder. Leverandør- (vendor) og product-id'er er normalt anført i form af to hexadeciamle tal, adskilt af et kolon, såsom "1d6b:0001".

Et eksempel på resultatet for **lsusb**: "Bus 001 Device 001: ID 1d6b:0002 Linux Foundation 2.0 root hub", hvor 1d6b er leverandør-id'et og 0002 er produkt-id'et.

Et eksempel på uddata for **lspci -nn** for et Ethernetkort: "03:00.0 Ethernet controller [0200]: Realtek Semiconductor Co., Ltd. RTL8111/8168B PCI Express Gigabit Ethernet controller [10ec:8168] (rev 06)". Id'erne er givet inden for den højre firkantede parentes, dvs. 10ec er levereandøren - og 8168 er produkt-id'et.

Et andet eksempel, et grafikkort kan give det følgende resultat: "04:00.0 VGA compatible controller [0300]: Advanced Micro Devices [AMD] nee ATI RV710 [Radeon HD 4350] [1002:954f]".

På Windowssystemer kan ID'erne for en enhed findes i »Windows device manager« på fanebladet "detaljer", hvor leverandør-id'et har præfikset VEN\_ og produkt-id'et har præfikset DEV\_. På Windows 7-systemer, skal du vælge egenskaben "Hardware IDs" i enhedshåndteringens faneblad med detaljer for faktisk at se id'et, da de ikke vises som standard.

En søgning på internettet med leverandør-/produkt-id, "Linux" og "driver" som søgeord giver ofte information om status på driverunderstøttelsen for et bestemt chipsæt. Hvis en søgning på leverandør-/produkt-id ikke giver et nyttigt resultat, kan en søgning på chipkodenavnet, som ofte også er angivet via lsusb og lspci ("RTL8111"/"RTL8168B" i eksemplet for netværkskort og "RV710" i eksemplet med grafikkortet), også hjælpe.

#### **3.3.3.1 Test af udstyrskompatibilitet med et livesystem**

<span id="page-24-0"></span>Debian GNU/Linux er også tilgængelig som et såkaldt "live system" for bestemte arkitekturer. Et live system er et på forhånd konfigureret system i et komprimeret format, som der kan startes op fra og bruges fra et skrivebeskyttet medie såsom en cd eller dvd. Brug af den som standard opretter ingen permanente ændringer på din computer. Du kan ændre brugerindstillinger og installere og installere yderligere programmer inden fra live systemet, men alt dette sker kun i computerens ram, dvs. hvis du slukker for din computer og starter live systemet igen, så er alt tilbage til standard. Hvis du ønsker at se om dit udstyr er understøttet af Debian GNU/Linux, er den hurtigste måde at afvikle et Debian live system på udstyret og prøve sig frem.

Der er nogle få begrænsninger i brugen af et live system. Den første er at alle ændringer du udfører på systemet skal være i computerens ram-lager, og dette fungerer kun på systemer med nok ram til dette formål, så installation af store programpakker kan fejle på grund af hukommelsesbegrænsninger. En anden begrænsning vedrørende udstyrets kompatibilitetstest er at det officielle Debian GNU/Linux live system kun indeholder frie komponenter, det vil sige at der er ingen ikke-frie firmwarefiler inkluderet. Sådanne ikke-frie pakker kan selvfølgelig installeres manuelt på systemet, men der er ingen automatisk registrering af krævede firmwarefiler som i debian-installer, så installation af ikke-frie komponenter skal udføres manuelt, såfremt de er krævet.

Information om de tilgængelige varianter af Debian live-aftryk kan findes på Debian Live Images website.

### **3.3.4 Netværksindstillinger**

Hvis din computer er forbundet til et fast netværk (dvs. et Ethernet eller en tilsvar[ende forbindelse — ikke en o](https://www.debian.org/CD/live/)pkalds- /PPP-forbindelse) som administreres af andre, så skal du spørge dit netværkssystems administrator om denne information:

- <span id="page-24-1"></span>• Dit værtsnavn (du kan også vælge dette på egen hånd).
- Dit domænenavn.
- Din computeres IP-adresse.
- Netmasken at bruge med dit netværk.
- IP-adressen for adgangspunktsystemet du skal vidersende til, hvis dit netværk *har* et adgangspunkt.
- Systemet på dit netværk som du skal bruge som en DNS-server (Domain Name Service).

Hvis netværket, du er forbundet til, bruger DHCP (Dynamic Host Configuration Protocol) til at konfigurere netværksindstillinger, så skal du ikke bruge denne information, da DHCP-serveren vil angive dem direkte til din computer under installationsprocessen.

Hvis du har internetadgang via DSL eller kabelmodem (dvs. over et kabel-tv-netværk) og har en router (ofte forhåndskonfigureret af din telefon- eller catv-leverandør) som håndterer din netværksforbindelse, så er DHCP normalt tilgængelig som standard.

Som en tommelfingerregel: Hvis du afvikler et Windowssystem i dit hjemmenetværk og ikke skulle udføre nogle manuelle netværksindstillinger for at opnå internetadgang, så vil netværksforbindelse i Debian GNU/Linux også blive konfigureret automatisk.

Hvis du bruger et WLAN/WiFi-netværk, skal du undersøge følgende:

- ESSID'en ("netværksnavn") for dit trådløse netværk.
- WEP'en eller WPA/WPA2-sikkerhedsnøgle til at tilgå netværket (hvis gældende).

# **3.4 Opfyldelse af udstyrets minimumskrav**

Når du har indsamlet information om din computeres udstyr så kontroller, at dit udstyr tillader den type af installation, du ønsker at udføre.

Afhængig af dine behov, så kan du måske klare dig med mindre end de anbefalede udstyrskrav vist i tabellen nedenfor. De fleste brugere kan dog risikere at blive frustreret, hvis de ignoerer disse anbefalinger.

En Pentium 4, 1GHz-system er minimum anbefalet for et skrivebordssystem.

De faktiske mindste hukommelseskrav er meget mindre end mængden vist i denne tabel. Afhængig af arkitekturen, så er det muligt at installere Debian med så lidt som 60 MB (for amd64). Det samme gælder for krav om diskplads; specielt hvis du vælger hvilke programmer at installere; se Afsnit D.2 for yderligere information om diskpladskrav.

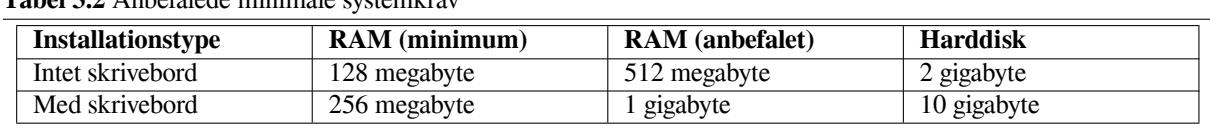

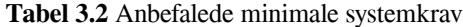

Det er muligt at afvikle et grafisk skrivebordsmiljø på ældre eller mindre systemer, men i det tilfælde anbefales det at installere en vindueshåndtering som bruger færre ressourcer end f.eks. GNOME eller KDE Plasma; alternativer inkluderer xfce4, icewm og wmaker, men der er andre at vælge fra.

Det er praktisk umuligt at angive almene hukommelses- eller diskpladskrav for serverinstallationer, da disse i høj grad afhænger af, hvad serveren skal bruges til.

Husk at disse størrelsesangivelser ikke inkluderer andet materiale, som der normalt også skal være plads til, såsom brugefiler, post og data. Det er altid bedst at være generøs med plads til dine egne filer og data.

Disk space required for the smooth operation of the Debian GNU/Linux system itself is taken into account in these recommended system requirements. Notably, the /var partition contains a lot of state information specific to Debian in addition to its regular contents, like logfiles. The **dpkg** files (with information on all installed packages) can easily consume 40MB. Also, **apt** puts downloaded packages here before they are installed. You should usually allocate at least 200MB for /var, and a lot more if you install a graphical desktop environment.

# **3.5 Forhåndspartitionering for systemer med flere opstartsmuligheder**

Partitionering af din disk refererer til det at opdele din disk i sektioner. Hver sektion er så uafhængig af de andre. Det svarer cirka til at placere vægge i dit eget hus; hvis du tilføjer møbler i et rum, så påvirkes de andre rum ikke.

Hvis du allerede har et operativsytsem på dit system (Windows 9x, Windows NT/2000/XP/2003/Vista/7, OS/2, MacOS, Solaris, FreeBSD, …) som bruger hele disken og du ønsker at placere Debian på den samme disk, så kan du lave en ny partitionering. Debian kræver sin egne harddiskpartitioner. Debian kan ikke installeres på Windows- eller Mac OS X-partitioner. Det kan eventuelt dele nogle partitioner med andre Unix-systemer, men det er ikke dækket i denne manual. Som absolut minimum så skal du bruge en dedikeret partiion for Debians rodfilsystem.

Du kan finde information om din nuværende partitionsopsætning ved at bruge et partitioneringsværktøj for dit nuværende operativsystem, såsom den integrerede diskhåndtering i Windows eller fdisk i DOS. Partitioneringsværktøjer tilbyder altid en måde at se eksisterende partitioner uden at lave ændringer.

Generelt vil ændring af en partition med et allerede eksisterende filsystem ødelægge enhver information på partitionen. Du bør derfor altid lave sikkerhedskopier før udførelse af en ny partitionering. Du kan overføre denne analogi til dit hjem. Det vil være smart at flytte alle møbler væk før en væg flyttes, ellers risikerer du at ødelægge dem under arbeidet.

Flere moderne operativsystemer tilbyder muligheden for at flytte eller ændre størrelse på bestemte eksisterende partitioner uden at ødelægge deres indhold. Dette gør det muligt at gøre plads til yderligere partitioner uden at miste eksisterende data. Selvom dette går godt i de fleste tilfælde, så er det at lave ændringer til partitioneringen af en disk farligt og bør kun udføres efter en fuld sikkerhedskopiering af alle data. For FAT/FAT32- og NTFS-partitioner som brugt af DOS- og Windows-systemer, er muligheden for at flytte og ændre størrelse på dem uden datatab tilbudt både af debian-installer samt af den integrerede Disk Manager i Windows 7.

For at ændre størrelse på en eksisterende FAT- eller NTFS-partition uden datatab inde fra debian-instal ler, så gå til partitioneringstrinnet, vælg indstillingen for manuel partitionering, vælg partitioneringen der skal ændres størrelse på og specificer den nye størrelse.

Creating and deleting partitions can be done from within debian-installer as well as from an existing operating system. As a rule of thumb, partitions should be created by the system for which they are to be used, i.e. partitions to be used by Debian GNU/Linux should be created from within debian-installer and partitions to be used from another operating system should be created from there. debian-installer is capable of creating non-Linux partitions, and partitions created this way usually work without problems when used in other operating systems, but there are a few rare corner cases in which this could cause problems, so if you want to be sure, use the native partitioning tools to create partitions for use by other operating systems.

If you are going to install more than one operating system on the same machine, you should install all other system(s) before proceeding with the Debian installation. Windows and other OS installations may destroy your ability to start Debian, or encourage you to reformat non-native partitions.

Du kan fortryde disse handlinger eller undgå dem, men installation af standardsystemet først sparer dig for en masse problemer.

# **3.6 Præinstallation af udstyr og operativsystem**

This section will walk you through pre-installation hardware setup, if any, that you will need to do prior to installing Debian. Generally, this involves checking and possibly changing BIOS/system firmware settings for your system. The "BIOS" or "system firmware" is the core software used by the hardware; it is most critically invoked during the bootstrap process (after power-up).

## **3.6.1 Opstart af BIOS Set-Up Menu**

The BIOS provides the basic functions needed to boot your machine and to allow your operating system to access your hardware. Your system provides a BIOS setup menu, which is used to configure the BIOS. To enter the BIOS setup menu you have to press a key or key combination after turning on the computer. Often it is the **Delete** or the **F2** key, but some manufacturers use other keys. Usually upon starting the computer there will be a message stating which key to press to enter the setup screen.

## **3.6.2 Valg af opstartsenhed**

I BIOS-opsætningsmenuen kan du vælge hvilke enheder, der skal kontrolleres i hvilken sekvens af det startende operativsystem. Mulige valg inkluderer normalt interne harddiske, cd/dvd-rom-drev og USB-enheder enten i form af små drev eller eksterne USB-harddiske. På moderne systemer er det ofte også muligt at aktivere netværksopstart via PXE.

<span id="page-26-0"></span>Afhængig af dit valgte installationsmedie (cd/dvd rom, usb-drev, netværksopstart) skal du aktivere de passende opstartsenheder, hvis de ikke allerede er det.

Most BIOS versions allow you to call up a boot menu on system startup in which you select from which device the computer should start for the current session. If this option is available, the BIOS usually displays a short message like "press **F12** for boot menu" on system startup. The actual key used to select this menu varies from system to system; commonly used keys are **F12**, **F11** and **F8**. Choosing a device from this menu does not change the default boot order of the BIOS, i.e. you can start once from a USB stick while having configured the internal harddisk as the normal primary boot device.

Hvis din BIOS ikke giver dig en opstartsmenu til ad hoc-valg for din nuværende opstartsenhed, så skal du ændre din BIOS-opsætning, så enheden hvorfra debian-installer startes op er den primære opstartsenhed.

Unfortunately some computers contain buggy BIOS versions. Booting debian-installer from a USB stick might not work even if there is an appropriate option in the BIOS setup menu and the stick is selected as the primary boot device. On some of these systems using a USB stick as boot medium is impossible; others can be tricked into booting from the stick by changing the device type in the BIOS setup from the default "USB harddisk" or "USB stick" to "USB ZIP" or "USB CDROM". In particular if you use an isohybrid CD/DVD image on a USB stick (see Afsnit 4.3.1), changing the device type to "USB CDROM" helps on some BIOSes which will not boot from a USB stick in USB harddisk mode. You may need to configure your BIOS to enable "USB legacy support".

If you cannot manipulate the BIOS to boot directly from a USB stick you still have the option of using an ISO copied to the stick. Boot debian-installer using Afsnit 4.4 and, after scanning the hard drives for an installer ISO i[mage, s](#page-29-0)elect the USB device and choose an installation image.

## **3.6.3 Systemer med UEFI-firmware**

UEFI ("Unified Extensible Firmware Interface") er en ny slag[s sys](#page-31-0)temfirmware, som bruges på mange moderne systemer og er - blandt andre ting - lavet til at erstatte den klassiske PC BIOS.

<span id="page-26-1"></span>Currently most PC systems that use UEFI also have a so-called "Compatibility Support Module" (CSM) in the firmware, which provides exactly the same interfaces to an operating system as a classic PC BIOS, so that software written for the classic PC BIOS can be used unchanged. Nonetheless UEFI is intended to one day completely replace the old PC BIOS without being fully backwards-compatible and there are already a lot of systems with UEFI but without CSM.

On systems with UEFI there are a few things to take into consideration when installing an operating system. The way the firmware loads an operating system is fundamentally different between the classic BIOS (or UEFI in CSM mode) and native UEFI. One major difference is the way the harddisk partitions are recorded on the harddisk. While the classic BIOS and UEFI in CSM mode use a DOS partition table, native UEFI uses a different partitioning scheme called "GUID Partition Table" (GPT). On a single disk, for all practical purposes only one of the two can be used and in case of a multi-boot setup with different operating systems on one disk, all of them must therefore use the same type of partition table. Booting from a disk with GPT is only possible in native UEFI mode, but using GPT becomes more and more common as hard disk sizes grow, because the classic DOS partition table cannot address disks larger than about 2 Terabytes while GPT allows for far larger disks. The other major difference between BIOS (or UEFI in

CSM mode) and native UEFI is the location where boot code is stored and in which format it has to be. This means that different bootloaders are needed for each system.

The latter becomes important when booting debian-installer on a UEFI system with CSM because deb ian-installer checks whether it was started on a BIOS- or on a native UEFI system and installs the corresponding bootloader. Normally this simply works but there can be a problem in multi-boot environments. On some UEFI systems with CSM the default boot mode for removable devices can be different from what is actually used when booting from hard disk, so when booting the installer from a USB stick in a different mode from what is used when booting another already installed operating system from the hard disk, the wrong bootloader might be installed and the system might be unbootable after finishing the installation. When choosing the boot device from a firmware boot menu, some systems offer two seperate choices for each device, so that the user can select whether booting shall happen in CSM or in native UEFI mode.

Another UEFI-related topic is the so-called "secure boot" mechanism. Secure boot means a function of UEFI implementations that allows the firmware to only load and execute code that is cryptographically signed with certain keys and thereby blocking any (potentially malicious) boot code that is unsigned or signed with unknown keys. In practice the only key accepted by default on most UEFI systems with secure boot is a key from Microsoft used for signing the Windows bootloader. As the boot code used by debian-installer is not signed by Microsoft, booting the installer requires prior deactivation of secure boot in case it is enabled. Secure boot is often enabled by default on systems that come preinstalled with a 64-bit version of Windows 8 and there is unfortunately no standard way to disable it in the UEFI setup. On some systems, the option to disable secure boot is only made visible when a BIOS password has been set by the user, so if you have a system with secure boot enabled, but cannot find an option to disable it, try setting a BIOS password, powercycle the machine and look again for an appropriate option.

### <span id="page-27-0"></span>**3.6.4 Deaktiver af Windows 8 "fast boot"-funktionen**

Windows 8 offers a feature called "fast boot" to cut down system startup time. Technically, when this feature is enabled, Windows 8 does not do a real shutdown and a real cold boot afterwards when ordered to shut down, but instead does something resembling a partial suspend to disk to reduce the "boot" time. As long as Windows 8 is the only operating system on the machine, this is unproblematic, but it can result in problems and data loss when you have a dual boot setup in which another operating system accesses the same filesystems as Windows 8 does. In that case the real state of the filesystem can be different from what Windows 8 believes it to be after the "boot" and this could cause filesystem corruption upon further write accesses to the filesystem. Therefore in a dual boot setup, to avoid filesystem corruption the "fast boot" feature has to be disabled within Windows.

It may also be necessary to disable "fast boot" to even allow access to UEFI setup to choose to boot another operating system or debian-installer. On some UEFI systems, the firmware will reduce "boot" time by not initialising the keyboard controller or USB hardware; in these cases, it is necessary to boot into Windows and disable this feature to allow for a change of boot order.

### <span id="page-27-1"></span>**3.6.5 Udstyrsproblemer at holde øje med**

**USB BIOS-understøttelse og tastaturer** Hvis du ikke har et tastatur i PS/2-stil, men kun en USB-model, så skal du måske aktivere forældet tastaturemulering i din BIOS-opsætning for at kunne bruge dit tastatur i opstartsindlæsernes menu, men dette er ikke en problemstilling for moderne systemer. Hvis dit tastatur ikke fungerer i opstartsindlæserens menu, så kig i dit bundkorts manual og find i BIOS'en indstillingerne for "Legacy keyboard emulation" eller "USB keyboard support".

# <span id="page-28-0"></span>**Kapitel 4**

# **Find systeminstallationsmedie**

## **4.1 Officielle Debian GNU/Linux cd/dvd-rom-sæt**

<span id="page-28-1"></span>Den bedste måde at installere Debian GNU/Linux er fra det officielle Debian cd/dvd-rom-sæt. Du kan købe et sæt fra en leverandør (se cd-leverandørsiden). Du kan også hente cd/dvd-rom-aftrykket fra et Debian-spejl og lave dit eget sæt, hvis du har en hurtig netværksforbindelse og en cd/dvd-brænder (se Debians cd-side og Debians cd-OSS). Hvis du har et Debian cd/dvd-sæt og cd'er/dvd'er kan opstartes på din maskine , hvilket er tilfældet for alle moderne pc'er, så kan du gå direkte til Kapitel 5. Der er brugt en stor indsats for at sikre at de mest anvendte filer er på den første cd eller dvd, så en ins[tallation af basissys](https://www.debian.org/CD/vendors/)temet kan udføres kun med den første dvd eller - i begrænset omfang - selv med den første cd.

Da cd'er har en ret så begrænset kapacitet efter nutidens standarde[r, kan ikke alle](https://www.debian.org/CD/) gra[fiske skrivebordsm](https://www.debian.org/CD/faq/)iljøet installeres kun med den første [cd](#page-35-0); for nogle skrivebordsmiljøet kræver en cd-installation enten netværksforbindelse under installationen for at hente de resternede filer eller yderligere cd'er.

Also, keep in mind: if the CDs/DVDs you are using don't contain some packages you need, you can always install those packages afterwards from your running new Debian system (after the installation has finished). If you need to know on which CD/DVD to find a specific package, visit https://cdimage-search.debian.org/.

Hvis din maskine ikke understøtter cd-opstart (kun relevant på meget gamle pc-systemer), men du har et cd-sæt, så kan du bruge en alternativ strategi såsom harddisk, usb-drev, net-opstart, eller manuelt indlæse kernen fra cd'en for her i starten at få gang i systeminstallationsprogrammet. Filerne du skal bruge til at starte op med andre metoder er også på cd'en; Debian-netværksarkivet og cd-mappeorga[nisationen er identisk. Så når arkiv](https://cdimage-search.debian.org/)filstier angives nedenfor for bestemte filer du skal bruge til at starte op, så skal du kigge efter disse filer i de samme mapper og undermapper på din cd.

Når installationsprogrammet er startet op, så vil det hente alle de andre nødvendige filer fra cd'en.

Hvis du ikke har et cd-sæt, så skal du hente installationsprogrammets systemfiler og placere dem på harddisk eller usb-drev eller en computer med internetforbindelse så de kan brugs til at starte installationsprogrammet op.

### **4.2 Hentning af filer fra Debian-spejl**

For at finde det nærmeste (og dermed sandsynligvis det hurtigste) spejl, så se liste over Debian-spejle.

#### <span id="page-28-2"></span>**4.2.1 Her kan du finde installationsaftryk**

Installationsaftrykkene er placeret på hvert Debian-spejl i mappen debian/d[ists/buster/main/installer](https://www.debian.org/distrib/ftplist)-i386/current/ images/ — MANIFESTET viser hvert aftryk og dets formål.

## <span id="page-28-3"></span>**4.3 Forberedning af filer for opstart via U[SB-hukommelsesdrev](http://http.us.debian.org/debian/dists/buster/main/installer-i386/current/images)**

<span id="page-28-4"></span>[For at fo](http://http.us.debian.org/debian/dists/buster/main/installer-i386/current/images)rb[erede USB-dreve](http://http.us.debian.org/debian/dists/buster/main/installer-i386/current/images/MANIFEST)t, så skal du bruge et system hvor GNU/Linux allerede er installeret og hvor USB er understøttet. Med nuværende GNU/Linux-systemer vil USB-drevet automatisk blive genkendt når det indsættes. Hvis ikke bør du kontrollere om usb-storage-kernemodulet er indlæst. Når USB-drevet indsættes, så vil det blive lagt på en enhed navngivet /dev/sdX, hvor "X" er et bogstav i intervallet a-z. Du bør kunne se hvilken enhd USB-drevet blev lagt på ved at køre kommandoen **dmesg** efter indsættelse. For at skrive til dit drev skal du måske stille på skrivebeskyttelsesknappen.

♠♣♵♠♱♲♤♫

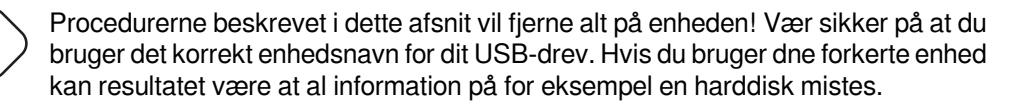

## **4.3.1 Forberedning af et USB-drev via en hybrid cd eller et dvd-aftryk**

Debian cd- og dvd-aftryk kan nu skrives direkte på et USB-drev, hvilket er en meget nem måde at lave et USB-drev, der kan opstartes fra. Vælg et cd- eller dvd-aftryk (såsom netinst, cd-1, dvd-1 eller netboot), som vil passe på dit USB-drev. Se Afsnit 4.1 for hvordan du får fat i et cd- eller dvd-aftryk.

<span id="page-29-0"></span>Alternativt kan du for meget små USB-drev på kun nogle få megabyte hente aftrykket mini.iso fra mappen netboot (på placeringen nævnt i Afsnit 4.2.1).

The CD or DVD image you choose should be written directly to the USB stick, overwriting its current contents. For example, when u[sing](#page-28-1) an existing GNU/Linux system, the CD or DVD image file can be written to a USB stick as follows, after having made sure that the stick is unmounted:

```
# cp debian.iso /dev/sdX
```
# **sync**

Information about how to do this on other operating systems can be found in the Debian CD FAQ.

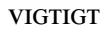

Aftrykket skal skrives til whole-disk-enheden og ikke en partition[, f.eks. /dev/sdb o](https://www.debian.org/CD/faq/index.en.html#write-usb)g ikke 7dev/sdb1. Brug ikke værktøjer såsom **unetbootin** som ændrer aftrykket.

#### VIGTIGT

En simpel skrivning af cd- eller dvd-aftrykket til USB bør fungere fint for de fleste brugere. De andre muligheder er mere komplekse og hovedsagelig for folk med specielle behov.

Hybridaftrykket på drevet bruger ikke al lagerplads, så kan være en overvejelse værd at bruge den ledige plads til firmware-filer eller pakker eller andre filer efter dit eget valg. Dette kan være nyttigt, hvis du kun har et drev eller bare ønsker at have alt på en enhed.

Opret endnu en FAT-partition på drevet, monter partitionen og kopier eller udpak firmwaren til den. For eksempel:

```
# mount /dev/sdX2 /mnt
# cd /mnt
# tar zxvf /path/to/firmware.tar.gz
# cd /
# umount /mnt
```
Du har skrevet mini.iso til USB-drevet. I dette tilfælde skal den anden partition ikke oprettes da, meget passende, den allerede vil være til stede. Fjernelse og isættelse af USB-drevet bør gøre de to partitioner synlige.

### **4.3.2 Manuelt kopiere filer til USB-drevet**

En alternativ måde at opsætte dit USB-drev er manuelt at kopiere installationsprogrammets filer, og også et cd-aftryk til drevet. Bemærk at USB-drevet skal være på mindst 1 GB (mindre opsætninger er muliger hvis du følger Afsnit 4.3.3).

<span id="page-29-1"></span>Der er en alt i en-fil hd-media/boot.img.gz som indeholder alle installationsprogrammets filre (inklusive the kernen) samt syslinux og dets konfiguration file .

Bemærk dog, selvom det er nemt, at denne metode har en stor ulempe: Den logiske størrelse på enheden vil være begrænset til 1 GB, selv hvis kapaciteten på USB-drevet er større. Du skal partitionere USB-drevet igen og oprette nye filsystemer for at få den fulde kapacitet tilbage, hvis du ønsker at bruge den til andre formål.

For at bruge dette aftryk udtrækkes det direkte til dit USB-drev:

```
# zcat boot.img.gz > /dev/sdX
```
Derefter monteres USB-hukommelsesdrevet (**mount /dev/***sdX* **/mnt**), som nu vil have et FAT-filsystem på sig og kopier et Debian ISO-aftryk (netinst eller fuld cd) til den. Afmonter drevet (**umount /mnt**) og du er færdig.

### **4.3.3 Manuelt kopiere filer til USB-drevet — den fleksible måde**

Hvis du ønsker højere fleksibilitet eller bare ønsker at vide, hvad der foregår, så kan du bruge en af de følgende metoder til at placere filerne på dit drev. En af fordelene ved denne metode er at — hvis kapaciteten på dit USB-drev er stor nok — så kan du kopiere ethvert ISO-aftryk eller endda et dvd-aftryk til drevet.

#### <span id="page-30-0"></span>**4.3.3.1 Partitionering af USB-drevet**

Vi vil vise hvordan hukommelsesdrevet opsættes til at bruge den første partition, i stedet for hele enheden.

<span id="page-30-1"></span>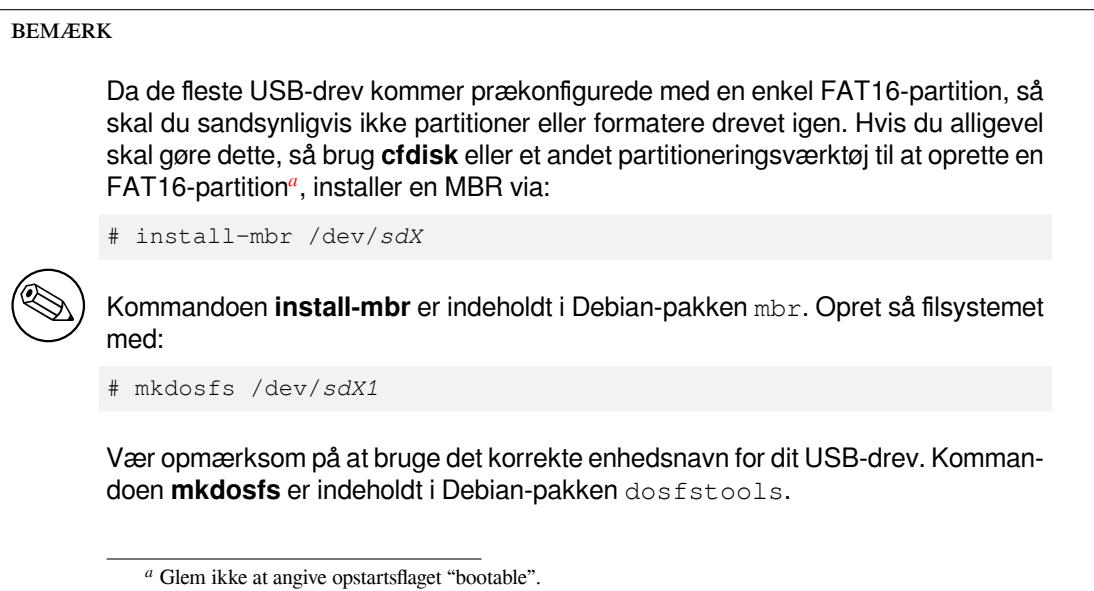

For at starte kernen efter opstart fra USB-drevet, vil vi placere en opstartsindlæser på drevet. Selvom enhver opstartsindlæser (f.eks. lilo) bør fungere, er det nemt at bruge syslinux, da den bruger en FAT16-partition og kan konfigureres om ved bare at redigere en tekstfil. Ethvert operativsystem som understøtter FAT-filsystemet kan bruges til at lave ændringer til konfigurationen af opstartsindlæseren.

<span id="page-30-3"></span>For at placere syslinux på FAT16-partitionen på dit USB-drev, så installer pakkerne syslinux og mtools på dit system, og udfør:

# syslinux /dev/*sdX1*

Igen husk at sikre dig, at du bruger det korrekte enhedsnavn. Partitionen må ikke være monteret når **syslinux** startes. Denne procedure skriver en opstartssektor til partionen og opretter filen ldlinux.sys, som indeholder koden for opstartsindlæseren.

#### **4.3.3.2 Tilføjelse af installationsprogrammets aftryk**

Monter partitionen (**mount /dev/***sdX1* **/mnt**) og kopier de følgende installationsaftryksfiler til drevet:

- <span id="page-30-2"></span>• vmlinuz eller linux (kernel binary)
- initrd.gz (initial ramdisk image)

Du kan vælge mellem enten den tekstbaserede eller grafiske version af installationsprogrammet. Den sidste kan findes i undermappen gtk. Hvis du ønsker at omdøbe filerne, så bemærk venligst at syslinux kun kan behandle DOSfilnavne  $(8.3)$ .

Derefter bør du oprette en konfigurationsfil syslinux.cfg, der som minimum skal indeholde de to følgende linjer (ændr navnet på kernens binær fil til "linux" hvis du brugte et netboot-aftryk:

default vmlinuz initrd=initrd.gz

For det grafiske installationsprogram bør du tilføje **vga=788** til den anden linje. Andre parametre kan tilføjes som ønsket.

For at aktivere opstartsprompten til at acceptere yderligere parametertilføjelse, tilføjes en linje **prompt 1**.

Hvis du anvendte et hd-media-aftryk, så bør du kopiere ISO-filen for et Debian-ISO-aftryk<sup>1</sup> ned på drevet. Når du er færdig, afmonter USB-drevet (**umount /mnt**).

## **4.4 Forberedelse af filer for harddiskopstart**

Installationsprogrammet kan startes ved at bruges opstartsfiler placeret på en eksisterende harddiskpartition, enten startet fra et andet operativsystem eller ved at igangsætte en opstartsindlæser direkte fra BIOS'en.

<span id="page-31-0"></span>En fuld, "ren netværksinstallation" kan opnås via denne teknik. Dette undgår alle problemerne forbundet med eksterne medier, såsom af finde og brænde cd-aftryk eller kæmpe med for mange og utroværdige disketter.

#### **4.4.1 Installationsprogrammets opstart fra harddisk fra Linux med brug af LILO eller GRUB**

Dette afsnit forklarer hvordan du tilføjer eller erstatter en eksisterende Linux-installation via enten **LILO** eller **GRUB**.

<span id="page-31-1"></span>Ved opstart, understøtter begge opstartsindlæsere indlæsning i hukommelse ikke kun af kernen, men også af et diskaftryk. Denne RAM-disk kan bruges som rodfilsystem af kernen.

Kopier de følgende filer fra Debian-arkiverne til en passende placering på din harddisk (bemærk at LILO ikke kan starte op fra filer på et NFTS-filsystem), for eksempel /boot/newinstall/.

- vmlinuz (kernens binære fil)
- initrd.gz (ramdisk-aftryk)

Endelig, for at konfigure opstartsindllæseren fortsættes til Afsnit 5.1.5.

#### **4.4.2 Harddiskinstallationen starter op fra DOS med loadlin**

Dette afsnit forklarer hvordan du forbereder din harddisk til at starte i[nstalla](#page-36-2)tionsprogrammet op fra DOS med **loadlin**. Kopier de følgende mapper fra et Debian-cd-aftryk til  $c:\lambda$ .

- <span id="page-31-2"></span>• /install.386 (kernens binære fil og ramdiskaftryk)
- /tools (loadlin-værktøj)

### **4.5 Forberedelse af filer for TFTP-netopstart**

<span id="page-31-3"></span>Hvis din maskine er forbundet på et lokalt områdenetværk, så kan du måske starte den op over netværket fra en anden maskine, via TFTP. Hvis du har tænkt dig at starte installationssystemet op fra en anden maskine, så vil opstartsfilerne skulle placeres på specifikke placeringer på den maskine, og maskinen skal konfigureres til at understøtte opstart fra din specfikke maskine.

Du skal opsætte en TFTP-server, og for mange maskiner en DHCP-server, eller BOOTP-server.

BOOTP er en IP-protokol, som informerer en computer om dens IP-adresse og hvor på netværket du kan finde et opstartsaftryk. DHcP'en (Dynamic Host Configuration Protocol) er en mere fleksibel, bagud kompatibel udvidelse af BOOTP. Nogle systemer kan kun konfigureres via DHCP.

Trivial File Transfer Protocol (TFTP) bruges til at levere opstartsaftrykket til klienten. Teoretisk kan enhver server på enhver platform, som implementerer disse protokoller, anvendes. I eksemplerne i dette afsnit angiver vi kommandoer for SunOS 4.x, SunOS 5.x (a.k.a. Solaris) og GNU/Linux.

<sup>&</sup>lt;sup>1</sup> Du kan bruge enten en netinst eller et fuld cd-aftryk (se Afsnit 4.1). Vær sikker på at vælge et som passer. Bemærk at "netboot mini. iso"aftrykket ikke er brugbar til dette formål.

**BEMÆRK** 

For en Debian GNU/Linux-server anbefaler vi tftpd-hpa. Den er skrevet af den samme forfatter som opstartsindlæseren syslinux og er derfor den mindst sandsynlige årsag til problemstillinger. Et godt alternativ er at ftpd.

#### <span id="page-32-0"></span>**4.5.1 Opsætning af en DHCP-server**

En fri DHCP-server er ISC **dhcpd**. For Debian GNU/Linux anbefales pakken isc-dhcp-server. Her er et eksempel på en konfigurationsfil for den (se /etc/dhcp/dhcpd.conf):

```
option domain-name "example.com";
option domain-name-servers ns1.example.com;
option subnet-mask 255.255.255.0;
default-lease-time 600;
max-lease-time 7200;
server-name "servername";
subnet 192.168.1.0 netmask 255.255.255.0 {
  range 192.168.1.200 192.168.1.253;
  option routers 192.168.1.1;
}
host clientname {
 filename "/tftpboot.img";
  server-name "servername";
  next-server servername;
 hardware ethernet 01:23:45:67:89:AB;
  fixed-address 192.168.1.90;
}
```
I dette eksempel er der en server *servername* som udfører al arbejdet på DHCP-serveren, TFTP-serveren og netværksadgangspunktet. Du har med stor sandsynlighed behov for at ændre indstillinger for domænenavnet samt servernavnet og klientens udstyrsadresse. Indstillingen *filename* skal være navnet på filen, som hentes via TFTP.

Efter du har redigeret konfigurationsfilen **dhcpd**, så genstart den med **/etc/init.d/isc-dhcp-server restart**.

#### <span id="page-32-1"></span>**4.5.1.1 Aktivering af PXE-opstart i DHCP-konfigurationen**

Her er et andet eksempel for dhcp.conf, der rbuger Pre-boot Execution Environment (PXE)-metoden for TFTP.

```
option domain-name "example.com";
default-lease-time 600;
max-lease-time 7200;
allow booting;
allow bootp;
# The next paragraph needs to be modified to fit your case
subnet 192.168.1.0 netmask 255.255.255.0 {
 range 192.168.1.200 192.168.1.253;
 option broadcast-address 192.168.1.255;
# the gateway address which can be different
# (access to the internet for instance)
 option routers 192.168.1.1;
# indicate the dns you want to use
 option domain-name-servers 192.168.1.3;
}
group {
```

```
next-server 192.168.1.3;
 host tftpclient {
# tftp client hardware address
 hardware ethernet 00:10:DC:27:6C:15;
 filename "pxelinux.0";
}
}
```
Bemærk at for PXE-opstart, er klientfilnavnet pxelinux.0 en opstartsindlæser, ikke et kerneaftryk (se Afsnit 4.5.4 below). If your machine uses UEFI to boot, you will have to specify a boot loader appropriate for UEFI machines, for example

```
group {
  next-server 192.168.1.3;
  host tftpclient {
# tftp client hardware address
 hardware ethernet 00:10:DC:27:6C:15;
  filename "debian-installer/amd64/bootnetx64.efi";
 }
}
```
### **4.5.2 Opsætning af en BOOTP-server**

Der er to BOOTP-servere tilgængelige for GNU/Linux. Den første er CMU **bootpd**. Den anden er faktisk en DHCPserver: ISC **dhcpd**. I Debian GNU/Linux er disse indeholdt i pakkerne bootp og isc-dhcp-server respektivt.

<span id="page-33-0"></span>For at bruge CMU **bootpd**, skal du først aktivere (eller tilføje) de relevante linjer i /etc/inetd.conf. På Debian GNU/Linux kan du køre **update-inetd --enable bootps**, og så **/etc/init.d/inetd reload** for at gøre det. Bare i tilfælde af, at din BOOTP-server ikke kører Debian, skal den omtalte linje se således ud:

bootps dgram udp wait root /usr/sbin/bootpd bootpd -i -t 120

Nu skal du oprette en /etc/bootptab-fil. Den har samme slags kendte og kryptiske format som det gode gamle BSD printcap-, termcap-, og disktab-filer. Se manualsiden bootptab for yderligere information. For CMU **bootpd**, skal du bruge udstyrsadressen (MAC) for klienten. Her er en eksempel /etc/bootptab:

```
client:\
 hd=/tftpboot:\
 bf=tftpboot.img:\
 ip=192.168.1.90:
  sm=255.255.255.0:\
  sa=192.168.1.1:ha=0123456789AB:
```
Du skal mindst ændre "ha"-tilvalget, som angiver udstyrsadressen for klienten. Tilvalget "bf" specificerer filen en klient skal hente via TFTP; se Afsnit 4.5.4 for yderligere detaljer.

Som kontrast er opsætning af BOOTP med ISC **dhcpd** virkelig nemt, da det opfatter BOOTP-klienter som et moderat specieltilfælde for DHCP-klienter. Nogle arkitekturer kræver en kompleks konfiguration for opstart af klienter via BOOTP. Hvis din er en af disse, så læs afsnittet Afsnit 4.5.1. Ellers vil du sandsynligvis kunne slippe af sted med at tilføje **allow [boo](#page-34-0)tp** direkte til konfigurationsblokken for undernettet, der indeholder klienten i /etc/dhcp/dhcpd.conf, og genstarte **dhcpd** med **/etc/init.d/isc-dhcp-server restart**.

#### **4.5.3 Aktivering af TFTP-serveren**

For at få TFTP-serveren klar, skal du først sikre dig, at **tftpd** er aktiveret.

<span id="page-33-1"></span>I tilfældet tftpd-hpa er der to måder at tjenesten kan køres. Den kan startes efter behov af systemets dæmon inetd, eller den kan opsættes til at blive kørt som en uafhængig dæmon. Hvilken af disse metoder der bruges vælges når pakke installeres og kan ændres ved at rekonfigurere pakken.

#### **BEMÆRK**

Historisk brugte TFTP-servere /tftpboot som mappe til at betjene aftryk fra. Pakkerne Debian GNU/Linux kan bruge andre mapper til at overholde Filesystem Hierarchy Standard. For eksempel bruger tftpd-hpa som standard /srv/tftp. Du skal måske justere konfigurationseksemplerne i dette afsnit jævnfør dette.

Alle **in.tftpd** [alternativer tilg](http://refspecs.linuxfoundation.org/fhs.shtml)ængelige i Debian bør logge TFTP-forespørgsler til sy[stemets logge](http://refspecs.linuxfoundation.org/fhs.shtml) som standard. Nogle af dem understøtter et **-v** argument for at øge uddybningen. Det anbefales at kontrollere disse logbeskeder i tilfælde at opstartsproblemer, da de er et godt udgangspunkt for diagnosticering af fejltilfælde.

# **4.5.4 Flyt TFTP-aftryk på plads**

Placer så TFTP-opstartsaftrykket du skal bruge som set i Afsnit 4.2.1, i opstartsaftryksmappen **tftpd**. Du skal måske lave en henvisning fra den fil til filen som **tftpd** vil bruge til opstart af en bestemt klient. Desværre bestemmes filnavnet af TFTP-klienten, og der er ingen udbredte standarder.

<span id="page-34-0"></span>For PXE booting, everything you should need is set up in the netboot/netboot.tar.gz tarball. Simply extract this tarball into the **tftpd** boot image directory. Make sure [your d](#page-28-3)hcp server is configured to pass pxelinux.0 to **tftpd** as the filename to boot. For UEFI machines, you will need to pass an appropriate EFI boot image name (such as /debian-installer/amd64/bootnetx64.efi).

# **4.6 Automatisk installation**

<span id="page-34-1"></span>For installation på flere computere er det muligt at udføre helt automatiske installationer. Debian-pakker til dette formål inkluderer fai-quickstart (som kan bruge en installationsserver) og selve Debian-installationsprogrammet. Kig på FAI's hjemmeside for detaljeret information.

## **4.6.1 Automatisk installation med Debian-installationsprogrammet**

De[bian-installationspr](http://fai-project.org)ogrammet understøtter automatiske installationer via prækonfigurationsfiler. En prækonfigurationsfil kan indlæses fra netværket eller fra et eksternt medie, og bruges til at udfylde svar på spørgsmål stillet under installationsprocessen.

<span id="page-34-2"></span>Fuld dokumentation vedrørende preseeding inklusiv et arbejdseksempel, som du kan redigere er i Appendiks B.

# <span id="page-35-0"></span>**Kapitel 5**

# **Opstart af installationssystemet**

# **5.1 Opstart af installationsprogrammet på 32-bit PC**

#### <span id="page-35-1"></span>♠♣♵♠♱♲♤♫

Hvis du har andre operativsystemer på din computer, som du ønsker at beholde (via en opstartsmenu), bør du sikre dig, at de er lukket ned på korrekt måde *inden* du starter installationsprogrammet. Installation af et operativsystem mens et andet operativsystem er i dvale (er blevet suspenderet til disk) kan medføre tab af, eller skade på tilstanden af operativsystemet i dvale, hvilket kan medføre problemer når det bliver genstartet.

#### **BEMÆRK**

For information om hvordan man starter det grafiske installationsprogram, så se Afsnit 5.1.8.

#### **5.1.1 Opsta[rt fra](#page-38-0) USB-drev**

<span id="page-35-2"></span>Hvis din computer kan starte op fra USB, så vil dette sandsynligvis være den letteste vej til installation. Lad os antage, at du har forberedt alt fra Afsnit 3.6.2 og Afsnit 4.3. Indsæt dit USB-drev i en ledig indgang og genstart computeren. Systemet bør starte op, og med mindre du har brugt den fleksible måde til at bygge drevet med og ikke aktiveret det, vil du blive præsenteret for en grafisk opstartsmenu (på udstyr som understøtter det). Her kan du indtaste valgfrie opstartparametre, eller bare trykke på **Enter**.

#### **5.1.2 Opstart fra en cd-rom**

Hvis du har et cd-sæt og din maskine understøtter opstart direkte fra cd'en så er det rigtig godt! Konfigurer dit system for ved opstart fra en cd som beskrevet i Afsnit 3.6.2, indsæt din cd, genstart og fortsæt til næste kapitel.

<span id="page-35-3"></span>Bemærk at visse cd-drev kan kræve specielle drivere og kan derfor være utilgænglige i de første trin af installationen. Hvis det viser sig at den normale måde at starte op fra en cd ikke fungerer på dit udstyr, så besøg det her kapitel igen og læs om alternative kerner og installationsmetoder som måske vil fungere for dig.

Selv om du ikke kan starte op fra cd-rom [kan du](#page-26-0) antagelig installere Debians systemkomponenter og de pakker du ønsker fra cd-rom. Start op på et andet medie, og når det er tid at intallere operativsystemet, basissystemet og eventuelle ekstra pakker, så peg installationssystemet til cd-rom-drevet.

Hvis du har problemer med at starte op, så se Afsnit 5.4.
# **5.1.3 Opstart fra Windows**

For at starte installationsprogrammet fra Windows kan du enten

- hente cd-rom/dvd-rom- eller USB- installationsmedie, som beskrevet i Afsnit 4.1 respektiv Afsnit 4.3 eller
- hente en uafhængig kørbar fil for Windows, som er tilgængelig som tools/win32-loader/stable/win32-loader.exe på Debian-spejlene.

Hvis du bruger en installations-cd eller -dvd, vil et præinstallationsprogram blive s[tarte](#page-28-0)t automatisk når [du i](#page-28-1)ndsætter disken. I tilfælde af, at Windows ikke starter den automatisk, eller hvis du [bruger et USB-drev, så kan du starte manuelt](http://http.us.debian.org/debian/tools/win32-loader/stable/win32-loader.exe) ved at tilgå enheden og køre **setup.exe**.

Efter at programmet er blevet startet, vil nogle få forhåndsspørgsmål blive stillet og systemet vil blive forberedt til at genstarte ind i Debian GNU/Linux-installationsprogrammet.

# **5.1.4 Opstart fra DOS med loadlin**

Start op i DOS (ikke Windows). For at gøre dette kan du for eksempel starte op fra en gendannelses- eller diagonostikdisk.

Hvis du kan tilgå installations-cd'en, så ændr det aktuelle drev til cd-rom-drevet, f.eks.

d:

ellers skal du sikre dig, at du først har forberedt din harddisk som forklaret iAfsnit 4.4.2, og ændre det aktuelle drev, hvis det er krævet.

Gå til undermappen for den variant du ønsker, f.eks.

cd \install.386

Hvis du foretrækker det grafiske installationsprogram, så gå til undermappen  $gtk$ .

cd gtk

Kør derefter **install.bat**. Kernen vil indlæse og igangsætte installationssystemet.

# **5.1.5 Opstart fra Linux med LILO eller GRUB**

For at starte installationsprogrammet op fra harddisken skal du først hente og placere de nødvendige filer som beskrevet i Afsnit 4.4.

Hvis du har tænkt dig kun at bruge harddisken for opstart og så hente alt over netværket, så skal du hente filen netboot/debian-installer/i386/initrd.gz og dens modsvarende kerne, netboot/debian-installer/ i386/linux. Dette vil give dig mulighed for at partitionere harddisken, du starter installationsprogrammet op fra, om selv[om](#page-31-0) du bør gøre dette med forsigtighed.

Alternativt, hvis du forventer at bevare en eksisterende partition på harddisken uændret under installationen, så kan du hente filen hd-media/initrd.gz og dens kerne, samt kopiere en cd-iso (eller dvd-iso) til drevet (sikr dig at filens navn ender med .iso). Installationsprogrammet kan så starte op fra drevet og installere fra cd/dvd-aftrykket, uden at kræve netværket.

For **LILO** skal du konfigurere to essentielle ting i /etc/lilo.conf:

- for at indlæse installationsprogrammet initrd.gz ved opstartstidspunktet;
- lad vmlinuz-kernen bruge en RAM-disk som sin rodpartition.

Her er et /etc/lilo.conf-eksempel:

```
image=/boot/newinstall/vmlinuz
      label=newinstall
       initrd=/boot/newinstall/initrd.gz
```
For yderligere detaljer, så se manualsiderne initrd(4) og lilo.conf(5). Kør nu **lilo** og genstart.

Proceduren for **GRUB1** ligner meget. Find din menu.lst i mappen /boot/grub/ (eller undertiden /boot/ boot/grub/) og tilføj en post for installationsprogrammet, for eksempel (antager at /boot er på den første partition på den første disk i systemet):

```
title New Install
root (hd0,0)
kernel /boot/newinstall/vmlinuz
initrd /boot/newinstall/initrd.gz
```
Proceduren for **GRUB2** er meget lignende. Filen hedder grub.cfg i stedet for menu.lst. En post for installationsprogrammet ville for eksempel være:

```
menuentry 'New Install' {
insmod part_msdos
insmod ext2
set root='(hd0, msdos1)'
linux /boot/newinstall/vmlinuz
initrd /boot/newinstall/initrd.gz
}
```
Herfra bør der ikke være forskel på **GRUB** eller **LILO**.

## **5.1.6 Opstart med TFTP**

Opstart fra netværket kræver, at du har en netværksforbindelse og en TFTP-netværksopstartsserver (og sandsynligvis også en DHCP-, RARP- eller BOOTP-server for automatisk netværkskonfiguration).

Opsætningen på serversiden for understøttelse af netværksopstart er beskrevet i Afsnit 4.5. Der er forskellige måder at udføre en TFTP-opstart på i386.

#### **5.1.6.1 NIC eller bundkort som understøtter PXE**

Det kan være at dit netværkskort eller bundkort tilbyder en PXE-opstartsfunktion. Dette er e[n Int](#page-31-1)el™-reimplementering af TFTP-opstart. Hvis det er tilfældet kan du måske konfigurere din BIOS til at starte op fra netværket.

#### **5.1.6.2 NIC med netværks-BootROM**

Det kan være at dit netværkskort tilbyder TFTP-opstartfunktionalitet. Lad os (debian-boot@lists.debian.org) høre om hvordan du håndterede det. Henvis til dette dokument.

#### **5.1.6.3 Etherboot**

Etherbootprojektet [tilbyder opstartsdisket](mailto:debian-boot@lists.debian.org)ter og endda bootrom'er som udfører en TFTPboot.

# **5.1.7 Opstartsskærmen**

[Når installationspro](http://www.etherboot.org)grammet starter op, så bliver du præsenteret for en venlig grafisk skærm, der viser Debian-logoet og en menu:

```
Debian GNU/Linux installer boot menu
```

```
Graphical install
Install
Advanced options >Help
Install with speech synthesis
```
#### **BEMÆRK**

Denne grafiske skærm vil se en smule anderledes ud afhængig af hvordan din computer er startet op (BIOS eller UEFI), men de samme indstillinger vil blive vist.

Afhængig af den anvendte installationsmetode er valget "Grafisk installation" måske ikke tilgængelig. Aftryk for to arkitekturer har derudover en 64-bit variant for hvert installationsvalg, lige nedenunder, og fordobler dermed antallet af valg.

For en normal installation, vælg enten punktet "Graphical install" eller "Install" — med brug af enten piletasterne på dit tastatur eller ved at indtaste det første (fremhævede) bogstav — og tryk på **Enter** for at starte installationen. Punktet "Graphical install" er allerede valgt som standard.

Punktet "Advanced options" giver adgang til en anden menu, som giver mulighed for at opstarte installationsprogrammet i tilstanden ekspert, i redningstilstand og for automatiserede installationer.

If you wish or need to add any boot parameters for either the installer or the kernel, press **Tab** (BIOS boot), or **e** then **down arrow** three times then **end** (UEFI boot). This will bring the boot command for the selected menu entry and allow you to edit it to suit your needs. Note that the keyboard layout at this point is still QWERTY. The help screens (see below) list some common possible options. Press **Enter** (BIOS boot) or **F10** (UEFI boot) to boot the installer with your options; pressing **Esc** will return you to the boot menu and undo any changes you made.

Valg af punktet "Help" vil resultere i at den første hjælpeskærm bliver vist, hvilket giver et overblik over alle tilgængelige hjælpeskærme. For at returnere til opstartsmenuen efter at hjælpeskærmene er blevet vist, så tast »menu« ved opstartsprompten og tryk på **Enter**. Alle hjælpeskærme har en opstartsprompt hvor opstartskommandoen kan indtastes:

Press F1 for the help index, or ENTER to boot:

Ved denne opstartsprompt kan du enten bare trykke **Enter** for at igangsætte opstartsprogrammet med standardindstillinger eller indtaste en specifik opstartskommando og - valgfrit - opstartsparametre. Et antal opstartsparametere som kan være nyttige kan findes på de forskellige hjælpeskærme. Hvis du tilføjer parametre til opstartskommandolinjen, så være sikker på først at indtaste opstartsmetoden (standarden er **install**) og et mellemrum før den første parameter (f.eks. **install fb=false**).

#### **BEMÆRK**

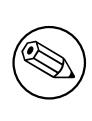

Tastaturet antages at have det normale amerikansk-engelske layout på dette tidspunkt. Dette betyder at hvis dit tastatur har et andet (sprogspecifik) layout, kan tegnene som skrives på skærmen være forskellige fra hvad du forventer, når du indtaster parametere. Wikipedia har et skema for US-tastaturlayout, som kan bruges som en reference til at finde de korrekte taster.

#### **BEMÆRK**

Hvis du bruger et sytsem som har BIOS'en konfigureret til at bruge seriel konsol, så kan du måske se den grafiske opstartsskærm før installationsprogrammet indlæses; du ser måske slet ikke opstartsmenuen. Det samme kan ske hvis du installerer systemet via en ekstern håndteringsenhed, som tilbyder en tekstgrænseflade til VGA-konsollen. Eksempler på disse enheder inkluderer tekstkonsollen for Compaqs "integrated Lights Out" (iLO) og HP's "Integrated Remote Assistant" (IRA).

For at forbigå den grafiske opstartsskærm kan du enten blindt indtaste **Esc** for at få en tekstopstartsprompt, eller (lige så blindt) taste "H" efterfulgt af **Enter** for at vælge indstillingen "Help" beskrevet ovenfor. Herefter bør dine tastaturtryk blive gengivet på prompten. For at forhindre installationsprogramet i at bruge framebufferen i resten af installationen, skal du også tilføje **vga=normal fb=false** til opstartsprompten, som beskrevet i hjælpeteksten.

# **5.1.8 Det grafiske installationsprogram**

Den grafiske version af installationsprogrammet er kun tilgængelig i et begrænset antal arkitekturer, inklusive 32-bit PC . Funktionaliteten for det grafiske installationsprogram er essentielt den samme som det tekstbaserede installationsprogram, da det grundlæggende bruger det samme program, men med en anden brugerflade.

Selvom funktionaliteten er identisk, så har det grafiske installationsprogram stadig få signifikante fordele. Hovedfordelen er, at det understøtter flere sprog, nemlig dem som bruger et tegnsæt, som ikke kan vises med den tekstbaserede "newt"-brugerflade. Den har også nogle få brugsfordele såsom muligheden for at bruge en mus, og i nogle tilfælde kan flere spørgsmål vises på en enkel skærm.

Det grafiske installationsprogram er tilgængelig med alle cd-aftryk og med hd-medie-installationsmetoden. For at starte det grafiske installationsprogram vælges den relevante indstilling fra opstartsmenuen. Ekspert- og redningstilstand for det grafiske installationsprogram kan vælges fra menuen "Advanced options". De tidligere anvendte opstartsmetoder **installgui**, **expertgui** og **rescuegui** kan stadig bruges fra opstartsprompten, som vises efter valg af indstillingen "Help" i opstartsmenuen.

Der er også et grafisk installationsaftryk, som kan netstartes. Og der er et specielt "mini" ISo-aftryk<sup>1</sup>, som hovedsagelig er nyttig for test.

På samme måde som med det tekstbaserede installationsprogram er det muligt at tilføje opstartsparametre, når det grafiske installationsprogram startes.

#### **BEMÆRK**

Det grafiske installationsprogram kræver signifikant mere hukommelse for at køre end det tekstbaserede installationsprogram: 293MB. Hvis utilstrækkelig hukommelse er tilgængelig, vil den automatisk gå tilbage til den tekstbaserede "newt" brugerflade.

Hvis hukommelsesmængden i dit system er under 135MB, så vil det grafiske installationsprogram fejle fuldstændig i at starte, mens opstart med det tekstbaserede installationsprogram stadig vil fungere. Brug af det tekstbaserede installationsprogram anbefales for systemer med små mængder tilgængelig hukommelse.

# **5.2 Tilgængelighed**

Nogle brugere kan have brug for specifik understøtelse, f.eks. på grund af en synshæmmelse. USB-brailleskærme detekteres automatisk (ikke serielle skærme forbundet via en seriel-til-USB-konvertering), men de fleste andre funktioner for tilgængelighed skal aktiveres manuelt. På maskiner som understøtter det, så afgiver opstartsmenuen en biplyd når den er klar til at modtage tastaturtryk. Nogle opstartsparametre kan så tilføjes for at aktivere tilgængelighedsfunktioner (se også Afsnit 5.1.7). Bemærk at på de fleste arkitekturer fortolker opstartsindlæseren dit tastatur som et QERTY-tastatur.

# **5.2.1 Installationsprogr[amm](#page-37-0)ets brugerflade**

Debian-installationsprogrammet understøtter flere brugerflader til spørgsmål, med varierende tilgængelighed: **text** bruger ren tekst mens **newt** bruger tekstbaserede dialogbokse. Valget kan foretages på opstartsprompten, se dokumentationen for **DEBIAN\_FRONTEND** i Afsnit 5.3.2.

## **5.2.2 USB-brailleskærme**

USB-brailleskærme bør detekteres automatisk. [En tek](#page-41-0)stversion af installationsprogrammet vil så blive valgt automatisk og understøttelse for brailleskærmen vil automatisk blive installeret på målsystemet. Du kan så bare trykke på **Enter** ved opstartsmenuen. Når brltty er startet, så kan du vælge en brailletabel ved at indtaste præferencemenuen. Dokumentation for genvejstaster til brailleenheder er tilgængelige på brltty hjemmesiden.

# **5.2.3 Serielle brailleskærme**

Serielle brailleskærme kan ikke automatisk registreres på en sikker [måde \(da det kan ødelæ](https://brltty.com/doc/KeyBindings/)gge nogle af dem). Du skal derfor tilføje opstartsparameteren **brltty=***driver***,***port***,***table* for at fortælle brltty hvilken driver og port den skal bruge. *driver* skal erstattes af driverkoden i to bogstaver for din terminal (se BRLTTY-manualen). *port* skal erstattes af navnet for den serielle port skærmen er forbundet til, **ttyS0** er standarden, **ttyUSB0** kan typisk bruges når der bruges et seriel-til-USB-konverteringsprogram. En tredje paramter kan angives, for at vælge navnet for brailletabellen (se BRLTTY-manualen); den engelske tabel er standarden. Bemærk at tabellen kan ændres

<sup>&</sup>lt;sup>1</sup> Mini-ISO-aftrykket kan hentes fra et Debian-spejl som beskrevet i Afsnit 4.2. Kig efter netboot/gtk/min[i.iso](https://brltty.com/doc/Manual-BRLTTY/English/BRLTTY.html).

senere ved at indtaste præferencemenuen. En fjerde parameter kan angives for at sende parametre til brailledriveren, såsom **protocol=foo** hvilket er krævet for nogle sjældne modeller. Dokumentation vedrørende genvejstaster for brailleenheder er tilgængelig på brltty-hjemmesiden.

# **5.2.4 Understøttelse af talesyntese via programmer**

Understøttelse for talesyntese v[ia et program er tilgæng](https://brltty.com/doc/KeyBindings/)elig på alle installationsaftryk, som har det grafiske installationsprogram, dvs. alle netinst-, cd- og dvd-aftryk, og netboot gtk-varianten. Den kan aktiveres ved at vælge den i opstartsmenuen ved at taste **s Enter**. Den tekstmæssige version af installationsprogrammet vil så blive valgt automatisk og understøttelse for talesyntese via et program vil blive installeret automatisk på målsystemet.

Det første spørgsmål (sprog) stilles på engelsk, resten af installationen udtales med det valgte sprog (hvis tilgængelig i espeak).

Talehastigheden er som standard ret så langsom. For at gøre den hurtigere trykkes på CapsLock-6. For at gøre den langsommere CapsLock-5. Standardlydstyrken bør være mellem. For at gøre den højere CapsLock-2. For at gøre den lavere CapsLock-1. for at få flere detaljer om genvejstaster så se Opsætningsvejledningen. For bare at acceptere standardsvaret for et spørgsmål så tryk på **Retur**. For at angive et tomt svar for et spørgsmål tastes **!**. For at gå tilbage til det forrige spørgsmål tast **<**.

# **5.2.5 Understøttelse af talesyntese via udstyr**

Understøttelse for talesyntese via udstyrsenheder er tilgængelig på alle installationsaftryk, som har det grafiske installationsprogram, d.v.s. alle netinst, cd- og dvd-aftryk, og netboot gtk-varianten. Du skal derfor vælge et punkt med "Graphical install" i opstartsmenuen.

Enheder for udstyrstalesyntese kan ikke automatisk detekteres. Du skal derfor tilføje opstartsparameteren **speakup.synth=***driver* for at fortælle speakup hvilken driver den skal bruge. *driver* skal erstattes af driverkoden for din enhed (se driverkodelisten). Den tekstmæssige udgave af installationsprogramemt vil så automatisk blive valgt, og understøttelse for talesynteseenheden vil automatisk blive installeret på målsystemet.

# **5.2.6 Bund[kortenheder](http://www.linux-speakup.org/spkguide.txt)**

Nogle tilgængelighedsenheder er fysiske bundkort som er indsat i selve maskinen og som læser tekst direkte fra videohukommelsen. For at få dem til at virke skal understøttelse af framebuffer være deaktiveret ved at bruge opstartsparameteren **vga=normal fb=false**. Dette vil dog reducere antallet af tilgængelige sprog.

Hvis det ønskes kan en tekstversion af opstartsindlæseren aktiveres før tilføjelse af opstartsparameteren ved at indtaste **h Enter**.

# **5.2.7 Tema med høj kontrast**

For brugere med nedsat syn, kan installationsprogrammet bruge et farvetema med høj kontrast, hvilket gør det nemmere at læse. For at aktivere tilføjes **theme=dark** til opstartsparameteren.

# **5.2.8 Zoom**

For brugere med begrænset syn, har det grafiske installationsprogram en meget basal zoomunderstøttelse: Genvejstasterne Control-+ og Control– øger og sænker skriftstørrelsen.

# **5.2.9 Ekspertinstallation, redningstilstand, automatiseret installation**

Expert, Rescue, and Automated installation choices are also available with accessibility support. To access them, one has to first enter the "Advanced options" submenu from the boot menu by typing **a**. When using a BIOS system (the boot menu will have beeped only once), this has to be followed by **Enter** ; for UEFI systems (the boot menu will have beeped twice) that must not be done. Then, to enable speech synthesis, **s** can optionally be pressed (followed again by **Enter** on BIOS systems but not on UEFI systems). From there, various shortcuts can be used: **x** for expert installation, **r** for rescue mode, or **a** for automated installation. Again these need to be followed by **Enter** when using a BIOS system.

Det automatiserede installationsvalg kan installere Debian fuldstændig automatisk ved at bruge forhåndsindstillinger, hvis kilde kan indtastes efter tilgængelighedsfunktioner er startet. Forhåndsindstilling er dokumenteret i Appendiks B.

# **5.2.10 Tilgængelighed for det installerede system**

Dokumentation vedrørende tilgængelighed for det installerede system er tilgængelig på Debians wikiside om tilgængelighed.

# **5.3 Opstartsparametre**

[Opstartsp](https://wiki.debian.org/accessibility)arametre er parametre for Linuxkernen, som generelt bruges til at sikre at perifære enheder håndteres korrekt. I de fleste tilfælde kan kernen automatisk detektere information om dine perifære enheder. Dog skal du i nogle tilfælde hjælpe kernen lidt.

<span id="page-41-1"></span>Hvis dette er den første gang du starter systemet op, så prøv standardparametrene for opstart (dvs. prøv uden at angive parametre) og se om det virker korrekt. Det vil det sikkert. Hvis ikke så kan du genstarte senere og kigge efter eventuelle specielle parametre som informerer dit system om dit udstyr.

Information om mange opstartsparametre kan findes i Linux BootPrompt HOWTO, inklusive fif for sjældent udstyr. Dette afsnit indeholder kun en skitse med de mest indlysende parametre. Nogle gængse problemstillinger er inkluderet nedenfor i Afsnit 5.4.

# **5.3.1 Opstartskonsol**

Hvis du starter op med en [serie](#page-44-0)l konsol, vil kernen generelt detektere dette automatisk. Hvis du har et videokort (framebuffer) og et tastatur der også er tilsluttet computeren, som du ønsker at starte op via seriel konsol, så skal du måske sende argumentet **console=***device* til kernen, hvor *device* er din seriel enhed, hvilket normalt ligner noget ala ttyS0.

Det kan være nødvendigt at angive parametre for den serielle port, såsom hastighed og paritet, for eksempel **console=ttyS0,9600n8**; andre typiske hastigheder kan være 57600 eller 115200. Vær opmærksom på at angive denne indstilling efter "---", så at den kopieres ind i opstartsindlæserens konfiguration for det installerede system (hvis understøttet af installationsprogrammet for opstartsindlæseren).

For at sikre at terminaltypen brugt af installationsprogrammet matcher din terminalemulator kan parameteren **TERM=***type* tilføjes. Bemærk at installationsprogrammet kun understøtter de følgende terminaltyper: linux, bterm, ansi, vt102 og dumb. Standarden for seriel konsol i debian-installer er **vt102**. Hvis du bruger en IPMI-konsol eller et virtualiseringsværktøj, som ikke selv tilbyder konvertering til sådanne terminaltyper, f.eks. QEMU/KVM, så kan du starte den inden i en **screen**-session. Den vil udføre oversættelse til screen-terminaltypen, som er meget tæt på vt102.

# **5.3.2 Parametre for Debian-installationsprogrammet**

The installation system recognizes a few additional boot parameters<sup>2</sup> which may be useful.

<span id="page-41-0"></span>Et antal parametre har en "kort form" som hjælper med at undgå begrænsningerne i kernens indstillinger for kommandolinjen og gør indtastning af parametre nemmere. Hvis en parameter har en kort form, så vil den blive vist i parenteser bag den (normale) lange form. Eksempler i denne manual vil normalt også bruge den korte form.

**debconf/priority (prioritet)** Denne parameter angiver den laveste prioritet beskeder kan have for at blive vist.

Standardinstallationen bruger **priority=high**. Dette betyder at beskeder med både høj og kritisk prioritet bliver vist, mens beskeder med mellem og lav prioritet udelades. Hvis der opstår problemer, justerer installationsprogrammet prioriteten efter behov.

Hvis du tilføjer **priority=medium** som opstartsparameter, vil du få vist installationsmenuen og opnå yderligere kontrol over installationen. Når **priority=low** bruges, vises alle beskeder (dette svarer til opstartsmetoden *expert*. Med **priority=critical** vil installationssystemet kun vise kritiske beskeder og forsøge at udføre tingene korrekt uden hensyn til unødvendige detaljer.

**DEBIAN\_FRONTEND** Denne opstartsparameter kontroller typen af brugergrænseflade brugt af installationsprogrammet. De aktuelt mulige parameterindstillinger er:

- **DEBIAN\_FRONTEND=noninteractive**
- **DEBIAN\_FRONTEND=text**
- **DEBIAN\_FRONTEND=newt**

<sup>2</sup> With current kernels (2.6.9 or newer) you can use 32 command line options and 32 environment options. If these numbers are exceeded, the kernel will panic. Also there is a limit of 255 characters for the whole kernel command line, everything above this limit may be silently truncated.

#### • **DEBIAN\_FRONTEND=gtk**

Standardbrugerfladen er **DEBIAN\_FRONTEND=newt**. **DEBIAN\_FRONTEND=text** kan foretrækkes for serielle konsolinstallationer. Nogle specialiserede typer af installationsmedier tilbyder måske kun et begrærset udvalg af brugerflader, men brugerfladerne **newt** og **text** er tilgængelige på de fleste gængse installationsmedier. På arkitekturer som understøtter det, bruger det grafiske installationsprogram brugerfladen **gtk**.

- **BOOT\_DEBUG** Angivelse af denne opstartsparameter til 2 vil medføre at installationsprogrammets opstartsprogram bliver udførligt logget. Indstilligen 3 vil gøre fejlsøgningsskaller tilgængelige på strategiske steder i opstartsprocessen. (Afslut skallerne for at fortsætte opstartsprocessen).
	- **BOOT\_DEBUG=0** Dette er standarden.
	- **BOOT\_DEBUG=1** Mere uddybende end normalt.
	- **BOOT\_DEBUG=2** Masser af fejlsøgningsinformation.
	- **BOOT\_DEBUG=3** Skaller køres på forskellige steder i opstartsprocessen for at tillade detaljeret fejlsøgning. Afslut skallen for at fortsætte opstarten.
- **INSTALL\_MEDIA\_DEV** Værdien på denne parameter er stien til enehden hvor Debian-installationsprogrammet skal indlæses fra. For eksempel, **INSTALL\_MEDIA\_DEV=/dev/floppy/0**

Opstartsdisketten, som normalt skanner alle diskettedrev den kan for at finde roddisketten, kan overskrives med denne parameter til kun at kigge efter en enhed.

- **log\_host, log\_port** Får installationsprogrammet til at sende logbeskeder til en ekstern systemlog på den angivne vært og port samt til en lokal fil. Hvis ikke angivet, er portstandarden systemloggens standardport 514.
- **lowmem** Kan bruges til at tvinge installationsprogrammet til et lowmen-niveau højere end det installationsprogrammet sætter som standard baseret på tilgængelig hukommelse. Mulige værdier er 1 og 2. Se også Afsnit 6.3.1.1.
- **noshell** Forhindrer installationsprogrammet i at tilbyder interaktive skaller på tty2 og tty3. Nyttig for installationer der ikke overvåges og hvor fysisk sikkerhed er begrænset.
- **debian-installer/framebuffer (fb)** Nogle arkitekturer bruger kerneframebufferen til at tilbyder installat[ion i et](#page-50-0) antal sprog. Hvis framebuffer medfører et problem på dit system, så kan du deaktivere funktionen med parameteren **vga=normal fb=false**. Symptomer på problemer er fejlbeskeder om bterm eller bogl, en blank skærm eller at installationen fryser efter et par minutter.
- **debian-installer/theme (tema)** Et tema bestemmer hvordan brugergrænsefladen for installationsprogrammet ser ud (farver, ikoner etc.). Hvilke temaer der er tilgængelige afviger per brugerflade. Aktuelt har både newt- og gtkbrugerfladerne kun et "dark"-tema, som blev designet for de visuelt synshæmmede brugere. Angiv temaet ved at starte med **theme=***dark*.
- **netcfg/disable\_autoconfig** Som standard vil debian-installer automatisk søge efter netværkskonfiguration via automatisk IPv6-konfiguration og DHCP. Hvis søgningen lykkes, vil du ikke få mulighed for at gennemse eller ændre de indhentede indstillinger. Du kan kun komme til manuel netværksopsætning den automatiske konfiguration mislykkes.

Hvis du har en IPv6-router eller en DHCP-server på dit lokale netværk, men ønsker at undgå den fordi den f.eks. giver forkerte svar, så kan du bruge parameteren **netcfg/disable\_autoconfig=true** til at forhindre automatisk konfiguration af netværket (hverken v4 eller v6) og indtaste informationen manuelt.

- **hw-detect/start\_pcmcia** Sæt til **false** for at forhindre opstart af PCMCIA-tjenester, hvis dette medfører problemer. Nogle bærbare er kendt for denne opførsel.
- **disk-detect/dmraid/enable (dmraid)** Sæt til **true** for aktivere understøttelse for Serial ATA RAID-diske (også kaldt ATA RAID, BIOS RAID eller falsk RAID) i installationsprogrammet. Bemærk at denne understøttelse kun er eksperimentel. Yderligere information kan findes på Debian-installationsprogrammets wiki.
- **preseed/url (adresse)** Angiv adressen for en prækonfigurationsfil for at hente og bruge den for automatisering af installationen. Se Afsnit 4.6.
- **preseed/file (fil)** Angiv stien til en forhåndskonfigurationsfil tili[ndlæsning for automatisering af instal](https://wiki.debian.org/DebianInstaller/)lationen. Se Afsnit 4.6.
- **preseed/interactive** Sæt til **true** for at vise spørgsmål selv hvis de er blevet forudfyldt. Kan være nyttig for test eller fejlsøgning af en forhåndskonfigureret fil. Bemærk at dette ikke vil have effekt på parametre som sendes som opstartsparametre, men for disse kan en speciel syntaks bruges. Se Afsnit B.5.2 for detaljer.
- **auto-install/enable (auto)** Forsink spørgsmål som der normalt stilles før forudfyldning er muligt indtil efter at netværket er konfigureret. Se Afsnit B.2.3 for detaljer om brugen af denne til automatisering af installationer.
- **finish-install/keep-consoles** Under installationer fra seriel eller håndteringskon[sol er](#page-96-0) de regulære virtuelle konsoller (VT1 til VT6) normalt deaktiveret i /etc/inittab. Sæt til **true** for at forhindre dette.
- **cdrom-detect/eject** Som standard, før [genst](#page-83-0)art, så skubber debian-installer automatisk det optiske medie ud, som blev brugt under installationen. Dette kan være unødvendigt, hvis systemet ikke automatisk starter op fra cd'en. I nogle tilfælde kan det endda være uønsket, for eksempel hvis det optiske drev ikke kan genindsætte mediet selv og hvis brugeren ikke er der til at gøre det manuelt. Mange slot-indlæsende og tynde drev samt drev i caddy-stil kan ikke genindlæse mediet automatisk.

Sæt til **false** for at deaktivere automatisk skub ud, og vær opmærksom på at du skal sikre at systemet ikke automtatisk starter op fra det optiske drev efter den oprindelige installation.

**base-installer/install-recommends (anbefalinger)** Ved at angive denne indstilling til **false**, vil pakkehåndteringssystemet blive konfigureret til ikke automatisk at installere "Recommends (anbefalinger)", både under installationen og for det installerede system. Se også Afsnit 6.3.5.

Bemærk at denne indstilling giver et mindre omfattende system, men kan også resultere i at funktioner mangler, som du ellers normalt ville forvente var tilgængelige. Du skal måske installere nogle af de anbefalede pakker for at få den fulde funktionalitet. Denne indstilling bør derfor kun bruges af meget erfarne brugere.

- **debian-installer/allow\_unauthenticated** Som standard kræver [instal](#page-63-0)lationsprogrammet at arkiver godkendes med en kendt gpg-nøgle. Angiv som **true (sand)** for at deaktivere den godkendelse. **Advarsel: usikker, kan ikke anbefales.**
- **rescue/enable** Angiv til **true (sand)** for at gå i redningstilstand fremfor at udføre en normal installation. Se Afsnit 8.6.

#### **5.3.3 Brug af opstartsparametre til at besvare spørgsmål**

Med nogle u[ndta](#page-77-0)gelser, kan en værdi angives ved opstartsprompten for spørgsmål stillet under installationen, dog er dette kun virkelig nyttigt i specifikke tilfælde. Generelle instruktioner om hvordan dette udføres kan findes i Afsnit B.2.2. Nogle specifikke eksempler vises nedenfor.

**debian-installer/language (sprog), debian-installer/country (land), debian-installer/locale (sted)** Der er to måder at angive sproget på, land og sted at bruge for installationen og det installerede system.

[Den](#page-83-1) første og nemmeste måde er kun at sende parameteren locale. Sprog og land vil så blive udledt fra dens værdi. Du kan for eksempel bruge **locale=de\_CH** til at vælge tysk som sprog og Schweitz som land (de\_CH.UTF-8 vil blive angivet som standardsted for det installerede system). Begrænsningen er at ikke alle mulige kombinationer af sprog, land og sted kan opnås på denne måde.

Den anden, mere fleksible indstilling er at angive sprog og land adskilt. I dette tilfælde kan sted valgfrit tilføjes for at angive et specifikt standardsted for det installerede system. Eksempel: **language=en country=DE locale=en\_GB.UTF-8**.

- **anna/choose\_modules (moduler)** Kan bruges til automatisk at indlæse installationskomponenter, som ikke indlæses som standard. Eksempler på valgfrie komponenter, som kan være nyttige er openssh-client-udeb (så du kan bruge **scp** under installationen) og ppp-udeb (se Afsnit D.5).
- **netcfg/disable\_autoconfig** Angiv som **true (sand)** hvis du ønsker at deaktivere automatisk IPv6-konfiguration og DHCP og i stedet for fremtvinge statisk netværkskonfiguration.
- **mirror/protocol (protokol)** Som standard vil installationsprogramme[t bru](#page-111-0)ge http-protokollen til at hente filer fra Debian-spejle og ændring af dette til ftp er ikke muligt under installationer med normal prioritet. Ved at angive denne parameter til **ftp**, så kan du tvinge installationsprogrammet til at bruge den protokol i stedet for. Bemærk at du ikke kan vælge et ftp-spejl fra en liste, du skal indtaste værtsnavnet manuelt.
- **tasksel:tasksel/first (opgaver)** Kan bruges til at vælge opgaver, som ikke er tilgængelige fra den interaktive opgaveliste, såsom opgaven kde-desktop. Se Afsnit 6.3.6.2 for yderligere information.

# **5.3.4 Sende parametre til kernemoduler**

Hvis drivere er kompileret ind i kernen, så kan du sende parametre til dem som beskrevet i kernedokumentationen. Dog er det ikke muligt at sende parametre til moduler, som du normalt ville gøre, hvis drivere er kompileret som moduler og fordi kernemoduler indlæses en smule anderledes under installation end under opstart fra et installeret system. I stedet skal du bruge en speciel syntaks der genkendes af installationsprogrammet, som så vil sikre at parametrene er gemt i de korrekte konfigurationsfiler og vil derfor blive brugt når modulerne rent faktisk indlæses. Parametrene vil også automatisk blive videregivet til konfigurationen for det installerede system.

Bemærk at det er ret sjældent at parametere skal sendes til moduler. I de fleste tilfælde vil kernen kunne finde frem til udstyret i et system og angive gode standarder via denne metode. I nogle situationer kan det dog være nødvendigt at angive parametre manuelt.

Syntaksen for brug af modulparametre er:

*module\_name*.*parameter\_name*=*value*

Hvis du skal sende flere parametre til den samme eller forskellige moduler, så gentag bare dette. For eksmepel, for at angive at et gammelt 3Com-netværksgrænsefladekort skal bruge BNC-forbindelsen (coax) og IRQ 10, skal du skrive:

3c509.xcvr=3 3c509.irq=10

# **5.3.5 Sortliste kernemoduler**

Undertiden kan det være nødvendigt at sortliste et modul for at forhindre det i at blive indlæst automatisk af kernen og udev. En årsag kunne være at et specifik modul medfører problemer med dit udstyr. Kernen viser også undertiden to forskellige drivere for den samme enhed. Dette kan medføre at enheden ikke fungerer korrekt, hvis driverne er i konflikt eller hvis den forkerte driver indlæses først.

Du kan sortliste et modul med den følgende syntaks: *modulnavn***.blacklist=yes**. Dette vil gøre, at modulet bliver sortlistet i /etc/modprobe.d/blacklist.local både under installationen og for det installerede system.

Bemærk at et modul stadig kan blive indlæst af selve installationssystemet. Du kan forhindre dette i at ske ved at køre installationen i eksperttilstand og fravælge modulet fra listen over moduler vist under detektionsfaserne for udstyret.

# <span id="page-44-0"></span>**5.4 Fejlsøgning af installationsprocessen**

# **5.4.1 Cd-rom-troværdighed**

Undertiden, specielt med ældre cd-rom-drev, vil installationsprogrammet fejle i at starte op fra en cd-rom. Installationsprogrammet kan også — selv efter opstart fra cd-rom — mislykkes i at genkende cd-rommen eller returnere fejl under læsning fra den under installationen.

Der er mangle forskellige mulige årsager for disse problemer. Vi kan kun vise nogle gængse problemstillinger og tilbyde generelle forslag til hvordan du håndterer dem. Resten er op til dig.

Der er to meget simple metoder, du bør prøve først.

- Hvis cd-rommen ikke starter op, så kontroller at disken er korrekt indsat og at den ikke er ridset eller beskidt.
- Hvis installationsprogrammet ikke kan genkende en cd-rom, så prøv at køre indstillingen Detekter og monter cd-rom endnu en gang. Nogle DMA-relaterede problemstillinger med meget gamle cd-rom-drev kan løses på denne måde.

Hvis dette ikke virker, så prøv forslagene i underafsnittene nedenfor. De fleste - men ikke alle - forslag diskuteret her er gyldige for både cd-rom og dvd, men vi bruger alene udtrykket cd-rom.

Hvis du ikke kan få installationen til at virke fra cd-rom, så prøv en af de andre tilgængelige installationsmetoder.

## **5.4.1.1 Gængse problemstillinger**

- Nogle ældre cd-rom-drev understøtter ikke læsning fra diske som blev brændt med høje hastigheder via et moderne cd-rom-drev.
- Nogle meget gamle cd-rom-drev virker ikke korrekt hvis "direct memory access" (DMA) er aktiveret for dem.

#### **5.4.1.2 Hvordan kan der undersøges og måske løses problemstillinger**

Hvis cd-rom'en ikke starter op, så prøv anbefalingerne på listen nedenfor.

- Kontroller at din BIOS rent faktisk understøtter opstart fra cd-rom (kun en problemstilling for meget gamle systemer) og at cd-opstart er aktiveret i BIOS'en.
- Hvis du hentede et iso-aftryk, så kontroller at md5summen for det aftryk matcher det viste aftryk i filen MD5SUMS, som bør befinde sig samme sted, som du hentede aftrykket fra.

```
$ md5sum debian-testing-i386-netinst.iso
a20391b12f7ff22ef705cee4059c6b92 debian-testing-i386-netinst.iso
```
Derefter kontrollerer du at md5summen for den brændte cd-rom også matcher. Den følgende kommando bør virke. Den bruger størrelsen for aftrykket til at læse det korrekte antal byte fra cd-rommen.

```
> head -c 'stat --format=%s debian-testing-i386-netinst.iso' | \
> md5sum
a20391b12f7ff22ef705cee4059c6b92 -
262668+0 poster ind
262668+0 poster ud
134486016 byte (134 MB) kopieret, 97,474 sekunder, 1,4 MB/s
```
Hvis, efter at installationsprogrammet er blevet korrekt startet, cd-rommen ikke detekteres, så kan det bare at prøve igen nogle gange løse problemet. Hvis du har mere end et cd-rom-drev, så prøv at indsætte disken i det andet drev. Hvis det ikke virker eller hvis diske genkendes men har fejl under læsning, så prøv forslagene nedenfor. Lidt grundlæggende viden om Linux er krævet for dette. For at køre disse kommandoer, så skal du først skifte til den anden virtuelle konsol (VT2) og aktivere skallen der.

- Skift til VT4 eller vis indholdet af /var/log/syslog (brug **nano** som redigeringsprogram) til at kontrollere efter specifikke fejlbeskeder. Derefter kontrolleres også resultatet af **dmesg**.
- Kontroller i resultatet fra **dmesg** om dit cd-rom-drev blev genkendt. Du bør se noget ala (linjerne skal ikke nødvendigvis være fortløbende):

```
ata1.00: ATAPI: MATSHITADVD-RAM UJ-822S, 1.61, max UDMA/33
ata1.00: configured for UDMA/33
scsi 0:0:0:0: CD-ROM MATSHITA DVD-RAM UJ-822S 1.61 PQ: 0 ANSI: 5
sr0: scsi3-mmc drive: 24x/24x writer dvd-ram cd/rw xa/form2 cdda tray
cdrom: Uniform CD-ROM driver Revision: 3.20
```
Hvis du ikke ser noget der ligner eksemplet, er der en risiko for, at controlleren som dit cd-rom-drev er forbundet med ikke blev genkendt eller slet ikke er understøttet. Hvis du ved hvilken driver, der er krævet for controlleren, så kan du forsøge at indlæse den manuelt med **modprobe**.

- Kontroller at der er en enhedsknude for dit cd-rom-drev under /dev/. I eksemplet ovenfor, skal dette være /dev/sr0. Der skal også være et /dev/cdrom.
- Brug kommandoen **mount** til at kontrollere om cd-rommen allerede er monteret; hvis ikke, så prøv at montere den manuelt:

\$ mount /dev/*hdc* /cdrom

Kontroller hvis der er nogle fejlbeskeder efter den kommando.

• Kontroller hvis DMA er aktuelt aktiveret:

```
$ cd /proc/ide/hdc
$ grep using_dma settings
using_dma 1 0 1 rw
```
Et "1" i den første kolonne efter using dma betyder at den er aktiveret. Hvis den er, så prøv at deaktivere den:

```
$ echo -n "using_dma:0" >settings
```
Sikr dig at du er i mappen for enheden som svarer til dit cd-rom-drev.

• Hvis der er problemer under installationen, så prøv at kontrollere integriteten for cd-rommen med indstillingen nær bunden af installationsprogrammets hovedmenu. Denne indstilling kan også bruges som en generel test af, om cd-rommen kan læses troværdigt.

# **5.4.2 Opstartskonfiguration**

Hvis du har problemer og kernen hænger under opstartsprocessen, ikke genkender perifære enheder du rent faktisk har, eller driverne ikke bliver genkendt korrekt, så er den første ting du skal gøre er at kontrollere opstartsparametrene, som omtalt i Afsnit 5.3.

I nogle tilfælde kan fejlsituationer opstå på grund af manglende firmware for udstyr (se Afsnit 2.2 og Afsnit 6.4).

# **5.4.3 Understøttelse af talesyntese via programmer**

Hvis talesyntese for [pro](#page-41-1)grammer ikke virker, så er der sandsynligvis et problem med dit lydkort[, no](#page-17-0)rmalt på [grun](#page-70-0)d af at enten drivere for den ikke er inkluderet i installationsprogrammet, eller fordi den har et unormalt navn for mikserniveauet som er sat til slukket som standard. Du skal derfor indsende en fejlraport som inkluderer resultatet fra de følgende kommandoer, kørt på den samme maskine fra et Linuxsystem som vides at have lyd virkende (dvs. en live-cd).

- **dmesg**
- **lspci**
- **lsmod**
- **amixer**

## **5.4.4 Gængse 32-bit PC -installationsproblemer**

Der er nogle gængse installationsproblemer, som kan løses eller undgås ved at sende bestemte opstartsparametre til installationsprogrammet.

Hvis din skærm begynder at vise et underligt billede når kernen starter op, f.eks. ren hvid, ren sort eller usammenhængende farvede billedpunkter, så kan dit system indeholde et problematisk videokort, som ikke skifter til tilstanden for framebuffer korrekt. Så kan du bruge opstartsparameteren **fb=false** til at deaktivere framebuffer-konsollen. Kun et reduceret sæt af sprog vil være tilgængelige under installationen på grund af begrænsede konsolfunktioner. Se Afsnit 5.3 for detaljer.

#### **5.4.4.1 Systemfrysning under PCMCIA-konfigurationsfasen**

Nogle [meg](#page-41-1)et gamle bærbare modeller fremstillet af Dell vides at bryde ned når PCMCIA-enhedsdetektering forsøger at tilgå udvalgte udstyrsadresser. Andre bærbare kan have lignende problemer. Hvis du oplever et sådant problem har du ikke brug for PCMCIA-understøttelse under installationen, så kan du deaktivere PCMCIA via opstartsparameteren **hw-detect/start\_pcmcia=false**. Du kan så konfigurere PCMCIA efter at installationen er færdig og ekskludere ressourceintervallet, der medfører problemerne.

Alternativt kan du starte installationsprogrammet op i eksperttilstand. Du vil så blive spurgt om at indtaste ressourceintervallet som dit udstyr kræver. For eksempel, hvis du har en af Dells bærbare nævnt ovenfor, skal du indtaste **exclude port 0x800-0x8ff**. Der er også en liste over nogle gængse intervalindstillinger for ressourcer i afsnittet for Systemressourceindstillinger for PCMCIA - hjælp. bemærk at du skal undlade kommaerne, hvis nogen, når du indtaster denne værdi i installationsprogrammet.

# **5.4.5 [Fortolker kernens opstartsbeskeder](http://pcmcia-cs.sourceforge.net/ftp/doc/PCMCIA-HOWTO-1.html#ss1.12)**

Under opstartssekvensen, kan du se beskeder i form af kan ikke finde *et eller andet* eller *noget* er ikke til stede, kan ikke initialisere *noget*, eller endda denne driverudgivelse afhæ nger af *et eller andet*. De fleste af disse beskeder er harmløse. Du ser dem fordi kernen for installationssystemet er bygget til at køre på computere med mange forskellige perifære enheder. Det er indlysende at ikke alle computere har hver eneste perifære enhed, så operativsystemet kan give nogle få beklagelser, når det leder efter perifære enheder, du ikke har. Du kan også se at systemet kan gå i pause i et øjeblik. Dette sker når systemet venter på at en enhed svarer, og denne enhed ikke er tilgængelig på dit system. Hvis du synes at tiden systemet er om at starte op er for lang, så kan du oprette en tilpasset kerne senere (see Afsnit 8.5).

# **5.4.6 Rapportering af installationsproblemer**

Hvis du kommer igennem den indledende opstartsfase men ikke kan færdiggøre installationen, så kan menupunktet Gem fejlsøgningslog være nyttig. Punktet lader dig gemme fejllog fra systemet og konfigurationsinformation fra installationsprogrammet til en diskette eller hente dem med en internetbrowser. Denne information kan give ideer til hvad der gik galt og hvordan det rettes. Hvis du indsender en fejlrapport, så kan du vedhæfte denne information til fejlrapporten.

Andre relevante installationsbeskeder kan findes i /var/log/ under installationen og /var/log/installer/ efter at computeren er blevet startet op i det installerede system.

#### **5.4.7 Indsendelse af installationsrapporter**

Hvis du stadig har problemer, så indsend en installationsrapport. Vi opmuntrer også til, at installationsrapporter indsendes selvom installationen lykkes, så vi kan få så meget information som muligt om det største antal udstyrskonfigurationer.

Bemærk at din installationsrapport vil blive vist i Debians fejlsøgningssystem (BTS) og videresendt til en offentlig postliste. Sikr dig at du bruger en e-post-adresse, som du ikke har problemer med er offentlig.

Hvis du har et fungerende Debian-system, så er den nemmeste måde at sende en installationsrapport at installere pakkerne installation-report og reportbug (**apt install installation-report reportbug**), konfigurere reportbug som forklaret i Afsnit 8.4.2, og køre kommandoen **reportbug installation-reports**.

Alternativt kan du bruge denne skabelon når du udfylder installationsrapporter, og indsende rapporten som en fejlrapport mod pseudopakken installation-reports ved at sende den til submit@bugs.debian.org.

```
Pakke: installation-reports
```

```
Boot method: <Hvordan igangsatte du installationsprogrammet? cd? diskette? ←-
  netværk?>
Image version: <Fuld adresse til aftrykket du hentede er bedst>
Date: <Dato og tidspunkt for installationen>
Machine: <Beskrivelse af maskine (f.eks. IBM Thinkpad R32)>
Processor:
Memory:
Partitions: <df -Tl er nok; den rå partitionstabel foretrækkes>
Resultat af lspci -knn (eller lspci -nn):
Afkrydsningsliste for installation af basissystemet:
[0] = 0.k., [E] = Fejl (uddyb venligst nedenfor), [ ] = prøvede det ikkeInitial boot: [ ]
Detect network card: [ ]
Configure network: [ ]
Detect CD: [ ]
Load installer modules: [ ]
Detect hard drives: [ ]
Partition hard drives: [ ]
Install base system: [ ]
Clock/timezone setup: [ ]
User/password setup: [ ]
Install tasks: [ ]
Install boot loader: [ ]
Overall install: [ ]
Comments/Problems:
<Beskrivelse af installationen, i tekst, og eventuelle tanker, kommentarer
     og ideer du havde under den oprindelige installation.>
```
I fejlrapporten beskriver du hvad problemet er, inklusiv den sidst synlige kernebesked i tilfælde af at kernen hænger. Beskriv handlingerne, du foretog dig, som førte til systemets fejltilstand.

# **Kapitel 6**

# **Brug af Debian-installationsprogrammet**

# **6.1 Sådan fungerer installationsprogrammet**

Debians installationsprogram indeholder et antal komponenter for hver installationsopgave. Hver komponent udfører sin opgave, stiller spørgsmål til brugeren vedrørende sit job. Selve spørgsmålene har prioriteter, spørgsmålenes prioritet sættes når installationsprogrammet bliver startet.

Når en standardinstallation er gennemført bliver kun vigtige (høj prioritet) spørgsmål stillet. Dette resulterer i en meget automatiseret installationsprocess med lille brugeraktivitet. Komponenter køres automatisk i sekvens; hvilke komponenter som køres afhænger hovedsagelig af installationsmetoden du anvender og dit udstyr. Installationsprogrammet vil bruge standardværdier for spørgsmål der ikke stilles.

Hvis der opstår et problem, så vil brugeren se en fejlskærm, og installationsmenuen vises måske for at du kan vælge nogle alternative handlinger. Hvis der ikke er problemer, så vil brugeren aldrig se installationsmenuen, men vil alene få spørgsmål for hver komponent. Alvorlige fejlpåmindelser sættes til prioritet "kritisk" så at brugeren altid bliver påmindet.

Nogle af standarderne som installationsprogrammet bruger kan påvirkes med opstartsargumenter når debianinstaller startes. Hvis, for eksempel, du ønsker at bruge statisk netværkskonfiguration (automatisk IPv6-konfiguration og DHCP bruges som standard, hvis tilgængelig), så kan du tilføje opstartsparameteren **netcfg/disable\_autoconfig=true**. Se Afsnit 5.3.2 for alle tilgængelige indstillinger.

Erfarne brugere er måske mere komfortable med en menudrevet grænseflade, hvor hvert trin kontrolleres af brugeren fremfor at installationsprogrammet udfører hvert trin automatisk i sekvens. For at bruge installationsprogrammet på en manuelt og menudrevet mådet så tilføj opstartsargumentet **priority=medium**.

Hvis [dit ud](#page-41-0)styr kræver at du angiver tilvalg til kernemodulerne, når de installeres, så skal du starte installationsprogrammet i tilstanden "expert". Det her kan gøres enten ved at bruge kommandoen **expert** for at starte installationsprogrammet eller ved at tilføje opstartsargumentet **priority=low**. Eksperttilstanden giver dig fuld kontrol over debian-installer.

I det tegnbaserede miljø er brugen af mus ikke understøttet. Her er tasterne, som du kan bruge for at navigere i de forskellige dialoger. **Tab** eller **højre** piletast flytter "fremad" og Skift-Tab eller **venstre** piletast flytter "tilbage" mellem viste knapper og valg. Piletasterne **op** og **ned** vælger forskellige punkter i en rulleliste og ruller også igennem selve listen. Desuden, i lange lister, kan du taste et bogstav for at få listen til at gå direkte til afsnittet med punkter, der starter med det indtastede bogstav. Du kan også bruge **Pg-Up** (Side op) og **Pg-Down** (Side ned) for at rulle listen i afsnit. **Mellemrum** vælger et punkt såsom en afkrydsningsboks. Brug **Enter** for at aktivere valg.

Nogle dialoger kan tilbyde yderligere hjælp. Hvis hjælp er tilgængelige vil dette blive indikeret på nederste linje af skærmen ved at vise at hjælpen kan tilgås ved at trykke på tasten **F1**.

Fejlbeskeder og logge omdirigeres til den fjerde konsol. Du kan tilgå denne konsol ved at trykke på Venstre Alt-F4 (hold venstre **Alt**-tast ned når du trykker på funktionstasten **F3**); gå tilbage til hovedkonsollen for installationsprogrammet med Venstre Alt-F1.

Disse beskeder kan også findes i /var/log/syslog. Efter installation bliver denne log kopieret til /var/ log/installer/syslog på dit nye system. Andre installationsbeskeder kan findes i /var/log/ under installationen og /var/log/installer/ efter at computeren er blevet opstartet i det installerede system.

#### **6.1.1 Brug af det grafiske installationsprogram**

<span id="page-48-0"></span>Det grafiske installationsprogram fungerer grundlæggende på samme måde som det tekstbaserede installationsprogram, og derfor kan resten af denne manual bruges til at vejlede dig igennem installationsprocessen.

Hvis du foretrækker tastaturet frem for musen, så er der to ting du skal vide. For at udvide en kollapset liste (brugt for eksempel for valget af lande på kontinenter) kan du bruge tasterne **+** og **-**. For spørgsmål hvor mere end et punkt kan vælges (f.eks. opgavevalg) så skal du første bruge tabulator til knappen Continue efter dine markeringer; et tryk på retur vil skifte en markering, ikke aktivere Continue.

Hvis en dialog tilbyder yderligere hjælp, vil en Hjælpeknap blive vist. Hjælpen kan tilgås enten ved at aktivere knappen eller ved at trykke på tasten **F1**.

For at skifte til en anden konsol, så skal du også bruge tasten **Ctrl**, ligesom med X-vinduessystemet. For eksempel, for at skifte til VT2 (den første fejlsøgningsskal) skal du bruge: Ctrl-Left Alt-F2. Det grafiske installationsprogram kører selv på VT5, så du kan bruge Venstre Alt-F5 til at skifte tilbage.

# **6.2 Introduktion til komponenter**

Her er en liste over installationskomponenter med en kort beskrivning af hver komponents formål. Detaljer du måske skal vide om en bestemt komponent er i Afsnit 6.3.

**main-menu** Viser listen over komponenter for brugeren under installationen og starter en komponent når den vælges. Hovedmenuens spørgsmål er sat til prioritet medium, så hvis din prioritet er sat til høj eller kritisk (høj er standard) kommer du ikke til at se den [her](#page-50-1) menu. På den anden side, hvis der opstår en fejl, som kræver din indgriben, så vil spørgsmålsprioriteten måske blive nedgraderet midlertidigt så du kan løse problemet, og i det tilfælde kan menu blive vist.

Du kan gå til hovedmenuen ved at trykke på Go Back-tasten flere gange for at gå baglæns igennem hele den aktuelt kørende komponent.

**localechooser** Lader brugeren vælge sprogindstillinger for installationen og det installerede system: sprog, land og lokaliteter. Installationsprogrammet vil vise beskeder i det valgte sprog, med mindre at oversættelsen af det sprog ikke er fuldstændig, i hvilket tilfælde vil nogle beskeder blive vist på engelsk.

**console-setup** Viser en liste over tastaturer hvorfra brugeren vælger den model som matcher hans egen.

**hw-detect** Detekterer automatisk det meste af systemets udstyr, inklusive netværkskort, diskdrev og PCMCIA.

**cdrom-detect** Leder efter og monterer Debians installations-cd.

**netcfg** Konfigurerer computerens netværksforbindelser, så at den kan kommunikere over internettet.

**iso-scan** Søger efter ISO-aftryk (.iso-filer) på harddiske.

**choose-mirror** Præsenterar en liste af Debian-arkivets spejl. Brugeren kan vælge kilden for sine installationspakker.

- **cdrom-checker** Kontrollerer integriteten på en cd-rom. På denne måde kan brugeren sikre sig, at installationskiven ikke er ødelagt.
- **lowmem** Lowmem forsøger at identificere systemer med lidt hukommelse og forsøger så med nogle små fif til at fjerne unødvendige dele af debian-installer fra hukommelsen (på bekostning af visse funktioner).

**anna** Anna's Not Nearly APT. Installerer pakker som er hentet fra det valgte spejl eller cd.

**user-setup** Angiver adgangskoden for root (administrator) og tilføjer en almindelig bruger.

**clock-setup** Opdaterer systemuret og bestemmer hvorvidt uret er indstillet til UTC eller ej.

- **tzsetup** Vælger tidszonen, baseret lokaliteten valgt tidligere.
- **partman** Lader brugeren partitionere diske vedhæftet systemet, oprette filsystemer på de valgte partitioner og hæfte dem til monteringspunkter. Inkluderet er også interessante funktioner såsom en fuld auotmatisk tilstand eller LVM-understøttelse. Dette er det foretrukne partitioneringsværktøj i Debian.
- **partitioner** Giver brugeren mulighed for at partitionere diske tilsluttet systemet. Et partitioneringsprogram som passer til din computers arkitektur vælges.

**partconf** Viser en liste af partitioner og opretter filsystemer på de valgte partitioner jævnfør brugerinstruktionerne.

**lvmcfg** Hjælper brugeren med konfigurationen af *LVM* (logisk diskenhedshåndtering).

- **mdcfg** Giver brugeren mulighed for at opsætte Software *RAID* (Redundant Array of Inexpensive Disks). Denne Software RAID er normalt overlegen set i forhold til den billige IDE (pseduo-udstyr) RAID-controllere fundet på nyere bundkort.
- **base-installer** Installerer de mest enkle pakkeopsætninger, som gør at computeren kan fungere under Debian GNU/Linux efter genstart.
- **apt-setup** Konfigurerer apt, hovedsagelig automatisk, baseret på hvilket medie som installationsprogrammet køres fra.
- **pkgsel** Bruger tasksel til at vælge og installere yderligere programmer.
- **os-prober** Detekterer aktuelt installerede operativsystemer på computeren og sender denne information til bootloaderinstaller, hvilken kan give dig mulighed for at tilføje fundne operativsystemer til opstartsindlæserens startmenu. På denne måde kan brugeren ved opstart nemt vælge hvilket operativsystem der skal startes op.
- **bootloader-installer** De forskellige installationsprogrammer for opstartsindlæsere installerer hver et opstartsprogram på harddisken, hvilket er nødvendigt for at computeren kan starte op med Linux uden at bruge en diskette eller et cd-rom-drev. Mange opstartsindlæsere giver brugeren mulighed for at vælge et alternativt operativsystem hver gang computeren starter op.
- **shell** Giver brugeren mulighed for at køre en skal (shell) fra menuen, eller i den anden konsol.
- **save-logs** Tilbyder en måde hvorpå brugeren kan optage information på en diskette, netværk, harddisk eller andet medie når der opstår problemer. Dette for at der præcist kan rapporteres om problemer med installationen til Debian-udviklerne senere.

# **6.3 Brug af individuelle komponenter**

<span id="page-50-1"></span>I det her afsnit vil vi beskrive hver installationskomponent i detaljer. Komponenterne er blevet grupperet i stadier, som bør være kendte for brugerne. De præsenteres i den rækkefølge de kommer frem under installationen. Bemærk at ikke alle moduler vil blive brugt for hver installation; hvilke moduler som rent faktisk bliver brugt afhænger af den brugte installationsmetode og dit udstyr.

## **6.3.1 Konfiguration af Debians installationsprogram og udstyr**

Lad os antage at Debian-installationsprogrammet er startet op og du møder programmets første skærm. På det her tidspunkt er mulighederne i debian-installer stadig ret så begrænset. Den ved ikke meget om dit udstyr, hvilket sprog eller den opgave den skal udføre. Du skal dog ikke bekymre dig, debian-installer er ret så smart, den kan automatisk undersøge dit udstyr, lokalisere resten af sine komponenter og opgradere sig selv til et brugbart installationssystem. Du skal dog stadig hjælpe debian-installer med lidt information som systemet ikke selv kan bestemme automatisk (såsom valg af dit sprog, tastaturlayout og ønsket netværksspejl).

Du vil bemærk at debian-installer gennemfører *udstyrdetektering* flere gange under det her trin. Første gang er målrettet det udstyr som skal bruges til at indlæse installationskomponenter f.eks. dit cd-rom-drev eller netværkskort). Da ikke alle drivere nødvendigvis er tilgængelige under denne første kørsel, så skal udstyrsdetektering køres igen senere i processen.

Under udstyrsdetektering så kontrollerer debian-installer om nogle af driverne for udstyrsenhederne i dit system kræver at firmware indlæses. Hvis firmware er krævet men ikke tilgængelig, så vil en dialog blive vist som tillader at den manglende firmware kan indlæses fra en eksternt medie. Se Afsnit 6.4 for yderligere detaljer.

#### **6.3.1.1 Kontroller tilgænglig hukommelse / tilstand for lav hukommelse**

En af de første ting som debian-installer udfører er at kontrollere tilg[æng](#page-70-0)elig hukommelse. Hvis den tilgænglige hukommelse er begrænset, så vil denne komponent foretage nogle ændringer i installationsprocessen, som forhåbentlig vil give dig mulighed for at installere Debian GNU/Linux på dit system.

<span id="page-50-0"></span>Det første tiltag der udføres for at formindske installationsprogrammets hukommelesforbrug er at deaktivere oversættelser, hvilket betyder at installationen kun kan udføres på engelsk. Du kan selvfølgelig stadig lokaltilpasse det installerede system efter installationen er færdig.

Hvis dtte ikke er tilstrækkeligt vil installationsprogrammet yderligere formindske hukommelsesforbruget ved kun at indlæse de vigtigste komponenter for at færdiggøre en basisinstallation. Dette reducerer det installerede systems funktionalitet. Du får mulighed for at indlæse yderligere komponenter manuelt, men du skal være opmærksom på, at hver komponent du vælger vil bruge yderligere hukommelse og derfor kan få installationen til at fejle.

Hvis installationsprogrammet afvikles i tilstanden for lavt hukommelsesforbrug er det anbefalet at oprette en relativ stor swap-partition (64–128 MB). Swap-partitionen vil blive brugt som virtuel hukommelse og dermed øge mængden af tilgængelig hukommelse for systemet. Installationsprogrammet vil aktivere swap-partitionen så tidligt som muligt i installationsprocessen. Bemærk at intensiv brug af swap vil reducere ydelsen på dit system og kan føre til høj diskaktivitet.

På trods af disse tiltag, er det stadig muligt at dit system fryser, at uventede fejl opstår eller at processer bliver dræbt af kernen fordi systemet løber tør for hukommelse (hvilket resulterer i "Out of memory"-meddelelser på VT4 og i systemloggen).

Det er for eksempel blevet rapporteret at oprettelsen af et stort ext3-filsystem fejler i tilstanden for lav hukommelsesforbrug, når der ikke er tilstrækkelig med swap-plads. Hvis en større swap ikke hjælper, så prøv at oprette filsystemet som ext2 (som er en essentiel del af installationsprogrammet) i stedet for. Det er muligt at ændre en ext2-partition til ext3 efter installationen.

Det er muligt at tvinge installationsprogrammet til at bruge et højere lowmem-nivea end den som er baseret på tilgængelig hukommelse ved at bruge opstartsparameteren "lowmem" som beskrevet i Afsnit 5.3.2.

#### **6.3.1.2 Valg af lokalitetsindstillinger**

I de fleste tilfælde er det første spørgsmål du bliver stillet valget af lokalitetsindstillinger s[om sk](#page-41-0)al bruges af både installationsprogrammet og for det installerede system. Lokalitetsindstillingerne består af sprog, land og sprogområder.

Sproget du vælger vil blive brugt i resten af installationsprocessen, såfremt en oversætning for de forskellige dialoger er tilgængelig. Hvis ingen gyldig oversættelse er tilgængelig for det valgte sprog, vil installationsprogrammet bruge engelsk.

Den valgte geografiske placering (i det fleste tilfælde et land) vil blive brugt senere i installationsprogrammet for at vælge den korrekte tidszone o get Debian-spejl, som er passende for det land. Sprog og land tilsammen vil bestemme lokaliteten for dit system og vælge det korrekte tastaturlayout.

Du bliver først spurgt om dit foretrukne sprog. Sprognavnene er vist både på engelsk (venstre side) og med sprogets egen stavning (højre side); navnet til højre vises også i sprogets korrekte skrift. Listen er sorteret efter de engelske navne. Øverst på listen findes et ekstra alternativ som tillader dig at vælge indstillingen "C" i stedet for et sprog. Valg af indstillingen "C" betyder at installationen fortsætter på engelsk; det installerede system vil ikke have nogen form for lokaltilpasning da pakken locales ikke bliver installeret.

Derefter vil du blive spurgt om din geografiske placering. Hvis du valgte et sprog, som anerkendes som officielt sprog i mere end et land<sup>1</sup>, vil du få vist en liste over kun disse lande. For at vælge et land som ikke findes på listen vælger du andet (sidste alternativ). Du får så vist en liste over kontinenter; vælg et kontinent for en liste over relevante lande på det kontinent.

Hvis sproget kun har et land forbundet med det, vil en landeliste blive vist for kontinentet eller region som landet tilhører, med det land fo[rv](#page-51-0)algt som standard. Brug indstillingen Gå tilbage for at vælge lande på et andet kontinent.

#### **BEMÆRK**

Det er vigtigt at vælge landet hvor du bor eller hvor du er placeret, da det afgør tidszonen, som bliver konfigureret for det installerede system.

Hvis du valgte en kombination af sprog og land hvor intet sted er defineret og der findes flere steder for sproget, så vil installationsprogrammet lade dig vælge hvilket af disse steder du foretrækker som standardstedet for det installerede system<sup>2</sup>. I alle andre tilfælde vil et standardsted blive valgt baseret på det valgte sprog og land.

Ethvert standardsted valgt som beskrevet i det forrige afsnit vil bruge *UTF-8* som tegnkodning.

Hvis du installerer ved lav prioritet, så har du mulighed for at vælge yderligere steder, inklusiv såkaldte "legacy" (forældede) steder<sup>3</sup>, til oprettelse for det installerede system; hvis du foretager dette valg vil du blive spurgt om hvilket sted so[m](#page-51-1) skal være standard for det installerede system.

 $1$  Teknisk forklaring: Hvor flere lokaltilpasninger findes for det sprog men med forskellige landekoder.

<sup>2</sup> Ved mellem og lav prioritet kan du altid vælge dit foretrukne sted fra de tilgængelige for det valgte sprog (hvis der er mere end et).

<span id="page-51-2"></span><span id="page-51-1"></span><span id="page-51-0"></span><sup>3</sup> Forældede sted[er](#page-51-2) er steder som ikke bruger UFT-8, men en af de ældre standarder for tegnkodning såsom ISO 8859-1 (brugt af vesteuropæiske sprog) eller EUC-JP (brugt af japansk).

#### **6.3.1.3 Valg af tastatur**

Tastaturer er ofte tilpassede efter de tegn som bruges i et bestemt sprog. Vælg et layout som gælder for tastaturet du bruger, eller vælg et som ligner det hvis tastaturlayoutet du ønsker ikke findes. Når installationen af systemet er færdig vil du kunne vælge et tastaturlayout fra en bredere skala (kør **dpkg-reconfigure keyboard-configuration** som root (administrator) efter at du er færdig med installationen).

Flyt markeringen til tastaturvalget og tryk på **Enter**. Brug piletasterne for at flytte markeringen — de er på samme plads for alle tastaturlayout på alle nationale sprogs tastaturlayout, så de er uafhængige af tastaturkonfigurationen.

#### **6.3.1.4 På udkig efter et ISO-aftyk af Debian-installationsprogrammet**

Når installation udføres med metoden *hd-media* kommer du til et punkt hvor du skal finde og montere iso-aftrykket for Debian-installationsprogrammet for at få fat i resten af installationsfilerne. Komponenten **iso-scan** gør præcis det.

At first, **iso-scan** automatically mounts all block devices (e.g. partitions and logical volumes) which have some known filesystem on them and sequentially searches for filenames ending with .iso (or . ISO for that matter). Beware that the first attempt scans only files in the root directory and in the first level of subdirectories (i.e. it finds /*whatever*.iso, /data/*whatever*.iso, but not /data/tmp/*whatever*.iso). After an iso image has been found, **iso-scan** checks its content to determine if the image is a valid Debian iso image or not. In the former case we are done, in the latter **iso-scan** seeks for another image.

Hvis det tidligere forsøg på at finde et iso-aftryk for installationsprogrammet mislykkedes, vil **iso-scan** spørge dig, om du ønsker at udføre en mere gennemgående søgning. Den her fase vil ikke bare kigge på de øverste mapper, men løbe igennem hele filsystemet.

Hvis **iso-scan** ikke finder iso-aftrykket for installationsprogrammet, så genstart tilbage til dit oprindelige operativsystem og kontroller om aftrykket er korrekt navngivet (ender på .iso), hvis den er placeret på et filsystem, der kan genkendes af debian-installer, og hvis det ikke er ødelagt (verificer kontrolsummen). Erfarne Unix-brugere kan gøre dette på den anden konsol uden at genstarte.

Note that the partition (or disk) hosting the ISO image can't be reused during the installation process as it will be in use by the installer. To work-around this, and provided that you have enough system memory, the installer can copy the ISO image into RAM before mounting it. This is controlled by the low priority iso-scan/copy\_iso\_to\_ram debconf question (it is only asked if the memory requirement is met).

#### **6.3.1.5 Konfigurer netværket**

Når du kommer til det her trin, hvis systemet detekterer at du har mere end en netværksenhed, bliver du spurgt om at vælge hvilken enhed der skal være din *primære* netværksgrænseflade, dvs. den du vil bruge for installationen. De øvrige grænseflader vil ikke blive konfigureret på dette tidspunkt. Du kan konfigurere yderligere grænseflader efter installationen er færdig; se manualsidan interfaces(5).

**6.3.1.5.1 Automatisk netværkskonfiguration** Som standard forsøger debian-installer at konfigurere din computeres netværk automatisk så langt som muligt. Hvis den automatiske konfiguration mislykkes, kan det skyldes mange faktorer fra et udtrukket netværkskabel til manglende infrastruktur for automatisk konfiguration. For yderligere forklaring i tilfælde af fejl, så kontroller fejlbeskederne på den fjerde konsol. Uanset hvad så vil du blive spurgt om du ønsker at prøve igen, eller om du ønsker at foretage en manuel opsætning. Undertiden kan netværkstjenesterne brugt til automatisk konfiguration være langsomme i deres svar, så hvis du er sikker på, at alt er i orden, så start den automatiske konfiguration igen. Hvis den automatiske konfiguration fejler i gentagende tilfælde, så kan du vælge at udføre manuel netværksopsætning.

**6.3.1.5.2 Manuel netværkskonfiguration** Den manuelle netværksopsætning vil stille dig et antal spørgsmål om dit netværk, specielt IP-adresse, netmaske, adgangspunkt, adresser for navneserver, og et værtsnavn. Hvis du har et trådløst netværkskort, vil du blive anmodt om at angive din Trådløse ESSID ("trådløst netværksnavn") og en WEP-nøgle eller WPA/WPA2-adgangsfrase. Angiv svarene fra Afsnit 3.3.

#### **BEMÆRK**

Nogle tekniske detaljer du måske, måske ikke, kan bruge: programmet antager at netværkets IP-adresse er bitvis-OG af dit systems IP-adresse og din netmaske. Broadcast-adressen bliver beregnet som bitvis ELLER af dit systems IP-adresse med bitvis negation af netmasken. Programmet vil også gætte dit adgangspunkt. Hvis du ikke kan finde nogle af disse svar, så brug det tilbudte standarder — hvis nødvendigt kan du ændre dem ved at redigere /etc/network/interfaces når systemet er blevie installeret.

**6.3.1.5.3 IPv4 og IPv6** Fra Debian GNU/Linux 7.0 ("Wheezy") og fremad understøtter debian-installer IPv6 samt også "klassisk" IPv4. Alle kombinationer af IPv4 og IPv6 (IPv4-kun, IPv6-kun og dual-stack-konfigurationer) er understøttet.

Automatisk konfiguration for IPv4 udføres via DHCP (Dynamic Host Configuration Protocol). Automatisk konfiguration for IPv6 understøtter tilstandsfri automatisk konfiguration via brug af NDP (Neighbor Discovery Protocol, inklusiv rekursiv DNS-servertildeling (RDNSS)), tilstandsbærende automatisk konfiguration via DHCPv6 og blandet tilstandsfri/tilstandsbærende automatisk konfiguration (adressekonfiguration via NDP, yderligere parametre via DHCPv6).

# **6.3.2 Opsætning af brugere og adgangskoder**

Lige før konfiguration af uret, vil installationsprogrammet give dig mulighed for at opsætte kontoen for "root" (administrator) og/eller en konto for den første bruger. Andre brugerkontoer kan oprettes efter installationen er færdig.

#### **6.3.2.1 Angiv en adgangskode for root (administrator)**

Kontoen *root* kaldes også for *superbruger*; det er en konto som omgår hele sikkerhedsbeskyttelsen på dit system. Root-kontoen skal kun bruges til at udføre systemadministration, og kun i så kort tid som muligt.

De adgangskoder som du opretter skal mindst indeholde 6 tegn, og skal bestå af både store og små bogstaver samt specialtegn. Vær ekstra forsigtig når du angiver din adgangskode for root, da det er en meget funktionsrig konto. Undgå ord fra ordbøger eller brug af personlig information, som kan gættes.

Hvis nogen anmoder dig om at udlevere din adgangskode for root, så vær ekstrem forsigtig. Du skal aldrig give din adgangskode for root til andre, med mindre du administrerer en maskine som har mere end en systemadministrator.

In case you do not specify a password for the "root" user here, this account will be disabled but the **sudo** package will be installed later to enable administrative tasks to be carried out on the new system. By default, the first user created on the system will be allowed to use the **sudo** command to become root.

#### **6.3.2.2 Opret en normal bruger**

Systemet vil spørge dig om du ønsker at oprette en normal brugerkonto på dette tidspunkt. Denne konto skal være dit personlige logind. Du skal *ikke* brug rootkontoen til daglig brug eller som dit personlige logind.

Hvorfor ikke? En af årsagerne til at undgå at bruge rootbrugeren privilegier er at det er meget nemt at lave uoprettelig skade som root. En anden årsag er at du kan blive lokket til at køre en *trojansk hest* — det er et program som udnytter funktionerne hos din superbruger til at kompromitere dit systems sikkerhed bag om ryggen på dig. Enhver god bog om systemadministration i Unix vil behandle dette emne i flere detaljer — hvis det er nyt for dig, så overvej at læse en sådan bog.

Du vil blive spurgt om brugerens fulde navne. Derefter vil du blive spurgt om et navn for brugerkontoen; generelt dit første navn eller noget lignende vil være tilstrækkeligt og vil være standarden. Endelig vil du blive anmodt om en adgangskode for denne konto.

Hvis du på et tidspunkt efter installationen ønsker at oprette en anden konto, så brug kommandoen **adduser**.

# **6.3.3 Konfigurer uret og tidszonen**

Installationsprogrammet vil først forsøge at tilslutte sig en tidsserver på internettet (med protokollen *NTP*) for at indstille systemtiden korrekt. Hvis dette ikke lykkes vil installationsprogrammet antage at tiden og datoen hentet fra systemuret da installationssystemet blev startet er korrekt. Det er ikke muligt manuelt at angive systemtiden under installationsprocessen.

Afhængig af stedet valgt tidligere i installationsprocessen så kan der blive vist en liste over tidszoner som er relevante for det sted. Hvis dit sted kun har en tidszone og du udfører en standardinstallation, så vil du ikke blive spurgt om noget og systemet vil antage at tidszonen er korrekt.

I eksperttilstanden eller ved installation på prioritet mellem, så vil du have den yderligere mulighed for at vælge "Coordinated Universal Time" (UTC) som tidszone.

Hvis du af en eller anden årsag ønsker at bruge en tidszone for det installerede system, som *ikke* svarer til det valgte sted, så er der to muligheder.

1. Det nemmeste er bare at vælge en anden tidszone efter at installationen er færdig og du er logget ind på dit nye system. Kommandoen for dette er:

# dpkg-reconfigure tzdata

2. Alternativt kan tidszonen vælges i begyndelsen af installationen ved at sende parameteren **time/zone=***værdi* når du starter installationssystemet op. Værdien skal selvfølgelig være en gyldig tidszone, for eksempel **Europe/London** eller **UTC**.

For automatiserede installationer kan tidszonen sættes til enhver ønsket værdi med forhåndsindstilling.

#### **6.3.4 Partitionering og valg af monteringspunkt**

På det her tidspunkt, efter at detektering af udstyr i din computer er blevet kørt den sidste gang, bør debian-insta ller være ved sin fulde kraft, tilpasset til brugerens behov og klar til noget arbejde. Præcis som titlen på det her afsnit indikerer er hovedfunktionen for de næste komponenter partitionering af dine diske, oprettelse af filsystemer, tildelning af monteringspunkter og valgfri konfigurering af nærliggende sager som RAID, LVM eller krypterede enheder.

Hvis du er ukomfortabel med partitionering eller bare vil vide mere om detaljerne, så se Appendiks C.

Først får du muligheden for automatisk at partitionere enten en hel disk eller ledig plads på et drev. Dette kaldes også for "vejledt" partitionering. Hvis du ikke vil partitionere automatisk, så vælg Manuelt fra menuen.

#### **6.3.4.1 Understøttede partitioneringsindstillinger**

Partitioneringsprogrammet brugt i debian-installer er ret fleksibelt. Det tillader oprettelse af mange forskellige partitioneringsskemaer, brug af forskellige partitioneringstabeller, filsystemer og avancerede blokenheder.

Præcis hvilke indstillinger der er tilgængelige afhænger hovedsagelig af arkitekturen, men også af andre faktorer. For eksempel er nogle indstillinger, på systemer med begrænset intern hukommelse, ikke tilgængelige. Standarderne kan også variere. Typen af partitionstabel kan være anderledes for harddiske med stor kapacitet i forhold til mindre harddiske. Nogle indstillinger kan kun ændres når der installeres med mellem eller lav debconf-prioritet; ved højere prioriteter vil fornuftige standarder blive brugt.

Installationsprogrammet understøtter forskellige former for avanceret partitionering og brug af lagerenheder, som i mange tilfælde kan bruges kombineret.

- *Logisk diskenhedshåndtering (LVM)*
- *Program-RAID*

Understøttede RAID-niveauer 0, 1, 4, 5, 6 og 10.

- *Kryptering*
- *Seriel ATA RAID* (med dmraid)

Også kaldt "fake RAID" eller "BIOS RAID". Understøttelse for Seriel ATA RAID er aktuelt kun tilgængelig hvis aktiveret når installationsprogrammet startes op. Yderligere information er tilgængelig på vores Wiki.

• *Multipath* (eksperimentel)

Se vores Wiki for information. Understøttelse af multipath er aktuelt kun tilgængelig hvis aktiveret når installationsprogrammet startes op.

De følgende filsystemer er understøttet.

• *ext2*, *[ext3](https://wiki.debian.org/DebianInstaller/MultipathSupport)*, *ext4*

Filsystemet, der vælges som standard, er i de fleste tilfælde ext4; for /boot-partitioner vil ext2 blive valgt som standard, når der bruges vejledt partitionering.

- *jfs* (ikke tilgængelig på alle arkitekturer)
- *xfs* (ikke tilgængelig på alle arkitekturer)
- *reiserfs* (valgfri; ikke tilgængelig på alle arkitekturer)

Understøttelse for Reiser-filsystemet er ikke længere tilgængelig som standard. Når installationsprogrammet køres ved mellem eller lav debconf-prioritet kan det aktiveres ved at vælge komponenten partman-reise rfs. Kun version 3 af filsystemet er understøttet.

• *qnx4*

Eksisterende partitioner vil blive genkendt og det er muligt at tildele monteringspunkter for dem. Det er ikke muligt at oprette nye qnx4-partitioner.

- *FAT16*, *FAT32*
- *NTFS* (skrivebeskyttet)

Eksisterende NTFS-partitioner kan få ny størrelse og det er muligt at tildele monteringspunkter for dem. Det er ikke muligt at oprette nye NTFS-partitioner.

#### **6.3.4.2 Vejledt partitionering**

Hvis du vælger vejledt partitionering har du tre alternativer: oprette partitioner direkte på harddisken (klassisk metode), oprette dem med logisk diskenhedshåndtering (LVM), eller oprette dem med krypteret LVM<sup>4</sup>.

#### **BEMÆRK**

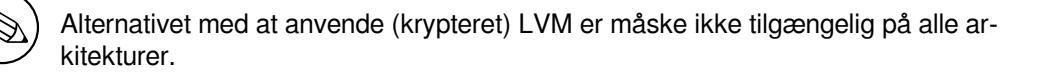

Når LVM eller krypteret LVM anvendes vil installationsprogrammet oprette de fleste partitioner inde i en stor partition; fordelen med den her metode er at partitionerne inde i den her store partition nemt kan få ny størrelse senere. I tilfældet med krypteret LVM, vil den store partition ikke være læsbar uden at kende til en speciel nøglefrase, hvilket giver ekstra sikkerhed for dine (personlige) data.

Når krypteret LVM anvendes, vil installationsprogrammet automatisk slette disken ved at skrive vilkårlige data til den. Dette øger sikkerheden yderligere (og gør det umuligt at se hvilke dele af disken som anvendes og også sikrer at ethvert spor af tidligere installationer er slettet), men det kan dog tage lidt tid afhængig af størrelsen på din disk.

#### **BEMÆRK**

Hvis du vælger partitionering med guide og LVM eller krypteret LVM, vil visse ændringer i partitionstabellen skulle skrives til den valgte disk når LVM er sat op. Disse ændringer sletter effektivt alle data som aktuelt befinder sig på den valgte harddisk og du kan ikke fortryde senere. Dog vil installationsprogrammet spørge om en bekræftelse før disse ændringer skrives til disken.

Hvis du vælger partitionering med guide (enten klassisk eller med brug af (krypteret) LVM) for en hel disk, vil du først blive spurgt om at vælge disken, du ønsker at bruge. Kontroller at alle dine diske er vist og hvis du har flere diske, sikr dig at du vælger den korrekte. Rækkefølgen de vises kan være forskellig fra hvad du er vant til. Størrelsen på disken kan hjælpe med at identificere dem.

Alle data på disken du vælger vil gå tabt, men du bliver altid spurgt om at bekræfte alle ændringer før de skrives til disken. Hvis du har valgt den klassiske metode for partitionering, kan du fortryde alle ændringer lige indtil slutningen; når du bruger (krypteret) LVM er dette ikke muligt.

Herefter kan du vælge fra planerne vist i tabellen nedenfor. Alle planer har deres fordele og ulemper, hvor nogle er diskuteret i Appendiks C. Hvis du er usikker, så vælg den første. Husk at partitionering med guide kræver en bestemt

<span id="page-55-0"></span><sup>4</sup> Installationsprogrammet vil kryptere LVM-diskenhedsgruppen med en 256-bit AES-nøgle og gøre brug af kernens understøttelse af "dmcrypt".

mængde af ledig plads for at fungere. Hvis du ikke giver den mindst 1 GB plads (afhænger af det valgte skema), så vil partitionering med guide mislykkes.

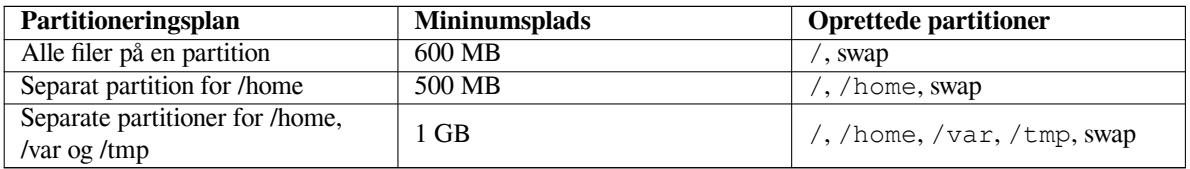

Hvis du vælger partitionering med guide (krypteret) og LVM vil installationsprogrammet også oprette en separat partition for /boot. De andre partitioner, inklusive swappartitionen, vil blive oprettet inden i LVM-partitionen.

Hvis du er startet op i EFI-tilstand så vil der i vejledningen til partitioneringsopsætningen være en yderligere partition, formateret som et FAT32-opstartsparat filsystem, for EFI-opstartsindlæseren. Denne partition er kendt som en EFI System Partition (ESP). Der er også et yderligere menupunkt i formateringsmenuen til manuelt at opsætte en partition som en ESP.

Efter valg af en plan vil den næste skærm vise dine nye partitionstabel, inklusiv information om hvorvidt og hvordan partitioner vil blive formateret og hvor de vil blive monteret.

Listen over partitioner kan se ud som den her:

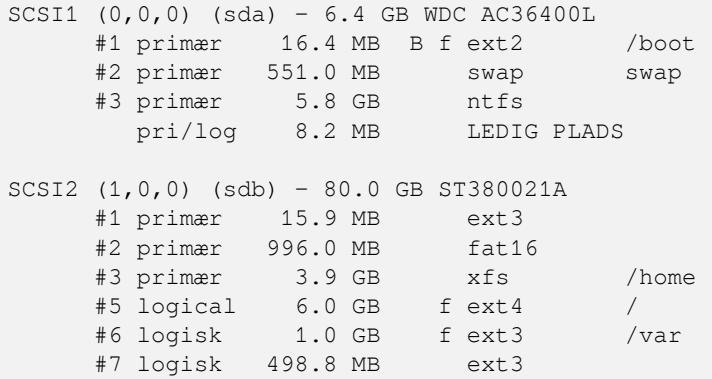

Det her eksempel viser to harddiske som deles op i flere partitioner; første disk har ledig plads. Hver partitionslinje indeholder partitionsnummeret, dets type, størrelse, valgfrie tilvalg, filsystem og monteringspunkt (hvis der findes nogen). Bemærk: Denne specifikke konfiguration kan ikke oprettes med en guidet partitionering, men det viser en mulig variation, som kan opnås med manuel partitionering.

Dette er slutningen på partitionering med guide. Hvis du er tilfreds med den oprettet partitionstabel, så kan du vælge Afslut partitionering og skriv ændringer til disken fra menuen for at implementere den nye partitionstabel (som beskrevet i slutningen af det her afsnit). Hvis du ikke er tilfreds, så kan du vælge Fortryd ændringer til partitionerne og køre partitionering med guide igen eller modificere de foreslåede ændringer som beskrevet nedenfor for manuel partitionering.

#### **6.3.4.3 Manuel partitionering**

En lignende skærm til den som vist ovenfor vil blive vist hvis du vælger manuel partitionering med undtagelse af at din eksisterende partitionstabel vil blive vist og uden monteringspunkterne. Hvordan du manuelt opsætter din partitionstabel og brugen af partitioner i dit nye Debian-system vil blive dækket i den resterende del af dette afsnit.

Hvis du vælger en ren disk som hverken har partitioner eller fri plads, så vil du blive spurgt om en ny partitionstabel skal oprettes (dette er krævet så du kan oprette nye partitioner). Derefter bør en ny linje "LEDIG PLADS" fremkomme i tabellen under den valgte disk.

Hvis du vælger en ledig plads, så har du mulighed for at oprette en ny partition. Du skal besvare en række spørgsmål om dens størrelse, type (primær eller logisk), og placering (begyndelsen eller slutningen af den ledige plads). Derefter vil du blive præsenteret for et detaljeret overblik over din nye partition. Hovedindstillingen Brug som:, som bestemmer om partitionen skal indeholde et filsystem, eller bruges for swap, program-RAID, LVM, et krypteret filsystem, eller ikke bruges overhovedet. Andre indstillinger inkluderer monteringspunkt, monteringsindstilinger og tilvalg for opstart; hvilke indstililnger der vises afhænger af hvad partitionen skal bruges til. Hvis du ikke kan lide de forudvalgte standarder, så kan du ændre dem til de foretrukne. For eksempel ved at vælge indstillingen Brug som:, kan du vælge et andet filsystem for denne partition, inklusive indstillinger for at bruge partitionen som swap, program-RAID, LVM, eller ingen brug. Når du er tilfreds med din nye partition, så vælg Færdig med partitionen og du returnerer til **partman**s hovedskærm.

Hvis du beslutter at du ønsker at ændre noget ved din partition, så vælg partitionen, hvilket vil føre dig til menuen for partitionskonfiguration. Det er den samme skærm som bruges når der oprettes en ny partition, så du kan ændre de samme indstillinger. En ting der ikke er så indlysende ved første øjekast er at du kan ændre størrelse på partitionen ved at vælge punktet der viser størrelsen på partitionen. Filsystemer der vides at fungere er fat16, fat32, ext2, ext3 og swap. Denne menu giver dig også mulighed for at slette en partition.

Vær sikker på, at du opretter mindst to partitioner: en for *rod*filsystemet (som skal monteres som /) og en for *swap*. Hvis du glemte at montere rodfilsysteme (root), så vil **partman** ikke lade dig fortsætte før du retter dette.

Hvis du starter op i EFI-tilstand men glemmer at vælge og formatere en EFI-opstartspartition, så vil **partman** opdage det og forhindre dig i at fortsætte, indtil du har allokeret en.

Funktionerne i **partman** kan udvides med installationsmoduler, men er afhængige af dit systems arkitektur. Så hvis du ikke kan se alle de lovede goder, så kontroller om du har indlæst alle krævede moduler (f.eks. partman-ext3, partman-xfs eller partman-lvm).

Efter at du er tilfreds med partitioneringen, så vælg Afslut partitioneringen og skriv ændringer til disken fra partitioneringsmenuen. Du får præsenteret et referat over ændringerne foretaget på diskene og bedt om at bekræfte at filsystemerne skal oprettes som anmodt om.

#### **6.3.4.4 Konfiguration af flerdiskenheder (program-RAID)**

Hvis du har flere end en harddisk<sup>5</sup> i din computer, kan du bruge **mdcfg** til at opsætte dine drev for øget ydelse og/eller bedre sikkerhed for dine data. Resultatet kaldes *Multidisk Device* (eller efter dets mest kende variant *program-RAID*).

MD er grundlæggende en samling af partitioner placeret på forskellige diske og kombineret sammen til at udgøre en *logisk* enhed. Denne enhed kan så bruges som en ordinær partition (dvs. i **partman** kan du formatere den, tildele et monteringspunkt etc.).

De fordele du får afhænger af den type af MD-enhed du opretter. I øjeblikket understøttes:

**RAID0** Er hovedsagelig rettet mod ydelse. RAID0 deler alle indgående data op i *stripes* og distribuerer dem jævnt over alle diske i array'en. Det kan øge hastigheden på læse- og skriveoperationer men når en af diskene går i stykker vil du miste *alt* (dele af informationerne findes fortsat på den friske disk (eller flere), den anden del *fandtes* på den ødelagte disk).

Typisk brug for RAID0 er en partition for videoredigering.

**RAID1** Er egnet for konfigurationer hvor sikkerhed er kodeordet. Den indeholder flere (sædvanligvis to) lige store partitioner hvor hver partition indeholder de præcis samme data. Det betyder tre ting. For det første, hvis en af dine diske går i stykker, vil du fortsat have data spejlet på de resterende diske. For det andet kan du kun bruge en lille del af den tilgængelige kapacitet (mere specifikt så er det størrelsen på den mindste partition i RAID'en). For det tredje er fillæsningar belastningsudjævnet mellem diskene, hilket kan øge ydelsen på en server, såsom en filserver, som normalt er belastet med flere disklæsninger end skrivninger.

Du kan endda have en reservedisk i RAID'en som vil overtage pladsen for en ødelagt disk hvis noget går galt.

**RAID5** er et godt kompromis mellem hastighed, troværdighed og dataredundans. RAID5 deler alle indgående data op i »stripes« og distribuerer dem jævnt på alle undtagen en disk (på samme måde som RAID0). Til forskel fra RAID0 beregner selv RAID5 *paritetsinformation*, som skrives på den tiloversblevne disk. Paritetsdisken er ikke statisk (det ville blive kaldt for RAID4), men forandres periodevis, så at partitetsinformationen distribueres jævnt over alle diske. Når en af diskene går i stykker, kan den manglende del af informationen beregnes udfra de resterende data og disses paritet. RAID5 skal indeholde mindst tre aktive partitioner. Du kan endda have en reservedisk i RAID'en, som vil overtage pladsen for en ødelagt disk såfremt noget går galt.

Som du kan se, har RAID5 en troværdighed der ligner den for RAID1, men som tilbyder mindre redundans. På den anden side er den en smule langsommere for skrivninger end RAID0 på grund af beregningerne af paritetsinformation.

**RAID6** Ligner RAID5 udover at den anvender to paritetsdiske i stedet for en.

En RAID6 kan overleve op til to ødelagte diske.

**RAID10** RAID10 kombinerer stripning (som i RAID0) og spejling (som i RAID1). Den skaber *n* kopier af indgående data og distribuerer dem over partitionerne så at ingen af kopierne af de samme data findes på samme disk. Standardvalget for *n* er 2, men det kan stilles til noget andet i eksperttilstand. Antallet af partitioner som anvendes skal være mindst *n*. RAID10 har forskellige layout for distribuering af kopier. Standard er nære kopier. Nære kopier har alle kopier på samme position på alle diskene. Fjerne kopier har kopierne på forskellige positioner på diskene. Positionskopier kopierer stripen, men ikke de individuelle kopier.

RAID10 kan anvændes for at opnå troværdighed og redundans uden ulempen ved at skulle beregne paritetsinformation.

<sup>5</sup> Det kan faktisk lade sig gøre at bygge en MD-enhed selv fra partitioner på en enkel fysisk enhed, men det giver dig ingen fordele.

For at opsummere:

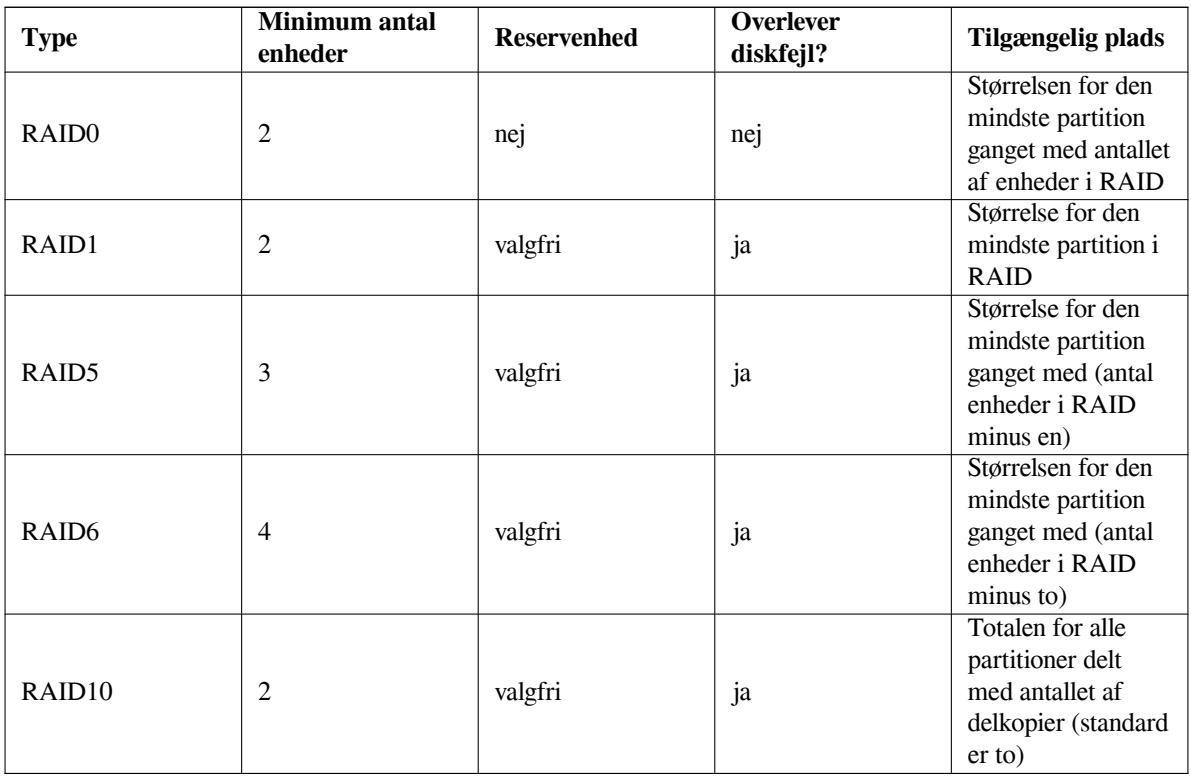

Hvis du vil vide mere om program-RAID, så kig på Software RAID HOWTO.

For at oprette en MD-enhed skal du markere de partitioner, som den skal indeholde markeret for anvendelse i et RAID. (Det her gør man i **partman** i menuen Partitionsindstillinger hvor du bør vælge Anvend som: *→* fysisk diskenhed for RAID.)

#### **BEMÆRK**

Sikr dig at systemet kan startes op med partitioneringsplanen som du planlægger. Normalt er det nødvændigt at oprette et separat filsystem for /boot når man anvender RAID for rodfilsystemet (/). De fleste opstartsindlæsere (inklusive lilo og grub) understøtter spejlet (ikke strippet!) RAID1, så hvis man for eksempel anvender RAID5 for / og RAID1 for /boot kan det være et alternativ.

Efter det skal du vælge Konfigurer program-RAID fra hovedmenuen i **partman**. (Menuen bliver kun vist hvis du markerer mindst en partition for brug som fysisk diskenhed for RAID.) På første skærm i **mdcfg**, vælges bare Opret MD-enhed. Du får vist en liste over typer af MD-enheder, hvorfra du skal vælge en (f.eks. RAID1). Det følgende afhænger af den valgte MD-type.

- RAID0 er enkelt du får vist listen over tilgængelige RAID-partitioner og din eneste opgave er at vælge partitionerne som udgør MD'en.
- RAID1 er lidt mere besværlig. Først bliver du spurgt om at indtaste antallet af aktive enheder og antallet af ledige enheder, som skal udgøre MD'en. Derefter skal du vælge fra listen over tilgængelige RAID-partitioner blandt dem som vil være aktive og så dem som vil være ledige. Antallet af valgte partitioner skal svare til antallet angivet tidligere. Du skal ikke bekymre dig om at lave en fejl, f.eks. ved at vælge et andet antal af partitioner, debian-installer lader dig ikke fortsætte før du har rettet fejltagelsen.
- RAID5 har en installationsprocedure, der ligner RAID1 med den undtagelse at du skal bruge mindst *tre* aktive partitioner.
- RAID6 har en lignende installationsprocedure som RAID1 med undtagelse af, at du skal bruge mindst *fire* aktive partitioner.
- RAID10 har også en lignende installationsprocedure som RAID1 med undtagelse af eksperttilstand. I eksperttilstand vil debian-installer spørge dig om layouttet. Layouttet har to dele. Den første del er layouttypen.

Den er enten n (for nære kopier), f (for fjerne kopier) eller o (for forskydningskopier). Den anden del er antallet af kopier, som skal foretages af data. Der skal være mindst lige så mange aktive enheder at alle kopierne kan distribueres til forskellige diske.

Det er fuldt ud muligt at have flere MD-typer på samme tid. For eksempel hvis du har tre 200 GB harddiske dedikeret til MD, hvor hver indeholder to 100 GB partitioner, kan du kombinere de første partitioner på alle tre harddiske til RAID0 (hurtig 300 GB partition for videoredigering) og bruge de andre tre partitioner (2 aktiver og 1 ledig) for RAID1 (ret så troværdig 100 GB partition for /home).

Efter at du har konfigureret MD-enhederne efter dine behov kan du vælge Afslut i **mdcfg** for at returnere til **partman** for at oprette filsystemer på dine nye MD-enheder og tildele dem de normale attributter såsom monteringspunkter.

#### **6.3.4.5 Konfiguration af den logiske diskenhedshåndtering (LVM)**

Hvis du arbejder med computere på systemadministratorniveau eller som en "avanceret" bruger, så har du set situationen hvor nogle diskpartitioner (normalt de vigtigste) har pladsmangel, mens nogle andre partitioner har masser af ledig plads og du skal håndtere denne situation ved at flytte rundt på ting, symbolske henvisninger etc.

For at undgå den beskrevet situation kan du bruge Logical Volume Manager (LVM). Simpelt fortalt så kan du med LVM kombinere dine partitioner (*physical volumes* i LVM lingo) til at udføre en virtuel disk (såkaldt *volume group*), som så kan opdeles i virtuelle partitioner (*logiske diskenheder*). Pointen er at logiske diskenheder (og selvfølgelig underliggende diskenhedsgrupper) kan strække sig over flere fysiske diske.

Når du nu så indser, at du skal bruge mere plads for din gamle 160 GB /home-partition, så kan du simpelt tilføje en ny 300 GB disk til computeren, slutte den til din eksisterende diskenhedsgruppe og så ændre størrelse på den logiske diskenhed, som indeholder dit /home-filsystem og voila — dine brugere har plads igen på deres fornyet 460 GB partition. Dette eksempel er selvfølgelig en smule forenklet. Hvis du ikke har læst det endnu, så se afsnittet LVM-manual.

LVM-opsætning i debian-installer er ret så simpel og fuldstændig understøttet inden i **partman**. Først skal du markere partitionerne som skal bruges som fysiske diskenheder for LVM. Dette gøres i menuen Partitionindstillinger, hvor du skal vælge Brug som: *→* fysisk diskenhed for LVM.

#### **ADVARSEL**

Be aware: the new LVM setup will destroy all data on all partitions marked with an LVM type code. So, if you already have an LVM on some of your disks, and want to install Debian additionally to that machine, the old (already existing) LVM will be wiped out! The same counts for partitions, which are (for any reason) misleadingly marked with an LVM type code, but contain something different (like an encrypted volume). You need to remove such disks from the system, before performing a new LVM setup!

Når du returnerer til hovedskærmen for **partman**, så vil du se en ny indstilling Konfigurer Logical Volume Manager. Når du vælger den, vil du først blive spurgt om at bekræfte igangværende ændringer til partitionstabellen (hvis nogen) og derefter vil LVM-konfigurationsmenuen blive vist. Over menuen vises et resume af LVM-konfigurationen. Menuen er kontekstafhængig og viser kun gyldige handlinger. De mulige handlinger er:

- Vis konfigurationsdetaljer: Viser LVM-enhedsstruktur, navne og størrelser for logiske diskenheder og mere
- Opret diskenhedsgruppe
- Opret logisk diskenhed
- Slet diskenhedsgruppe
- Slet logisk diskenhed
- Udvid diskenhedsgruppe
- Reducer diskenhedsgruppe
- Afslut: returner til hovedskærmen for **partman**

Brug indstillingerne i den menu til først at oprette en diskenhedsgruppe og så oprette dine logiske diskenheder inden i den.

Efter du returnerer til hovedskærmen for **partman**, vil oprettede logiske diskenheder blive vist på samme måde som ordinære partitioner (og du skal opfatte dem som sådanne).

#### **6.3.4.6 Konfigurer krypterede diskenheder**

debian-installer giver mulighed for at opsætte krypterede partitioner. Hver fil du skriver til sådan en partition gemmes øjeblikkelig til enheder i krypteret form. Adgang til de krypterede data tildeles kun efter indtastning af *adgangsfrasen* brugt da den krypterede partition blev oprettet. Denne funktion er nyttig til at beskytte sensitive data i tilfælde af, at din bærbare eller harddisk bliver stjålet. Tyven for måske fysisk adgang til harddisken, men uden den korrekt adgangsfrase vil dataene på harddisken ligne vilkårlige tegn.

De to vigtigste partitioner at kryptere er: Hjemmemappen, hvor dine private data befinder sig og swap-partitionen, hvor sensitive data måske er lagret midlertidigt. Selvfølgelig er der intet der forhindrer dig i at kryptere andre partitioner. For eksempel /var hvor databaseservere, postservere eller printservere lagrer deres data, eller /tmp som bruges af diverse programmer til at lagre potentielt interessante midlertidige filer. Nogle folk ønsker endda at kryptere hele deres system. Den eneste undtagelse er partitionen /boot, som skal forblive ukrypteret, da der i øjeblikket ikke er nogen måde at indlæse kernen på fra en krypteret partition.

#### **BEMÆRK**

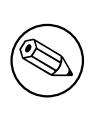

Bemærk venligst at ydelsen fra krypterede partitioner vil være mindre end hvis der ikke er anvendt kryptering, da dataene skal dekrypterets og krypteres for hver læs og skriv. Ydelsesbelastningen afhænger af din CPU-hastighed, valgte krypteringsalgoritme og nøglelængde.

For at bruge kryptering, så skal du oprette en ny partition ved at vælge ledig plads i hovedpartitioneringsmenuen. En anden mulighed er, at vælge en eksisterende partition (f.eks. en normal partition, en LVM logisk diskenhed eller en RAID-diskenhed). I menuen for Partitionsindstillinger skal du vælge fysisk diskenhed for kryptering ved indstillingen Brug som:. Menuen vil så ændre sig og inkludere flere kryptografiske indstillingsmuligheder for partitionen.

Krypteringsmetoden understøttet af debian-installer er *dm-crypt* (inkluderet i nyere Linuxkerner, som kan være vært for LVM fysiske diskenheder).

Lad os kigge på de tilgængelige indstillinger, når du vælger kryptering via **Device-mapper (dm-crypt)**. Som altid: Hvis i tvivl, så brug standarderne, da de er valgt med omhu med tanke på sikkerhed.

- **Kryptering: aes** Denne indstilling giver dig mulighed for at vælge krypteringsalgoritmen (*cipher*), som vil blive brugt til at kryptere dataene på partitionen. debian-installer understøtter i øjeblikket de følgende blokkrypteringsalgoritmer: *aes*, *blowfish*, *serpent* og *twofish*. Det er udover omfanget af dette dokument at diskutere kvaliteten af disse forskellige algoritmer, det kan dog være en hjælp til beslutningen at vide at i 2000 blev *AES* valgt af American National Institute of Standards and Technology som standardalgoritmen til kryptering for beskyttelse af ømtålelig information i det 21. århundrede.
- **Nøglestørrelse: 256** Her kan du angive længden af krypteringsnøglen. Med en større nøglestørrelse, forbedres krypteringen. På den anden side, kan en øgning af længden af nøglen have en negativ indflydelse på ydelsen. Tilgængelige nøglestørrelser afhænger af krypteringsalgorimen.
- **IV-algoritme: xts-plain64** *Initialisationsvektoren* eller *IV*-algortimen bruges i kryptografi til at sikre, at den samme krypteringsalgoritme brugt på de samme *ren tekst*-data med den samme nøgle altid laver en unik *krypteringsalgoritmetekst*. Ideen er at forhindre angriberen i at udlede information fra gentagne mønstre i de krypterede data.

Fra de tilbudte alternativer, er standarden **xts-plain64** i øjeblikekt den mindst sårbare over for kendte angreb. Brug kun de andre alternativer, når du skal sikre kompatibilitet med nogle tidligere installerede systemer, som ikke kan anvende de nyere algoritmer.

**Krypteringsnøgle: Adgangsfrase** Her kan du vælge typen for krypteringsnøglen for denne partition.

**Adgangsfrase** Krypteringsnøglen vil blive beregnet<sup>6</sup> på grundlag en adgangsfrase, som du vil kunne indtaste senere i processen.

<sup>6</sup> Brug af en adgangsfrase som nøgle betyder i øjeblikket, at partitionen vil blive opsat under LUKS.

**Vilkårlig nøgle** En ny krypteringsnøgle vil blive oprettet fra vilkårlige data hver gang, du forsøger at starte den krypterede partition. Med andre ord: ved hver nedlukning vil indholdet af partitionen blive tabt, da nøglen slettes fra hukommelsen. (Du kan selvfølgelig forsøge at gætte nøglen med et brute force-angreb, men med mindre, at der er en ukendt svaghed i krypteringsalgoritmen, så kan det ikke opnås i vores livstid).

Vilkårlige nøgler er nyttige for swappartitioner, da du ikke skal huske adgangsfrasen eller slette ømtålelig information fra swappartitionen, før du lukker computeren ned. Det betyder dog også, at du *ikke* vil kunne bruge funktionaliteten "suspend-to-disk" (sæt disken i dvale) tilbudt af nyere Linuxkerner, da det vil være umuligt (under en efterfølgende opstart) at gendanne data skrevet til swappartitionen.

**Slet data: ja** Bestemmer om indholdet af denne partition skal overskrives med vilkårlige data før opsætning af krypteringen. Dette anbefales, fordi det ellers kan være muligt for en angriber at udlede hvilke dele af en partition, der er i brug og hvilke der ikke er. Derudover vil det være sværere at gendanne eventuelle overskydende data fra tidligere installationer<sup>7</sup>.

Efter du har valgt de ønskede parametre for dine krypterede partitioner, returner tilbage til hovedpartitioneringsmenuen. Der bør nu være et nyt menupunkt kaldt Konfigurer krypterede diskenheder. Efter valg af denne vil du blive bedt om at bekræfte sletningen [a](#page-63-1)f data på partitioner markeret for sletning og muligvis andre handlinger såsom skrivning af en ny partitionstabel. For store partitioner kan dette tage noget tid.

Derefter vil du blive anmodt om at indtaste en adgangsfrase for partitioner konfigureret til at bruge en. Gode adgangsfraser bør være længere end 8 tegn, være en blanding af bogstaver, tal og andre tegn og bør ikke indeholde gængse ord fra ordbøger eller information nemt associeret med dig (såsom fødselsdatoer, hobbyer, kælenavne, navne på familiemedlemmer eller pårørende etc.).

#### ♠♣♵♠♱♲♤♫

Før du indtaster en adgangsfrase skal du sikre dig, at dit tastatur er konfigureret korrekt og opretter de forventede tegn. Hvis du er usikker, så kan du skifte til den anden virtuelle konsol og indtaste lidt tekst på prompten. Dette sikrer, at du ikke bliver overrasket senere, f.eks. ved at forsøge at indtaste en adgangsfrase med et qwerty-tastaturlayout, når du brugte et azerty-layout under installationen. Denne situation kan skyldes flere ting. Måske skiftede du til et andet tastaturlayout under installationen, eller det valgte tastaturlayout er måske endnu ikke opsat når du indtaster adgangsfrasen for root-filsystemet.

Hvis du valgte at bruge metoder udover en adgangsfrase til at oprette krypteringsnøgler, så vil de blive oprettet nu. Da kernen måske ikke har indsamlet en tilstrækkelig mængde entropi på dette tidlige stadie af installationen, kan processen tage længere tid. Du kan øge processen ved at oprette entropi: f.eks. ved at trykke på tilfældige taster, eller ved at skifte til skallen på den virtuelle konsol og oprette lidt netværk og disktrafik (hente nogle filer, føde store filer til /dev/null, etc.). Dette vil blive gentaget for hver partition der skal krypteres.

Efter returnering til hovedpartitionsmenuen, så vil du se alle krypterede diskenheder som yderligere partitioner, som kan konfigureres på samme måde som ordinære partitioner. Det følgende eksempel viser en diskenhed krypteret via dm-crypt.

```
Encrypted volume (sda2_crypt) - 115.1 GB Linux device-mapper
     #1 115.1 GB F ext3
```
Nu er det tid til at tildele monteringspunkter til diskenhederne og valgfrit ændre filsystemtyperne, hvis standarderne ikke passer dig.

Vær opmærksom på identifikationerne i parentes (*sda2\_crypt* i dette tilfælde) og monteringspunkterne du tildelte til hver krypteret diskenhed. Du skal bruge denne information senere, når du opstarter det nye system. Forskellene mellem den ordinære opstartsproces og opstartsprocessen med kryptering involveret vil blive dækket senere i Afsnit 7.2.

Når du er tilfreds med partitionsplanen, så fortsæt med installationen.

## **6.3.5 Installation af basissystemet**

Sel[vom](#page-72-0) dette trin er det mindst problematiske, så forbruger det en signifikant del af installationen fordi den henter, verificerer og udpakker hele basissystemet. Hvis du har en langsom computer eller netværksforbindelse, så kan det tage noget tid.

<span id="page-63-1"></span><span id="page-63-0"></span> $^7$  Det antages dog at fyrene fra institutionerne med tre bogstaver kan gendanne data selv efter flere overskrivninger af det magnetoptiske medie.

Under installation af basissystemet bliver udpakning af pakkerne og opsætning af beskeder videresendt til **tty4**. Du kan tilgå denne terminal ved at trykke på Venstre Alt-F4; gå tilbage til installationsprocessen med Left Alt-F1.

Udpaknings- og opsætningsbeskederne oprettet under denne fase gemmes også i /var/log/syslog. Du kan kontrollere dem der, hvis installationen udføres over en seriel konsol.

Som en del af installationen vil en Linux-kerne blive installeret. På standardprioritet vil installationsprogrammet vælge en som bedst matcher dit udstyr. I lavere prioritetstilstande vil du kunne vælge fra en liste over tilgængelige kerner.

Når pakker installeres via pakkehåndteringssystemet, så vil det også som standard installere pakker som anbefales af disse pakker. Anbefalede pakker er ikke krævet for den grundlæggende funktionalitet for de valgte programmer, men de forbedrer de programmer og bør, ifølge pakkevedligeholderne, normalt installeres sammen med programmet.

#### **BEMÆRK**

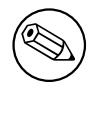

Af tekniske årsager bliver pakker installeret under installationen af grundsystemet installeret uden deres "Recommends". Regel ovenfor træder kun i kraft efter dette punkt i installationsprocessen.

# **6.3.6 Installation af yderligere programmer**

På dette tidspunkt har du et brugbart, men begrænset system. De fleste brugere ønsker at installere yderligere programmer på deres system, så det passer til deres behov, og installationsprogrammet giver dig mulighed for dette. Dette trin kan tage længere tid end installation af det grundlæggende system, hvis du har en langsom computer eller netværksforbindelse.

#### **6.3.6.1 Konfigurer apt**

Et af værktøjerne brugt til at installere pakker på et Debian GNU/Linux-system er et program kaldt **apt-get**, fra apt-pakken<sup>8</sup> . Andre brugerflader til pakkehåndtering, såsom **aptitude** og **synaptic**, er også i brug. Disse brugerflader anbefales for nye brugere, da de integerer nogle yderligere funktioner (pakkesøgning og statuskontrol) i en pæn brugerflade.

**apt** skal konfigureres så at den ved hvorfra den skal hente pakker. Resultaterne af denne konfiguration skrives til filen /etc/[a](#page-64-0)pt/sources.list. Du kan undersøge og redigere denne fil efter behag når installationen er færdig.

Hvis du installerer med standardprioritet, så vil installationsprogrammet håndtere konfigurationen automatisk, baseret på installationsmetoden du anvender og muligvis andre valg foretaget tidligere i installationen. I de fleste tilfælde vil installationsprogrammet automatisk tilføje et sikkerhedsspejl og, hvis du installerer en stabil distribution, et spejl for tjenesten "stable-updates".

Hvis du installerer med en lavere prioritet (f.eks. i eksperttilstand), så vil du selv kunne foretage flere beslutninger. Du kan vælge hvorvidt tjenesterne sikkerhed og/eller stable-updates skal anvendes, og du kan vælge at tilføje pakker fra afsnittene "contrib" og "non-free" i arkivet.

**6.3.6.1.1 Installation fra mere end en cd eller dvd** Hvis du installerer fre en cd eller en dvd, som er del af et større sæt, så vil installationsprogramemt spørge dig, om du ønsker at skanne yderligere cd'er eller dvd'er. Hvis du har yderligere cd'er eller dvd'er tilgængelige, vil du sandsynligvis ønske dette, så installationsprogrammet kan bruge pakkerne inkluderet på disse.

Hvis du ikke har ydereligere cd'er eller dvd'er, er det ikke et problem: Brug af dem er ikke et krav. Hvis du heller ikke anvendet et netværksspejl (som forklaret i det næste afsnit), kan det betyde, at ikke alle pakker tilhørende opgaverne, du vælger i det næste trin af installationen, kan installeres.

<span id="page-64-0"></span><sup>8</sup> Bemærk at programmet som rent faktisk installerer pakkerne kaldes **dpkg**. Dette program er dog et værktøj på lavt niveau. **apt-get** er et værktøj på et højere niveau, som vil igangsætte **dpkg** hvor det er passende. Det ved, hvordan pakker skal hentes fra din cd, netværket eller andre steder. Det kan også automatisk installere andre pakker som er krævet for, at den pakke du ønsker installeret fungerer korrekt.

**BEMÆRK** 

Pakker er inkluderet på cd'er (og dvd'er) efter deres popularitet. Det betyder at de fleste brugere kun bruger den første cd i et sæt og at kun meget få rent faktisk anvender pakker inkluderet på den sidste cd i et sæt.

Det betyder også at køb af eller overførsel og brænding af et fuldt cd-sæt bare er spild af penge, da du aldrig bruger dem. I de fleste tilfælde er du bedre stillet ved kun at hente de første 3-8 cd'er og installere eventuelle yderligere pakker fra internettet via et spejl. Det samme gælder for dvd-sæt: Den første dvd, eller måske de to første dvd'er vil dække de fleste behov.

Hvis du skanner flere cd'er eller dvd'er, så vil installationsprogrammet prompte dig for at udveksle dem, når det skal bruge pakker fra en anden cd/dvd end den aktuelle i drevet. Bemærk at kun cd'er eller dvd'er, som tilhører det samme sæt bør skannes. Rækkefølgen de skannes betyder reelt ikke noget, men skanning af dem i fortløbende rækkefølge vil reducere risikoen for fejl.

**6.3.6.1.2 Brug af et netværksspejl** Et spørgsmål som vil blive stillet under de fleste installationer er hvorvidt du ønsker at bruge et netværksspejl som kilde for pakker. I de fleste tilfælde bør standardsvaret være okay, men der er nogle undtagelser.

Hvis du *ikke* installerer fra en fuld cd eller dvd eller bruger et fuldt cd/dvd-aftryk, så bør du bruge et netværksspejl da du ellers kun vil få et meget minimalt system installeret. Hvis du har en begrænset internetforbindelse er det bedst *ikke* at vælge opgaven desktop i det næste trin af installationen.

Hvis du installerer fra en enkel fuld cd bruger et fuldt cd-aftrykssæt, så er et netværkspejl ikke krævet, men anbefales stadig da en enkel cd kun indeholder et begrænset antal pakker. Hvis du har en begrænset internetforbindelse, kan det stadig være bedst *ikke* at vælge et netværksspejl her, men at afslutte installationen med hvad der er tilgængelig på cd'en og selektivt installere yderligere pakker efter installationen (d.v.s. efter du har genstartet i det nye system).

Hvis du installerer fra en dvd eller bruger et dvd-aftryk, bør alle pakker krævet under installatonen vær til stede på den første dvd. Det samme gælder hvis du har skannet flere cd'er som forklaret i det første afsnit. Brug af et netværksspejl er valgfrit.

En fordel ved at tilføje et netværksspejl er at opdateringer, som er sket siden cd/dvd-sættet først blev oprettet og er blevet inkluderet i en punktudgivelse, vil blive tilgængelig for installation, og dermed udvides livslængden for dit cd/dvd-sæt uden at gå på kompromis med sikkerheden eller stabiliteten for det installerede system.

Opsummeret: Valg af et netværksspejl er generelt en god ide, undtagen hvis du ikke har en god internetforbindelse. Hvis den nuværende version af en pakke er tilgængelig fra cd/dvd, så vil installationsprogrammet altid bruge den. Mængden af data som hentes, hvis du vælger et spejl, afhænger der af

- 1. opgaverne du vælger i det næste trin af installationen,
- 2. hvilke pakker der kræves for disse opgaver,
- 3. hvilke af disse pakker befinder sig på cd'erne eller dvd'erne du har skannet, og
- 4. om opdaterede versioner af pakkerne inkluderet på cd'erne eller dvd'erne er tilgængelige fra et spejl (enten et normalt pakkespejl, eller et spejl for sikkerhed eller stable-updates).

Bemærk at det sidste punkt betyder at, selv hvis du vælger ikke at bruge et netværksspejl, nogle pakker stadig kan hentes fra internettet, hvis der er en sikkerhedsopdatering eller en opdatering fra stable-updates tilgængelig og disse tjenester er blevet konfigureret.

**6.3.6.1.3 Vælg et netværksspejl** Hvis du har valgt at bruge et netværksspejl under installationen (valgfri for cd/dvd-installationer; krævet for netboot-aftryk), så vil du blive præsenteret med en liste over netværksspejl, der befinder sig tæt på geografisk (og derfor forhåbentlig er hurtige), baseret på dit landevalg tidligere i installationsprocessen. Valg af den tilbudte standard er normalt fint.

Et spejl kan også angives manuelt ved at vælge "indtast information manuelt". Du kan så specificere et værtsnavn for spejlet og et valgfrit portnummer. Fra og med Wheezy skal dette være en URL-basis, d.v.s. når der specificeres en IPv6-adresse, så skal der firkantede parenteser omkring, for eksempel "[2001:db8::1]".

Hvis din computer befinder sig på et netværk kun med IPv6 (hvilket sandsynligvis ikke er tilfældet for den største del af brugerne), vil brug af standardspejlet for dit land måske ikke fungere. Alle spejlene i listen kan nås via IPv4, men kun nogle af dem kan bruges via IPv6. Da forbindelsen for individuelle spejl kan ændre sig over tid, er denne

information ikke tilgængelig i installationsprogrammet. Hvis der ikke er IPv6-forbindelse for standardspejlet for dit land, så kan du enten prøve nogle af de andre spejl, du får tilbudt eller du kan vælge "indtast information manuelt". Du kan så angive "ftp.ipv6.debian.org" som spejlnavn, som er et alias for et spejl tilgængelig via IPv6, selvom det sandsynligvis ikke vil være det hurtigste.

En anden mulighed, når du vælger at angive spejlet manuelt, er at bruge "httpredir.debian.org" som dit spejl. "httpredir.debian.org" er ikke et fysisk spejl, men en tjeneste for spejltildeling, d.v.s. at det automatisk videresender dit system til et rigtigt spejl tæt på dig i forhold til netværkstopologi. Det midlertidige spejl tager højde for hvilken protokol, du forbinder med, d.v.s. hvis du bruger IPv6, så bliver du sendt til et spejl med IPv6.

#### **6.3.6.2 Valg af og installation af programmer**

Under installationsprocessen, får du mulighed for at vælge yderligere programmer, der skal installeres. Frem for at udvælge individuelle pakker fra 75573 tilgængelige pakker, fokuserer dette trin af installationsprocessen på at vælge og installere prædefinerede samlinger af programmer til hurtigt at opsætte din computer, så den kan udføre forskellige opgaver.

Disse opgaver repræsenterer løst et antal forskellige job eller områder du ønsker at bruge din computer indenfor, såsom et "skrivebordsmiljø", "netserver", eller "udskrivningsserver"<sup>9</sup>. Afsnit D.2 viser pladskravet for de tilgængelige opgaver.

Nogle opgaver kan forhåndsvælges baseret på karakteristika i din computer, når du installerer. Hvis du er uening med disse valg, så kan du fravælge dem. Du kan også vælge slet ikke at installere nogle opgaver på dette tidspunkt.

#### **VINK**

I standardbrugerfladen for installationsprogrammet, kan du bruge mellemrum til at skifte mellem valg af en opgave.

#### **BEMÆRK**

Opgaven "skrivebordsmiljø" vil installere et grafisk skrivebordsmiljø.

Som standard installerer debian-installer skrivebordsmiløjet Gnome . Det er muligt interaktivt at vælge et andet skrivebordsmiljø under installationen. Det er også muligt at installere flere skriveborde, men nogle kombinationer af skriveborde fungerer måske ikke sammen.

Bemærk at dette kun vil fungere hvis pakkerne krævet for det ønskede skrivebordsmiljø er tilgængelige. Hvis du installerer fra et enkelt cd-aftryk, så vil miljøet sandsynligvis skulle hentes fra et netværksspejl, da nogle af de krævede pakker til dit valg kun er inkluderet på efterfølgende cd'er. Installation af alle de tilgængelige skrivebordsmiljøer på denne måde bør fungere fint, hvis du bruger et dvd-aftryk eller en anden installationsmetode.

De forskellige serveropgaver vil installere programmer omtrentlig således. netserver: apache2; printerserver: cups; SSH-server: openssh.

Opgaven "standardsystem" vil installere alle pakker som har prioriteten "standard". Dette inkluderer en masse fælles redskaber, som normalt er tilgængelige på alle Linx- eller Unix-systemer. Du bør efterlade denne opgave valgt med mindre du ved hvad du laver og ønsker et virkeligt minimalt system.

Hvis der under sprogvalget blev valgt et andet sprog end "C", så vil **tasksel** kontrollere om der er oversættelsesopgaver defineret for det sprog og vil automatisk forsøge at installere relevante oversættelsespakker. Dette inkluderer for eksempel pakker, der indeholder ordlister eller specielle skrifttyper for dit sprog. Hvis et skrivebordsmiljø blev valgt, så vil de dertilhørende oversættelsespakker også blive installeret (hvis tilgængelige).

<sup>9</sup> Du bør vide at for at præsentere denne liste så igangsætter installationsprogrammet programmet **tasksel**. Det kan køres på et senere tidspunkt efter installationen for at installere yderligere pakker (eller fjerne dem), eller du kan bruge et mere fintunet værktøj såsom **aptitude**. Hvis du er på udkig efter en specifik pakke, så kør **aptitude install** *pakke*, efter installationen, hvor *pakke* er navnet på pakken du er på udkig efter.

Når du har valgt dine opgaver, så vælg Continue. På dette tidspunkt, vil **apt** installere pakkerne, som er en del af de valgte opgaver. Hvis et bestemt program kræver yderligere information fra brugeren, vil programmet spørge brugeren under denne proces.

Du skal være opmærksom på, at specielt skrivebordsopgaven er meget stor. Specielt når der installeres fra en normal cd-rom i kombination med et spejl for pakker, der ikke er på cd-rom'en, installationsprogrammet skal måske hente en masse pakker over netværket. Hvis du har en relativ langsom internetforbindelse, kan det tage lang tid. Der er ingen mulighed for at afbryde installationen af pakker, når først den er startet.

Selv når pakker er inkluderet på cd-rom'en, så kan installationsprogrammet stadig finde på at hente fra spejlet, hvis versionen tilgængelig på spejlet er nyere end den inkluderet på cd'rom'en. Hvis du installerer den stabile distribution, kan dette ske efter en punktudgivelse (en opdatering af den oprindelige stabile udgivelse); hvis du installerer fra testdistributionen vil dette ske hvis du bruger et ældre aftryk.

# **6.3.7 Sikring af at dit system kan startes op**

Hvis du installerer en diskløs arbejdsstation, er opstart fra den lokale disk af indlysende årsager ikke en meningsfuld valgmulighed, og dette trin vil blive udeladt

#### **6.3.7.1 Detektering af andre operativsystemer**

Før en opstartsindlæser installeres, vil installationsprogrammet forsøge at kigge efter andre operativsystemer, som er installeret på maskinen. Hvis det finder et understøttet operativsystem, vil du blive informeret om dette under opstartsindlæserens installationstrin, og computeren vil blive konfigureret til at starte disse andre operativsystmer udover Debian.

Bemærk at flere opstartende operativsystemer på en enkel maskine stadig er lidt af en magisk kunstart. Den automatiske understøttelse for detektering og opsætning af opstartsindlæsere til at starte andre operativsystemer varierer per arkitektur og selv per underarkitektur. Hvis det ikke fungerer bør du konsultere din opstartshåndterings dokumentation for yderligere information.

#### **6.3.7.2 Installer opstartsindlæseren Grub på en harddisk**

Standardi386-opstartsindlæseren kaldes for "grub". Grub er en fleksibel og robust opstartsindlæser og et godt standardvalg for nye brugere og selvfølgelig også gamle brugere.

Som standard vil grub blive installeret i Master Boot Record (MBR), hvor det vil tage fuld kontrol over opstartsprocessen. Hvis du foretrækker det, kan du installere grub et andet sted. Se grubs manual for information.

Hvis du ikke ønsker at installere grub, så brug knappen Go Back til at gå til hovedmenuen, og derfra vælges den opstartsindlæser du ønsker at bruge.

#### **6.3.7.3 Installer opstartsindlæseren LILO på en harddisk**

Den anden i386-opstartsindlæser kaldes for "LILO". Det er et gammelt komplekst program, som tilbyder en masse funktionalitet, inklusive DOS-, Windows- og OS/2-opstartshåndtering. Læs venligst instruktionerne omhyggeligt i mappen /usr/share/doc/lilo/ hvis du har specielle behov; se også LILO mini-HOWTO.

#### **BEMÆRK**

I øjeblikket vil LILO-installationen kun oprette menustreng[e for andre operativ](http://www.tldp.org/HOWTO/LILO.html)systemer hvis disse kan kædeindlæses. Dette betyder, at du manuelt skal tilføje et menupunkt for operativsystemer såsom GNU/Linux og GNU/Hurd efter installationen.

debian-installer tilbyder dig tre valg hvor opstartsindlæseren **LILO** kan installeres:

**Master Boot Record (MBR)** På denne måde vil **LILO** få fuldstændig kontrol over opstartsprocessen.

**ny Debian-partition** Vælg denne hvis du ønsker at bruge en anden opstartshåndtering. **LILO** vil installere sig selv i begyndelsen af den nye Debian-partition og den vil fungere som en sekundær opstartsindlæser.

**Andet valg** Nyttig for avancerede brugere, som ønsker at installere **LILO** et andet sted. I dette tilfælde vil du blive spurgt om den ønskede placering. Du kan bruge traditionelle enhedsnavne såsom /dev/sda.

Hvis du ikke længere kan starte op i Windows 9x (eller DOS) efter dette trin, så skal du bruge en Windows 9x (MS-DOS) opstartsdisk og bruge kommandoen **fdisk /mbr** til at geninstallere MS-DOS-masteropstartsposten dette betyder dog at du skal bruge en anden måde at komme tilbage til Debian!

#### **6.3.7.4 Fortsæt uden opstartsindlæser**

Denne valgmulighed kan bruges til at færdiggøre installationen selv når ingen opstartsindlæser skal installeres, enten fordi arkitekturen/underarkitekturen ikke tilbyder en, eller fordi ingen er ønsket (f.eks. hvis du vil bruge en eksisterende opstartsindlæser).

Hvis du planlægger manuelt at konfigurere din opstartsindlæser, så skal du kontrollere navnet for den installerede kerne i /target/boot. Du bør også kontrollere i mappen for tilstedeværelsen af en *initrd*; hvis en er til stede, så skal du sandsynligvis instruere din opstartsindlæser i at bruge den. Anden information du skal bruge er disken og partitionen du valgte for dit /-filsystem og, hvis du vælger at installere /boot på en separat partition, også dit /boot-filsystem.

## **6.3.8 Afslutning af installationen**

Dette er det sidste trin i Debian-installationsprocessen hvor installationsprogrammet udfører de sidste opgaver. De består hovedsagelig i at rydde op efter debian-installer.

#### **6.3.8.1 Indstilling af systemuret**

Installationsprogrammet spørger dig måske om computerens ur er sat til UTC. Normalt undgås dette spørgsmål om muligt og installationsprogrammet forsøger at finde ud af om uret er sat til UTC baseret på f.eks. hvilke andre operativsystemer som er installeret.

I eksperttilstand vil du altid kunne vælge hvorvidt uret er sat til UTC. Systemer som (også) kører Dos eller Windows er normalt sat til lokal tid. Hvis du ønsker flere opstartssystemer, så vælg lokal tid i stedet for UTC.

På dette tidspunkt vil debian-installer også forsøge at gemme den nuværende tid til systemets udstyrsur. Dette vil blive gjort i enten UTC eller lokal tid, afhængig af valget du lige har foretaget.

#### **6.3.8.2 Genstart systemet**

Du vil blive anmodt om at fjerne opstartsmediet (cd, diskettedrev etc.), som du brugte til at starte installationsprogrammet op med. Derefter vil systemet blive genstartet i dit nye Debian-system.

# **6.3.9 Problemløsning**

Komponenterne i dette afsnit er normalt ikke involveret i installationsprocessen, men venter i baggrunden for at hjælpe brugeren i tilfælde af at noget går galt.

#### **6.3.9.1 Gemme installationsloggene**

Hvis installationen lykkedes, vil logfilerne oprettet under installationen automatisk blive gemt til /var/log/installer/ på dit nye Debian-system.

Valg af Gem fejlsøgningslogge fra hovedmenuen giver dig mulighed for at gemme logfilerne på en diskette, et netværk, en harddisk eller et andet medie. Dette kan være nyttigt, hvis du møder fatale problemer under installationen og ønsker at studere loggene på et andet system eller vedhæfte dem til en installationsrapport.

#### **6.3.9.2 Brug af skallen og visning af loggene**

Der er flere metoder, du kan anvende for at få en skal uden at køre en installation. På de fleste systemer, og hvis du ikke installerer over seriel konsol, er den nemmeste metode at skifte til den anden *virtuelle konsol* ved at trykke på Left Alt-F2<sup>10</sup> (på et Mac-tastatur, Option-F2). Brug Venstre Alt-F1 for at skifte tilbage til selve installationsprogrammet.

For det grafiske installationsprogram, se også Afsnit 6.1.1.

Hvis du ikke kan skifte konsoller, så er der også et punkt Kør en skal på hovedmenuen, som kan bruges til at starte en skal. Du kan gå til hovedmenuen fra de fleste dialoger ved at bruge knappen Go Back en eller flere gange. Tast **exit** [fo](#page-68-0)r at lukke skallen og returnere til installationsprogrammet.

<span id="page-68-0"></span><sup>10</sup> Det vil sige: tryk på tasten **Alt** på den venstre side af **mellemrum** [og fu](#page-48-0)nktionstasten **F2** på samme tid.

På dette tidspunkt er du startet op fra RAM-disk, og der er et begrænset sæt af Unix-redskaber tilgængelige. Du kan se hvilke programmer, som er tilgængelige md kommandoen **ls /bin /sbin /usr/bin /usr/sbin** og ved at indtaste **help**. Skallen er en Bourne-skalklon kaldt **ash** og den har nogle gode funktioner såsom automatisk fuldførelse og historik.

For at redigere og vise filer bruges tekstredigeringsprogrammet **nano**. Logfiler for installationssystemet kan findes i mappen /var/log.

#### **BEMÆRK**

Selvom du grundlæggende kan udføre alt i en skal, som de tilgængelige kommandoer tillader at du gør, så er muligheden for at bruge en skal der reelt kun i tilfælde at, at noget går galt og til at fejlsøge i.

Udførsel af ting manuelt fra skallen kan komme i konflikt med installationsprocessen og medføre fejl eller en ufuldstændig installation. Du skal specielt være opmærksom på at lade installationsprogrammet aktivere din swappartition og ikke selv gøre dette fra en skal.

# **6.3.10 Installation over netværket**

En af de mere interessante komponenter er *network-console*. Det gør, at du kan udføre en stor del af installationen over netværket via SSH. Med brugen af netværket underforstås at du skal udføre de første trin af installationen fra konsollen, i det mindste til punktet for opsætning af netværket. (Du kan dog automatisere denne del med Afsnit 4.6.)

Denne komponent indlæses ikke i hovedinstallationens menu som standard, så du skal eksplicit anmode om den. Hvis du installerer fra cd, så skal du starte op med mellem prioritet eller ellers starte hovedinstallationens menu og vælge Indlæs installationsprogrammets komponenter fra cd og fra listen over yderligere komponenter vælge networkconsole: Fortsæt installation eksternt med brug af SSH. Indlæsning indikeres med et nyt menupunkt kaldt Fo[rtsæ](#page-34-0)t installation eksternt med brug af SSH.

Efter valg af dette nye punkt, vil du blive anmodt om en ny adgangskode for forbindelsen til installationssystemet og for dets bekræftelse. Det er det hele. Nu bør du se en skærm, som instruerer dig i at logge ind eksternt som brugeren *installer* med adgangskoden du netop angav. En anden vigtig detalje at bemærke på denne skærm er fingeraftrykket for dette system. Du skal overføre fingeraftrykket sikkert til personen, som vil fortsætte installationen eksternt.

Skulle du beslutte at fortsætte med installationen lokalt, så kan du altid trykke **Enter**, som vil føre dig tilbage til hovedmenuen, hvor du kan vælge en anden komponent.

Skift nu til den anden side af linjen. Som et forhåndskrav skal du konfigurere din terminal for UTF-8-kodning, da det er hvad installationsssytemet anvender. Hvis du ikke gør dette, så vil ekstern installation stadig være mulig, men kan møde mærkelige skærmvisninger, såsom ødelagte dialogkanter eller ulæselige ikke-ascii tegn. Etablering af en forbindelse med installationssystemet er så simpel som at taste:

#### \$ **ssh -l installer** *install\_host*

hvor *install\_host* enten er navnet eller IP-adressen for computeren som der installeres på. Før det faktiske logind vil fingeraftrykket for det ekserne system blive vist og du skal bekræfte, at det er korrekt.

#### **BEMÆRK**

Serveren **ssh** i installationsprogrammet bruger en standardkonfiguration, som ikke sender hold i live-pakker. I princippet bør en forbindelse til systemet der installeres holdes åben uendeligt. I nogle tilfælde — afhængig af din lokale netværksopsætning — kan forbindelsen blive tabt efter en periode med inaktivitet. Et ofte set tilfælde er, når der er en form for Network Address Translation (NAT) et sted mellem klienten og systemet der installeres. Afhængig af på hvilket tidspunkt i installationen forbindelsen blev tabt, vil du eventuelt kunne genoptage installationen efter ny tilslutning.

Du kan måske undgå at forbindelsen tabes ved at tilføje indstillingen  **o ServerAliveInterval=***value* når **ssh**-forbindelsen startes, eller ved at tilføje indstillingen i din **ssh**-konfigurationsfil. Bemærk dog at i nogle tilfælde vil tilføjelse af denne indstilling også medføre at forbindelsen bliver tabt (for eksempel hvis hold i live-pakker sendes under et kort netværksnedbrud, hvorfra **ssh** ellers ville have klaret skærene), så den bør kun bruges når krævet.

#### **BEMÆRK**

Hvis du installerer flere computere efter hinanden og de har den samme IP-adresse eller værtsnavn, så vil **ssh** nægte at forbinde til sådanne værter. Årsagen er, at de vil have forskellige fingeraftryk, hvilket normalt er et tegn på et spoofing-angreb. Hvis du er sikker på, at dette ikke er tilfældet, så skal du slette den relevante linje fra ~/.ssh/known\_hosts*<sup>a</sup>* og prøv igen.

*<sup>a</sup>* Den følgende kommando vil fjerne en eksisterende post for en vært: **ssh-keygen -R <***værtsnavn***|***IP adresse***>**.

Efter logind vil du blive præsenteret med en opstartsskærm, hvor du har to muligheder kaldt Startmenu og Startskal. Den første fører dig til hovedmenuen for installationsprogrammet, hvor du kan fortsætte med installationen som normalt. Den følgende starter en skal hvorfra du kan fortsætte med installationen som normalt. Den sidste starter en skal, hvorfra du kan undersøge og eventuelt rette det eksterne system. Du bør kun starte en SSH-session for installationsmenuen, men kan starte flere sessioner for skaller.

#### **ADVARSEL**

Efter du har startet installationen eksternt over SSH, skal du ikke gå tilbage til installationssessionen, der kører på den lokale konsol. Det kan ødelægge databasen som indeholder konfigurationen for det nye system. Dette kan igen medføre en mislykket installation eller problemer med det installerede system.

# **6.4 Indlæsning af manglende firmware**

Som beskrevet i Afsnit 2.2 kræver nogle enheder at firmware indlæses. I de fleste tilfælde vil enheden ikke fungere overhovedet hvis firmwaren ikke er tilgængelig; undertiden er noget af den grundlæggende funktionalitet ikke svækket hvis den mangler og firmwaren er kun krævet for at aktivere yderligere funktioner.

<span id="page-70-0"></span>Hvis en enhedsdriver anmoder om firmware som ikke er tilgængelig, så vil debian-installer vise en dialog som tilbyder at indlæse [den](#page-17-0) manglende firmware. Hvis denne indstilling vælges vil debian-installer skanne tilgængelige enheder for enten løse firmwarefiler eller pakker, der indeholder firmware. Hvis fundet vil firmwaren blive kopieret til den korrekte placering (/lib/firmware) og drivermodulet vil blive genindlæst.

#### **BEMÆRK**

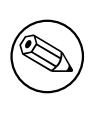

Hvilke enheder der skanens og hvilke filsystemer der er understøttet afhænger af arkitekturen, installationsmetoden og stadiet for installationen. Specielt i de tidlige stadier af installationen vil indlæsning af firmwaren fra et FAT-formateret diskettedrev eller et USB-drev have størst sandsynlighed for suces. På i386 og amd64 kan firmware også indlæses fra et MMC- eller SD-kort.

Bemærk at det er muligt at udelade indlæsning af firmwaren, hvis du ved at enheden også vil fungere uden den, eller hvis enheden ikke er krævet under installationen.

debian-installer spørger kun efter firmware krævet af kernemoduler indlæst under installationen. Ikke alle drivere er inkluderet i %d-i;, bemærk at radeon ikke er, så dette gør at funktionerne på nogle enheder ikke er anderledes ved slutningen af installationen end de var ved begyndelsen. Konsekvensen kan være, at noget af dit udstyr ikke bliver brugt i sit fulde potentiale. Hvis du har mistanke om, at dette er tilfældet, eller bare er nysgerrig, så er det en god ide at kigge på resultatet af kommandoen **dmesg** på det netop opstartede system og søge efter "firmware".

## **6.4.1 Forberedelse af et medie**

Officielle cd-aftryk inkluderer ikke ikke-fri firmware. Den mest anvendte metode er at indlæse sådan firmware fra nogle eksterne medier såsom et USB-drev. Alternativt kan uofficielle cd-bygninger, der indeholder ikke-fri firmware findes på https://cdimage.debian.org/cdimage/unofficial/non-free/cd-including-firmware/. For at forberede et USB-drev (eller et andet medie såsom en harddiskpartition, eller diskettedrev), skal firmwarefilerne eller pakkerne placeres i enten root-mappen eller en mappe navngivet /firmware på filsystemet på medieet. Det anbefalede filsystem er FAT, da det er mest sandsynligt, at det understøttes i de tidlige stadier af installationen.

Ta[rball'er og zip-filer indeholdende nuværende pakker for den mest anvendte firmware er tilgængelige fra:](https://cdimage.debian.org/cdimage/unofficial/non-free/cd-including-firmware/)

• https://cdimage.debian.org/cdimage/unofficial/non-free/firmware/

hent bare tarball'en eller zip-filen for den korrekte udgivelse og udpak den til filsystemet på mediet.

Hvis firmwaren du har brug for ikke er inkluderet i tarball'en, så kan du også hente specifikke firmwwarepakker fra (d[en ikke frie sektion af\) arkivet. Det følgende overblik bør vise de mest tilgængelige firmwarepakker m](https://cdimage.debian.org/cdimage/unofficial/non-free/firmware/)en er ikke garanteret fuldstændighed og kan også inkludere ikke-firmwarepakker:

#### • https://packages.debian.org/search?keywords=firmware

Det er også muligt at kopiere individuelle firmwarefiler til medieet. Løs firmware kan indehentes for eksempel fra et allerede installeret system eller fra en udstyrsleverandør.

# **6.4.2 [Firmware og det installerede system](https://packages.debian.org/search?keywords=firmware)**

Al firmware indlæst under installationen vil automatisk blive kopieret til det installerede system. I de fleste tilfælde vil det sikre, at enheden som kræver firmwaren også fungerer korrekt når systemet genstartes i det installerede system. Hvis det installerede system kører en anden kerneversion fra installationsprogrammet er der en lille risiko for at firmwaren ikke kan indlæses på grund af forskellene i versionerne.

Hvis firmwaren blev indlæst fra en firmwarepakke vil debian-installer også installere denne pakke for det installerede system og vil automatisk tilføje den ikke-frie del af pakkearkivet i APT's sources.list. Dette har den fordel at firmwaren bør blive opdateret automatisk, hvis en nyere version bliver tilgængelig.

Hvis indlæsningen af firmwaren blev sprunget over under installationen, så vil den relevante enhed ikke fungere korrekt med det installerede system før firmwaren (pakke) er installeret manuelt.

#### **BEMÆRK**

Hvis firmwaren blev indlæst fra uafhængige filer, så vil firmwaren kopieret til det installerede system ikke automatisk blive opdateret med mindre, at den tilsvarende firmawarepakke (hvis tilgængelig) installeres efter installationen er færdig.
# <span id="page-72-0"></span>**Kapitel 7**

# **Start op i dit nye Debian-system**

#### **7.1 Sandhedens øjeblik**

Dit systems første opstart på egen hånd er hvad teknikerne kalder for "den endelige test (»smoke test«)".

Hvis du udførte en standardinstallation, så bør den første ting du ser ved opstart af systemet være menuen for grub eller muligvis opstartsindlæseren lilo. Det første valg i menuen vil være for dit nye Debian-system. Hvis du havde andre operativsystemer på din computer (såsom Windows), som blev deteketeret af installationssystemet, så vil disse blive vist længere nede i menuen.

Hvis systemet ikke starter korrekt op, så gå ikke i panik. Hvis installationen lykkedes, er der gode chancer for, at det kun er et mindre problem, som forhindrer systemet i at starte Debian op. I de fleste tilfælde kan sådanne problemer rettes uden at skulle gentage installationen. En mulig måde at rette opstartsproblemer på er at bruge installationsprogrammets indbyggede redningstilstand (se Afsnit 8.6).

Hvis du er ny til Debian og Linux, så har du måske brug for lidt hjælp fra mere erfarne brugere. For direkte hjælp via internettet kan du prøve i IRC-kanalerne #debian eller #debian-boot på OFTC-netværket. Alternativt kan du kontakte postlisten for debianbrugere. Du kan også indsende en installationsrapport som beskrevet i Afsnit 5.4.7. Vær sikker på at du beskriver dit problem tydeligt [og](#page-77-0) inkludere alle beskeder som vises og som kan hjælpe andre med at diagnosticere problemet.

Hvis du havde et andet operativsystem på din computer, som ikke blev detekteret eller ikke detekteret korrekt, så indsend venl[igst en installationsrapport.](https://www.debian.org/MailingLists/subscribe)

### **7.2 Montering af krypterede diskenheder**

Hvis du oprettede krypterede diskenheder under installationen og tildelte dem monteringspunkter, så vil du blive anmodt om en adgangsfrase for hver af disse diskenheder under opstarten.

For partitioner krypteret med dm-crypt får du vist den følgende prompt under opstarten:

```
Starting early crypto disks... part_crypt(starting)
Enter LUKS passphrase:
```
I den første linje af prompten, er *part* navnet på den underliggende partition, f.eks. sda2 eller md0. Du undrer dig nu sikkert over *hvilken diskenhed* du reelt indtaster adgangsfrasen for. Drejer det sig om din /home? Eller til /var? Hvis du kun har en krypteret diskenhed er dette selvfølgelig nemt og du kan bare indtaste adgangsfrasen du brugte ved opsætning af denne diskenhed. Hvis du har opsat mere end en krypteret diskenhed under installationen, så er noterne du skrev ned som det sidste trin i Afsnit 6.3.4.6 rigtig gode nu. Hvis du ikke skrev opsætningen mellem *part*\_crypt og monteringspunkter før ned, så kan du stadig finde den i /etc/crypttab og /etc/fstab i dit nye system.

Prompten kan se noget anderledes ud når et krypteret rod-filsystem er monteret. Dette afhænger af hvilke initramfsgeneratorer der blev brugt til at oprette initrd'en brugt til at starte systemet op med. Eksemplet nedenfor er for en initrd oprettet med initramfs-tools:

```
Begin: Mounting root file system... ...
Begin: Running /scripts/local-top ...
Enter LUKS passphrase:
```
Ingen tegn (heller ikke stjerner) vil blive vist mens du indtaster adgangsfrasen. Hvis du indtaster forkert adgangsfrase, så har du to yderligere forsøg. Efter det tredje forsøg vil opstartsprocessen springe denne diskenhed over og fortsætte med at montere det næste filsystem. Se venligst Afsnit 7.2.1 for yderligere information.

Efter indtastning af alle adgangsfraser bør opstarten fortsætte som normalt.

#### **7.2.1 Fejlsøgning**

Hvis nogle af de krypterede diskenheder ikke kunne monteres på grund af en forkert adgangsfrase, så skal du montere dem manuelt efter opstarten. Der er flere tilfælde.

- Det første tilfælde vedrører rodpartitionen. Når den ikke er monteret korrekt, så vil opstartsprocessen stoppe og du vil skulle genstarte computeren for at forsøge igen.
- Det nemmeste tilfælde er for krypterede diskenheder, der indeholder data som /home eller /srv. Du kan bare montere dem manuelt efter genstarten.

For dm-crypt er det en smule sværere. Først skal du registrere diskenhederne med device mapper ved at køre:

```
# /etc/init.d/cryptdisks start
```
Dette vil skanne alle diskenheder nævnt i /etc/crypttab og vil oprette passende enheder under mappen /dev efter indtastning af korrekt adgangsfrase. (Allerede registrerede diskenheder vil blive sprunget over, så du kan gentage denne kommando flere gange uden problemer). Efter succesfuld registrering kan du montere diskenhederne på den normale måde:

# **mount** */monteringspunkt*

• Hvis en diskenhed indeholdende ikkekritiske systemfiler ikke kunne monteres (/usr eller /var), bør systemet stadig kunne montere diskenhederne manuelt ligesom i det forrige tilfælde. Du skal dog også (gen)starte alle tienester der normalt kører i dit normale kørselsniveau, da det er meget sandsynligt, at de ikke blev startet. Den nemmeste måde er bare at genstarte computeren.

# **7.3 Log ind**

Når dit system starter op, vil du blive præsenteret for logind-prompten. Log ind med dit personlige logind og adgangskode, du valgte under installationsprocessen. Dit system er nu klar til brug.

Hvis du er en ny bruger, så kan du kigge i dokumentationen, som allerede er installeret på dit system, når du begynder at bruge det. Der er i øjeblikket flere dokumentationssystemer, arbejde er i gang med at integrere de forskellige typer af dokumentation. Her er nogle få udgangspunkter.

Dokumentation for programmer du har installeret kan findes i /usr/share/doc/ i en undermappe navngivet efter programmet (eller mere præcist, Debian-pakken som indeholder programmet). Mere omfattende dokumentation er ofte pakket for sig selv i specielle dokumentationspakker som normalt ikke installeres som standard. For eksempel kan dokumentationen for pakkehåndteringsværktøjet **apt** findes i pakkerne apt-doc eller apt-howto.

Derudover er der nogle specielle mapper i hierarkiet /usr/share/doc/. Linux-hjælp installeres i formatet *.gz* (komprimeret), i /usr/share/doc/HOWTO/en-txt/. Efter installation af dhelp, vil du kunne se et indeks for dokumentationen i /usr/share/doc/HTML/index.html.

En nem måde at vise disse dokumenter med en tekstbaseret browser er at indtaste de følgende kommandoer:

```
$ cd /usr/share/doc/
$ w3m .
```
Punktummet efter kommandoen **w3m** viser indholdet af den aktuelle mappe.

Hvis du har et grafisk skrivebordsmiljø installeret, så kan du også bruge dets internetbrowser. Start internetbrowseren fra programmenuen og indtast **/usr/share/doc/** i adresse adressefeltet.

Du kan også indtaste **info** *command* eller **man** *command* for at se dokumentationen for de fleste kommandoer tilgængelige på kommandoprompten. Tast **help** for at se hjælpeteksten for skalkommandoer. Og indtastning af en kommando efterfulgt af **--help** vil normalt vise et kort referat af kommandoens brug. Hvis resultatet for en kommando ruller forbi skærmen, så tast **| more** efter kommanden for at få resultatet til at stoppe før der rulles forbi skærmen. For at se en liste over alle tilgængelige kommandoer, som begynder med et bestemt bogstav, så tast bogstavet efterfulgt af to indryk (tabs).

# **Kapitel 8**

# **De næste trin og hvordan du kommer videre**

### **8.1 Nedlukning af systemet**

For at lukke et kørende Debian GNU/Linux-system ned, så må du ikke genstarte med slukknappen på fronten eller bagsiden af din computer, eller bare slukke for strømmen til computeren. Debian GNU/Linux bør lukkes ned på en kontrolleret måde, ellers kan filer gå tabt og/eller der kan ske skade på harddisken. Hvis du afvikler et skrivebordsmiljø, så er der normalt en indstilling til at "logge ud" i programmenuen, som gør, at du kan lukke ned (eller genstarte) systemet.

Alternativt kan du trykke på tastekombinationen Ctrl-Alt-Slet . Hvis tastekombinationerne ikke fungerer, er en sidste mulighed at logge ind som root og taste de nødvendige kommandoer. Brug **reboot** til at genstarte systemet. Brug **halt** til at stoppe systemet uden at slukke for det <sup>1</sup> . For at slukke for maskinen, så brug **poweroff** eller **shutdown -h now**. Systemd-opstartssystemet tilbyder yderligere kommandoer, som udfører de samme funktioner; for eksempel **systemctl reboot** eller **systemctl poweroff**.

## **8.2 Et kig mod Debian**

Debian er en smule anderledes end andre distributioner. Selv om du kender til Linux fra andre distributioner, er der nogle ting, du skal vide om Debian for at holde dit system i en god tilstand. Dette kapitel indeholder materiale, som kan hjælpe dig med at blive orienteret; det er ikke tænkt som en øvelse i hvordan Debian skal anvendes, men er alene en kort oversigt over systemet.

#### **8.2.1 Debian-pakkesystemet**

Det vigtigste koncept er Debian-pakkesystemet. Helt grundlæggende erstore dele af dit system under kontrol af pakkesystemet. Dette inkluderer:

- /usr (eksklusive /usr/local)
- /var (du kan lave /var/local og være sikker der)
- /bin
- /sbin
- $\bullet$  /lib

For eksempel, hvis du erstatter /usr/bin/perl, vil det fungere, men hvis du opgraderer din perlpakke, vil filen du placerer der blive erstattet. Eksperter kan omgå dette ved at placere pakke på "hold" i **aptitude**.

One of the best installation methods is apt. You can use the command line version of **apt** as well as tools like aptitude or synaptic (which are just graphical frontends for **apt**). Note that apt will also let you merge main, contrib, and non-free so you can have restricted packages (strictly speaking not belonging to Debian) as well as packages from Debian GNU/Linux at the same time.

<sup>1</sup> Under SysV-opstartssystemet havde **halt** den samme effekt som **poweroff**, men med systemd som opstartssystem (standarden siden jessie) er deres effekt anderledes.

#### **8.2.2 Yderligere programmer tilgængelige for Debian**

Der er officielle og uofficielle programarkvier, som ikke er aktiveret som standard i Debians installation. Disse indeholder programmer, som mange synes er vigtige og forventer at have installeret. Information om disse yderligere arkiver kan findes på wikisiden for Debian under titlen The Software Available for Debian's Stable Release.

#### **8.2.3 Håndtering af programversion**

Alternative versioner af programmerne håndteres af up[date-alternatives. Hvis du vedligeholder flere version](https://wiki.debian.org/DebianSoftware)er af dine programmer, så læse manualsiden for update-alternatives.

#### **8.2.4 Håndtering af cronjob**

Alle job under systemadministratorens ansvar skal placeres i  $/$ etc, da de er konfigurationsfiler. Hvis du har et rootcronjob for daglig, ugentlig eller måndelige kørsler, så placer dem i /etc/cron. {daily, weekly, monthly}. disse startes fra /etc/crontab, og vil blive afviklet i alfabetisk rækkefølge, hvilket serialiserer dem.

På den anden side, hvis du har et cronjob som (a) kræver at blive afviklet via en speciel bruger, eller (b) kræver at blive afviklet på et specielt tidspunkt eller frekvens, så kan du bruge enten /etc/crontab, eller, endnu bedre, /etc/cron.d/whatever. Disse bestemte filer har også et ekstra felt som giver mulighed for at fastsætte brugerkontoen hvorunder cornjobbet afvikles.

I begge tilfælde kan du bare redigere filerne og cron vil automatisk bemærke dem. Der er ikke behov for at køre en speciel kommando. For yderligere information se cron(8), crontab(5) og /usr/share/doc/cron/README. Debian.

# **8.3 Yderligere læsning og information**

Debians hjemmeside indeholder en stor mængde dokumentation om Debian. Vigtist er Debian GNU/Linux OSS og Debianreferencen. Et indeks med yderligere Debian-dokumentation er tilgængelig fra Debians dokumentationsprojekt. Debians fællesskab er selvunderstøttende; for at abonnere på en eller flere af Debians postlister, se siden for Postlisteabonnement. Sidste, men ikke mindst, indeholder Debians postlistearkiv en rigdom af information om [Debian.](http://www.debian.org/)

[Hvis du har brug](http://www.debian.org/doc/user-manuals#quick-reference) for information om et bestemt program, så skal du først prøve **man** *[program](http://www.debian.org/doc/ddp)*, eller **[info](http://www.debian.org/doc/FAQ/)** *[progra](http://www.debian.org/doc/ddp)m*.

[Der er også en mass](http://www.debian.org/MailingLists/subscribe)e nyttig dokumentation i /usr/share/doc[. Specielt](http://lists.debian.org/) /usr/share/doc/HOWTO og /usr/share/doc/FAQ indeholder en masse interessant information. For at indsende fejlrapporter, tag et kig på /usr/share/doc/debian/bug\*. For at læse om Debian-specifikke probelmstillinger for bestemte programmer, så kig på /usr/share/doc/(pakkenavn)/README.Debian.

En generel kilde til information om GNU/Linux er Dokumentationsprojektet for Linux. Der kan du finde manualer og referencer til anden meget værdifuld information om dele af et GNU/Linux-system.

Linux is an implementation of Unix. The Linux Documentation Project (LDP) collects a number of HOWTOs and online books relating to Linux.

If you are new to Unix, you probably should go o[ut and buy some books and do some](http://www.tldp.org/) reading. This list of Unix FAQs contains a number of UseNet documents which provide a nice historical reference.

# **8.4 Opsætning af dit system så du kan bruge e-post**

[I dag e](http://www.faqs.org/faqs/unix-faq/)r e-post en vigtig del af mangae folks liv. Da der er mange muligheder for opsætning, og da en korrekt opsætning er vigtig for mange af Debians redskaber, så vil vi prøve at dække det grundlæggende i dette afsnit.

Der er tre hovedfunktioner, som udgør et e-postsystem. Først er der *Postbrugeragenten* (MUA), som er programmet en bruger anvender til at lave og læse post. Så er der *Postoverførselsagenten* (MTA) som håndterer overførslen af beskeder fra en computer til den næste. Og sidst er der *Postleveringsagenten* (MDA), som håndterer leverancen af indgående post til brugerens indboks.

Disse tre funktioner kan udføres af separate programmer, men de kan også kombineres i et eller to programmer. Det er også muligt at have forskellige programmer til at håndtere disse funktioner for forskellige typer af post.

På Linux- og Unixsystemer er **mutt** historisk en meget populær MUA. Som de fleste traditionelle Linuxprogrammer er programmet tekstbaseret. Det bruges ofte i kombination med **exim** eller **sendmail** som MTA og **procmail** som MDA.

With the increasing popularity of graphical desktop systems, the use of graphical e-mail programs like GNOME's **evolution**, KDE's **kmail** or Mozilla's**thunderbird** has becoming more popular. These programs combine the function of a MUA, MTA and MDA, but can — and often are — also be used in combination with the traditional Linux tools.

#### **8.4.1 Standard e-postkonfiguration**

Selv om du planlægger at bruge et grafisk postprogram, er det vigtigt, at en traditionel MTA/MDA også er installeret og korrekt opsat på dit Debian GNU/Linux-system. Årsagen er at diverse redskaber der kører på systemet<sup>2</sup> kan sende vigtige beskeder via e-post for at informere systemadministratoren om (potentielle) problemer eller ændringer.

Af denne årsag vil pakkerne exim4 og mutt blive installeret som standard (såfremt du ikke fravalgte "standard" opgaven under installationen). exim4 er en kombineret MTA/MDA, som er relativ lille men meget fleksibel. Som standard vil programmet blive konfigureret til kun at håndtere e-post lokalt for selve systemet og e-post a[d](#page-76-0)resseret til systemadministratoren (root-konto) vil blive leveret til den normale brugerkonto oprettet under installationen<sup>3</sup>.

Når system-e-post leveres tilføjes den til en fil i /var/mail/*account\_name*. Den leverde e-post kan læses via **mutt**.

#### **8.4.2 Sende e-post udenfor systemet**

Som nævnt tidligere, så er det installerede Debian-system kun opsat til at håndtere e-post lokalt for systemet, ikke til at sende post til andre eller modtage post fra andre.

Hvis du ønsker at exim4 skal håndtere ekstern e-post, så kig i det næste underafsnit for de grundlæggende tilgængelige konfigurationsindstillinger. Sikr dig ved test at post kan sendes og modtages korrekt.

Hvis du forventer at bruge et grafisk postprogram og en postserver fra din internetleverandør (ISP) eller dit firma, så er der reelt ingen grund til at konfigurere exim4 til at håndtere ekstern e-post. Bare konfigurer dit grafiske favoritprogram til at bruge de korrekte servere til at sende og modtage e-post (hvordan er uden for denne manuals område).

I det tilfælde hvor du skal konfigurere individuelle redskaber til korrekt at sende e-post er et sådant redskab f.eks. **reportbug**, et program som håndterer indsendelse af fejlrapporter omhandlende Debian-pakker. Som standard forventer det at kunne bruge exim4 til at indsende fejlrapporter.

For at sætte **reportbug** korrekt op til at bruge en ekstern postserver, så kør venligst kommandoen **reportbug - configure** og svar "no" til spørgsmålet om en MTA er tilgængelig. Du vil så blive spurgt om SMTP-serveren, der skal bruges til at indsende fejlrapporter.

#### **8.4.3 Konfiguration af Exim4-posttransportagenten**

Hvis du ønsker, at dit system også skal håndtere ekstern e-post, så skal du konfigurere pakken  $e \times i$ m4  $^4$ :

# dpkg-reconfigure exim4-config

Efter indtastning af den kommando (som root), så vil du blive spurgt, om du ønsker at opdele konfigurationen i små filer. Hvis du er usikker, så vælg standardindstillingen.

Herefter vil du blive præsenteret for flere gængse postscenarier. Vælg den som er tættest på dine behov.

- **internetside** Dit system er forbundet til et netværk og din post sendes og modtages direkte via SMTP. På de følgende skærmbilleder får du nogle får grundlæggende spørgsmål, såsom din maskines postnavn, eller en liste over domæner hvorfra du accepterer eller videresender post.
- **post sendt af smarthost** I dette scenarie sendes din udgående post til en anden maskine, kaldt "smarthost", som håndterer afsendelsen af beskeden videre til sin destination. Smarthost'en lagrer normalt også indgående post adresseret til din computer, så du ikke skal være permanent på nettet. Det betyder så også, at du skal hente din post fra smarthost'en via programmer såsom fetchmail.

I mange tilfælde vil smarthost'en være din ISP's postserver, hvilket gør denne indstilling meget velegnet for opkaldsbrugere. Det kan også være et firmas server eller et andet sytsem på dit eget netværk.

**post sendt af smarthost; ingen lokal post** Denne indstilling er grundlæggende den samme som den forrige, med undtagelse af, at systemet ikke vil blive opsat til at håndtere post for et lokalt e-postdomæne. Post på selve systemet (f.eks. for systemadministratoren) vil stadig blive håndteret.

<sup>2</sup> Eksempler er: **cron**, **quota**, **logcheck**, **aide**, …

<sup>3</sup> Videresendelse af post for root til den normale brugerkonto konfigureres i /etc/aliases. Hvis ingen brugerkonto blev oprettet, så vil posten selvfølgelig blive leveret til root-kontoen.

<span id="page-76-0"></span> $4$  Du kan selvfølgelig også fjerne  $e \times i$ m4 og erstatte den med en alternativ MTA/MDA.

**kun lokal levering** Dette er valget dit system er konfigureret til som standard.

**ingen konfiguration på dette tidspunkt** Vælg denne hvis du er absolut overbevist om, hvad du gør. Dette vil efterlade dig med et postsystem der ikke er konfigureret — indtil du konfigurerer det, vil du ikke kunne sende eller modtage post og du mister måske nogle vigtige beskeder fra dine systemredskaber.

Hvis ingen af disse scenarier passer til dine behov, eller hvis du skal bruge en mere detaljeret opsætning, så skal du redigere konfigurationsfilerne under mappen /etc/exim4, efter at installationen er færdig. Yderligere information om exim4 kan findes under /usr/share/doc/exim4; filen README. Debian.gz har yderligere detaljer om konfiguration af exim4 og forklarer hvor yderligere dokumentation kan findes.

Bemærk at afsendelse af post direkte til internettet, når du ikke har et officielt domænenavn kan medføre, at din post bliver afvist på grund af metoder til at stoppe spam på de modtagende servere. Brug af din ISP's postserver foretrækkes. Hvis du stadig ikke ønsker at sende post direkte, kan du foretrække at bruge en anden e-postadresse som din MTA, dette er muligt ved at tilføje et punkt i /etc/email-addresses.

# **8.5 Kompilering af en ny kerne**

Why would someone want to compile a new kernel? It is most probably not necessary since the default kernel shipped with Debian handles almost all configurations.

If you want to compile your own kernel nevertheless, this is of course possible and we recommend the use of the "make deb-pkg" target. For more information read the Debian Linux Kernel Handbook.

# **8.6 Gendannelse af et ødelagt system**

<span id="page-77-0"></span>Nogle gange går det galt og systemet, du så omhyggelig[t har installeret, kan ikke længere](https://kernel-team.pages.debian.net/kernel-handbook/) starte op. Måske gik opstartsindlæserens konfiguration i stykker under en ændring eller måske vil en ny installeret kerne ikke starte, eller måske har kosmiske stråler ramt din disk og rodet lidt rundt i /sbin/init. Uanset årsagen, så skal du bruge et system at arbejde fra, mens du retter, og en redningstilstand kan være nyttig til dette formål.

For at tilgå redningstilstand så vælg **rescue** fra opstartsmenuen, tast **rescue** ved boot:-prompten, eller start med **rescue/enable=true**-opstartsparameteren. Du får vist de første få skærmbilleder af installationsprogrammet, med en bemærkning i hjørnet af skærmen, som indikerer at det er redningstilstand, ikke en fuld installation. Du skal ikke være nervøs, dit system er ikke ved at blive overskrevet! Redningstilstand bruger bare udstyrets registreringfunktioner, som er tilgængelige i installationsprogrammet for at sikre at dine diske, netværksenheder, og så videre er tilgængelige for dig, mens du reparerer dit system.

I stedet for partitioneringsværktøjet bør du nu blive præsenteret for en liste med partitionerne på dit system, og bedt om at vælge en af dem. Normalt skal du vælge partitionen indeholdende root-filsystemet, som du skal reparere. Du kan vælge partitioner på RAID- og LVM-enheder samt dem oprettet direkte på diske.

Hvis muligt vil installationsprogrammet nu præsentere dig for en skalprompt i det valgte filsystem, som du kan bruge til at udføre nødvendige reparationer. for eksepel, hvis du skal geninstallere GRUB-opstartsindlæseren i master boot record for den første harddisk, kan du indtaste kommandoen **grub-install '(hd0)'**.

Hvis installationsprogrammet ikke kan afvikle en brugbar skal i root-filsystemet, du valgte, på grund af at filsystemet er ødelagt, så vil det udstede en advarsel og tilbyde at give dig en skal i installationsmiljøet i stedet for. Du har måske ikke så mange værktøjer tilgængelige i dette miljø, men de vil ofte være nok til at reparere dit system alligevel. Root-filsystemet du valgte vil blive monteret på mappen /target.

I begge tilfælde, efter du afslutter skallen, vil systemet genstarte.

Endelig, bemærk at reparation af ødelagte systemer kan være svært, og denne manual forsøger ikke at dække alle de problemstillinger, der kan gå galt eller hvordan de skal rettes. Hvis du har problemer, så spørg en ekspert.

# **Bilag A**

# **Installationsmanual**

Dette dokument beskriver hvordan du installerer Debian GNU/Linux buster for 32-bit PC ("i386") med den nye debian-installer. det er en hurtig gennemgang af installationsprocessen, som bør indeholde al den information du skal bruge for de fleste detaljer. Når mere information kan være nyttig vil vi henvise til en mere detaljeret forklaring i andre dele af dette dokument.

#### **A.1 Forudsætninger**

Debians installationsprogram er stadig i en betatilstand. Hvis du møder fejl under installationen, så se venligst Afsnit 5.4.7 for instruktioner i hvordan de rapporteres. Hvis du har spørgsmål, som ikke kan besvaret af dette dokument, så send dem direkte til postlisten debian-boot (debian-boot@lists.debian.org) eller spørg på IRC (#debian-boot på OFTC-netværket).

# **A.[2 O](#page-47-0)pstart af installationsprogrammet**

For nogle hurtige henvisninger til cd-aftryk, se venligst debian-installer-hjemmesiden. Debian-cd-holdet tilbyder bygninger af cd-aftryk der bruger debian-installer på Debians cd-side. For yderligere information om hvor du kan få cd'er, se Afsnit 4.1.

Nogle installationsmetoder kræver andre aftryk end cd-aftryk. debian-installer-hjemmesiden har henvisninger til andre aftryk. Afsnit 4.2.1 forklarer hvordan d[u finder aftryk på Debian-spejl.](https://www.debian.org/devel/debian-installer/)

Underafsnittene nedenfor vil have detaljer om hvilke aftryk, du b[ør hente for mul](https://www.debian.org/CD/)ige måde at installere på.

#### **A.2.1 Cd-rom**

Netinst cd-aftrykket er et pop[ulært](#page-28-0) aftryk, som kan bruges til at installere buster med debian-installer. Dette aftryk at lavet for at kunne starte op fra cd og installere yderligere pakker over et netværk; deraf navnet »netinst«. Aftrykket har programkomponenterne til at køre installationsprogrammet og de grundlæggende pakker for et minimalt buster-system. Hvis du foretrækker det, så kan du hente et fuldt cd-aftryk, som ikke vil kræve netværket for installationen. Du skal kun bruge den første cd i sættet.

Hent den type du foretrækker og brænd den til en cd. For at starte cd'en op, skal du eventuelt ændre din BIOSkonfiguration, som forklaret i Afsnit 3.6.1.

#### **A.2.2 USB-hukommelsesdrev**

Det er også muligt at installere fra [ekster](#page-26-0)ne USB-lagerenheder. For eksempel et USB-drev være et smart Debianinstallationsmedie, som du kan medtage overalt.

Den nemmeste måde at forberede dit USB-hukommelsesdrev er at hente et cd- eller dvd-aftryk for Debian, som størrelsesmæssigt passer på drevet, og så skrive cd-aftrykket direkte til hukommelsesdrevet. Selvfølgelig vil dette ødelægge alt allerede på hukommelsesdrevet. Det fungerer fordi Debians cd-aftryk er »isohybrid«-aftryk, som kan starte op både fra cd og fra USB-drev.

Der er andre, mere fleksible måder at opsætte et hukommelsesdrev for debian-installer, og det er muligt at få den til at fungere med små hukommelsesdrev. For detaljer se Afsnit 4.3.

Some BIOSes can boot USB storage directly, and some cannot. You may need to configure your BIOS to enable "USB legacy support". The boot device selection menu should show "removable drive" or "USB-HDD" to get it to boot from the USB device. For helpful hints and details, see Afsnit 5.1.1.

#### **A.2.3 Opstart fra netværk**

Det er også muligt at starte debian-installer alene fra nett[et. De](#page-35-0) forskellige metoder til netopstart afhænger af din arkitektur og opsætning af netopstarten. Filerne i netboot/ kan bruges til at netopstarte debian-insta ller.

Den nemmeste måde at opsætte er sandsynligvis PXE-netopstart. Pak filen ud med tar fra netboot/pxeboot. tar.gz til /srv/tftp eller et andet passende sted for din tftp-server. Opsæt din DHCP-server til at sende filnavnet pxelinux.0 til klienterne og med lidt held vil alt bare virke. For detaljerede instruktioner se Afsnit 4.5.

## **A.2.4 Opstart fra harddisk**

Det er muligt at igangsætte installationsprogrammet uden at bruge eksterne medier, men alene en eksi[stere](#page-31-0)nde harddisk, som kan have et andet operativsystem. Hent hd-media/initrd.gz, hd-media/vmlinuz, og et Debiancd-aftryk til øverste niveau af harddisken. Sikr dig at cd-aftrykket har et filnavn, der ender med .iso. Nu gælder det bare om at starte Linux op med initrd. Afsnit 5.1.5 forklarer en måde at gøre dette.

# **A.3 Installation**

Når installationsprogrammet starter, så møde[s du m](#page-36-0)ed en opstartsskærm. Tryk **Enter** for at starte, eller læs instruktionerne for andre opstartsmetoder og parametre (se Afsnit 5.3).

Efter et stykke tid vil du blive spurgt om at vælge sprog. Brug piletasterne til at vælge et land og tryk på **Enter** for at fortsætte. Så vil du blive spurgt om at vælge dit land, med valgmuligheder der inkluderer lande hvor dit sprog tales. Hvis det ikke er på den korte liste, er en længere liste med alle landene i verden også tilgængelig.

Du bliver måske spurgt om at bekræfte dit tastaturlayou[t. V](#page-41-0)ælg standarden med mindre ud ved bedre.

Læn dig nu tilbage mens debians installationsprogram registrerer dit udstyr, og indlæser resten det skal bruge fra cd, diskette, USB etc.

Nu vil installationsprogrammet prøve at detektere dit netværksudstyr og opsætte netværk med DHCP. Hvis du ikke er på et netværk eller ikke har DHCP, så vil du få mulighed for at konfigurere netværket manuelt.

Setting up the network is followed by the creation of user accounts. By default you are asked to provide a password for the "root" (administrator) account and information necessary to create one regular user account. If you do not specify a password for the "root" user, this account will be disabled but the **sudo** package will be installed later to enable administrative tasks to be carried out on the new system. By default, the first user created on the system will be allowed to use the **sudo** command to become root.

Det næste trin er at indstille dit ur og tidszone. Installationsprogrammet vil forsøge at kontakte en tidserver på internetet for at sikre at uret er indstillet korrekt. Tidszonen er baseret på dit landevalg tidligere og installationsprogrammet vil kun spørge hvis et land har flere zoner.

Nu er det tid til at partitionere dine diske. Først får du mulighed for automatisk at partitionere enten et helt drev eller tilgængelig ledig plads på et drev (se Afsnit 6.3.4.2). Hvis anbefales for nye brugere eller alle som har travlt. Hvis du ikke ønsker at bruge automatisk partitionering så vælg Manual fra menuen.

Hvis du har en eksisterende DOS- eller Windowspartition, som du ønsker at bevare, så være meget forsigtig med automatisk partitionering. Hvis du vælger manuel partitionering, så kan du bruge installationsprogrammet til at ændre størrelse på eksisterende FAT- eller NTFS-part[itioner f](#page-55-0)or at gøre plads til Debian-installationen: Vælg partitionen og angiv dens nye størrelse.

På den næste skærm vil du se din partitionstabel, hvordan partitionerne vil blive formateret, og hvor de vil blive monteret. Vælg en partition for at ændre eller slette den. Hvis du udførte automatisk partitionering, så bør du være i stand til at vælge Fuldfør partitionering og skriv ændringer til disk fra menuen for at bruge opsætningen. Husk at tildele mindst en partition til swapplads og at montere en partition på /. For yderligere detaljeret information om hvordan partitionsprogrammet anvendes så se Afsnit 6.3.4; appendikset Appendiks C har mere generel information om partitionering.

Nu formaterer debian-installer dine partitioner og starter med at installere basissystemet, hvilket kan tage lidt tid. Dette følges af installationen af en kerne.

Det grundlæggende system som blev installeret ti[dligere](#page-54-0) er en fungerende, men [meg](#page-98-0)et minimal installation. For at gøre systemet mere funktionelt, så giver det næste trin dig mulighed for at installere yderligere pakker ved at vælge opgaver. Før pakker kan installeres skal apt konfigureres, da dette program definerer hvorfra pakkerne vil blive hentet.

Opgaven "Standardsystem" vil blive valgt som standard og bør normalt installeres. Vælg opgaven "Skrivebordsmiljø" hvis du ønsker at have et grafisk skrivebord efter installationen. Se Afsnit 6.3.6.2 for yderligere information om dette trin.

Det sidste trin er at installere en opstartsindlæser. Hvis installationsprogrammet detekterer andre operativsystemer på din computer, så vil de blive tilføjet til opstartsmenuen og du får besked. Som standard bliver GRUB installeret på master boot-posten i den første harddisk, hvilket generelt er et godt va[lg. Du f](#page-66-0)år mulighed for at omgå det valg og installere den et andet sted.

debian-installer vil nu fortælle dig, at installationen er færdig. Fjern cd-rommen eller et andet opstartsmedie og tryk på **Enter** for at genstarte maskinen. Den bør starte op i det netop installerede system og give dig mulighed for at logge ind. Dette er forklaret i Kapitel 7.

Hvis du har brug for yderligere information om installationsprocesse, så se Kapitel 6.

# **A.4 Send os en installatio[ns](#page-72-0)rapport**

Hvis du med succes foretog en installation med debian-installer, så brug ve[nl](#page-48-0)igst lidt tid på at give os en rapport. Den simpleste måde er at installere pakken reportbug (**apt install reportbug**), konfigurer reportbug som forklaret i Afsnit 8.4.2, og kør **reportbug installation-reports**.

Hvis du ikke fuldførte installationen, så har du sandsynligvis fundet en fejl i installationsprogrammet. For at forbedre installationsprogrammet er det nødvendigt at vi kender til fejlene, så brug venligst lidt tid på at rapportere dem. Du kan bruge en installationsrapport til at rapportere problemer med; hvis installationen slet ikke fungerer, så se Afsnit 5.4.6.

# **A.5 Og endelig…**

Vi håb[er at d](#page-47-1)in Debian-installation bliver fornøjelig og at du finder Debian nyttig. Du kan eventuelt også læse Kapitel 8.

# **Bilag B**

# **Automatisering af installationen med preseeding (forhåndskonfiguration)**

Dette appendiks forklarer hvordan du forhåndskonfigurerer svar på spørgsmål i debian-installer, så installationen bliver automatisk.

Konfigurationsfragmenterne brugt i dette appendiks er også tilgængelige som et eksempel på en forhåndskonfigureret fil fra https://d-i.debian.org/manual/example-preseed.txt.

## **B.1 Introduktion**

Forhåndsk[onfiguration tilbyder en måde at angive svar på spørgsmål, der stilles under i](https://d-i.debian.org/manual/example-preseed.txt)nstallationsprocessen, uden at skulle indtaste dem manuelt, mens installationen er i gang. Dette gør det muligt at automatisere de fleste typer af installationer og endda tilbyde nogle funktioner, som ikke er tilgængelige under normale installationer.

Forhåndskonfiguration er ikke krævet. Hvis du bruger en tom fil til forhåndskonfiguration, så vil installationsprogrammet opføre sig som under en normal manuel installation. Hvert spørgsmål du angiver i forhåndskonfigurationen vil (hvis du har gjort det korrekt) ændre installationen på en eller anden måde.

#### **B.1.1 Metoder til forhåndskonfiguration**

Der er tre metoder, som kan bruges til forhåndskonfiguration: *initrd*, *file* og *network*. Initrd-forhåndskonfiguration vil fungere med alle installationsmetoder og understøtte forhåndskonfiguration for mange områder, men den kræver mest forberedelse. Fil- og netværksforhåndskonfiguration kan bruges med forskellige installationsmetoder.

Den følgende tabel viser hvilke metoder for forhåndskonfiguration, der kan bruges med hvilke installationsmetoder.

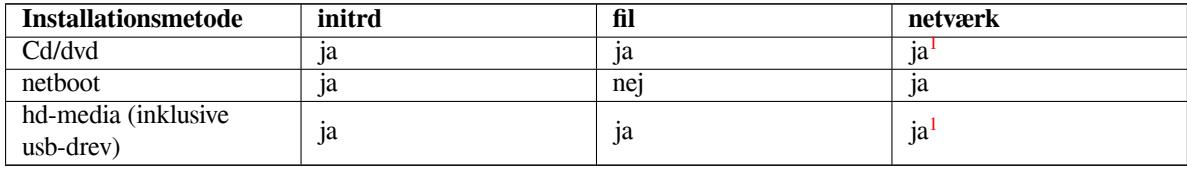

En vigtig forskel mellem metoderne til forhåndskonfiguration er punktet hvor filen til forhåndskonfiguration indlæses og behandles. For initrd-forhåndskonfiguration er dette lige ved starten af installatione[n,](#page-81-0) før det første spørgsmål. Forhåndskonfiguration fra kernekommandolinjen sker lige fter. Det er derfor muligt at overskrive konfiguration angivet i initrd ved at redigere kernekommandolinjen (enten i opstartsindlæserens konfiguration eller manuelt på opstartstidspunktet for opstartsindlæsere som tillader dette). For filforhåndskonfiguration er dette efter cd- eller cd-aftrykket er blevet indlæst. For netværksforhåndskonfiguration er det lige efter at netværket er blevet konfigureret.

<span id="page-81-0"></span><sup>1</sup> men kun hvis du har netværksadgang og angiver preseed/url på passende vis

#### VIGTIGT

Obviously, any questions that have been processed before the preconfiguration file is loaded cannot be preseeded (this will include questions that are only displayed at medium or low priority, like the first hardware detection run). A not so convenient way to avoid these questions from being asked is to preseed them through the boot parameters, as described in Afsnit B.2.2.

For nemt at undgå spørgsmålene som normalt ville fremkomme før forhåndskonfigurationen udføres, så kan du starte installationsprogrammet i "auto" tilstand. Dette forsinker spørgsmål, som normalt ville blive stillet for forhåndskonfiguration (f.eks. sprog, land og tastaturvalg) indtil [efter n](#page-83-0)etværket er oppe og køre, så de kan forhåndskonfigureres. Tilstanden afvikler også installationen som en kritisk prioritet, hvilket undgår mange uvigtige spørgsmål. Se Afsnit B.2.3 for detaljer.

#### **B.1.2 Begrænsninger**

Although most questions used by debian-installer can be preseeded using this method, there are some notable exceptions. You must (re)partition an entire disk or use available free space on a disk; it is not possible to use existing partitions.

# **B.2 Brug af forhåndskonfiguration**

You will first need to create a preconfiguration file and place it in the location from where you want to use it. Creating the preconfiguration file is covered later in this appendix. Putting it in the correct location is fairly straightforward for network preseeding or if you want to read the file off a floppy or usb-stick. If you want to include the file on a CD or DVD, you will have to remaster the ISO image. How to get the preconfiguration file included in the initrd is outside the scope of this document; please consult the developers' documentation for debian-installer.

An example preconfiguration file that you can use as basis for your own preconfiguration file is available from https://d-i.debian.org/manual/example-preseed.txt. This file is based on the configuration fragments included in this appendix.

#### **B.2.1 Indlæsning af filen til forhåndskonfiguration**

[If you are using initrd preseeding, you only have to make sure a file named](https://d-i.debian.org/manual/example-preseed.txt) preseed.cfg is included in the root directory of the initrd. The installer will automatically check if this file is present and load it.

For the other preseeding methods you need to tell the installer what file to use when you boot it. This is normally done by passing the kernel a boot parameter, either manually at boot time or by editing the bootloader configuration file (e.g. syslinux.cfq) and adding the parameter to the end of the append line(s) for the kernel.

If you do specify the preconfiguration file in the bootloader configuration, you might change the configuration so you don't need to hit enter to boot the installer. For syslinux this means setting the timeout to 1 in syslinux.cfg.

To make sure the installer gets the right preconfiguration file, you can optionally specify a checksum for the file. Currently this needs to be a md5sum, and if specified it must match the preconfiguration file or the installer will refuse to use it.

```
Opstartsparametre at angive:
- hvis du bruger opstart for nettet:
 preseed/url=http://host/path/to/preseed.cfg
  preseed/url/checksum=5da499872becccfeda2c4872f9171c3d
 - or
 preseed/url=tftp://host/path/to/preseed.cfg
 preseed/url/checksum=5da499872becccfeda2c4872f9171c3d
- hvis du starter op fra en remastered cd:
  preseed/file=/cdrom/preseed.cfg
 preseed/file/checksum=5da499872becccfeda2c4872f9171c3d
```

```
- hvis du installerer fra USB-medie (placer prækonfigurationsfilen i
```

```
den øverste mappe af USB-drevet):
preseed/file=/hd-media/preseed.cfg
preseed/file/checksum=5da499872becccfeda2c4872f9171c3d
```
Bemærk at preseed/url kan forkortes til bare url, preseed/file til bare file og preseed/file/ checksum til bare preseed-md5, når de sendes som opstartsparametre.

#### **B.2.2 Brug af opstartsparametre til at forhåndskonfigurere spørgsmål**

Hvis en forhåndskonfigurationsfil ikke kan bruges til at forhåndskonfigurere nogle trin, så kan installationen stadig automatiseres, da du kan sende forhåndskonfigurerede værdier på kommandolinjen når installationsprogrammet startes op.

<span id="page-83-0"></span>Opstartsparametere kan også bruges hvis du ikke reelt ønsker at bruge forhåndskonfiguration, men bare ønsker at tilbyder et svar på et specifikt spørgsmål. Nogle eksempler hvor dette kan være nyttigt er dokumenteret et andet sted i denne manual.

To set a value to be used inside debian-installer, just pass *path/to/variable***=***value* for any of the preseed variables listed in the examples in this appendix. If a value is to be used to configure packages for the target system, you will need to prepend the *owner*<sup>2</sup> of the variable as in *owner***:***path/to/variable***=***value*. If you don't specify the owner, the value for the variable will not be copied to the debconf database in the target system and thus remain unused during the configuration of the relevant package.

Normalt vil forhåndskonfiguration af et spørgsmål på den måde betyde, at spørgsmålet ikke vil blive stillet. For at angive en specifik standardværdi for et [sp](#page-83-1)ørgsmål, men stadig få spørgsmålet, så brug "?=" i stedet for "=" som operatør. Se også Afsnit B.5.2.

Bemærk at nogle variabler som ofte angives ved opstartsprompten har et kortere alias. Hvis et alias er tilgængelig, så bruges det i eksemplerne i dette appendiks i stedet for den fulde variabel. Variablen preseed/url har for eksempel et alias som url. Et andet eksempel er aliasset tasks, som oversættes til tasksel:tasksel/first.

Et "---" i opstartstilv[alget h](#page-96-0)ar speciel betydning. Kerneparametre som fremgår efter det sidste "---" kan kopieres til opstartsindlæserens konfiguration for det installerede system (hvis understøttet af installationsprogrammet for opstartsindlæseren). Installationsprogrammet vil automatisk filtrere tilvalg væk (såsom forhåndskonfigurerede tilvalg), som den genkender.

#### **BEMÆRK**

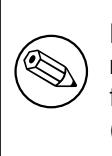

Nuværnede Linuxkerner (2.6.9 og senere) accepterer et maksimum på 32 kommandolinjetilvalg og 32 miljøtilvalg, inklusive eventuelle tilvalg tilføjet som standard for installationsprogrammet. Hvis der anvendes højere antal, vil kernen gå i panik (nedbrud). (For tidligere kerner er disse antal lavere).

For de fleste installationer kan nogle af standardtilvalgene i opstartsindlæserens konfigurationsfil, såsom vga= normal, fjernes uden problemer, hvilket giver mulighed for at tilføje flere tilvalg for forhåndskonfigurationen.

#### **BEMÆRK**

Det er ikke altid muligt at specificere værdier med mellemrum for opstartsparametre, selv ikke hvis du afgrænser dem med citationstegn.

#### **B.2.3 Auto-tilstand**

Der er flere funktioner i Debian-installationsprogrammet, som kombineret medfører at ret så simple kommandolinjer på opstartsprompten medfører arbitrære og komplekse tilpassede automatiske installationer.

Dette aktiveres ved at bruge opstartsvalget Automatiseret installation, også kaldt auto for nogle arkitekturer eller opstartsmetoder. I dette afsnit, er auto derfor ikke en parameter, det betyder valg af opstartindstil-

<span id="page-83-1"></span><sup>&</sup>lt;sup>2</sup> The owner of a debconf variable (or template) is normally the name of the package that contains the corresponding debconf template. For variables used in the installer itself the owner is "d-i". Templates and variables can have more than one owner which helps to determine whether they can be removed from the debconf database if the package is purged.

lingen, og tilføjelse af den efterfølgende opstartsparameter på opstartsprompten. Se Afsnit 5.1.7 for information om hvordan en opstartsparameter tilføjes.

To illustrate this, here are some examples that can be used at the boot prompt:

auto url=autoserver

This relies on there being a DHCP server that will get the machine to the point where autoserver can be resolved by DNS, perhaps after adding the local domain if that was provided by DHCP. If this was done at a site where the domain is example.com, and they have a reasonably sane DHCP setup, it would result in the preseed file being retrieved from http://autoserver.example.com/d-i/buster/./preseed.cfg.

The last part of that url (d-i/buster/./preseed.cfg) is taken from auto-install/defaultroot. By default this includes the directory buster to allow future versions to specify their own codename and let people migrate forwards in a controlled manner. The /./ bit is used to indicate a root, relative to which subsequent paths can be anchored (for use in preseed/include and preseed/run). This allows files to be specified either as full URLs, paths starting with / that are thus anchored, or even paths relative to the location where the last preseed file was found. This can be used to construct more portable scripts where an entire hierarchy of scripts can be moved to a new location without breaking it, for example copying the files onto a USB stick when they started out on a web server. In this example, if the preseed file sets preseed/run to /scripts/late\_command.sh then the file will be fetched from http://autoserver.example.com/d-i/buster/./scripts/late\_command.sh.

If there is no local DHCP or DNS infrastructure, or if you do not want to use the default path to preseed.cfg, you can still use an explicit url, and if you don't use the /./ element it will be anchored to the start of the path (i.e. the third  $/$  in the URL). Here is an example that requires minimal support from the local network infrastructure:

auto url=*http://192.168.1.2/path/to/mypreseed.file*

The way this works is that:

- hvis adressen mangler en protokol, så anvendes http,
- hvis værtsnavnafsnittet ikke indeholder punktummer, så bliver domænet afledt fra HDCP tilføjet til det, og
- hvis der ikke er nogle / efter værtsnavnet, så tilføjes standardstien.

In addition to specifying the url, you can also specify settings that do not directly affect the behavior of debianinstaller itself, but can be passed through to scripts specified using preseed/run in the loaded preseed file. At present, the only example of this is auto-install/classes, which has an alias classes. This can be used thus:

auto url=*example.com* classes=*class\_A;class\_B*

The classes could for example denote the type of system to be installed, or the localization to be used.

Det er selvfølgelig muligt at udvide dette koncept, og hvis du gør det, er det fornuftigt at bruge det automatisk installerede navnerum til dette formål. Så man kan have noget ala dette auto-install/style, som så bruges i dine skripter. Hvis du har brug for dette, så nævn det på postlisten debian-boot@lists.debian.org, så vi kan undgå navnerumskonflikter, og måske tilføje et alias for parameteren for dig.

The auto boot choice is not yet defined on all arches. The same effect may be achieved by simply adding the two parameters auto=true priority=critical to the kernel command line. The auto kernel parameter is an alias for auto-install/enable and setting it to true del[ays the locale and keyboard qu](mailto:debian-boot@lists.debian.org)estions until after there has been a chance to preseed them, while priority is an alias for debconf/priority and setting it to critical stops any questions with a lower priority from being asked.

Yderligere indstililnger som kan have interesse under forsøget på at automatisere en installation mens DHCP anvendes: interface=auto netcfg/dhcp\_timeout=60 som får maskinen til at vælge den første levedygtige NIC og være tålmodig med at få et svar til dets DHCP-forespørgsel.

#### **VINK**

It≶

Et omfattende eksempel på hvordan denne ramme anvendes, inklusive eksemplskripter og klasser, kan findes på hjemmesiden for udvikleren. Eksemplerne der viser også mange andre gode effekter, som kan opnås ved kreativ brug af forhåndskonfiguration.

### **B.2.4 Aliassser nyttig under forhåndskonfiguration**

De følgende aliasser kan være nyttige når forhåndskonfiguration (auto-tilstand) anvendes. Bemærk at dette er simple korte aliasser for spørgsmålnavne, og at du altid også skal specificere en værdi: For eksempel, auto=true eller interface=eth0.

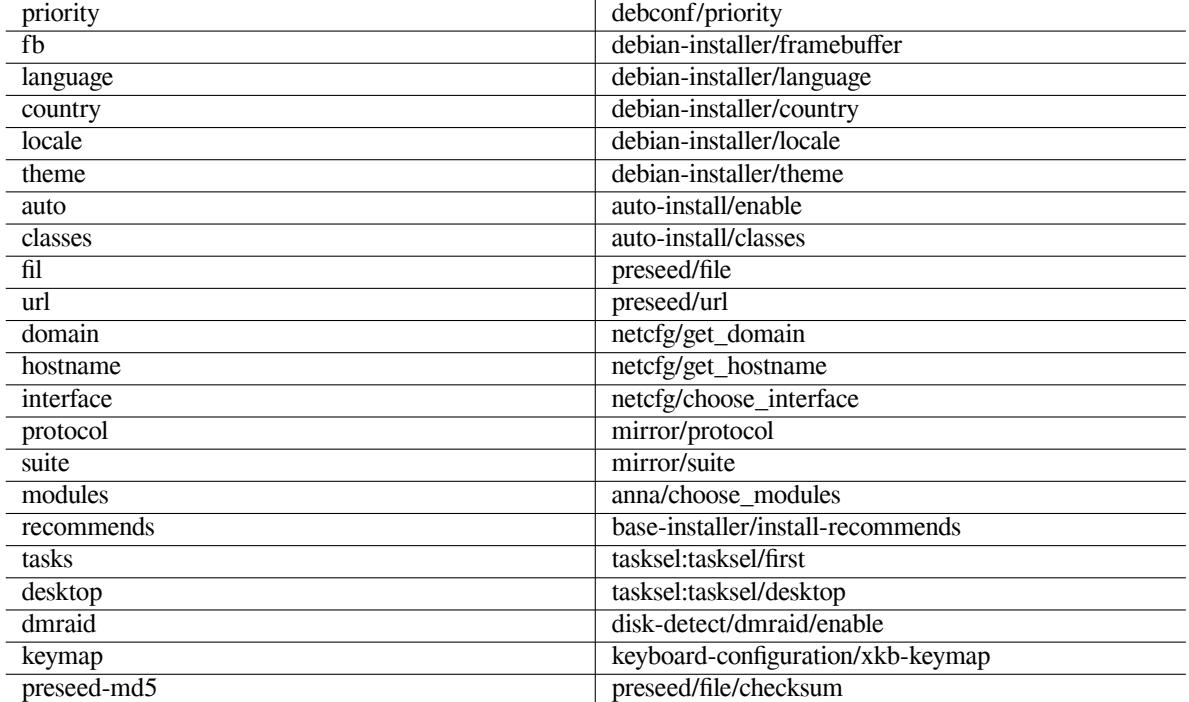

## **B.2.5 Brug af en DHCP-server til at specificere forhåndskonfigurationsfiler**

It's also possible to use DHCP to specify a preconfiguration file to download from the network. DHCP allows specifying a filename. Normally this is a file to netboot, but if it appears to be an URL then installation media that support network preseeding will download the file from the URL and use it as a preconfiguration file. Here is an example of how to set it up in the dhcpd.conf for version 3 of the ISC DHCP server (the isc-dhcp-server Debian package).

```
if substring (option vendor-class-identifier, 0, 3) = "d-i" {
    filename "http://host/preseed.cfg";
}
```
Bemærk at det ovenstående eksempel begrænser dette filnavn til DHCP-klineter, som identificerer sig selv som »d-i«, så det vil ikke påvirke normale DHCP-klienter, men kun installationsprogrammet. Du kan også placere teksten i en stanza for en bestemt vært for at undgå forhåndskonfiguration af alle installationer på dit netværk.

A good way to use the DHCP preseeding is to only preseed values specific to your network, such as the Debian mirror to use. This way installs on your network will automatically get a good mirror selected, but the rest of the installation can be performed interactively. Using DHCP preseeding to fully automate Debian installs should only be done with care.

# **B.3 Oprettelse af en forhåndskonfigurationsfil**

Den forhåndskonfigurerede fil er i et format brugt af kommandoen **debconf-set-selections**. Det generelle format for en linje i en forhåndskonfigureret fil er:

<ejer> <spørgsmålsnavn> <spørgsmålstype> <værdi>

The file should start with # preseed V1

Der er nogle få regler at huske, når en forhåndskonfigurationsfil skrives.

• Placer kun et enkelt mellemrum eller indryk mellem type og værdi: Eventuelle yderligere mellemrum vil blive fortolket som tilhørende værdien.

- A line can be split into multiple lines by appending a backslash  $(\tilde{\ } \tilde{\ } \tilde{\ } )$  as the line continuation character. A good place to split a line is after the question name; a bad place is between type and value. Split lines will be joined into a single line with all leading/trailing whitespace condensed to a single space.
- For debconf variables (templates) used only in the installer itself, the owner should be set to "d-i"; to preseed variables used in the installed system, the name of the package that contains the corresponding debconf template should be used. Only variables that have their owner set to something other than "d-i" will be propagated to the debconf database for the installed system.
- Most questions need to be preseeded using the values valid in English and not the translated values. However, there are some questions (for example in partman) where the translated values need to be used.
- Nogle spørgsmål bruger en kode som værdi i stedet for den engelske tekst som vises under installationen.
- Start with #\_preseed\_V1

Den nemmeste måde at oprette en fil for forhåndskonfigurationen er at bruge eksempelfilen i Afsnit B.4 som udgangpsunkt og arbejde ud fra den.

En alternativ metode er at udføre en manuel installation og så, efter genstart at bruge **debconf-get-selections** fra pakken debconf-utils til at dumpe både debconf-databsen og installationsprogrammets cdebconf-database til en enkel fil.

```
$ echo "#_preseed_V1" > file
$ debconf-get-selections --installer >> file
$ debconf-get-selections >> file
```
En fil oprettet på denne måde vil dog have nogle elementer, som ikke skal forhåndskonfigureres og eksempelfilen er et bedre udgangspunkt for de fleste brugere.

#### **BEMÆRK**

Denne metode afhænger af det faktum, at i slutningen af installationen, gemmes installationsprogrammets cdebconf-database til det installerede system i  $/\text{var}/$ log/installer/cdebconf. Da databasen kan indeholde sensitiv information, så kan filerne som standard kun læses af root (administrator).

Mappen /var/log/installer og alle filer i den vil blive slettet fra dit system, hvis du fjerner pakken installation-report.

For at kontrollere mulige værdier for spørgsmål, så kan du bruge **nano** for at undersøge filerne i /var/lib/ cdebconf mens en installation er i gang. Vis templates.dat for de rå skabeloner og questions.dat for de nuværende værdier og for værdierne tildelt variabler.

For at kontrollere om formatet for forhåndskonfigurationfilen er gyldig før udføresel af en installation, så kan du bruge kommandoen **debconf-set-selections -c** *preseed.cfg*.

# **B.4 Indhold af forhåndskonfigurationsfilen (for buster)**

Konfigurationsfragmenterne brugt i dette appendiks er også tilgængelige som et eksempel på en forhåndskonfigureret fil fra https://d-i.debian.org/manual/example-preseed.txt.

Bemærk at dette eksempel er baseret på en installation for Intel x86-arkitekturen. Hvis du installerer en anden arkitektur, så kan nogle af eksemplerne (såsom tastatturvalg og installation af opstartsindlæser) være irrelevante og skal erstattes af debconf-indstillinger passende for din arkitektur.

D[etaljer om hvordan forskellige komponenter for Debians installationsprogram](https://d-i.debian.org/manual/example-preseed.txt) fungerer kan findes i Afsnit 6.3.

#### **B.4.1 Opsætning af sted**

Under en normal installation vil spørgsmål om sted blive spurgt først, så disse værdier kan kun forhåndskonfigurer[es v](#page-50-0)ia metoderne hos initrd- eller kerneopstartsparametre. Automatisk tilstand (Afsnit B.2.3) inkluderer indstillingen autoinstall/enable=true (normalt via aliasset for forhåndskonfiguration auto). Dette forsinker spørgsmålene om sted, så de kan forhåndskonfigureres med enhver metode.

Stedet kan bruges til at specificere både sprog og land og kan være enhver kombination af et sprog understøttet af debian-installer og et anerkendt land. Hvis kombinationen ikke udgør et gyldigt sted, så vil installationsprogrammet automatisk vælge et sted, som er gyldig for det valgte sprog. For at specificere stedet som en opstartsparametre, så brug **locale=***en\_US*.

Selvom denne metode er meget nem at bruge, så tillader den ikke forhåndskonfiguration af alle mulige kombinationer af sprog, land og sted<sup>3</sup>. Så alternativt kan værdierne forhåndskonfigureres individuelt. Sprog og land kan også angives som opstartsparametre.

```
# Forhåndskonfiguration af sted angiver sprog, land og sted..
d-i debian-installer/locale string en_US
# Værdierne kan også forhåndskonfigureres individuelt for større fleksibilitet.
#d-i debian-installer/language string en
#d-i debian-installer/country string NL
#d-i debian-installer/locale string en_GB.UTF-8
# Valgfrit kan yderligere steder angives for oprettelse.
#d-i localechooser/supported-locales multiselect en_US.UTF-8, nl_NL.UTF-8
```
Tastaturkonfiguration består af valg af et tastaturkort og (for andre end latinske tastaturkort) en ændringstast til at skifte mellem det amerikanske tastaturkort og andre ikke latinske tastaturkort. Kun grundlæggende tastaturkortvarianter er tilgængelige under installation. Avancerede varianter er kun tilgængelige i det installerede system, via **dpkg-reconfigure keyboard-configuration**.

```
# Tastaturvalg.
d-i keyboard-configuration/xkb-keymap select us
# d-i keyboard-configuration/toggle select No toggling
```
For at undlade tastaturkonfiguration, forhåndskonfigureres keymap med **skip-config**. Dette vil medføre, at kernens tastaturkort forbliver aktiv.

#### **B.4.2 Netværkskonfiguration**

Of course, preseeding the network configuration won't work if you're loading your preconfiguration file from the network. But it's great when you're booting from CD or USB stick. If you are loading preconfiguration files from the network, you can pass network config parameters by using kernel boot parameters.

Hvis du skal vælge en bestemt grænseflade under netopstart før indlæsning af en forhåndskonfigurationsfil fra netværket, så brug en opstartsparameter såsom **interface=***eth1*.

Although preseeding the network configuration is normally not possible when using network preseeding (using "preseed/url"), you can use the following hack to work around that, for example if you'd like to set a static address for the network interface. The hack is to force the network configuration to run again after the preconfiguration file has been loaded by creating a "preseed/run" script containing the following commands:

```
kill-all-dhcp; netcfg
```
De følgende debconf-variabler er relevante for netværkskonfiguration.

```
# Disable network configuration entirely. This is useful for cdrom
# installations on non-networked devices where the network questions,
# warning and long timeouts are a nuisance.
#d-i netcfg/enable boolean false
# netcfg will choose an interface that has link if possible. This makes it
# skip displaying a list if there is more than one interface.
d-i netcfg/choose_interface select auto
# To pick a particular interface instead:
#d-i netcfg/choose_interface select eth1
# To set a different link detection timeout (default is 3 seconds).
# Values are interpreted as seconds.
#d-i netcfg/link_wait_timeout string 10
```
<span id="page-87-0"></span><sup>3</sup> Forhåndskonfiguration af locale til **en\_NL** vil for eksempel medføre en\_US.UTF-8 som standardsted for det installerede system. Hvis f.eks. en\_GB.UTF-8 foretrækkes i stedet for, så skal værdierne forhåndskonfigureres individuelt.

# If you have a slow dhcp server and the installer times out waiting for # it, this might be useful. #d-i netcfg/dhcp\_timeout string 60 #d-i netcfg/dhcpv6\_timeout string 60 # If you prefer to configure the network manually, uncomment this line and # the static network configuration below. #d-i netcfg/disable\_autoconfig boolean true # If you want the preconfiguration file to work on systems both with and # without a dhcp server, uncomment these lines and the static network # configuration below. #d-i netcfg/dhcp\_failed note #d-i netcfg/dhcp\_options select Configure network manually # Static network configuration. # # IPv4 example #d-i netcfg/get\_ipaddress string 192.168.1.42 #d-i netcfg/get\_netmask string 255.255.255.0 #d-i netcfg/get\_gateway string 192.168.1.1 #d-i netcfg/get\_nameservers string 192.168.1.1 #d-i netcfg/confirm\_static boolean true # # IPv6 example #d-i netcfg/get\_ipaddress string fc00::2 #d-i netcfg/get\_netmask string ffff:ffff:ffff:ffff:: #d-i netcfg/get\_gateway string fc00::1 #d-i netcfg/get\_nameservers string fc00::1 #d-i netcfg/confirm\_static boolean true # Any hostname and domain names assigned from dhcp take precedence over # values set here. However, setting the values still prevents the questions # from being shown, even if values come from dhcp. d-i netcfg/get\_hostname string unassigned-hostname d-i netcfg/get\_domain string unassigned-domain # If you want to force a hostname, regardless of what either the DHCP # server returns or what the reverse DNS entry for the IP is, uncomment # and adjust the following line. #d-i netcfg/hostname string somehost # Disable that annoying WEP key dialog. d-i netcfg/wireless\_wep string # The wacky dhcp hostname that some ISPs use as a password of sorts. #d-i netcfg/dhcp\_hostname string radish # If non-free firmware is needed for the network or other hardware, you can # configure the installer to always try to load it, without prompting. Or # change to false to disable asking. #d-i hw-detect/load\_firmware boolean true

Please note that **netcfg** will automatically determine the netmask if  $n \in \text{ctg}/\text{get\_network}$  is not preseeded. In this case, the variable has to be marked as seen for automatic installations. Similarly, **netcfg** will choose an appropriate address if netcfg/get\_gateway is not set. As a special case, you can set netcfg/get\_gateway to "none" to specify that no gateway should be used.

#### **B.4.3 Netværkskonsol**

```
# Use the following settings if you wish to make use of the network-console
# component for remote installation over SSH. This only makes sense if you
# intend to perform the remainder of the installation manually.
```

```
#d-i anna/choose_modules string network-console
#d-i network-console/authorized keys_url string http://10.0.0.1/openssh-key
#d-i network-console/password password r00tme
#d-i network-console/password-again password r00tme
```
#### **B.4.4 Spejlindstillinger**

Depending on the installation method you use, a mirror may be used to download additional components of the installer, to install the base system, and to set up the /etc/apt/sources.list for the installed system.

Parameteren mirror/suite bestemmer programpakken for det installerede system.

The parameter mirror/udeb/suite determines the suite for additional components for the installer. It is only useful to set this if components are actually downloaded over the network and should match the suite that was used to build the initrd for the installation method used for the installation. Normally the installer will automatically use the correct value and there should be no need to set this.

```
# If you select ftp, the mirror/country string does not need to be set.
#d-i mirror/protocol string ftp
d-i mirror/country string manual
d-i mirror/http/hostname string http.us.debian.org
d-i mirror/http/directory string /debian
d-i mirror/http/proxy string
# Suite to install.
#d-i mirror/suite string testing
# Suite to use for loading installer components (optional).
#d-i mirror/udeb/suite string testing
```
#### <span id="page-89-0"></span>**B.4.5 Kontoopsætning**

Adgangskoden for root-kontoen og navn og adgangskode for den første normale brugers konto kan forhåndskonfigureres. For adgangskoderne kan du enten bruge rene tekstværdier eller crypt(3)-*hasher*.

Vær opmærksom på at forhåndskonfiguration af adgangskoder ikke er fuldstændig sikker da alle med adgang til den forhåndskonfigurerede fil vil have viden om disse adgangskoder. Lagring af hashede adgangskoder anses for at være sikker medmindre at en svag hashingalgoritme såsom DES eller MD5 bruges; de giver

♠♣♵♠♱♲♤♫

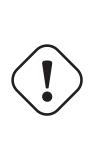

mulighed for »bruteforce«-angreb. Anbefalede hashingalgoritmer for adgangskoder er SHA-256 og SHA512. # Udelad oprettelsen af en root-konto (normal brugerkonto vil kunne # anvende sudo). #d-i passwd/root-login boolean false # Alternativet, for at undlade oprettelsen af en normal brugerkonto. #d-i passwd/make-user boolean false # Root-adgangskode, enten i klar tekst #d-i passwd/root-password password r00tme #d-i passwd/root-password-again password r00tme

```
# eller krypteret via en crypt(3)-hash.
#d-i passwd/root-password-crypted password [crypt(3) hash]
```

```
# For at oprette en normal brugerkonto.
#d-i passwd/user-fullname string Debian User
#d-i passwd/username string debian
# Normal brugers adgangskode, enten i klar tekst
#d-i passwd/user-password password insecure
#d-i passwd/user-password-again password insecure
```

```
# eller krypteret via en crypt(3)-hash.
#d-i passwd/user-password-crypted password [crypt(3) hash]
# Opret den første bruger med den specificerde UID i stedet for standarden.
#d-i passwd/user-uid string 1010
# Brugerkontoen vil blive tilføjet til nogle opstartsgrupper. For at
# omgå dette, så brug følgende.
#d-i passwd/user-default-groups string audio cdrom video
```
Variablerne passwd/root-password-crypted og passwd/user-password-crypted kan også forhåndskonfigureres med "!" som deres værdi. I det tilfælde, bliver den tilsvarende konto deaktiveret. Dette kan være nyttigt for root-kontoen, selvfølgelig såfremt en alternativ metode er opsat til at tillade administrative aktiviteter eller root-logind (for eksempel ved at bruge SSH-nøglegodkendelse eller **sudo**).

Den følgende kommando (tilgængelig fra pakken whois) kan bruges til at oprette en SHA-512-baseret crypt(3) hash for en adgangskode:

mkpasswd -m sha-512

#### **B.4.6 Ur- og tidszoneopsætning**

```
# Kontrollerer om udstyrets ur er sat til UTC.
d-i clock-setup/utc boolean true
# Du kan sætte dette til enhver gyldig indstilling for $TZ; se indholdet af
# /usr/share/zoneinfo/ for gyldige værdier.
d-i time/zone string US/Eastern
# Kontrollerer om NTP skal bruges til at sætte uret under installationen
d-i clock-setup/ntp boolean true
# NTP-server at bruge. Standarden er næsten altid fin her.
#d-i clock-setup/ntp-server string ntp.example.com
```
#### **B.4.7 Partitionering**

Using preseeding to partition the harddisk is limited to what is supported by partman-auto. You can choose to partition either existing free space on a disk or a whole disk. The layout of the disk can be determined by using a predefined recipe, a custom recipe from a recipe file or a recipe included in the preconfiguration file.

Forhåndskonfiguration af avancerede partitionsopsætninger via brug af RAID, LVM og kryptering er understøttet, men ikke med den fulde fleksibilitet under partitionering under en installation uden forhåndskonfiguration.

Eksemplerne nedenfor viser kun grundlæggende information vedrørende brugen af opskrifter. Se filerne partman-auto-recipe. txt og partman-auto-raid-recipe.txt inkluderet i pakken debian-installer for alle detaljer. Begge filer er også tilgængelig fra debian-installer kildearkivet. Bemærk at den understøttede funktionalitet kan ændre sig mellem udgivelser.

#### **ADVARSEL**

Identifikationen af diske er afhængige af rækkefølgen, som deres drivere indlæses i. Hvis der er flere diske i systemet, så sikr dig, at den korrekte vil blive valgt, før forhåndskonfiguration anvendes.

#### **B.4.7.1 Partitioneringseksempel**

```
# If the system has free space you can choose to only partition that space.
# This is only honoured if partman-auto/method (below) is not set.
#d-i partman-auto/init_automatically_partition select biggest_free
```
# Alternatively, you may specify a disk to partition. If the system has only

# one disk the installer will default to using that, but otherwise the device # name must be given in traditional, non-devfs format (so e.g. /dev/sda # and not e.g. /dev/discs/disc0/disc). # For example, to use the first SCSI/SATA hard disk: #d-i partman-auto/disk string /dev/sda # In addition, you'll need to specify the method to use. # The presently available methods are: # - regular: use the usual partition types for your architecture # - lvm: use LVM to partition the disk # - crypto: use LVM within an encrypted partition d-i partman-auto/method string lvm # If one of the disks that are going to be automatically partitioned # contains an old LVM configuration, the user will normally receive a # warning. This can be preseeded away... d-i partman-lvm/device\_remove\_lvm boolean true # The same applies to pre-existing software RAID array: d-i partman-md/device\_remove\_md boolean true # And the same goes for the confirmation to write the lvm partitions. d-i partman-lvm/confirm boolean true d-i partman-lvm/confirm\_nooverwrite boolean true # You can choose one of the three predefined partitioning recipes: # - atomic: all files in one partition # - home: separate /home partition # - multi: separate /home, /var, and /tmp partitions d-i partman-auto/choose\_recipe select atomic # Or provide a recipe of your own... # If you have a way to get a recipe file into the d-i environment, you can # just point at it. #d-i partman-auto/expert\_recipe\_file string /hd-media/recipe # If not, you can put an entire recipe into the preconfiguration file in one # (logical) line. This example creates a small /boot partition, suitable # swap, and uses the rest of the space for the root partition: #d-i partman-auto/expert\_recipe string \ boot-root :: # 40 50 100 ext3 \ # \$primary{ } \$bootable{ } \ # method{ format } format{ } \ # use\_filesystem{ } filesystem{ ext3 } \ # mountpoint{ /boot } \  $\qquad \qquad +$ # 500 10000 1000000000 ext3 \ # method{ format } format{ } \ # use\_filesystem{ } filesystem{ ext3 } \  $\text{amountpoint} \{ / \}$  $\qquad \qquad +$ # 64 512 300% linux-swap \ # method{ swap } format{ } \  $\#$  . The set of the set of the set of the set of the set of the set of the set of the set of the set of the set of the set of the set of the set of the set of the set of the set of the set of the set of the set of the s # The full recipe format is documented in the file partman-auto-recipe.txt # included in the 'debian-installer' package or available from D-I source # repository. This also documents how to specify settings such as file # system labels, volume group names and which physical devices to include # in a volume group. # This makes partman automatically partition without confirmation, provided # that you told it what to do using one of the methods above. d-i partman-partitioning/confirm\_write\_new\_label boolean true d-i partman/choose\_partition select finish d-i partman/confirm boolean true

```
d-i partman/confirm_nooverwrite boolean true
```
# When disk encryption is enabled, skip wiping the partitions beforehand. #d-i partman-auto-crypto/erase\_disks boolean false

#### **B.4.7.2 Partitionering med brug af RAID**

Du kan også bruge forhåndskonfiguration til at opsætte partitioner på program-RAID-arrayer. Understøttet er RAIDniveauerne 0, 1, 5, 6 og 10, der opretter degraded arrayer og specificerer ledige enheder.

Hvis du bruger RAID 1, så kan du forhåndskonfigurere grub til at installere alle enheder brugt i tabellen; se Afsnit B.4.11.

**ADVARSEL** 

[De](#page-95-0)nne type af automatiseret partitionering er nem at få gjort forkert. Det er også funktionalitet som modtager forholdsvis lidt test fra udviklerens side hos debianinstaller. Ansvaret for at de forskellige opskrifter er korrekte (så de giver mening og ikke er i konflikt) ligger hos brugeren. Kontroller /var/log/syslog hvis du får problemer.

```
# Metoden skal være »raid«.
#d-i partman-auto/method string raid
# Specificer diskene der skal partitioneres. De får alle samme layout,
# så dette vil kun fungere hvis diskene er af samme størrelse.
#d-i partman-auto/disk string /dev/sda /dev/sdb
# Derefter skal du angive de fysiske partitioner.
#d-i partman-auto/expert_recipe string \
\# multiraid :: \setminus# 1000 5000 4000 raid \
# $primary{ } method{ raid } \
\# . The contract of the contract of the contract of the contract of the contract of the contract of the contract of the contract of the contract of the contract of the contract of the contract of the contract of the co
# 64 512 300% raid \
# method{ raid } \
\# . The contract of the contract of the contract of the contract of the contract of the contract of the contract of the contract of the contract of the contract of the contract of the contract of the contract of the co
\# 500 10000 1000000000 raid \sqrt{ }# method{ raid } \
\# . The set of the set of the set of the set of the set of the set of the set of the set of the set of the set of the set of the set of the set of the set of the set of the set of the set of the set of the set of the s
# Til sidst skal du angive hvordan de tidligere definerede partionerer skal
# bruges i RAID-opsætningen. Husk at bruge de korrekte partitionsnumre
# for logiske partitioner. RAID-niveauerne 0, 1, 5, 6 og 10 er understøttet;
# enheder adskilles med »#«.
# Parametre er:
# <raidtype> <devcount> <sparecount> <fstype> <mountpoint> \
               <devices> <sparedevices>
#d-i partman-auto-raid/recipe string \
# 1 2 0 ext3 / \
             /dev/sda1#/dev/sdb1
\# . The contract of the contract of the contract of the contract of the contract of the contract of the contract of the contract of the contract of the contract of the contract of the contract of the contract of the co
# 1 2 0 swap -/dev/sda5#/dev/sdb5
\# . The contract of the contract of the contract of the contract of the contract of the contract of the contract of the contract of the contract of the contract of the contract of the contract of the contract of the co
\# 0 2 0 ext3 /home \setminus# /dev/sda6#/dev/sdb6 \
## Se filen partman-auto-raid-recipe.txt for yderligere information
# inkluderet i pakken »debian-installer« eller tilgængelig fra D-I-
# kildearkivet.
```

```
# Denne opsætning får partman til automatisk at partitionere uden bekræftelse.
d-i partman-md/confirm boolean true
d-i partman-partitioning/confirm_write_new_label boolean true
d-i partman/choose_partition select finish
d-i partman/confirm boolean true
d-i partman/confirm_nooverwrite boolean true
```
#### **B.4.7.3 Kontrol af hvordan partitionerne monteres**

Normally, filesystems are mounted using a universally unique identifier (UUID) as a key; this allows them to be mounted properly even if their device name changes. UUIDs are long and difficult to read, so, if you prefer, the installer can mount filesystems based on the traditional device names, or based on a label you assign. If you ask the installer to mount by label, any filesystems without a label will be mounted using a UUID instead.

Enheder med stabile navne, såsom LVM logiske diskenehder, vil fortsætte med at bruge deres traditionelle navne frem for UUID'er.

♠♣♵♠♱♲♤♫

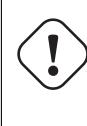

Traditional device names may change based on the order in which the kernel discovers devices at boot, which may cause the wrong filesystem to be mounted. Similarly, labels are likely to clash if you plug in a new disk or a USB drive, and if that happens your system's behaviour when started will be random.

```
# Standarden er at montere efter UUID, men du kan også vælge »traditional«
# brug traditionelle enhedsnavne, eller »label« for at prøve filsystemetiketter ←-
   af
# før der faldes tilbage til UUID'er.
#d-i partman/mount_style select uuid
```
#### **B.4.8 Installation af det grundlæggende system**

Der er faktisk ikke meget som kan forhåndskonfigureres på dette trin af installationen. De eneste spørgsmål, der stilles, vedrører installationen af kernen.

```
# Konfigurer APT til ikke at installere anbefalede pakker som standard. Brug
# af denne indstilling medføre et ufuldstændigt system og bør kun bruges af
# meget erfarne brugere.
#d-i base-installer/install-recommends boolean false
# (Meta)pakken for kerneaftryk at installere; »none« kan bruges hvis ingen
# kerne skal installeres.
#d-i base-installer/kernel/image string linux-image-686
```
#### **B.4.9 Apt-opsætning**

Opsætning af /etc/apt/sources.list og grundlæggende konfigurationsindstillinger er fuldt automatiseret baseret på din installationsmetode og svarer til tidligere spørgsmål. Du kan valgfrit tilføje andre (lokale) arkiver.

```
# Du kan vælge at installere programmer fra non-free og contrib.
#d-i apt-setup/non-free boolean true
#d-i apt-setup/contrib boolean true
# Fjern udkommentering hvis du ikke ønsker at bruge et netværksspejl.
#d-i apt-setup/use_mirror boolean false
# Vælg opdateringstjenesten; definer spejlene.
# Værdier vist nedenfor er de normale standarder.
#d-i apt-setup/services-select multiselect security, updates
#d-i apt-setup/security_host string security.debian.org
```

```
# Yderligere arkiver, local[0-9] tilgængelig
#d-i apt-setup/local0/repository string \
       http://local.server/debian stable main
#d-i apt-setup/local0/comment string local server
# Aktiver deb-src-linjer
#d-i apt-setup/local0/source boolean true
# Adresse til den offentlige nøgle for det lokale arkiv; du skal angive en
# ellers vil apt beklage sig over et arkiv uden godkendelse og så vil
# linjen sources.list blive efterladt udkommenteret
#d-i apt-setup/local0/key string http://local.server/key
# Som standard kræver installationsprogrammet at arkiverne godkendes
# via en kendt gpg-nøgle. Denne indstilling kan bruges til at deaktivere den
# godkendelse. Advarsel: Usikker, anbefales ikke.
#d-i debian-installer/allow_unauthenticated boolean true
# Fjern # for at tilføje flerarkitekturkonfiguration for i386
#d-i apt-setup/multiarch string i386
```
#### **B.4.10 Pakkevalg**

Du kan vælge at installere enhver kombination af opgaver, som er tilgængelige. Tilgængelige opgaver, da dette skrives, inkluderer:

- **standard** (standardværktøjer)
- **desktop** (grafisk skrivebord)
- **gnome-desktop** (GNOME-skrivebord)
- **xfce-desktop** (XFCE-skrivebord)
- **kde-desktop** (KDE Plasma-skrivebord)
- **cinnamon-desktop** (Cinnamonskrivebord)
- **mate-desktop** (MATE-skrivebord)
- **lxde-desktop** (LXDE-skrivebord)
- **web-server** (netserver)
- **print-server** (printerserver)
- **ssh-server** (SSH-server)

Du kan også vælge ikke at installere opgaver og tvinge installationen af et sæt af pakke igennem på en anden måde. Vi anbefaler altid inkludering af **standardopgaven**.

Hvis du ønsker at installere nogle individuelle pakker udover pakkerne installeret af tasks, så kan du bruge parameteren pkgsel/include. Værdien for denne parameter kan være en liste af pakker adskilt af enten kommaer eller mellemrum, som gør at den kan nemt kan bruges på kernes kommandolinje.

```
#tasksel tasksel/first multiselect standard, web-server, kde-desktop
# Individual additional packages to install
#d-i pkgsel/include string openssh-server build-essential
# Whether to upgrade packages after debootstrap.
# Allowed values: none, safe-upgrade, full-upgrade
#d-i pkgsel/upgrade select none
# Some versions of the installer can report back on what software you have
# installed, and what software you use. The default is not to report back,
# but sending reports helps the project determine what software is most
# popular and include it on CDs.
```

```
#popularity-contest popularity-contest/participate boolean false
```
#### **B.4.11 Installation af opstartsindlæseren**

```
# Grub is the default boot loader (for x86). If you want lilo installed
# instead, uncomment this:
#d-i grub-installer/skip boolean true
# To also skip installing lilo, and install no bootloader, uncomment this
* too:
#d-i lilo-installer/skip boolean true
# This is fairly safe to set, it makes grub install automatically to the MBR
# if no other operating system is detected on the machine.
d-i grub-installer/only_debian boolean true
# This one makes grub-installer install to the MBR if it also finds some other
# OS, which is less safe as it might not be able to boot that other OS.
d-i grub-installer/with_other_os boolean true
# Due notably to potential USB sticks, the location of the MBR can not be
# determined safely in general, so this needs to be specified:
#d-i grub-installer/bootdev string /dev/sda
# To install to the first device (assuming it is not a USB stick):
#d-i grub-installer/bootdev string default
# Alternatively, if you want to install to a location other than the mbr,
# uncomment and edit these lines:
#d-i grub-installer/only_debian boolean false
#d-i grub-installer/with_other_os boolean false
#d-i grub-installer/bootdev string (hd0,1)
# To install grub to multiple disks:
#d-i grub-installer/bootdev string (hd0,1) (hd1,1) (hd2,1)
# Optional password for grub, either in clear text
#d-i grub-installer/password password r00tme
#d-i grub-installer/password-again password r00tme
# or encrypted using an MD5 hash, see grub-md5-crypt (8).
#d-i grub-installer/password-crypted password [MD5 hash]
# Use the following option to add additional boot parameters for the
# installed system (if supported by the bootloader installer).
# Note: options passed to the installer will be added automatically.
#d-i debian-installer/add-kernel-opts string nousb
```
En MD5-hash for en adgangskode til grub kan oprettes via **grub-md5-crypt**, eller via kommandoen fra eksemplet i Afsnit B.4.5.

#### **B.4.12 Afslutning af installationen**

```
# During installations from serial console, the regular virtual consoles
# (VT1-VT6) are normally disabled in /etc/inittab. Uncomment the next
# line to prevent this.
#d-i finish-install/keep-consoles boolean true
# Avoid that last message about the install being complete.
d-i finish-install/reboot_in_progress note
# This will prevent the installer from ejecting the CD during the reboot,
# which is useful in some situations.
#d-i cdrom-detect/eject boolean false
# This is how to make the installer shutdown when finished, but not
# reboot into the installed system.
#d-i debian-installer/exit/halt boolean true
```

```
# This will power off the machine instead of just halting it.
#d-i debian-installer/exit/poweroff boolean true
```
#### **B.4.13 Forhåndskonfiguration af andre pakker**

```
# Afhængig af hvilke programmer du vælger at installere, eller hvis noget
# går galt under installationsprocessen, så er det muligt at andre spørgsmål
# kan stilles. Du kan selvfølgelig også forhåndskonfigurere disse. For en liste
# over alle de mulige spørgsmål, der kan stilles under en installation, udføres ←-
   en
# installation, og disse kommandoer afvikles:
# debconf-get-selections --installer > file
# debconf-get-selections >> file
```
#### **B.5 Avancerede indstillinger**

#### **B.5.1 Kørsel af tilpassede kommandoer under installationen**

En meget funktionsrig og fleksibel valgmulighed tilbudt af værktøjerne til forhåndskonfiguration er muligheden for at afvikle kommandoer eller skripter på bestemte steder under installationen.

Når filsystemet for målsystemet er monteret, så er det tilgængelig i /target. Hvis en installation-cd bruges, når den er monteret, er den tilgængelig under /cdrom.

```
# d-i preseeding is inherently not secure. Nothing in the installer checks
# for attempts at buffer overflows or other exploits of the values of a
# preconfiguration file like this one. Only use preconfiguration files from
# trusted locations! To drive that home, and because it's generally useful,
# here's a way to run any shell command you'd like inside the installer,
# automatically.
# This first command is run as early as possible, just after
# preseeding is read.
#d-i preseed/early_command string anna-install some-udeb
# This command is run immediately before the partitioner starts. It may be
# useful to apply dynamic partitioner preseeding that depends on the state
# of the disks (which may not be visible when preseed/early_command runs).
#d-i partman/early_command \
       string debconf-set partman-auto/disk "$(list-devices disk | head -n1)"
# This command is run just before the install finishes, but when there is
# still a usable /target directory. You can chroot to /target and use it
# directly, or use the apt-install and in-target commands to easily install
# packages and run commands in the target system.
#d-i preseed/late_command string apt-install zsh; in-target chsh -s /bin/zsh
```
#### **B.5.2 Brug af forhåndskonfiguration til at ændre standardværdier**

It is possible to use preseeding to change the default answer for a question, but still have the question asked. To do this the *seen* flag must be reset to "false" after setting the value for a question.

```
d-i foo/bar string value
d-i foo/bar seen false
```
The same effect can be achieved for *all* questions by setting the parameter preseed/interactive=true at the boot prompt. This can also be useful for testing or debugging your preconfiguration file.

Note that the "d-i" owner should only be used for variables used in the installer itself. For variables belonging to packages installed on the target system, you should use the name of that package instead. See the footnote to Afsnit B.2.2.

If you are preseeding using boot parameters, you can make the installer ask the corresponding question by using the "?=" operator, i.e. *foo***/***bar***?=***value* (or *owner***:***foo/bar***?=***value*). This will of course only have effect for parameters that correspond to questions that are actually displayed during an installation and not for "internal" parameters.

For yderligere fejlsøgningsinformation bruges opstarstparameteren DEBCONF\_DEBUG=5. Dette vil medføre at debconf udskriver langt flere detaljer om den nuværende opsætning af hver variabel og om dens status igennem hver pakkes installationsskripter.

### **B.5.3 Kædeindlæsning af forhåndskonfigurerede filer**

Det er muligt at inkludere andre forhåndskonfigurationsfiler fra en forhåndskonfigurationsfil. Enhver indstilling i disse filer vil overskrive eksisterende indstillinger fra filer indlæst tidligere. Dette gør det muligt at placere, for eksempel, generelle netværksindstililnger for din placering i en fil og mere specifikke indstillinger for bestemte konfigurationer i andre filer.

```
# Mere end en fil kan angives, adskilt af mellemrum; alle vil blive
# indlæst. De inkluderede filer kan have egne preseed/include-direktiver.
# Bemærk at hvis filnavne er relative, så tages de fra den samme mappe
# som forhåndskonfigurationsfilen, som inkluderer dem.
#d-i preseed/include string x.cfg
# Installationsprogrammet kan valgfrit verificere kontrolsummer for filer
# til forhåndskonfiguration. I øjeblikket er kun md5sums understøttet, angiv
# md5sums i den samme rækkefølge som listen med filer til inklusion.
#d-i preseed/include/checksum string 5da499872becccfeda2c4872f9171c3d
# Mere fleksibelt, så afvikler dette en skalkommando og hvis den viser navnene
# på forhåndskonfigurationsfiler, så inkluder disse filer.
#d-i preseed/include_command \
      string if [ "'hostname'" = bob ]; then echo bob.cfg; fi
# Mest fleksibelt, så hentes her et program der afvikles. Programmet
# kan bruge kommandoer såsom debconf-set til at manipulere debconf-databasen.
# Mere end et skript kan angives, adskilt af mellemrum. Bemærk at hvis
# filnavnene er relative, så tages de fra den samme mappe som
# forhåndskonfigurationsfilen, som afvikler dem.
#d-i preseed/run string foo.sh
```
Det er også muligt at kædeindlæse (chainload) fra initrd- eller filforhåndskonfigurationsfasen, til netværksforhåndskonfiguration ved at angive preseed/url i de tidligere filer. Dette vil medføre at netværksforhåndskonfiguration udføres når netværket startes op. Du skal være omhyggelig når dette udføres, da der vil være to distinkte kørsler ved forhåndskonfiguration, hvilket for eksempel betyder at du får en anden chance for at afvikle kommandoen preseed/early, den den efter at netværket er i gang.

# <span id="page-98-0"></span>**Bilag C**

# **Partitionering for Debian**

## **C.1 Opsætning af partitioner og størrelser for Debian**

Som minimum kræver GNU/Linux en partition for sig selv. Du kan have en enkel partition, der indeholder hele operativsystemet, programmer og dine personlige filer. Manage mener også at en separat swap-partition er nødvendig, selvom det ikke helt er korrekt. "Swap" er midlertidig plads for et operativsystem, hvor systemet kan bruge disklageret som "virtuel hukommelse". Ved at placere swap på en separat partition kan Linux gøre mere effektiv brug af den. Det er mulgit at tvinge Linux til at bruge en normal fil som swap, men det anbefales ikke.

De fleste vælger dog at give GNU/Linux mere end det minimale antal partitioner. Der er to årsager til at du måske ønsker at bryde filsystemet op i et antal mindre partitioner. Den første er sikkerhed. Hvis der sker noget, der ødelægger filsystemet, så bliver kun en partition påvirket. Du kan derfor erstattte (fra sikkerhedskopier som du omhyggeligt har opbevaret) en del af dit system. Som minimum bør du overveje at oprette hvad der kaldes for en "rodpartition". Denne indeholder de væsentligste komponenter for dit system. Hvis andre partitioner bliver ødelagt, så kan du stadig starte op i GNU/Linux for at rette systemet. Dette kan spare dig for problemerne ved at skulle geninstallere systemet fra bunden af.

Den anden årsag er generelt mere vigtigt i en forretningsmæssig opsætning, men afhænger reelt af din brug af maskinen. For eksempel, kan en postserver der spammes med e-post nemt fylde en partition op. Hvis du har gjort /var/mail til en separat partition på postserveren, så vil de meste af systemet stadig fungere, selv om du bliver spammet.

Den eneste ulempe ved at bruge flere partitioner er, at det ofte er svært at vide på forhånd, hvad dine behov bliver. Hvis du laver en partiion for lille, så skal du enten geninstallere systemet eller du må konstant flytte rundt på filer for at gøre plads ledig på den for lille partition. På den anden side, hvis du gør partitionen for stor, så spilder du plads, som kunne bruges andre steder. Diskplads er billig nu om dage, men hvorfor spilde sine penge?

# **C.2 Mappetræet**

Debian GNU/Linux overholder Filesystem Hierarchy Standard for mappe- og filnavngivning. Denne standard giver brugere og programmer mulighed for at forudsige placeringen af filer og mapper. Rodniveaumappen er repræsenteret af skråstreg /. På rodniveau inkluderer alle Debian-systemer disse mapper:

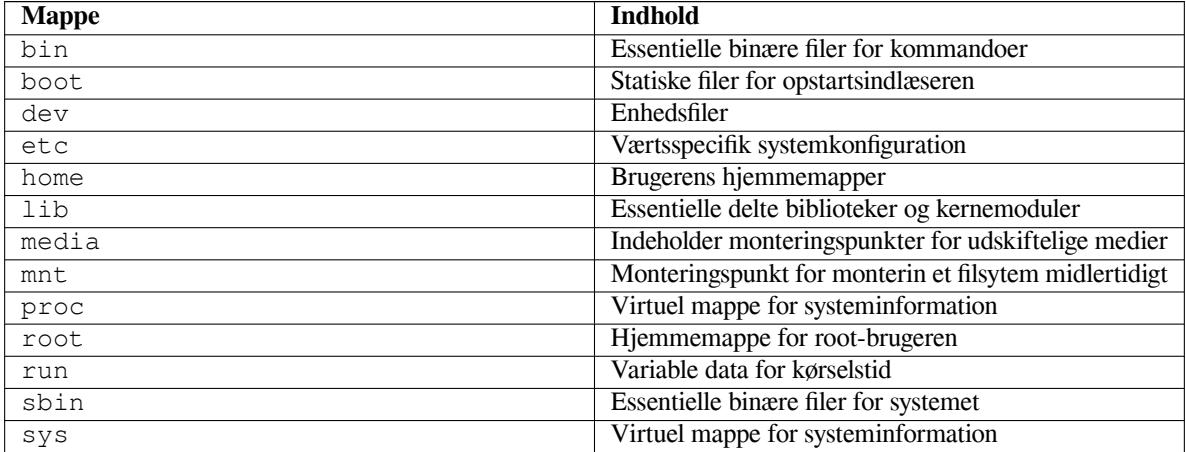

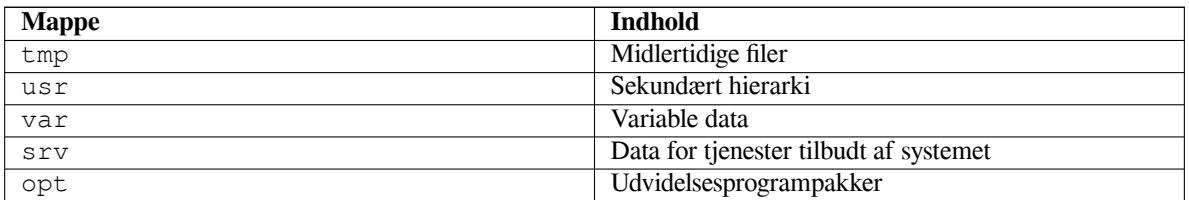

Det følgende er en list over vigtigte overvejesler jævnfør mapper og partitioner. Bemærk at diskforbruget varierer meget med systemkonfiguration og specifikke brugsmønstre. Anbefalingerne her er generelle vejledninger og tilbyder et udgangspunkt for partitionering.

- Rodpartitionen / skal altid fysisk indeholde /etc, /bin, /sbin, /lib og /dev, ellers vil du ikke kunne starte op. Typiske er 250–350 MB krævet for rodpartitionen.
- /usr: indeholder alle brugerprogrammer (/usr/bin), biblioteker (/usr/lib), dokumentation (/usr/ share/doc), etc. Dette er den del af filsystemet som generelt bruger mest plads. Du bør tildele mindst 500 MB i diskplads. Denne mængde bør øges afhængig af antallet og akketyperne du planlægger at installere. En generøs arbejdsstation eller serverinstallation bør indeholder 4–6 GB.
- Det anbefales nu at have /usr på root-partitionen /, ellers kan det medføre problemer på opstartstidspunktet. Det betyder, at du skal have mindst 600–750 MB diskplads for rodpartitionen inklusive /usr, eller 5–6 GB for en arbejdsstation eller en serverinstallation.
- /var: variable data såsom nyhedsartikler, e-post, netsider, databaser, pakkesystemets mellemlager etc. vil blive placeret under denne mappe. Størrelsen af denne mappe afhænger i høj grad på brugen af dit system, men for de fleste være dikteret af pakkehåndteringens ekstra forbrug. Hvis du udfører en fuld installation af så godt som alt Debian kan tilbyde, i en session, bør 2-3 GB plads for /var være tilstrækkelig. Hvis du installerer stykvist (det vil sige, installere tjenester og redskaber efterfulgt tekststumper, så X, ...), så kan du nøjes med 300–500 MB. Hvis harddiskplads er dyrt og du planlægger at udføre væsentlige systemopdateringer, så kan du nøjes med så lidst som 30 eller 40 MB.
- /tmp: midlertidige data oprettet af programmer vil højst sandsynlig blive placeret i denne mappe. 40–100 MB bør normalt være nok. Nogle programmer — inkluderer arkivmanipulatorer, cd/dvd-værktøjer og multimedieprogrammer — kan bruge /tmp til at lagre store billedfiler. Hvis du planlægger at bruge sådanne programmer, så skal du justere den tilgængelige plads i /tmp jævnfør dette.
- /home: Hver bruger vil placere sine personlige data i en undermappe i denne mappe. Dens størrelse afhænger af hvor mange brugere som skal bruge systemet og hvilke filer deres lagres i deres mapper. Afhængig af din planlagte brug, skal du reservere omkring 100 MB for hver bruger, men tilpas denne værdi til dine behov. Reserver en masse plads, hvis du planlægger at gemme en masse multimediefiler (billeder, mp3, film) i din hjemmemappe.

# **C.3 Anbefalet partitioneringsskema**

For nye brugere, personlige Debian-bokse, hjemmesystemer og andre enkel bruger-systemer, er en enkel /-partition (plus swap) sandsynligvis den simpleste måde at gå i gang. Hvis din partition er større end omkring 6 GB, så vælg ext3 som din partitionstype. Ext2-partitioner kræver periodisk integritetskontrol af filsystemet, og dette kan medføre forsinkelser under opstart, når partitionen er stor.

For systemer med flere brugere eller systemer med en masse displads, er det bedst at placere /var, /tmp, og /home på hver deres partition adskilt fra partitionen / partition.

Du skal måske bruge en separat partition /usr/local, hvis du planlægger at installere mange programmer, som ikke er en del af Debian-distributionen. Hvis din maskine skal være en postserver, så kan det være en god ide at gøre /var/mail til en separat partition, for eksempel er 20–50 MB, en god ide. Hvis du opsætter en server med en masse brugerkonti, er det generelt en god ide at have en adskilt, stor partition for /home. Generelt er den ideelle partitionering forskellig fra computer til computer afhængig af computerens brug.

For meget komplekse systemer, bør du se Multi Disk-manualen. Denne indeholder dybdegående information, hovedsagelig af interesse for ISP'er og folk som opsætter servere.

Med respekt for problemstillingen for swappartitionens størrelse, så er der mange meninger. En tommelfingerregel som fungerer godt er at bruge så meget swap som du har systemhukommelse. Den bør, i de fleste tilfælde, ikke være

mindre end 16 MB. Selvfølgelig er der undtagelser til denne regel. Hvis du forsøger at løse 10.000 samtidige ligninger på en maskine med 256 MB hukommelse, så skal du sandsynligvis bruge en gigabyte (eller mere) swap.

På nogle 32-bit arkitekturer (m68k og PowerPC), er den maksimale størrelse for en swappartition 2 GB. Det bør være nok for næsten alle installationer. Hvis dit swapkrav er meget højt, så bør du eventuelt prøve at sprede swappen over forskellige diske (også kaldt for "spindles") og, hvis muligt, forskellige SCSI- eler IDE-kanaler. Kernen vil balancere swapbrug mellem flere swappartitioner, hvilket giver bedre ydelse.

Som et eksempel, kan en gammel maskine have 32 MB ram og et 1,7 GB IDE-drev på /dev/sda. Der er måske en 500 MB partition for et andet operativsystem på /dev/sda1, en 32 MB swappartition på /dev/sda3 og omkring 1,2 GB på /dev/sda2 som Linuxpartitionen.

For en cirka estimering af den forbrugte plads, efter at din systeminstallation er færdig, for opgaver du er interesseret i, så se Afsnit D.2.

# **C.4 Enhedsnavne i Linux**

Linuxdiske og part[ition](#page-103-0)snavne kan være forskellige fra andre operativsystemer. Du skal kende navnene som Linux bruger, når du opretter og monterer partitioner. Her er det grundlæggende navneskema:

- Det første diskettedrev er navngivet /dev/fd0.
- Det andet diskettedrev er navngivet /dev/fd1.
- Den første harddisk registreret er navngivet /dev/sda.
- Den anden harddisk er navngivet /dev/sdb, og så videre.
- Den første SCSI-cd-rom er navngivet /dev/scd0, også kendt som /dev/sr0.

Partitionerne på hver disk er repræsenteret ved at tilføje et decimaltal til disknavnet: sda1 og sda2 repræsenterer de første og anden partitioner for det første SCSI-diskdrev i dit system.

Her er et eksempel fra det virkelige liv. Lad os antage, at du har et system med 2 SCSI-diske, en på SCSI-adresse 2 og den anden på SCSI-adresse 4. Den første disk (på adresse 2) er så navngivet sda, og den anden sdb. Hvis drevet sda har 3 partitioner, så vil de blive navngivet sda1, sda2 og sda3. Det samme gælder for disken sdb og dens partitioner.

Bemærk, at hvis du har to SCSI-værtsbusadaptere (dvs. controllere), så kan rækkefølgen for drevene blive forstyrret. Den bedste løsning i dette tilfælde er at kigge på opstartsbeskederen, hvis vi antager, at du kender drevmodellerne og/eller kapaciteten.

Linux repræsenterer de primære partitioner som drevnavn, plus tallene 1 til 4. For eksempel, er den første primære partition på det første drev /dev/sda1. De logiske partitioner er nummereret startende med 5, så den første logiske partition på det samme drev er /dev/sda5. Husk at den udvidede partition, det vil sige den primære partition som indeholder de logiske partitioner, ikke kan bruges for sig selv.

## **C.5 Debian - partitioneringsprogrammer**

Flere variationer af partitioneringsprogrammer er blevet tilpasset af Debian-udviklere til at fungere på forskellige typer af harddiske og computerarkitekturer. Her følger en liste over programmer, som er egnede for din arkitektur.

**partman** Anbefalet partitioneringsværktøj i Debian. Denne schweitzerkniv kan også ændre størrelse på partitioner, oprette filsystemer ("formatere" i Windows speak) og tildele dem til monteringspunkter.

**fdisk** Det originale Linux-diskpartitioneringsprogram, godt for guruer.

Vær forsigtig hvis du har eksisterende FreeBSD-partitioner på din maskine. Installationskernerne inkluderer understøttelse for disse partitioner, men den måde som **fdisk** repræsenterer dem (eller ej) kan gøre at enhedsnavnene er forskellige. Se Linux+FreeBSD HOWTO.

**cfdisk** Et simpelt fuldskærms diskpartitioneringsprogram for resten af os.

Bemærk at **cfdisk** overhovedet ikke forstår FreeBSD-partitioner, og, igen, enhedsnavne kan være forskellige som et resultat heraf.

Et af disse programmer vil blive kørt som standard når du vælger Partitionsdiske (eller lignende). Det kan være muligt at bruge et andet partitioneringsværktøj fra kommandolinjen på VT2, men dette anbefales ikke.

Husk at markere din opstartspartition som "Bootable".

## **C.5.1 Partitionering for 32-bit PC**

Hvis du har et andet eksisterende operativsystem såsom DOS eller Windows og ønsker at bevare det operativsystem under installationen af Debian, så skal du måske ændre dine partitioner for at frigive plads for Debian-installationen. Installationsprogrammet understøtter ændring af størrelsen for både FAT- og NTFS-filsystemer; når du når til installationsprogrammets partitioneringstrin, så vælg indstillingen Manuelt og vælg så en eksisterende partition og ændr dens størrelse.

PC BIOS'en tilføjer generelt yderligere begrænsninger for diskpartitionering. Der er en grænse for hvor mange "primære" og "logiske" partitioner et drev kan indeholde. Derudover er der med BIOS'er fra før 1994–98 begrænsninger på hvor på drevet BIOS'en kan starte op fra. Yderligere information kan findes i Linux Partition HOWTO, men dette afsnit vil inkludere et kort overblik for at hjælpe dig med at planlægge de fleste situationer.

"Primære" partitioner er det originale partitioneringsskema for pc-diske. Der kan dog kun være fire af dem. For at omgå denne begrænsning, blev "udvidede" og "logiske" partitioner opfundet. Ved at angive en af de primære partitioner som en udvidet partition, så kan du underopdele al pladsen allokeret til den partiion i logiske [partitioner. Du kan oprette](http://www.tldp.org/HOWTO/Partition/) op til 60 logiske partitioner per udvidet partition; du har dog kun en udvidet partition per drev.

Linux begræner partitionerne per drev til 255 partitioner for SCSI-diske (3 brugbare primære partitioner, 252 logiske partitioner) og 63 partitioner på et IDE-drev (3 brugbare primære partitioner, 60 logiske partitioner). Et normalt Debian GNU/Linux-system tilbyder dog kun 20 enheder for partitionerne, så du kan ikke intallere på partitioner højere end 20 med mindre du først manulet opretter enheder for disse partitioner.

Hvis du har en stor IDE-disk, og hverken bruger LBA-adressering, eller overlay-drivere (undertiden tilbudt af harddiskproducenter), så skal opstartspartitionen (boot; partitionen der indeholder dit kerneaftryk) placeres på de første 1024 cylindere af din harddisk (normalt omkring 524 megabyte, uden BIOS-oversættelse).

Denne begrænsning gælder ikke hvis du har en BIOS nyere end omkring 1995–98 (afhængig af producenten) som understøtter "Enhanced Disk Drive Support Specification". Både Lilo, Linuxindlæseren, og Debians alternative **mbr** skal bruge BIOS'en til at læse kernen fra disken ind i RAM. Hvis udvidelserne BIOS int 0x13 stor diskadgang findes, så vil de blive udnyttet. Ellers bruges den forældede diskadgangsgrænseflade som reserve, og den kan ikke bruges til at adressere en placering på disken højere end 1.023 cylindere. Når Linux er startet op, uanset hvilken BIOS din computer har, så gælder disse begrænsinger ikke længere, da Linux ikke bruger BIOS'en til diskadgang.

Hvis du har en stor disk, så skal du måske bruge oversættelsesteknikker for cylindere, som du kan angive fra dit BIOS-opsætningsprogram, såsom LBA (Logical Block Addressing) eller CHS-oversættelsestilstand ("Large"). Yderligere information om problemstillinger med store diske kan findes i Large Disk HOWTO. Hvis du bruger et oversættelsesskema for cylindere, så skal din opstartspartition (boot) passe ind i den *oversatte* repræsentation af den 1.024 cylinder.

Den anbefalede måde at opnå dette er at oprette en lille partition (25–50 MB bør være nok) i begyndelsen af disken til brug som opstartspartition og så oprette andre partitioner, [du ønsker, i det tilbage](http://www.tldp.org/HOWTO/Large-Disk-HOWTO.html)værende område. Denne opstartspartition *skal* monteres på /boot, da dette er mappen hvor Linux-kernerne vil blive lagret. Denne konfiguration vil fungere på ethvert system, uanset om LBA eller large disk CHS-oversættelse anvendes, og uanset om din BIOS understøtter large disk-adgangsudvidelser.

# **Bilag D**

# **Diverse forklaringer**

# **D.1 Linux-enheder**

I Linux kan diverse specielle filer findes i mappen /dev. Disse filer kaldes for enhedsfiler og opfører sig som ordinære filer. De mest gængse typer af enhedsfiler er for blokenehder og tegnenheder. disse filer er en grænseflade til den faktiske driver (del af Linux-kernen) som igen tilgår udstyret. En anden, mindre udbredt, type enhedsfil er navngivet *pipe*. De vigtigste enhedsfiler er vist i tabellerne nedenfor.

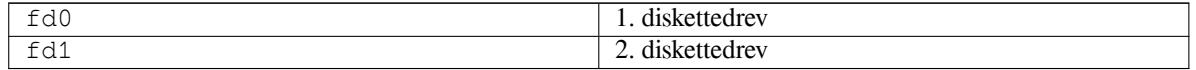

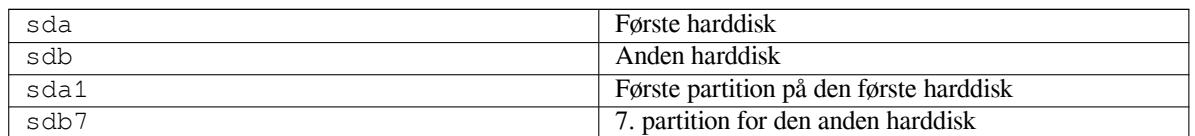

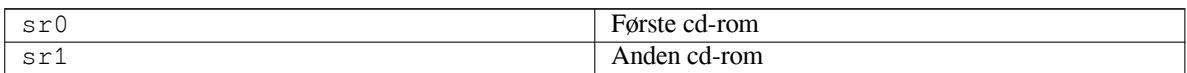

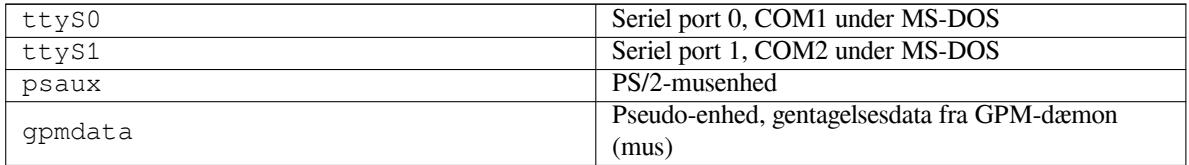

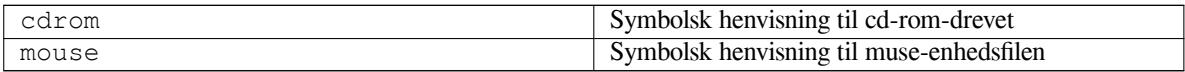

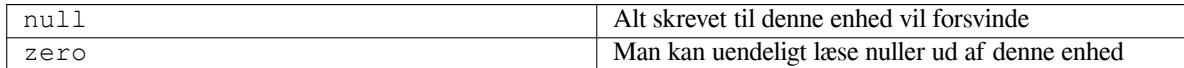

#### **D.1.1 Opsætning af din mus**

Musen kan bruges i både Linux-konsollen (med gpm) og X-vinduesmiljøet. Normalt sker dette ved installation af gpm og selve X-serveren. Begge skal konfigureres til at bruge /dev/input/mice som museenhed. Den korrekte museprotokol er navngivet **exps2** i gpm, og **ExplorerPS/2** i X. De respektive konfigurationsfiler er /etc/gpm. conf og /etc/X11/xorg.conf.

Bestemte kernemoduler skal indlæses for at din mus fungerer. I de fleste tilfælde detekteres de korrekte moduler

automatisk, men ikke altid for ældre serielle mus samt bus-mus<sup>1</sup>, som er ret så sjældne undtaget på meget gamle computere. Overblik over Linux-kernemoduler krævet for forskellige musetyper:

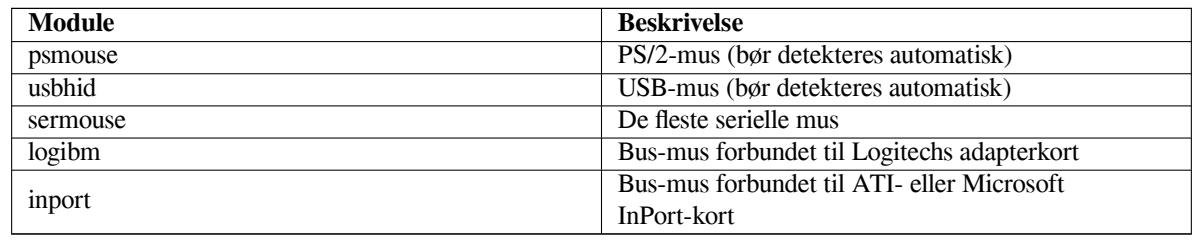

For at indlæse et musedrivermodul, så kan du bruge kommandoen **modconf** (fra pakken med det samme navn) og se i kategorien **kernel/drivers/input/mouse**.

# **D.2 Diskpladskrævet for opgaver**

En standardinstallation for amd64-arkitekturen, inklusive alle standardpakker og brug af standardkernen, fylder 800MB diskplads. En minimal basisinstallation, uden "Standardsystem"-opgaven valgt, vil benytte 613MB.

#### <span id="page-103-0"></span>VIGTIGT

I begge tilfælde er dette det faktiske diskforbrug brugt efter installationen er færidg og eventuelle midlertidige filer er slettet. Tallene medtager heller ikke pladsbehov for filsystemet, for eksempel for journalfiler. Dette betyder at signifikant mere diskplads er krævet både under installationen og under normal brug.

Den følgende tabel viser størrelser rapporteret af aptitude for opgaverne vist i tasksel. Bemærk at nogle opgaver har overlappende bestanddele, så at den samlede installerede størrelse for to opgaver sammenlagt kan være mindre end det samlede beløb indhentet ved at lægge tallene sammen.

Som standard vil installationsprogrammet intallere GNOME-skrivebordsmiljøet, men alternative skrivebordsmiljøer kan vælges ved enten at bruge en af de specielle cd-aftryk eller ved at specificere det ønskede skrivebordsmiljø når installationsprogrammet startes op (se Afsnit 6.3.6.2).

Bemærk at du skal tilføje størrelserne vist i tabellen til størrelsen for standardinstallationen når du skal bestemme størrelsen for partitionerne. Det meste af den angivne størrelse vist som "Installeret størrelse" vil blive lagt i /usr og i /lib; størrelsen vist som "Overført størrelse" er (midlertidigt) krævet i /var.

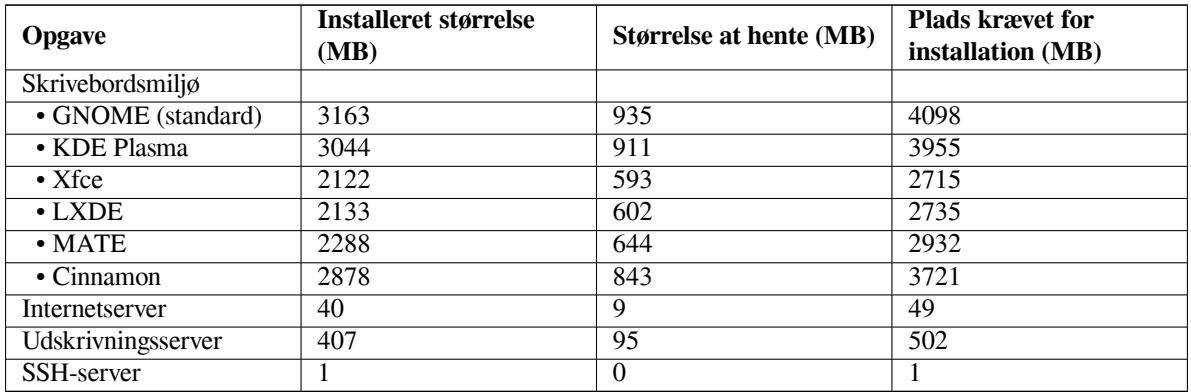

Hvis du installerer på et sprog forskellig fra engelsk, kan **tasksel**selv installere en *oversættelsesopgave*, hvis en sådan findes for dit sprog. Pladskravet er forskelligt per sprog; du skal forvente op til 350 MB samlet set for overførslen og installationen.

<span id="page-103-1"></span><sup>1</sup> Serielle mus har normalt et 9-huls D-formet stik; men mus ar et 8-pinds rundt stik, som ikke skal forveksles med det 6-pinds runde stik for en PS/2-mus eller det 4-pinds runde stik for en ADB-mus.

# **D.3 Installation af Debian GNU/Linux fra et Unix/Linux-system**

Dette afsnit forklarer hvordan Debian GNU/Linux installeres fra et eksisterende Unix- eller Linuxsystem, uden brug af det menudrevne installationsprogram, som beskrevet i resten af manualen. Denne "cross-install"-manual er ønsket af brugere, der skifter til Debian GNU/Linux fra Red Hat, Mandriva og SUSE. I dette afsnit antages det at du kender til indtastning af \*nix-kommandoer og navigering i filsystemet. I dette afsnit symboliserer \$ en kommando til indtastning i brugerens nuværende system, mens # refererer til en kommando indtastet i Debian-chrooten.

Når du har fået dit nye Debian-system konfigureret efter dine præferencer, så kan du migrere dine eksisterende data (hvis der er nogle) til det, og rulle videre. Der er derfor "nul nedetid" for Debian GNU/Linux-installationen. Det er også en smart måde at håndtere udstyr, som ellers ikke fungerer ordentligt med diverse opstarts- eller installationsmedier.

#### **BEMÆRK**

Da dette hovedsagelig er en manuel procedure, så skal du huske, at du skal udføre en masse grundlæggende konfiguration af systemet selv, hvilket også vil kræve viden om Debian og om Linux Du kan ikke forvente at denne procedure vil medføre et system, som er identisk med et system fra en gængs installation. Du skal også huske, at denne procedure kun viser de grundlæggende trin for opsætning af et system. Yderligere installation og/eller konfigurationstrin kan være krævet.

## **D.3.1 Kom i gang**

Med dine nuværende \*nix-partitioneringsværktøjer, så ændr partition på harddisken efter behov, opret mindst et filsystem samt swap. Du skal have omkring 613MB tilgængelig for en konsolinstallation, eller omkring 2133MB hvis du planlægger at installere X (mere hvis du installerer skrivebordsmiljøer som GNOME eller KDE).

Opret nu filsystemer på partitionerne. For eksempel, for at oprette et ext3-filsystem på partition /dev/sda6 (det er vores eksempels root-partition):

```
# mke2fs -j /dev/sda6
```
For at oprette et ext2-filsystem i stedet for så udelad **-j**.

Initialiser og aktiver swap (erstat partitionsnummeret for din Debian-swappartition):

```
# mkswap /dev/sda5
# sync
# swapon /dev/sda5
```
Monter en partition som /mnt/debinst (installationspunktet, til at være root (/)-filsystemet på dit nye system). Monteringspunktets navn er strengt arbitrært, der bliver refereret til det senere nedenfor.

```
# mkdir /mnt/debinst
# mount /dev/sda6 /mnt/debinst
```
#### **BEMÆRK**

Hvis du ønsker at dele af dit filsystem (f.eks. /usr) monteret på separate partitioner, så skal du oprette og montere disse mapper manuelt, før du fortsætter med næste trin.

#### **D.3.2 Installer debootstrap**

Redskabet brugt af Debian-installationsprogrammet og genkendt som den officielle måde at installere et Debianbasissystem, er **debootstrap**. Programmet bruger **wget** og **ar**, men afhænger ellers af /bin/sh og grundlæggende Unix/Linux-værktøjer<sup>2</sup>. Installer **wget** og ar hvis de ikke allerede er på dit nuværende system, hent så og installer **debootstrap**.

<sup>2</sup> Disse inkluderer GNU core-redskaber og kommandoer såsom **sed**, **grep**, **tar** og **gzip**.

Eller, du kan bruge den følgende procedure til at installere den manuelt. Lav en arbejdsmappe til udtrækning af .deb:

```
# mkdir work
# cd work
```
Den binære fil for **debootstrap** er placeret i Debian-arkivet (vær sikker på at vælge den korrekte fil for din arkitektur). Hent **debootstrap** .deb fra poolen, kopier pakken til arbejdsmappen, og udtræk filerne fra den.Du skal have administratorprivilegier (root) for at installere filerne.

```
# ar -x debootstrap_0.X.X_all.deb
# cd /
# zcat /full-path-to-work/work/data.tar.gz | tar xv
```
#### **D.3.3 Kør debootstrap**

**debootstrap** kan hente de krævede filer direkte fra arkivet når programmet køres. Du kan erstatte ethvert Debianarkivspejl for **http.us.debian.org/debian** i kommandoeksemplet nedenfor, helst et spejl tæt på dig netværksmæssigt. Spejle er vist på http://www.debian.org/mirror/list.

Hvis du har en buster Debian GNU/Linux-cd monteret på /cdrom, så skal du erstatte en filadresse i stedet for http-adressen: **file:/cdrom/debian/**

Erstat en af de følgende for *ARCH* i **debootstrap** kommando: **amd64**, **arm64**, **armel**, **armhf**, **i386**, **mips**, **mips64el**, **mipsel**, **powerpc**, **[ppc64el](http://www.debian.org/mirror/list)** eller **s390x**.

```
# /usr/sbin/debootstrap --arch ARCH buster \
    /mnt/debinst http://ftp.us.debian.org/debian
```
Hvis målarkitekturen er forskellig fra værten, skal du tilføje tilvalget **--foreign**.

#### **D.3.4 Konfigurer basissystemet**

Nu har du et reelt Debian-system, omend noget magert, på disk. **chroot** til det:

# LANG=C.UTF-8 chroot /mnt/debinst /bin/bash

Hvis målarkitekturen er anderledes end værten, så skal du første kopiere qemu-user-static til den nye vært:

```
# cp /usr/bin/qemu-ARCH-static /mnt/debinst/usr/bin
# LANG=C.UTF-8 chroot /mnt/debinst qemu-ARCH-static /bin/bash
```
Efter chrooting skal du måske opsætte terminaldefinitionen til at være kompatibel med Debians basissystem, for eksempel:

```
# export TERM=xterm-color
```
Afhængig af værdien for TERM, skal du måske installere pakken ncurses-term for at få understøttelse for den. Hvis målarkitekturen er forskellig fra værten, så skal du afslutte multi-satge boot-strap'en:

/debootstrap/debootstrap --second-stage

#### **D.3.4.1 Opret enhedsfiler**

På dette tidspunkt indeholder /dev/ kun meget grundlæggende enhedsfiler. For de næste trin af installationen kan yderligere enhedsfiler være krævet. Der er forskellige måder for dette og hvilken metode du bør bruge afhænger af værtssystemet du bruger for installationen, om du forventer at bruge en modulær kerne eller ej, og om du forventer at bruge dynamisk (f.eks. brug af udev) eller statiske enhedsfiler for det nye system.

Nogle få af de tilgængelige indstillinger:

• installer pakken makedev, og opret et standardsæt af statiske enhedsfiler der bruger (efter chrooting)

```
# apt install makedev
# mount none /proc -t proc
# cd /dev
# MAKEDEV generic
```
- manuelt opret kun specifikke enhedsfiler der bruger **MAKEDEV**
- bind montering /dev fra dit værtssystem oven på /dev i målsystemet; bemærk at postinst-skripterne for nogle pakker kan forsøge at oprette enhedsfiler, så dette tilvalg skal bruges med omhu

#### **D.3.4.2 Monter partitioner**

Du skal eventuelt oprette /etc/fstab.

# editor /etc/fstab

Her er et eksempel, du kan tilpasse dine behov:

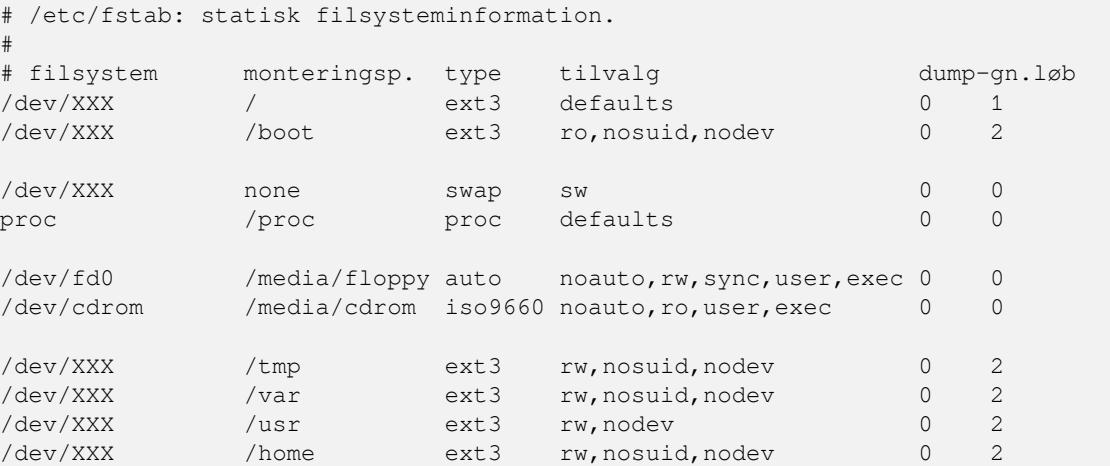

Brug **mount -a** til at montere filsystemerne du har angivet i din /etc/fstab, eller, for at montere filsystemerne individuelt, brug:

# mount /sti # f.eks.: mount /usr

Nuværende Debian-systemer har monteringspunkter for eksterne medier under /media, men bevarer symbolske kompabilitetshenvisninger i /. Opret disse efter behov, for eksempel:

```
# cd /media
# mkdir cdrom0
# ln -s cdrom0 cdrom
# cd /
# ln -s media/cdrom
```
Du kan montere proc-filsystemet flere gange og til arbitrære placeringer, /proc kan dog tilpasses. Hvis du ikke brugte **mount -a**, så vær sikker på at montere proc før du fortsætter:

# mount -t proc proc /proc

Kommandoen **ls /proc** bør nu vise en mappe med indhold. Hvis dette fejler, så kan du måske montere proc uden for chroot'en:

# mount -t proc proc /mnt/debinst/proc

#### **D.3.4.3 Indstilling af tidszone**

Angivelse af den tredje linje i filen /etc/adjtime til "UTC" eller "LOCAL" bestemmer om systemet vil fortolke udstyrets ur som værende sat til UTC respektiv lokal tid. Den følgende kommando giver mulighed for at angive dette.

```
# editor /etc/adjtime
```
Her er et eksempel:

0.0 0 0.0 0 UTC

Den følgende kommando gør at du kan vælge din tidszone.

# dpkg-reconfigure tzdata

#### **D.3.4.4 Konfigurer netværk**

To configure networking, edit /etc/network/interfaces, /etc/resolv.conf, /etc/hostname and /etc/hosts.

# editor /etc/network/interfaces

Here are some simple examples from /usr/share/doc/ifupdown/examples:

```
######################################################################
# /etc/network/interfaces -- configuration file for ifup(8), ifdown(8)
# See the interfaces(5) manpage for information on what options are
# available.
######################################################################
# The loopback interface isn't really required any longer, but can be used
# if needed.
#
# auto lo
# iface lo inet loopback
# To use dhcp:
#
# auto eth0
# iface eth0 inet dhcp
# An example static IP setup: (network, broadcast and gateway are optional)
#
# auto eth0
# iface eth0 inet static
# address 192.168.0.42
# network 192.168.0.0
# netmask 255.255.255.0
# broadcast 192.168.0.255
# gateway 192.168.0.1
```
Enter your nameserver(s) and search directives in /etc/resolv.conf:

# editor /etc/resolv.conf

A simple example /etc/resolv.conf:

```
search example.com
nameserver 10.1.1.36
nameserver 192.168.9.100
```
Enter your system's host name (2 to 63 characters):

```
# echo DebianHostName > /etc/hostname
```
And a basic /etc/hosts with IPv6 support:

```
127.0.0.1 localhost
127.0.1.1 DebianHostName
# The following lines are desirable for IPv6 capable hosts
::1 ip6-localhost ip6-loopback
fe00::0 ip6-localnet
ff00::0 ip6-mcastprefix
ff02::1 ip6-allnodes
ff02::2 ip6-allrouters
ff02::3 ip6-allhosts
```
If you have multiple network cards, you should arrange the names of driver modules in the /etc/modules file into the desired order. Then during boot, each card will be associated with the interface name (eth0, eth1, etc.) that you expect.

#### **D.3.4.5 Konfigurer Apt**

Debootstrap vil have oprettet en meget grundlæggende /etc/apt/sources.list, som vil tillader installation af yderligere pakker. Du vil dog måske ønske at tilføje nogle yderligere kilder, for eksempel for kildepakker og sikkerhedsopdateringer:

deb-src http://ftp.us.debian.org/debian buster main

```
deb http://security.debian.org/ buster/updates main
deb-src http://security.debian.org/ buster/updates main
```
Husk at køre **apt update** efter at du har lavet ændringer til kildelisten (sources).

#### **D.3.4.6 Konfigurer steder og tastatur**

For at konfigurere dine lokale indstillinger til et andet sprog end engelsk, så installer støttepakken locales og konfigurer den. I øjeblikket anbefales brugeaf UTF-8 locales.

```
# apt install locales
# dpkg-reconfigure locales
```
For at konfigurere dit tastatur (hvis krævet):

```
# apt install console-setup
```

```
# dpkg-reconfigure keyboard-configuration
```
Bemærk at tastaturet ikke kan angives mens i en chroot, men at det vil blive konfigureret i den næste genstart.

#### **D.3.5 Installer en kerne**

Hvis du skal starte op fra dette system, så skal du bruge en Linux-kerne og en opstartsindlæser. Identificer tilgængelige forhåndspakkede kerner med:

```
# apt search linux-image
```
Installer så kernepakken efter dit valg via dets pakkenavn.

```
# apt install linux-image-arch-etc
```
#### **D.3.6 Opsætning af opstartsindlæseren**

For at gøre dit Debian GNU/Linux-system opstartsparat, så opsæt din opstartsindlæser til at indlæse den installerede kerne med din nye root-partition. Bemærk at **debootstrap** ikke installerer en opstartsindlæser, men du kan bruges **apt** i din Debian-chroot til dette formål.

Kontroller **info grub** eller **man lilo.conf** for instruktioner om opsætning af opstartsindlæseren. Hvis du bevæarer systemet du installerede med Debian, så tilføjes bare et punkt for Debian-installationen til din eksisterende grub2 grub.cfg eller lilo.conf. For lilo.conf, skal du også kopiere den til det nye system og redigere den der. Efter du er færdig med redigeringen så kald **lilo** (husk at den vil bruge lilo.conf relativ til systemet du kaldte den fra).

Installation og opsætning af grub2 er nemt:

```
# apt install grub-pc
```

```
# grub-install /dev/sda
```

```
# update-grub
```
Den anden kommando vil installere **grub2** (i dette tilfælde i MBR'en for sda). Den sidste kommando vil oprette en fornuftig og fungerende /boot/grub/grub.cfg.

Bemærk at dette antager at en /dev/sda-enhedsfil er blevet oprettet. Der er alternative metoder til at installere **grub2**, men de er uden for dette appendisk omfang.

Her er en grundlæggende /etc/lilo.conf som et eksempel:

```
boot=/dev/sda6
root=/dev/sda6
install=menu
delay=20
lba32
image=/vmlinuz
initrd=/initrd.img
label=Debian
```
#### **D.3.7 Ekstern adgang: Installation af SSH og opsætning af adgang**

I tilfælde af, at du kan logge ind på systemet via konsollen, så kan du springe dette afsnit over. Hvis systemet skal være tilgængeligt via netværket senere, så skal du installere SSH og opsætte adgang.

```
# apt install ssh
```
Log ind som root med adgangskode er deaktiveret som standard, så opsætning af adgang kan gøres ved at angive en adgangskode og genaktivere login for root med adgangskode:

```
# passwd
# editor /etc/ssh/sshd_config
```
Dette er indstillingen der skal aktiveres:

```
PermitRootLogin yes
```
Adgang kan også sættes op ved at tilføje en ssh-nøgle til root-kontoen:

```
# mkdir /root/.ssh
# cat << EOF > /root/.ssh/authorized_keys
ssh-rsa ....
EOF
```
Sidst kan adgang sættes op ved at tilføje en ikke-root bruger og angive en adgangskode:

# adduser joe # passwd joe

#### **D.3.8 Afsluttende indstillinger**

Som nævnt tidligere, vil det installerede system være meget grundlæggende. Hvis du ønsker at gøre systemet en smule mere modent til brug, så er der en nem metode til at installere alle pakker med prioriteten "standard":

```
# tasksel install standard
```
Selvfølgelig kan du også bare bruge **apt** til at installere pakker individuelt.

Efter installationen vil der være en masse hentede pakker i /var/cache/apt/archives/. Du kan frigive diskplads ved at køre:

# apt clean

### **D.4 Installation af Debian GNU/Linux over Parallel Line IP (PLIP)**

Dette afsnit forklarer hvordan Debian GNU/Linux installeres på en computer uden et Ethernetkort, men kun via en ekstern adgangspunktcomputer tilkoblet via et Null-Modem-kabel (også kaldt for Null-Printer-kabel). Adgangspunktcomputeren skal være forbundet til et netværk, som har et Debian-spejl (f.eks. til internettet).

I eksemplet i dette appendiks vil vi opsætte en PLIP-forbindelse via et adgangspunkt forbundet til internettet over en opkaldsforbindelse (ppp0). Vi vil bruge IP-adressen 192.168.0.1 og 192.168.0.2 for PLIP-grænsefladerne på målsystemet og kildesystemet respektivt (disse adresser skal være ubrugte indenfor dit netværks adresserum).

PLIP-forbindelsen opsat under installationen vil også være tilgængelig efter genstarten i det installerede system (se Kapitel 7).

Før du begynder, så skal du kontorllere BIOS-konfigurationen (IO-baseadresse og IRQ) for de parallelle porte for både kilde- og målsystemerne. De mest udbredte værdier er  $i \circ 0 \times 378$ ,  $i \text{rg} = 7$ .

#### **D.4.1 Krav**

- En målcomputer, kaldet *mål*, hvor Debian vil blive installeret.
- Systeminstallationsmedie; se Afsnit 2.4.
- En anden computer forbundet til internettet, kaldt *kilde*, som vil fungere som adgangspunkt.
- Et DB-25 Null-Modem-kabel. Se P[LIP](#page-18-0)-Install-HOWTO for yderligere information om dette kabel og instruktioner om hvordan du laver dit eget.

#### **D.4.2 Opsætning af kilde**

Det følgende skalskript er et simpelt eks[empel på hvordan kilde](http://www.tldp.org/HOWTO/PLIP-Install-HOWTO.html)computeren kan konfigureres som et adgangspunkt til internettet via ppp0.

```
#!/bin/sh
# Vi fjerner kørende moduler fra kernen for at undgå konflikter og for at
# konfigurere dem om manuelt.
modprobe -r lp parport_pc
modprobe parport_pc io=0x378 irq=7
modprobe plip
# Konfigurer plip-grænsefladen (plip0 for mig, se dmesg | grep plip)
ifconfig plip0 192.168.0.2 pointopoint 192.168.0.1 netmask 255.255.255.255 up
# Konfigurer adgangspunkt
modprobe iptable_nat
iptables -t nat -A POSTROUTING -o ppp0 -j MASQUERADE
echo 1 > /proc/sys/net/ipv4/ip_forward
```
#### **D.4.3 Installation af mål**

Start installationsmediet op. Installationen skal køres i eksperttilstand; indtast **expert** ved opstartsprompten. Hvis du skal angive parametre for kernemoduler, så skal du også gøre dette ved opstartsprompten. For eksempel, for at starte installationsprogrammet op og angive værdier for indstillingerne "io" og "irq" for parport\_pc-modulet, så indtast følgende ved opstartsprompten:

```
expert parport_pc.io=0x378 parport_pc.irq=7
```
Nedenfor er svarene, som skal angives under diverse trin af installationen.

1. Indlæs installationskomponenter fra cd

Vælg indstillingen **plip-modules** fra listen; dette vil gøre PLIP-drivere tilgængelige for installationssystemet.

- 2. Detekt netværksudstyr
	- Hvis målet *ikke* har et netværkskort, så vil en liste med drivermoduler for registrerede kort blive vist. Hvis du ønsker at tvinge debian-installer til at bruge plip i stedet for, så skal du fravælge alle vist drivermoduler. Indlysende nok, hvis målet ikke har et netværkskort, så vil installationsprogrammet ikke vise denne liste.
	- Da intet netværkskort blev detekteret/valgt tidligere, vil installationsprogrammet anmode dig om at vælge et modul for netværksdriveren fra en liste. Vælg modulet **plip**.
- 3. KOnfigurer netværket
	- Automatisk konfiguration af netværk med HDCP: Nej
	- IP-adresse: *192.168.0.1*
	- Punkti til punkt-adresse: *192.168.0.2*
	- Navneserveradresser: Du kan indtaste de samme adresser brugt på kilde (se /etc/resolv.conf)

## **D.5 Installation af Debian GNU/Linux med brug af PPP over Ethernet (PPPoE)**

I nogle lande er PPP over Ethernet (PPPoE) en udbredt protokol for bredbåndsforbindelser (ADSL eller kabel) til en Internetleverandør. Opsætning af en netværksforbindelse der bruger PPPoE er ikke understøttet som standard i installationsprogrammet, men kan komme til at fungere ret så simpelt. Dette afsnit forklarer hvordan.

PPPoE-forbindelsesopsætningen under installationen vil også være tilgængelig efter genstarten i det installerede system (se Kapitel 7).

For at have muligheden for at opsætte og bruge PPPoE under installationen, så skal du installere med en af de cd-rom/dvd-aftryk, som er tilgængelige. Der er ikke understøttelse for andre installationsmetoder (f.eks. netopstart).

Installation over PPPoE er hovedsagelig det samme som enhver anden installation. De følgende trin forklarer forskellene.

- Start installationsprogrammet med opstartsparameteren **modules=ppp-udeb**<sup>3</sup>. Dette vil sikre at komponenten ansvrlig for opsætningen af PPPoE (ppp-udeb) vil blive indlæst og kørt automatisk.
- Følg de normale første trin af installationen (sprog, land og valg af tastatur; indlæsning af yderligere installationskomponenter<sup>4</sup>).
- Det næste trin er registrering af netværksudstyr, for at identificere eventuelle Ethernet-kort i systemet.
- Efter dette startes den faktiske opsætning af PPPoE. Instalationsprogrammet vil forespørge alle de registrerede Ethernetgræns[efl](#page-111-0)ader i et forsøg på at finde en PPPoE-concentrator (en servertype som håndterer PPPoEforbindelser).

Det er muligt at concentratoren ikke vil blive fundte i det første forsøg. Dette kan ske på langsomme eller overbelastede netværk eller med fejlbehæftede servere. I de fleste tilfælde vil endnu et forsøg på at registrere concentratoren lykkes; for at prøve igen, vælg Konfigurer og starte en PPPoE-forbindelse fra hovedmenuen i installationsprogrammet.

- Når en concentrator er fundet, vil brugeren blive anmodt om at indtaste logindinformationen (PPPoE-brugernavn og adgangskode).
- På dette tidspunkt vil installationsprogrammet bruge den tilbudte information til at etablere PPPoE-forbindelsen. Hvis den korrekte information blev leveret bør PPPoE-forbindelsen være konfigureret installationsprogrammet bør kunne bruge den til at forbinde til internettet og hente pakker over nettet (hvis krævet). Hvis logindinformationen ikke er korrekt eller nogle fejl opstår, vil installationsprogrammet stoppe, men konfigurationen kan forsøges igen ved at vælge menupunktet Konfigurer og start en PPPoE-forbindelse.

<sup>&</sup>lt;sup>3</sup> Se Afsnit 5.1.7 for information om hvordan en opstartsparameter tilføjes.

<span id="page-111-0"></span><sup>4</sup> Komponenten ppp-udeb indlæses som en af de yderligere komponenter i dette trin. Hvis du ønsker at installere på mellem eller lav prioritet (ekspert-tilstand), så kan du også manuelt vælge ppp-udeb i stedet for at indtaste "modules"-parameteren ved opstartsprompten.

## **Bilag E**

# **Administrivia**

#### **E.1 Om dette dokument**

Den her manual blev oprettet for Sarges debian-installationsprogram og blev baseret på installationsmanualen for Woody for oppstartsdisketter, som var baseret på tidligere installationsmanualer og på Progeny-distributionsmanualen, som blev udgivet under GPL i 2003.

Det her dokument er skrevet i DocBook XML. Det endelige format oprettes af forskellige programmer med information fra pakkerne docbook-xml og docbook-xsl.

For at forbedre vedligeholdelsen af dette dokument, så bruger vi et antal XML-funktioner såsom entities og profilattributter. Disse spiller en rolle som er beslægtet med variabler og vilkår i programmeringssprog. XML-kilden for dette dokument indeholder information om hver arkitektur og profilattributter, som anvendes for at isolere visse dele af teksten som arkitekturspecifik.

#### **E.2 Bidrag til det her dokument**

Hvis du har problemer eller forslag angående det her dokument, bør du endelig indsende en fejlrapport mod pakken installation-guide. Se pakken reportbug eller læs dokumentationen på nettet for Debians fejlrapporteringssystem. Det vil blive værdsat, hvis du kontrollerer åbne fejl mod pakken debian-installer-manual for at se om dit problem allerede er blevet rapporteret. Hvis det er tilfældet, kan du angive yderligere bekræftelse på problemet eller være behjælpelig med ekstra information til *XXXX*@bugs.debian.org hvor *XXXX* er nummeret på den allerede åbnede fejlrapport.

[Better y](https://bugs.debian.org/)et, get a copy of the DocBook source for [this document, and produce patches against it](https://bugs.debian.org/installation-guide). The DocBook source can be found at the installation-guide project on salsa. If you're not familiar with DocBook, don't worry: there is a simple cheatsheet in the manuals directory [that will get you started](mailto:XXXX@bugs.debian.org). It's like html, but oriented towards the meaning of the text rather than the presentation. Patches submitted to the debian-boot mailing list (see below) are welcomed. For instructions on how to check out the sources via git, see README from the source root directory.

Kontakt venligst *ikke* [forfatteren af det her dokument d](https://salsa.debian.org/installer-team/installation-guide)irekte. Der er også en diskussionsliste for debian-ins taller som inkluderer diskussioner om den her manual. Postlisten er debian-boot@lists.debian.org. Instruktioner for abonnement på denne liste kan findes på siden Debian Mailing List Subscription eller også kan du bladre i Debian Mailing List Archives på nettet.

#### **E.3 De største bidragydere**

[Dette dokument blev](https://lists.debian.org/) oprindelig skrevet af Bruce Perens, Sven Rudolph, Igor Grobman, James Treacy og Adam Di Carlo. Sebastian Ley skrev installationshjælpen.

Miroslav Kuře har dokumenteret meget af den nye funktionalitet i debian-installationsprogrammet for Sarge. Frans Pop var hovedredaktør og udgivningsansvarlig for udgaverne Etch, Lenny og Squeeze.

Rigtig mange Debian-brugere og -udviklere har bidraget til det her dokument. Specielt tak til Michael Schmitz (m68k-understøttelse), Frank Neumann (originalforfatter af installationsmanualen for Amiga), Arto Astala, Eric Delaunay/Ben Collins (SPARC-information), Tapio Lehtonen og Stéphane Bortzmeyer for utallige redigeringer og tekst. Pascal Le Bail takkes for nyttig information om opstart fra USB-drev.

En stor hjælp og information blev fundet i Jim Minthas HOWTO for opstart via netværk (ingen URL tilgængelig), Debian OSS, Linux/m68k OSS, Linux for SPARC-processorer OSS, [Linux/Alpha OSS](http://www.informatik.uni-oldenburg.de/~amigo/debian_inst.html) blandt andre. Ansvarlige for disse frit tilgængelige og rige kilder af information takkes hermed.

Afsnittet om chrootede installationer i den her manual (Afsnit D.3) blev afledt delvist fra dokumenter som har ophavsret af Karsten M. Self.

Afsnittet for installationer over plip i den her manual (Afsnit D.4) blev baseret på PLIP-Install-HOWTO af Gilles Lamiral.

## **E.4 Varemærker**

Alle varemærker tilhører deres respektive ejere.

## **Bilag F**

# **GNU General Public License**

Version 2, June 1991

Copyright (C) 1989, 1991 Free Software Foundation, Inc. 51 Franklin St, Fifth Floor, Boston, MA 02110-1301, USA.

Everyone is permitted to copy and distribute verbatim copies of this license document, but changing it is not allowed.

#### **F.1 Preamble**

The licenses for most software are designed to take away your freedom to share and change it. By contrast, the gnu General Public License is intended to guarantee your freedom to share and change free software — to make sure the software is free for all its users. This General Public License applies to most of the Free Software Foundation's software and to any other program whose authors commit to using it. (Some other Free Software Foundation software is covered by the gnu Library General Public License instead.) You can apply it to your programs, too.

When we speak of free software, we are referring to freedom, not price. Our General Public Licenses are designed to make sure that you have the freedom to distribute copies of free software (and charge for this service if you wish), that you receive source code or can get it if you want it, that you can change the software or use pieces of it in new free programs; and that you know you can do these things.

To protect your rights, we need to make restrictions that forbid anyone to deny you these rights or to ask you to surrender the rights. These restrictions translate to certain responsibilities for you if you distribute copies of the software, or if you modify it.

For example, if you distribute copies of such a program, whether gratis or for a fee, you must give the recipients all the rights that you have. You must make sure that they, too, receive or can get the source code. And you must show them these terms so they know their rights.

We protect your rights with two steps: (1) copyright the software, and (2) offer you this license which gives you legal permission to copy, distribute and/or modify the software.

Also, for each author's protection and ours, we want to make certain that everyone understands that there is no warranty for this free software. If the software is modified by someone else and passed on, we want its recipients to know that what they have is not the original, so that any problems introduced by others will not reflect on the original authors' reputations.

Finally, any free program is threatened constantly by software patents. We wish to avoid the danger that redistributors of a free program will individually obtain patent licenses, in effect making the program proprietary. To prevent this, we have made it clear that any patent must be licensed for everyone's free use or not licensed at all.

The precise terms and conditions for copying, distribution and modification follow.

#### **F.2 GNU GENERAL PUBLIC LICENSE**

#### **TERMS AND CONDITIONS FOR COPYING, DISTRIBUTION AND MODIFICATION**

**0.** This License applies to any program or other work which contains a notice placed by the copyright holder saying it may be distributed under the terms of this General Public License. The "Program", below, refers to any such program or work, and a "work based on the Program"means either the Program or any derivative work under copyright law: that is to say, a work containing the Program or a portion of it, either verbatim or with modifications and/or translated into

another language. (Hereinafter, translation is included without limitation in the term "modification".) Each licensee is addressed as "you".

Activities other than copying, distribution and modification are not covered by this License; they are outside its scope. The act of running the Program is not restricted, and the output from the Program is covered only if its contents constitute a work based on the Program (independent of having been made by running the Program). Whether that is true depends on what the Program does.

**1.** You may copy and distribute verbatim copies of the Program's source code as you receive it, in any medium, provided that you conspicuously and appropriately publish on each copy an appropriate copyright notice and disclaimer of warranty; keep intact all the notices that refer to this License and to the absence of any warranty; and give any other recipients of the Program a copy of this License along with the Program.

You may charge a fee for the physical act of transferring a copy, and you may at your option offer warranty protection in exchange for a fee.

**2.** You may modify your copy or copies of the Program or any portion of it, thus forming a work based on the Program, and copy and distribute such modifications or work under the terms of Section 1 above, provided that you also meet all of these conditions:

- a. You must cause the modified files to carry prominent notices stating that you changed the files and the date of any change.
- b. You must cause any work that you distribute or publish, that in whole or in part contains or is derived from the Program or any part thereof, to be licensed as a whole at no charge to all third parties under the terms of this License.
- c. If the modified program normally reads commands interactively when run, you must cause it, when started running for such interactive use in the most ordinary way, to print or display an announcement including an appropriate copyright notice and a notice that there is no warranty (or else, saying that you provide a warranty) and that users may redistribute the program under these conditions, and telling the user how to view a copy of this License. (Exception: if the Program itself is interactive but does not normally print such an announcement, your work based on the Program is not required to print an announcement.)

These requirements apply to the modified work as a whole. If identifiable sections of that work are not derived from the Program, and can be reasonably considered independent and separate works in themselves, then this License, and its terms, do not apply to those sections when you distribute them as separate works. But when you distribute the same sections as part of a whole which is a work based on the Program, the distribution of the whole must be on the terms of this License, whose permissions for other licensees extend to the entire whole, and thus to each and every part regardless of who wrote it.

Thus, it is not the intent of this section to claim rights or contest your rights to work written entirely by you; rather, the intent is to exercise the right to control the distribution of derivative or collective works based on the Program.

In addition, mere aggregation of another work not based on the Program with the Program (or with a work based on the Program) on a volume of a storage or distribution medium does not bring the other work under the scope of this License.

**3.** You may copy and distribute the Program (or a work based on it, under Section 2) in object code or executable form under the terms of Sections 1 and 2 above provided that you also do one of the following:

- a. Accompany it with the complete corresponding machine-readable source code, which must be distributed under the terms of Sections 1 and 2 above on a medium customarily used for software interchange; or,
- b. Accompany it with a written offer, valid for at least three years, to give any third party, for a charge no more than your cost of physically performing source distribution, a complete machine-readable copy of the corresponding source code, to be distributed under the terms of Sections 1 and 2 above on a medium customarily used for software interchange; or,
- c. Accompany it with the information you received as to the offer to distribute corresponding source code. (This alternative is allowed only for noncommercial distribution and only if you received the program in object code or executable form with such an offer, in accord with Subsection b above.)

The source code for a work means the preferred form of the work for making modifications to it. For an executable work, complete source code means all the source code for all modules it contains, plus any associated interface definition files, plus the scripts used to control compilation and installation of the executable. However, as a special exception, the source code distributed need not include anything that is normally distributed (in either source or binary form) with the major components (compiler, kernel, and so on) of the operating system on which the executable runs, unless that component itself accompanies the executable.

If distribution of executable or object code is made by offering access to copy from a designated place, then offering equivalent access to copy the source code from the same place counts as distribution of the source code, even though third parties are not compelled to copy the source along with the object code.

**4.** You may not copy, modify, sublicense, or distribute the Program except as expressly provided under this License. Any attempt otherwise to copy, modify, sublicense or distribute the Program is void, and will automatically terminate your rights under this License. However, parties who have received copies, or rights, from you under this License will not have their licenses terminated so long as such parties remain in full compliance.

**5.** You are not required to accept this License, since you have not signed it. However, nothing else grants you permission to modify or distribute the Program or its derivative works. These actions are prohibited by law if you do not accept this License. Therefore, by modifying or distributing the Program (or any work based on the Program), you indicate your acceptance of this License to do so, and all its terms and conditions for copying, distributing or modifying the Program or works based on it.

**6.** Each time you redistribute the Program (or any work based on the Program), the recipient automatically receives a license from the original licensor to copy, distribute or modify the Program subject to these terms and conditions. You may not impose any further restrictions on the recipients' exercise of the rights granted herein. You are not responsible for enforcing compliance by third parties to this License.

**7.** If, as a consequence of a court judgment or allegation of patent infringement or for any other reason (not limited to patent issues), conditions are imposed on you (whether by court order, agreement or otherwise) that contradict the conditions of this License, they do not excuse you from the conditions of this License. If you cannot distribute so as to satisfy simultaneously your obligations under this License and any other pertinent obligations, then as a consequence you may not distribute the Program at all. For example, if a patent license would not permit royalty-free redistribution of the Program by all those who receive copies directly or indirectly through you, then the only way you could satisfy both it and this License would be to refrain entirely from distribution of the Program.

If any portion of this section is held invalid or unenforceable under any particular circumstance, the balance of the section is intended to apply and the section as a whole is intended to apply in other circumstances.

It is not the purpose of this section to induce you to infringe any patents or other property right claims or to contest validity of any such claims; this section has the sole purpose of protecting the integrity of the free software distribution system, which is implemented by public license practices. Many people have made generous contributions to the wide range of software distributed through that system in reliance on consistent application of that system; it is up to the author/donor to decide if he or she is willing to distribute software through any other system and a licensee cannot impose that choice.

This section is intended to make thoroughly clear what is believed to be a consequence of the rest of this License.

**8.** If the distribution and/or use of the Program is restricted in certain countries either by patents or by copyrighted interfaces, the original copyright holder who places the Program under this License may add an explicit geographical distribution limitation excluding those countries, so that distribution is permitted only in or among countries not thus excluded. In such case, this License incorporates the limitation as if written in the body of this License.

**9.** The Free Software Foundation may publish revised and/or new versions of the General Public License from time to time. Such new versions will be similar in spirit to the present version, but may differ in detail to address new problems or concerns. Each version is given a distinguishing version number. If the Program specifies a version number of this License which applies to it and "any later version", you have the option of following the terms and conditions either of that version or of any later version published by the Free Software Foundation. If the Program does not specify a version number of this License, you may choose any version ever published by the Free Software Foundation.

**10.** If you wish to incorporate parts of the Program into other free programs whose distribution conditions are different, write to the author to ask for permission. For software which is copyrighted by the Free Software Foundation, write to the Free Software Foundation; we sometimes make exceptions for this. Our decision will be guided by the two goals of preserving the free status of all derivatives of our free software and of promoting the sharing and reuse of software generally.

#### **NO WARRANTY**

**11.** BECAUSE THE PROGRAM IS LICENSED FREE OF CHARGE, THERE IS NO WARRANTY FOR THE PROGRAM, TO THE EXTENT PERMITTED BY APPLICABLE LAW. EXCEPT WHEN OTHERWISE STA-TED IN WRITING THE COPYRIGHT HOLDERS AND/OR OTHER PARTIES PROVIDE THE PROGRAM "AS IS"WITHOUT WARRANTY OF ANY KIND, EITHER EXPRESSED OR IMPLIED, INCLUDING, BUT NOT LIMITED TO, THE IMPLIED WARRANTIES OF MERCHANTABILITY AND FITNESS FOR A PARTI-CULAR PURPOSE. THE ENTIRE RISK AS TO THE QUALITY AND PERFORMANCE OF THE PROGRAM IS WITH YOU. SHOULD THE PROGRAM PROVE DEFECTIVE, YOU ASSUME THE COST OF ALL NE-CESSARY SERVICING, REPAIR OR CORRECTION.

**12.** IN NO EVENT UNLESS REQUIRED BY APPLICABLE LAW OR AGREED TO IN WRITING WILL AND COPYRIGHT HOLDER, OR ANY OTHER PARTY WHO MAY MODIFY AND/OR REDISTRIBUTE THE PROGRAM AS PERMITTED ABOVE, BE LIABLE TO YOU FOR DAMAGES, INCLUDING ANY GE-NERAL, SPECIAL, INCIDENTAL OR CONSEQUENTIAL DAMAGES ARISING OUT OF THE USE OR INA-BILITY TO USE THE PROGRAM (INCLUDING BUT NOT LIMITED TO LOSS OF DATA OR DATA BEING RENDERED INACCURATE OR LOSSES SUSTAINED BY YOU OR THIRD PARTIES OR A FAILURE OF THE PROGRAM TO OPERATE WITH ANY OTHER PROGRAMS), EVEN IF SUCH HOLDER OR OTHER PARTY HAS BEEN ADVISED OF THE POSSIBILITY OF SUCH DAMAGES.

**END OF TERMS AND CONDITIONS**

### **F.3 How to Apply These Terms to Your New Programs**

If you develop a new program, and you want it to be of the greatest possible use to the public, the best way to achieve this is to make it free software which everyone can redistribute and change under these terms.

To do so, attach the following notices to the program. It is safest to attach them to the start of each source file to most effectively convey the exclusion of warranty; and each file should have at least the "copyright"line and a pointer to where the full notice is found.

*one line to give the program's name and a brief idea of what it does.* Copyright (C) *year name of author*

This program is free software; you can redistribute it and/or modify it under the terms of the GNU General Public License as published by the Free Software Foundation; either version 2 of the License, or (at your option) any later version.

This program is distributed in the hope that it will be useful, but WITHOUT ANY WARRANTY; without even the implied warranty of MERCHANTABILITY OR FITNESS FOR A PARTICULAR PURPOSE. See the GNU General Public License for more details.

You should have received a copy of the GNU General Public License along with this program; if not, write to the Free Software Foundation, Inc., 51 Franklin Street, Fifth Floor, Boston, MA 02110-1301, USA.

Also add information on how to contact you by electronic and paper mail. If the program is interactive, make it output a short notice like this when it starts in an interactive mode:

Gnomovision version 69, Copyright (C) *year name of author* Gnomovision comes with absolutely no warranty; for details type 'show w'. This is free software, and you are welcome to redistribute it under certain conditions; type 'show c' for details.

The hypothetical commands `show w' and `show c' should show the appropriate parts of the General Public License. Of course, the commands you use may be called something other than show w' and `show c'; they could even be mouse-clicks or menu items — whatever suits your program.

You should also get your employer (if you work as a programmer) or your school, if any, to sign a "copyright disclaimer"for the program, if necessary. Here is a sample; alter the names:

```
Yoyodyne, Inc., hereby disclaims all copyright interest in the
program 'Gnomovision' (which makes passes at compilers) written
by James Hacker.
signature of Ty Coon, 1 April 1989
```
Ty Coon, President of Vice

This General Public License does not permit incorporating your program into proprietary programs. If your program is a subroutine library, you may consider it more useful to permit linking proprietary applications with the library. If this is what you want to do, use the GNU Lesser General Public License instead of this License.